This chapter describes the Sound Manager, the part of the Macintosh system software that controls the production and manipulation of sounds on Macintosh computers. You can use the Sound Manager to create a wide variety of sounds and to manipulate sounds in many ways. The Sound Manager is also used by other parts of the Macintosh system software that produce sounds, such as the Speech Manager and QuickTime.

To use this chapter, you should already be familiar with the information in the chapter "Introduction to Sound on the Macintosh" earlier in this book, especially with the portions of that chapter that describe the Macintosh sound architecture and the routines related to sound output. That chapter shows how your application can play a sound resource or a sound file synchronously (that is, with other processing suspended while the sound plays).

You should read this chapter if you need a greater degree of control over sound output than the routines described in that introductory chapter provide. For example, if you want to play sounds asynchronously or to exercise very fine control over the process of sound production, this chapter contains information you need.

This chapter begins by describing the capabilities of the Sound Manager and the role of sound commands and sound channels in producing sound. Then it explains how you can use the Sound Manager to

- create and manage sound channels
- obtain information about available sound features and sound channels
- play notes and other sounds at various frequencies and volumes
- play one or more sounds asynchronously
- parse sound resources and sound files to obtain information about them
- compress and expand sound data
- use double buffers to bypass the normal play-from-disk routines

You're not likely to use all of these capabilities in a single application. In general, you should read the section ["About the Sound Manager"](#page-1-0) and then turn to the parts of the section ["Using the Sound Manager"](#page-12-0) that describe the features you want to use in your application. The section ["Sound Storage Formats" beginning on page 2-73](#page-68-0) explains in detail the format of sound resources and sound files. You can find a complete reference to the Sound Manager data structures and routines in the section ["Sound Manager](#page-84-0)  [Reference" beginning on page 2-89.](#page-84-0)

#### **IMPORTANT**

This chapter describes the capabilities and programming interfaces of version 3.0 of the Sound Manager. See the chapter "Introduction to Sound on the Macintosh" for some information on how version 3.0 differs from earlier versions. The capabilities and performance of version 3.0 are significantly better than those of all previous Sound Manager versions, even though their programming interfaces are largely identical. This chapter occasionally warns you about techniques or routines that cannot be used in versions prior to 3.0, but it does not provide an exhaustive comparison of all available versions. ▲

# <span id="page-1-0"></span>About the Sound Manager 2

The Sound Manager is a collection of routines that your application can use to create sound without a knowledge of or dependence on the actual sound-producing hardware available on any particular Macintosh computer. More generally, the Sound Manager is responsible for managing all sound production on Macintosh computers. Other parts of the Macintosh system software that need to create or modify sounds use the Sound Manager to do so. Figure 2-1 shows the position of the Sound Manager in relation to sound-producing applications and to other parts of the system software, such as the Speech Manager and QuickTime.

# **Figure 2-1** The position of the Sound Manager

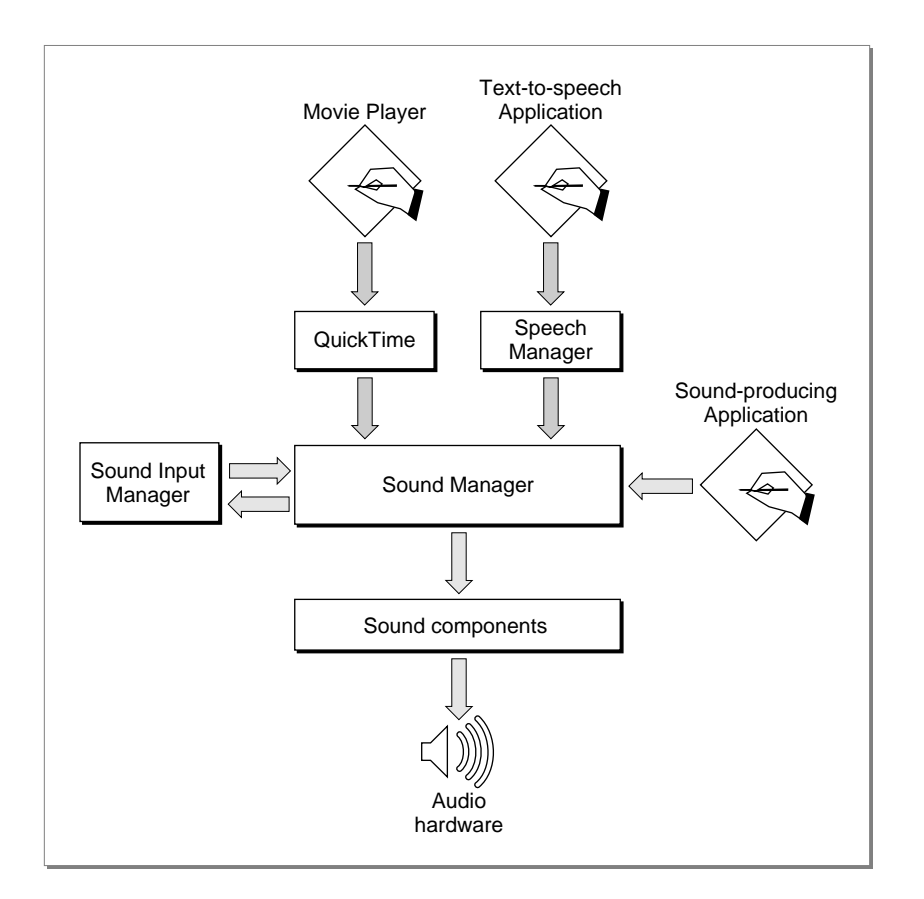

The Sound Manager was first introduced in system software version 6.0 and has been significantly enhanced since that time. Prior to system software version 6.0, applications could create sounds using the Sound Driver.

### **IMPORTANT**

To ensure compatibility across all models of Macintosh computers, you should always use the Sound Manager rather than the Sound Driver, which is no longer documented or supported by Apple Computer, Inc. The Sound Manager is simpler and much more powerful than the Sound Driver. Moreover, Sound Driver code might not work on some Macintosh computers. ▲

This section describes the three basic ways of defining sounds, namely using wave-table data, square-wave data, or sampled-sound data. Usually, you'll use sampled data to define the sounds you want to create, because sampled data provides the greatest flexibility and variety of sounds. You might use wave-table or square-wave data for very simple sounds. For instance, the Simple Beep alert sound is defined using square-wave data. Most other alert sounds are defined using sampled-sound data.

This section also describes sound commands and sound channels, which you need to know about to be able to do anything more complex than play sound resources or files synchronously using high-level Sound Manager routines.

# Sound Data 2

The Sound Manager can play sounds defined using one of three kinds of sound data:

- square-wave data
- wave-table data
- sampled-sound data

This section provides a brief description of each of these kinds of audio data and introduces some of the concepts that are used in the remainder of this chapter. A complete description of the nature and format of audio data is beyond the scope of this book. There are, however, numerous books available that provide complete discussions of digital audio data.

# Square-Wave Data 2

**Square-wave data** is the simplest kind of audio data supported by the Sound Manager. You can use square-wave data to generate a sound based on a square wave. Your application can use square-wave data to play a simple sequence of sounds in which each sound is described completely by three factors: its frequency or pitch, its amplitude (or volume), and its duration.

The **frequency** of a sound is the number of cycles per second (or hertz) of the sound wave. Usually, you specify a sound's frequency by a MIDI value. **MIDI note values** correspond to frequencies for musical notes, such as middle C, which is defined to have a MIDI value of 60, which on Macintosh computers is equivalent to 261.625 hertz.

**Pitch** is a lister's subjective interpretation of the sound's frequency. The terms *frequency* and *pitch* are used interchangeably in this chapter.

A sound's **duration** is the length of time a sound takes to play. In the Sound Manager, durations are usually specified in half-milliseconds.

The **amplitude** of a sound is the loudness at which it is being played. Two sounds played at the same amplitude might not necessarily sound equally loud. For example, one sound could be played at a lower volume (which the user may set with the Sound control panel). Or, a sampled sound of a fleeting whisper might sound softer than a sampled sound of continuous gunfire, even if your application plays them at the same amplitude.

### **Note**

Amplitude is traditionally considered to be the height of a sound wave, so that two sounds with the same amplitude would always sound equally loud. However, the Sound Manager considers amplitude to be the adjustment to be made to an existing sound wave. A sound played at maximum amplitude still might sound soft if the wave amplitude is small. ◆

A sound's **timbre** is its clarity. A sound with a low timbre is very clear; a sound with a high timbre is buzzing. Only sounds defined using square-wave data have timbres.

# Wave-Table Data 2

To produce more complex sounds than are possible using square-wave data, your applications can use **wave-table data.** As the name indicates, wave-table data is based on a description of a single wave cycle. This cycle is called a wave table and is represented as an array of bytes that describe the timbre (or tone) of a sound at any point in the cycle.

Your application can use any number of bytes to represent the wave, but 512 is the recommended number because the Sound Manager resizes a wave table to 512 bytes if the table is not exactly that long. Your application can compute the wave table at run time or load it from a resource.

A **wave table** is a sequence of wave amplitudes measured at fixed intervals. For instance, a sine wave can be converted into a wave table by taking the value of the wave's amplitude at every  $1/\text{_{512}}$  interval of the wave (see [Figure 2-2\)](#page-4-0).

A wave table is represented as a packed array of bytes. Each byte contains a value in the range \$00–\$FF. These values are interpreted as offset values, where \$80 represents an amplitude of 0. The largest negative amplitude is \$00 and the largest positive amplitude is \$FF. When playing a wave-table description of a sound, the Sound Manager loops through the wave table for the duration of the sound.

# <span id="page-4-0"></span>**Figure 2-2** A graph of a wave table

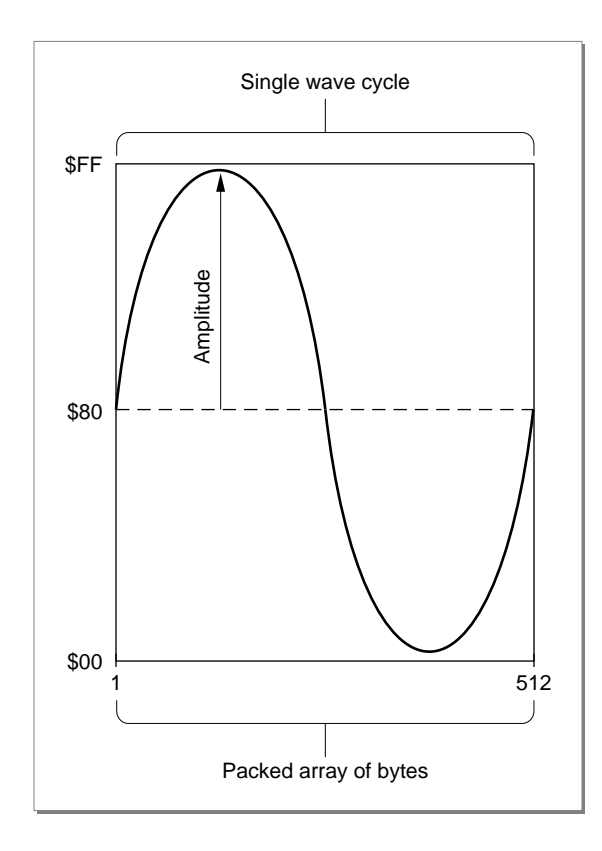

# Sampled-Sound Data 2

You can use **sampled-sound data** to play back sounds that have been digitally recorded (that is, **sampled sounds**) as well as sounds that are computed, possibly at run time. Sampled sounds are the most widely used of all the available sound types primarily because it is relatively easy to generate a sampled sound and because sampled-sound data can describe a wide variety of sounds. Sampled sounds are typically used to play back prerecorded sounds such as speech or special sound effects.

You can use the Sound Manager to store sampled sounds in one of two ways, either as resources of type 'snd ' or as AIFF or AIFF-C format files. The structure of resources of type 'snd ' is given in ["Sound Resources" on page 2-74,](#page-69-0) and the structure of AIFF and AIFF-C files is given in ["Sound Files" on page 2-81.](#page-76-0) If you simply want to play short prerecorded sampled sounds, you should probably include the sound data in 'snd ' resources. If you want to allow the user to transfer recorded sound data from one application to another (or from one operating system to another), you should probably store the sound data in an AIFF or AIFF-C file. In certain cases, you must store sampled sounds in files and not in resources. For example, a sampled sound might be too large to be stored in a resource.

Regardless of how you store a sampled sound, you can use Sound Manager routines to play that sound. If you choose to store sampled sounds in files of type AIFF or AIFF-C,

you can play those sounds by calling the SndStartFilePlay function, introduced in the chapter "Introduction to Sound on the Macintosh" in this book. If you store sampled sounds in resources, your application can play those sounds by passing the Sound Manager function SndPlay a handle to a resource of type 'snd ' that contains a sampled sound header. (The SndStartFilePlay function can also play 'snd ' resources directly from disk, but this is not recommended.)

There are three types of sampled-sound headers: the standard sound header, the extended sound header, and the compressed sound header. The **sound header** contains information about the sample (such as the original sampling rate, the length of the sample, and so forth), together with an indication of where the sample data is to be found. The **sampled sound header** can reference only buffers of monophonic, 8-bit sound. The **extended sound header** can be used for 8- or 16-bit stereo sound data as well as monophonic sound data. The **compressed sound header** can be used to describe compressed sound data, whether monophonic or stereo. Data can be stored in a buffer separate from the sound resource or as part of the sound resource as the last field of the sound header.

### **Note**

The terminology *sampled sound header* can be confusing because in most cases the sound header (and hence the 'snd ' resource) contains the sound data as well as information describing the data. Also, do not confuse sampled sound headers with sound resource headers. Sampled sound headers contain information about sampled-sound data, but sound resource headers contain information on the format of an entire sound resource. ◆

You can play a sampled sound at its original rate or play it at some other rate to change its pitch. Once you install a sampled sound header into a channel, you can play it at varying rates to provide a number of pitches. In this way, you can use a sampled sound as a **voice** or **instrument** to play a series of sounds.

Sampled-sound data is made up of a series of **sample frames,** which are stored contiguously in order of increasing time. For noncompressed sound data, each sample frame contains one or more sample points. For compressed sound data, each sample frame contains one or more packets.

For multichannel sounds, a sample frame is an interleaved set of sample points or packets. (For monophonic sounds, a sample frame is just a single sample point or a single packet.) The sample points within a sample frame are interleaved by channel number. For example, the sound data for a stereo, noncompressed sound is illustrated in [Figure 2-3.](#page-6-0)

**Figure 2-3** Interleaving stereo sample points

<span id="page-6-0"></span>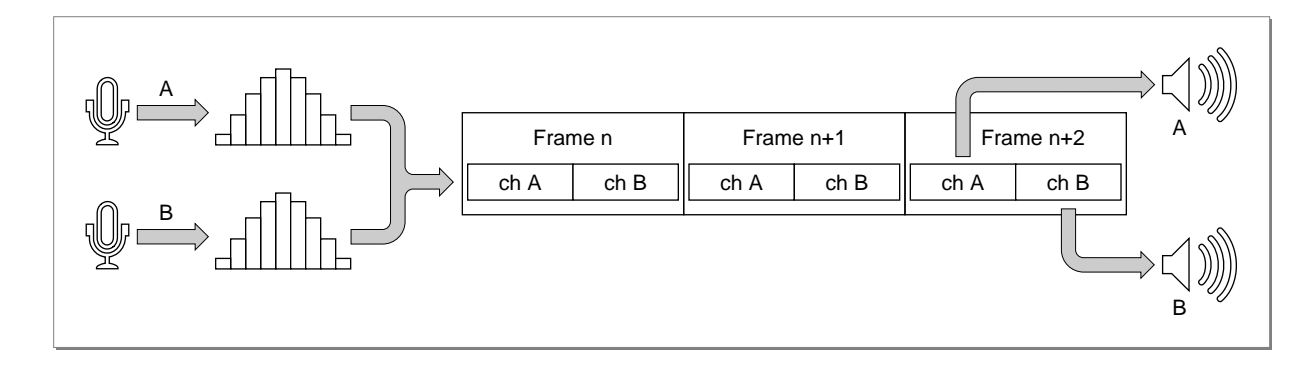

Each **sample point** of noncompressed sound data in a sample frame is, for sound files, a linear, two's complement value, and, for sound resources, a binary offset value. Sample points are from 1 to 32 bits wide. The size is usually 8 bits, but a different size can be specified in the sampleSize field of the extended sound header (for sound resources) or in the sampleSize field of the Common Chunk (for sound files). Each sample point is stored in an integral number of contiguous bytes. Sample points that are from 1 to 8 bits wide are stored in 1 byte, sample points that are from 9 to 16 bits wide are stored in 2 bytes, and so forth. When the width of a sample point is less than a multiple of 8 bits, the sample point data is left aligned (using a shift-left instruction), and the low-order bits at the right end are set to 0.

For example, for 8-bit noncompressed sound data stored in a sound resource, each sample point is similar to a value in a wave-table description. These values are interpreted as offset values, where \$80 represents an amplitude of 0. The value \$00 is the most negative amplitude, and \$FF is the largest positive amplitude.

Each **packet** of 3:1 compressed sound data is 2 bytes; a packet of 6:1 compressed sound is 1 byte. These byte sizes are defined in bits by the constants threeToOnePacketSize and sixToOnePacketSize, respectively.

# Sound Commands 2

The Sound Manager provides routines that allow you to create and dispose of sound channels. These routines allow you to manipulate sound channels, but they do not directly produce any sounds. To actually produce sounds, you need to issue sound commands. A **sound command** is an instruction to produce sound, modify sound, or otherwise assist in the overall process of sound production. For example, the ampCmd sound command changes the amplitude (or volume) of a sound.

You can issue sound commands in several ways. You can send sound commands one at a time into a sound channel by repeatedly calling the SndDoCommand function. The commands are held in a queue and processed in a first-in, first-out order. Alternatively, you can bypass a sound queue altogether by calling the SndDoImmediate function. You can also issue sound commands by calling the function SndPlay and specifying a sound resource of type 'snd ' that contains the sound commands you want to issue. A sound

**2**

resource can contain any number of sound commands. As a result, you might be able to accomplish all sound-related activity simply by creating sound resources and calling SndPlay in your application. See ["Sound Resources" on page 2-74](#page-69-0) for details on the format of an 'snd ' resource.

Generally speaking, no matter how sound commands are issued, they are all eventually sent to the Sound Manager, which interprets the commands and plays the sound on the available audio hardware. The Sound Manager provides a rich set of sound commands. The structure of a sound command is defined by the SndCommand data type:

```
TYPE SndCommand =
PACKED RECORD
  cmd: Integer; {command number}
  param1: Integer; {first parameter}
  param2: LongInt; {second parameter}
END;
```
Commands are always 8 bytes in length. The first 2 bytes are the command number, and the next 6 make up the command's options. The format of the last 6 bytes depends on the command in use, although typically those 6 bytes are interpreted as an integer followed by a long integer. For example, an application can install a wave table into a sound channel by using SndDoCommand with a sound command whose cmd field is the waveTableCmd constant. In that case, the param1 field specifies the length of the wave table, and the param2 field is a pointer to the wave-table data itself. Other sound commands may interpret the 6 parameter bytes differently or may not use them at all.

The sound commands available to your application are defined by constants.

CONST

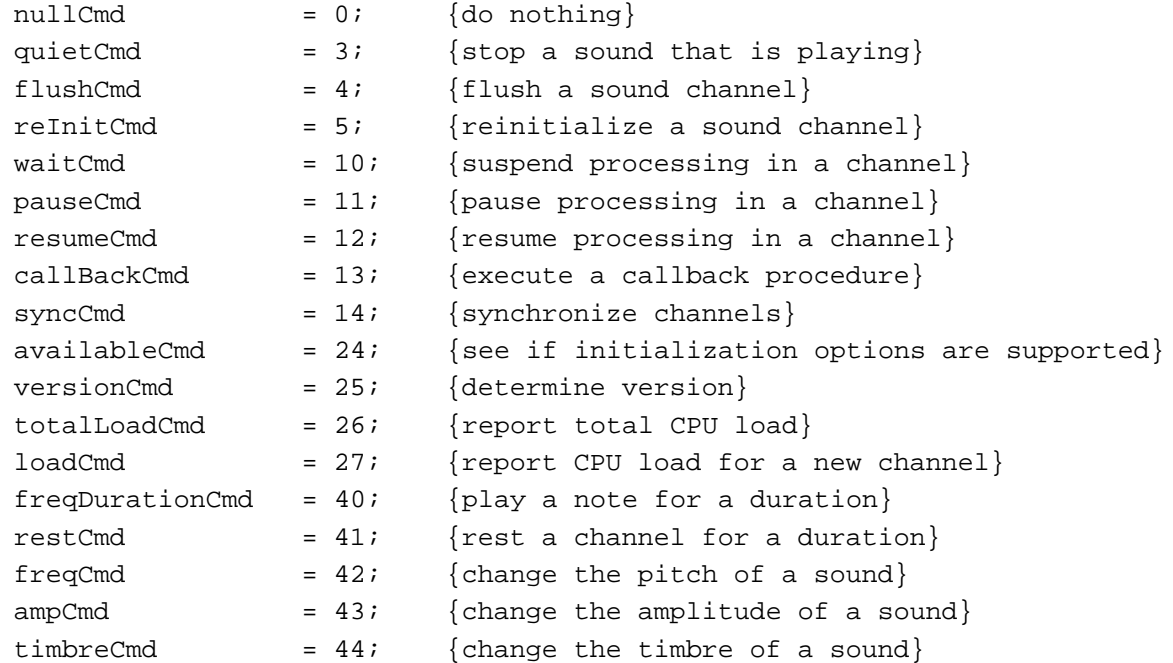

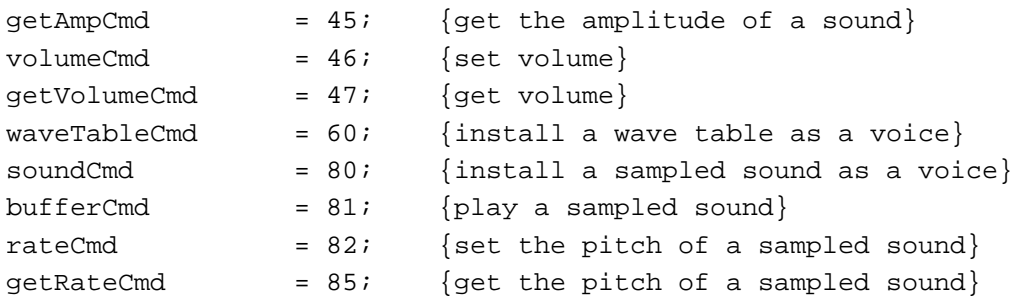

For details on individual sound commands, see the relevant sections in ["Using the](#page-12-0)  [Sound Manager"](#page-12-0) beginning on [page 2-17](#page-12-0). Also see ["Sound Command Numbers"](#page-87-0)  [beginning on page 2-92](#page-87-0) for a complete summary of the available sound commands, their parameters, and their uses.

# Sound Channels 2

A **sound channel** is a queue of sound commands that is managed by the Sound Manager, together with other information about the sounds to be played in that channel. The commands placed into the channel might originate from an application or from the Sound Manager itself. The commands in the queue are passed one by one, in a first-in, first-out (FIFO) manner, to the Sound Manager for interpretation and processing.

The Sound Manager uses the SndChannel data type to define a sound channel.

```
TYPE SndChannel =
```

```
PACKED RECORD
```
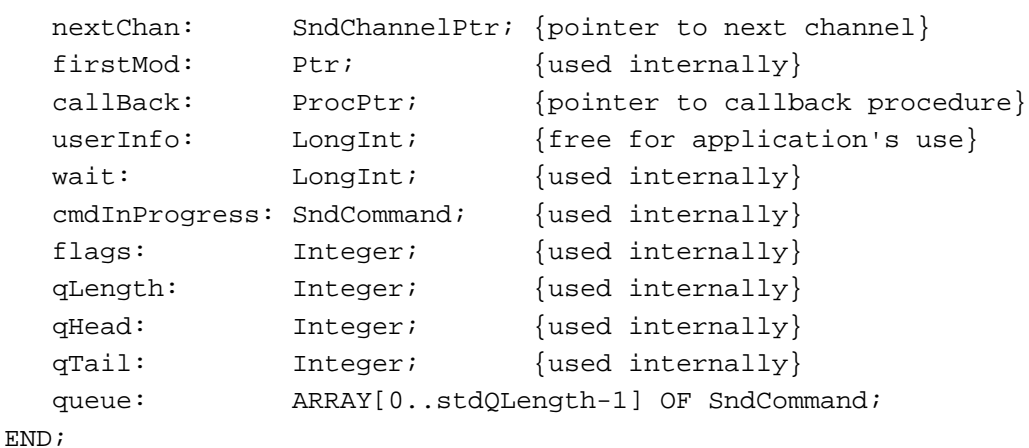

Most of the fields of the **sound channel record** are used internally by the Sound Manager, and you should not access or change them. However, your application is free to use the userInfo field to store any information that you wish to associate with a sound channel. For example, you might store a handle to an application-defined record that contains information about how your application is using the channel.

Some applications do not need to worry about creating or disposing of sound channels because the high-level Sound Manager routines take care of these automatically.

**2** Sound Manager Sound Manager

However, if you wish to customize sound output or play sounds asynchronously, you must create your own sound channels (with the SndNewChannel function).

The enhanced Sound Manager included in system software versions 6.0.7 and later provides the ability to have multiple channels of sampled sound produce output on the Macintosh audio hardware concurrently. (Previous versions of the Sound Manager could play only a single channel of sampled sound at a time.) This allows a layering of sound that can bring a touch of reality to a simulation or presentation and permits applications to incorporate synthesized speech output with any other kind of Macintosh-generated sound. Sound Manager version 3.0 extended this capability to allow multiple channels of any kind of sound data to play simultaneously.

Your application can open several channels of sound for concurrent output on the available audio hardware. Similarly, multiple applications can each open channels of sound. The number and quality of concurrent channels of sound are limited only by the abilities of the machine, particularly by the speed of the CPU. Different Macintosh computers have different CPU clock speeds and execute instructions at quite different rates. This means that some machines can manage more channels of sound and produce higher-quality sound than other machines. For example, a Macintosh Quadra might be able to support several channels of high-quality stereo sound without significant impact on other processing, whereas a Macintosh Plus might be able to support only a single channel of monophonic sound before other processing slows significantly.

The Sound Manager currently supports multiple channels of sound only on machines equipped with an Apple Sound Chip or equivalent hardware. To maintain maximum compatibility between machines for your applications, you should always check the operating environment to make sure that the ability to play multiple channels of sampled sound is present before attempting to do so. A technique for determining whether your application can play multiple channels of sound is described in ["Testing](#page-30-0)  [for Multichannel Sound and Play-From-Disk Capabilities" on page 2-35](#page-30-0).

# Sound Compression and Expansion 2

One minute of monophonic sound recorded with the fidelity you would expect from a commercial compact disc occupies about 5.3 MB of disk space. One minute of sound digitized by the current low-fidelity digitizing peripherals for Macintosh computers occupies more than 1 MB of disk space. Even one minute of telephone-quality speech takes up more than half of a megabyte on a disk. Despite the increased capacities of mass-storage devices, disk space can be a problem if your application incorporates large amounts of sampled sound. The space problem is particularly acute for multimedia applications. Because a large portion of the space occupied by a multimedia application is likely to be taken up by sound data, the complexity and richness of the application's sound component are limited.

To help remedy this problem, the Sound Manager includes a set of routines known collectively as **Macintosh Audio Compression and Expansion (MACE).** MACE enables you to provide more audio information in a given amount of storage space by allowing you to compress sound data and then expand it for playback. These enhancements are based entirely in software and require no specialized hardware.

The audio compression and expansion features allow you to enhance your application by including more audio data. MACE also relieves some distribution problems by reducing the number of disks required for shipping an application that relies heavily on sound. MACE has made some kinds of applications, such as talking dictionaries and foreign language-instruction software, more feasible than before.

MACE adds three main kinds of capabilities to those already present in the Sound Manager: audio data compression, real-time expansion and playback of compressed audio data, and buffered expansion and playback of compressed audio data.

- **Compression.** The Sound Manager can compress a buffer of digital audio data either in the original buffer or in a separate buffer. If a segment of audio data is too large to fit into a single buffer, your application can make repeated calls to the compression routine.
- **Real-time expansion playback.** The Sound Manager can expand compressed audio data contained in a small internal buffer and play it back at the same time. Because the audio data expansion and playback occur at the same time, there is more of a strain on the CPU when using this method of sound expansion rather than buffered expansion.
- **Buffered expansion.** The Sound Manager can expand a specified buffer of compressed audio data and store the result in a separate buffer. The expanded buffer can then be played back using other Sound Manager routines with minimal processor overhead during playback. Applications that require screen updates or user interaction during playback (such as animation or multimedia applications) should use buffered expansion.

MACE provides audio data compression and expansion capabilities in ratios of either 3:1 or 6:1 for all currently supported Macintosh models, from the Macintosh Plus forward. The principal tradeoff when using MACE is that the expanded audio data suffers a loss of fidelity in comparison to the original data. A small amount of noise is introduced into a 3:1 compressed sound when it is expanded and played back, and a greater amount of noise for the 6:1 ratio. The 3:1 buffer-to-buffer compression and expansion option is well suited for high-fidelity sounds. The 6:1 buffer-to-buffer compression and expansion option provides greater compression at the expense of lower-fidelity results and is recommended for voice data only. This technique reduces the frequency bandwidth of the audio signal by a factor of two to achieve the higher compression ratio.

MACE allows for the compression of both monophonic and stereo sounds. However, some Macintosh computer models (such as the Macintosh Plus and Macintosh SE) cannot expand stereo sounds.

# **Note**

With Sound Manager versions prior to 3.0, some Macintosh computers play only the right channel of stereo 'snd ' data through the internal speaker. Certain Macintosh II models can play only a single channel through the internal speaker. Sound Manager version 3.0 removes both of these limitations. ◆

Existing applications that use the Sound Manager's SndPlay function to play digitized audio signals can play compressed audio signals without modification or recompilation.

The MACE routines assume that each original sample consists of 8-bit sound in binary offset format. The compression techniques do not, however, depend on a particular **sample rate** (the rate at which samples are recorded). Table 2-1 shows some common sample rates, expressed both as hertz and as unsigned fixed-point values.

**Table 2-1** Sample rates

| Rate (Hz)   | Sample rate value (Fixed) |
|-------------|---------------------------|
| 44100.00000 | \$AC440000                |
| 22254.54545 | \$56EE8BA3                |
| 22050.00000 | \$56EE8BA3                |
| 11127.27273 | \$2B7745D1                |
| 11025.00000 | \$2B110000                |
| 7418.1818   | \$1CFA2E8B                |
| 5563.6363   | \$15BBA2E8                |

The Sound Manager defines constants for the most common sample rates:

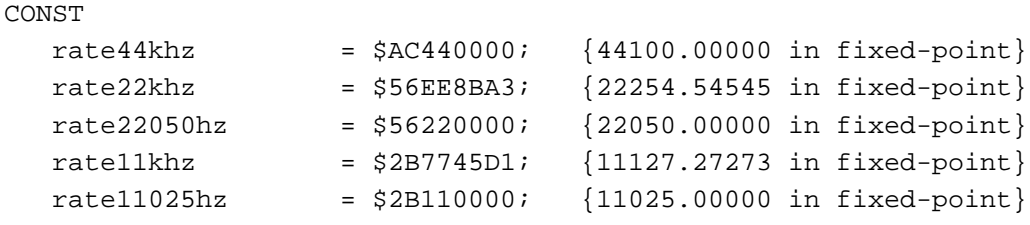

The compression techniques produce their best quality output when the sample rate is the same as the output rate of the sound hardware of the machine playing the audio data. The output rate used in most current Macintosh computers is 22.254 kilohertz (hereafter referred to as the 22 kHz rate). Because of speed limitations, the Macintosh Plus and Macintosh SE cannot perform sample-rate conversion during expansion playback. On those machines, all sounds are played back at a 22 kHz rate. To provide consistent quality in sounds that might be played on different machines, you should record all sounds at a 22 kHz sample rate.

The MACE algorithms are optimized to provide the best sound quality possible through the internal speaker in real time. However, the user who employs high-quality speakers might notice a high-frequency hiss for some sounds compressed at the 3:1 ratio. This hiss results from a design tradeoff between maintaining real-time operation on the Macintosh Plus and preserving as much frequency bandwidth of the signal as possible. If you think that your output might be played on high-quality speakers, you might want to filter out the hiss before compression by passing the audio output through an equalizer that removes frequencies above 10 kHz. When you use the 6:1 compression and expansion ratio, your frequency response is cut in half. For example, when you use the 22 kHz

<span id="page-12-0"></span>sample rate, the highest frequency possible would normally be 11 kHz; however, after compressing and expanding the data at the 6:1 ratio, the highest frequency you could get would be only 5.5 kHz.

# **Note**

The Sound Manager uses compressions and decompression components (codecs) to handle the MACE capabilities. You can provide custom codecs to use other compression and decompression algorithms. See the chapter "Sound Components" in this book for information on developing audio codecs. ◆

# Using the Sound Manager 2

The Sound Manager provides a wide variety of methods for creating sound and manipulating audio data on Macintosh computers. Usually, your application needs to use only a few of the many routines or sound commands that are available.

The Sound Manager routines can be divided into high-level routines and low-level routines. The high-level routines (like SndPlay and SysBeep) give you the ability to produce very complex audio output at very little programming expense. The majority of applications interact with the Sound Manager using these high-level routines, which allow you to play sounds without knowing anything about the structure of sound commands or sampled-sound data. You can let the high-level routines automatically allocate channels, or, for increased control, you can allocate your own sound channels.

Applications that have more sophisticated sound capabilities use the low-level routines (like SndDoCommand and SndDoImmediate) to send sound commands to sound channels. For example, your application might send a sound command to alter the amplitude of a sound that is playing (or is about to play).

Finally, a few very specialized applications use the Sound Manager's low-level sound playback routines, which allow fine-tuning of the algorithms the Sound Manager uses to manage the double buffering of sound for its play-from-disk routines.

In general, you should use the highest-level routines capable of producing the kind of sound you want. Many applications can simply play sounds stored in resources or files and do not need to customize the sounds or continue with other processing while those sounds are playing. In such cases, you can use the high-level Sound Manager routines, as illustrated in the chapter "Introduction to Sound on the Macintosh" in this book. If, however, you need to be able to exercise very fine control over sound output or to play sounds asynchronously, you must manage your own sound channels. See ["Managing](#page-14-0)  [Sound Channels" on page 2-19](#page-14-0) to learn how you can use the Sound Manager to

- allocate and dispose of sound channels manually by using the SndNewChannel and SndDisposeChannel functions
- $\blacksquare$  manipulate sound that is playing (for example, by sending the ampCmd command to a sound channel to change the amplitude of sound playing)

- stop sounds and flush sound channels by using the quietCmd and flushCmd commands
- pause and restart sound channels by using the pauseCmd and resumeCmd commands
- synchronize sound channels by using the syncCmd command

As you've learned, the capabilities of the Sound Manager vary greatly from one Macintosh computer to another, depending on which version of the Sound Manager is available on a particular computer and on what audio hardware is available. To create sounds effectively on all computers, you might need to obtain information about the available sound features. ["Obtaining Sound-Related Information" on page 2-32](#page-27-0) explains how you can

- use the Gestalt function to determine which basic sound features are available
- find the version number of the available Sound Manager or of the MACE compression and expansion routines
- determine whether your application can take advantage of multichannel sound and the play-from-disk routines
- obtain information about a single sound channel

Some applications need to be able to play computer-generated tones at different pitches. In addition, some applications need to play waveforms or sampled sounds at different pitches. For example, if you are writing an application that converts musical notes to sound, you might record the sound of a violin playing middle C and then replay the sound at a variety of pitches to simulate a violinist's playing a concerto. The Sound Manager allows you to do this by allocating a sound channel and sending sound commands to it. ["Playing Notes" on page 2-41](#page-36-0) explains how you can

- play simple sequences of notes by using the freqCmd and freqDurationCmd commands
- install waveforms or sampled sounds into channels by using the soundCmd and waveTableCmd commands so that you can play them at different frequencies
- set a sound resource's loop points so that the sound repeats if a freqCmd or freqDurationCmd command lasts longer than the sound

Although some applications do not need to do other processing while sounds are playing, others do. If your application allocates sound channels itself, it can request that the Sound Manager play sounds asynchronously. By using callback procedures and completion routines, your application can arrange for a sound channel to be disposed when a sound finishes playing. ["Playing Sounds Asynchronously" on page 2-46](#page-41-0) explains how you can

- play a sound resource asynchronously by defining a callback procedure
- use callback procedures to synchronize sounds you play asynchronously with other actions
- play a sound file asynchronously and pause, restart, or stop such an asynchronous playback

<span id="page-14-0"></span>■ manage multiple channels of sound to play more than one sound asynchronously at the same time

The high-level Sound Manager routines automatically parse sound resources and sound files to determine the information the Sound Manager needs to play the sounds contained in the resources and files. However, you might need to obtain information about sound resources or sound files for some other reason. Or, you might need to locate a certain part of a sound resource or sound file. For example, to use the bufferCmd sound command to play a buffer of sampled sound, you must obtain a pointer to the sound header contained in that buffer. See the section ["Parsing Sound Resources and](#page-51-0)  [Sound Files" on page 2-56](#page-51-0) for information on how to

- parse sound resources containing sampled-sound data to obtain information from the sampled-sound data's sound header
- use the bufferCmd command to play sampled-sound data stored within a sound resource
- parse sound files to find a particular chunk and to extract the data from that chunk

High-level Sound Manager routines automatically expand sound data in real time when playing compressed sounds. However, you might need to manually compress or expand sound data at a time when you are not playing sounds. ["Compressing and Expanding](#page-61-0)  [Sounds" on page 2-66](#page-61-0) explains how you can use the Sound Manager's built-in sound compression and expansion routines to compress or expand sounds.

The Sound Manager's high-level play-from-disk routines use highly optimized algorithms to manage the double buffering of data so that the play from disk is continuous and without audible gaps. However, if you wish to bypass the high-level Sound Manager play-from-disk routines, you may define your own double-buffering routines. This might be useful if you need to change the sound data on disk before the Sound Manager can process it. The section ["Using Double Buffers" on page 2-68](#page-63-0) explains how you can set up your own double buffers and use a doubleback procedure to bypass the normal play-from-disk routines.

# Managing Sound Channels 2

To use most of the low-level Sound Manager routines, you must specify a sound channel that maintains a queue of commands. Also, to take advantage of the full capabilities of the high-level Sound Manager routines, including asynchronous sound play, you must allocate your own sound channels. This section explains how your application can allocate, dispose of, and use its own sound channels.

This section first describes how you can allocate and dispose of sound channels. Then it explains how you can manipulate sounds playing in sound channels, stop sounds playing in sound channels, and pause and restart the execution of sounds in sound channels.

# <span id="page-15-0"></span>Allocating Sound Channels 2

Usually, you do not need to worry about allocating memory for sound channels because the SndNewChannel function automatically allocates a sound channel record in the application's heap if passed a pointer to a NIL sound channel. SndNewChannel also internally allocates memory for the sound channel's queue of sound commands. For example, the following lines of code request that the Sound Manager open a new sound channel for playing sampled sounds:

```
mvSndChan := NIL;myErr := SndNewChannel(mySndChan, sampledSynth, 0, NIL);
```
If you are concerned with managing memory yourself, you can allocate your own memory for a sound channel record and pass the address of that memory as the first parameter to SndNewChannel. By allocating a sound channel record manually, you not only obtain control over the allocation of the sound channel record, but you can specify the size of the queue of sound commands that the Sound Manager internally allocates. Listing 2-1 illustrates one way to do this.

**Listing 2-1** Creating a sound channel

```
FUNCTION MyCreateSndChannel (synth: Integer; initOptions: LongInt;
                            userRoutine: ProcPtr; 
                            queueLength: Integer): SndChannelPtr;
VAR
  mySndChan: SndChannelPtr; {pointer to a sound channel}
  myErr: OSErr;
BEGIN
   {Allocate memory for sound channel.}
  mySndChan := SndChannelPtr(NewPtr(Sizeof(SndChannel)));
  IF mySndChan <> NIL THEN
  BEGIN
     mySndChan^.qLength := queueLength; {set number of commands in queue}
     {Create a new sound channel.}
     myErr := SndNewChannel(mySndChan, synth, initOptions, userRoutine);
     IF myErr <> noErr THEN
     BEGIN \{couldn't allocate channel\}DisposePtr(Ptr(mySndChan)); {free memory already allocated}
        mySndChan := NIL; {x \in \{return \; NIL\}}END
     ELSE
        mySndChan^.userInfo := 0; {reset userInfo field}END;
  MyCreateSndChannel := mySndChan; {return new sound channel}
END;
```
The MyCreateSndChannel function defined in [Listing 2-1](#page-15-0) first allocates memory for a sound channel record and then calls the SndNewChannel function to attempt to allocate a channel. Note that MyCreateSndChannel checks the result code returned by SndNewChannel to determine whether the function was able to allocate a channel. The SndNewChannel function might not be able to allocate a channel if there are so many channels open that allocating another would put too much strain on the CPU. Also, SndNewChannel might fail if memory is low. (In addition to the memory for a sound channel record that is passed in the first parameter to SndNewChannel, the function must internally allocate memory in which to store sound commands.)

If you allocate memory for a sound channel record, you should specify the size of the queue of sound commands by assigning a value to the qLength field of the sound channel record you allocate. You can use the constant stdQLength to obtain a standard queue of 128 sound commands, or you can provide a value of your own.

### CONST

stdOLength  $= 128$ ; {default size of a sound channel}

If you know that your application will play only resources containing sampled sound, you might set the qLength field to a considerably lower value, because resources created with the SndRecord function (described in the chapter "Introduction to Sound on the Macintosh" in this book) contain only one sound command, the bufferCmd command, which specifies that a buffer of sound should be played. For example, if your application uses a sound channel only to play a single sampled sound asynchronously, you can set qLength to 2, to allow for the bufferCmd command and a callBackCmd command that your application issues manually, as described in ["Playing Sounds](#page-41-0)  [Asynchronously" on page 2-46](#page-41-0). By using a smaller than standard queue length, your application can conserve memory.

# **Note**

The number of sound commands in a channel should be an integer greater than 0. If you open a channel with a 0-length queue, most of the Sound Manager routines will return a badChannel result code. ◆

# **IMPORTANT**

In general, however, you should let the Sound Manager allocate sound channel records for you. The amount of memory you might save by allocating your own is usually negligible. ▲

The second parameter in the SndNewChannel function specifies the kind of data you want to play on that channel. You can specify one of the following constants:

#### CONST

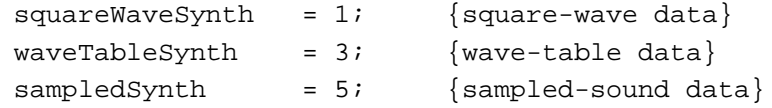

In some versions of system software prior to system software version 7.0 (including system software version 6.0.7), high-level Sound Manager routines do not work properly

with sound resources that specify the sound data type twice. This might happen if a resource specifies that a sound consists of sampled-sound data and an application does the same when creating a sound channel. This might also happen if an application uses the same sound channel to play several sound resources that contain different kinds of sound data. There are several solutions to this problem that you can use if you must maintain compatibility with old versions of system software:

- If your application plays only sampled-sound resources, then you need only ensure that none of the sound resources specifies that it contains sampled-sound data. Then, when you create a sound channel, pass sampledSynth as the second parameter to SndNewChannel so that the Sound Manager interprets the data in the sound resources correctly. Do not use the SndPlay routine.
- If your application must be able to play sampled-sound resources as well as resources that contain square-wave or wave-table data, ensure that all sound resources that your application uses specify their data type. (Sound resources created with the Sound Input Manager automatically specify that they contain sampled-sound data.) Then, when creating a channel in which you plan to play a sound resource, pass 0 as the second parameter to SndNewChannel, and then use the channel to play no more than one sound resource.
- If you do not wish to modify your application's sound resources, and your application plays only sampled-sound resources, then you can play sounds with low-level Sound Manager routines, a technique described in ["Playing Sounds Using](#page-56-0)  [Low-Level Routines" on page 2-61.](#page-56-0)

Note that this problem does not occur with sound files, because sound files always contain sampled-sound data and thus do not explicitly declare their data type. As a result, when creating a channel in which you plan to play a sound file, pass sampledSynth as the second parameter to SndNewChannel.

The third parameter in the SndNewChannel function specifies the initialization parameters to be associated with the new channel. These are discussed in the following section. The fourth parameter in the SndNewChannel function is a pointer to a callback procedure. If your application produces sounds asynchronously or needs to be alerted when a command has completed, you can specify a callback procedure by passing the address of that procedure in the fourth parameter and then by installing a callback procedure into the sound channel. If you pass NIL as the fourth parameter, then no callback procedure is associated with the channel. See ["Playing Sounds](#page-41-0)  [Asynchronously" on page 2-46](#page-41-0) for more information on setting up and using callback procedures.

# Initializing Sound Channels 2

When you first create a sound channel with SndNewChannel, you can request that the channel have certain characteristics as specified by a sound channel initialization parameter. For example, to indicate that you want to allocate a channel capable of producing stereo sound, you might use the following code:

myErr := SndNewChannel(mySndChan, sampledSynth, initStereo, NIL);

These are the currently recognized constants for the sound channel initialization parameter.

### **CONST**

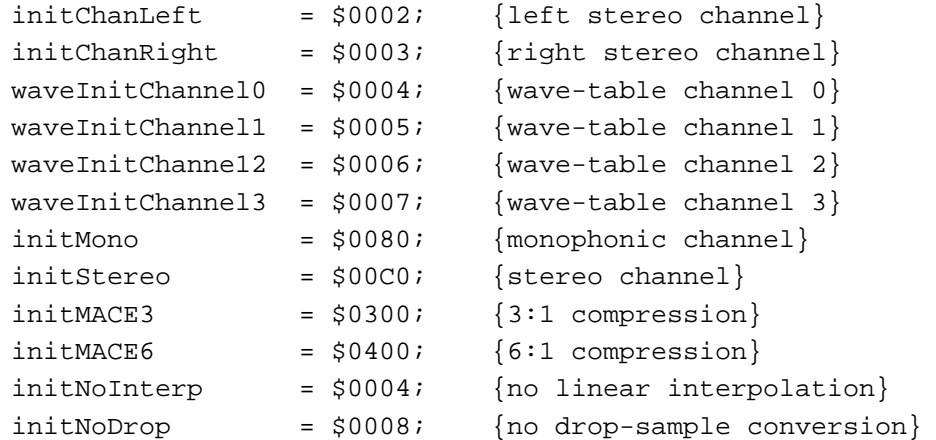

See ["Channel Initialization Parameters" beginning on page 2-91](#page-86-0) for a complete description of these constants.

#### **Note**

Some Macintosh computers play *only* the left channel of stereo sounds out the internal speaker. Other machines (for example, the Macintosh SE/30 and Macintosh IIsi) mix both channels together before sending a signal to the internal speaker. You can use the Gestalt function to determine if a particular machine mixes both left and right channels to the internal speaker. All Macintosh computers except the Macintosh SE and the Macintosh Plus, however, play stereo signals out the headphone jack. ◆

The initialization parameters are additive. To initialize a channel for stereo sound with no linear interpolation, simply pass an initialization parameter that is the sum of the desired characteristics, as follows:

myErr := SndNewChannel(mySndChan, sampledSynth, initStereo+initNoInterp, NIL);

A call to SndNewChannel is really only a request that the Sound Manager open a channel having the desired characteristics. It is possible that the parameters requested are not available. In that case, SndNewChannel returns a notEnoughHardwareErr error. In general, you should pass 0 as the third parameter to SndNewChannel unless you know exactly what kind of sound is to be played.

You can alter certain initialization parameters, even while a channel is actively playing a sound, by issuing the reInitCmd command. For example, you can change the output channel from left to right, as shown in [Listing 2-2](#page-19-0).

```
CHAPTER 2
```
**Listing 2-2** Reinitializing a sound channel

```
VAR
  mySndCmd: SndCommand;
  mySndChan: SndChannelPtr;
  myErr: OSErr;
.
.
.
mySndCmd.cmd := reInitCmd;
mySndCmd.param1 := 0; {unused}
mySndCmd.param2 := initChanRight; {new init parameter}
myErr := SndDoImmediate(mySndChan, mySndCmd);
```
The reInitCmd command accepts the initNoInterp constant to toggle **linear interpolation** on and off; it should be used with noncompressed sounds only. If an noncompressed sound is playing when you send a reInitCmd command with this constant, linear interpolation begins immediately. You can also pass initMono, initChanLeft, or initChanRight to pan to both channels, to the left channel, or to the right channel. This affects only monophonic sounds. The Sound Manager remembers the settings you pass and applies them to all further sounds played on that channel.

# Releasing Sound Channels 2

To dispose of a sound channel that you have allocated with SndNewChannel, use the SndDisposeChannel function. SndDisposeChannel requires two parameters, a pointer to the channel that is to be disposed and a Boolean value that indicates whether the channel should be flushed before disposal. Here's an example:

```
myErr := SndDisposeChannel(mySndChan, TRUE);
```
Because the second parameter is TRUE, the Sound Manager sends both a flushCmd command and a quietCmd command to the sound channel (using SndDoImmediate). This removes all commands from the sound channel and stops any sound already in progress. Then the Sound Manager disposes of the channel.

If the second parameter is FALSE, the Sound Manager simply queues a quietCmd command (using SndDoCommand) and waits until quietCmd is received by the channel before disposing of the channel. In this case, the SndDisposeChannel function does not return until the channel has finished processing commands and the queue is empty.

# **WARNING**

If you dispose of a channel currently playing from disk, then your completion routine will still execute, but will receive a pointer to a sound channel that no longer exists. Thus, you should stop a play from disk before disposing of a channel. See ["Managing an Asynchronous](#page-47-0)  [Play From Disk" on page 2-52](#page-47-0) for more information on completion routines. ▲

Although the SndDisposeChannel function always releases memory reserved for sound commands, SndDisposeChannel cannot release memory associated with a sound channel record if you have allocated that memory yourself. For example, if you use the MyCreateSndChannel function defined in [Listing 2-1](#page-15-0) to create a sound channel, you must dispose first of the sound channel and then of the memory occupied by the sound channel record, as illustrated in Listing 2-3.

# **Listing 2-3** Disposing of memory associated with a sound channel

```
FUNCTION MyDisposeSndChannel (sndChan: SndChannelPtr; quietNow: Boolean): 
                                OSErr;
VAR
  myErr: OSErr;
BEGIN
  myErr := SndDisposeChannel(sndChan, quietNow); {dispose of channel}
  DisposePtr(Ptr(sndChan)); \{ \text{dispose of channel ptr} \}MyDisposeSndChannel := myErr;
END;
```
If you have played a sound resource through a channel, the SndDisposeChannel function does not free the memory taken by the resource. You must call the Resource Manager's ReleaseResource function to do so, or, if you have detached a resource from a resource file, you could free the memory by making the handle unlocked and purgeable. Note that if you play a sound resource asynchronously, you should not release the memory occupied by the resource until the sound finishes playing or the sound might not play properly. For information on releasing a sound resource after playing a sound asynchronously, see ["Playing Sounds Asynchronously" on page 2-46](#page-41-0).

# **IMPORTANT**

In Sound Manager versions 3.0 and later, you can play sounds in any number of sound channels. In earlier Sound Manager versions, however, only one kind of sound can be played at one time. This results in several important restrictions on your application. In Sound Manager version 2 and earlier, you should create sound channels just before playing sounds. Once the sound is completed, you should dispose of the channel. If your application is switched out and does not release a sound channel, then other applications may be unable to open sound channels. In particular, the system alert sound might not be heard and the user might not be notified of important system occurrences. In general, while it is acceptable to issue a number of sound commands to the same sound channel, it's not a good idea to play more than one sampled sound on the same sound channel. ▲

# Manipulating a Sound That Is Playing 2

The Sound Manager provides a number of sound commands that you can use to change some of the characteristics of sounds that are currently playing. For example, you can

alter the rate at which a sampled sound is played back, thereby lowering or increasing the pitch of the sound. You can also pause or stop a sound that is currently in progress. See ["Pausing and Restarting Sound Channels" on page 2-29](#page-24-0) for information on how to pause the processing of a sound channel.

You can use the getRateCmd command to determine the rate at which a sampled sound is currently playing. If SndDoImmediate returns noErr when you pass getRateCmd, the current sample rate of the channel is returned as a Fixed value in the location that is pointed to by param2 of the sound command. (As usual, the high bit of that value returned is not interpreted as a sign bit.) Values that specify sampling rates are always interpreted relative to the 22 kHz rate. That is, the Fixed value \$00010000 indicates a rate of 22 kHz. The value \$00020000 indicates a rate of 44 kHz. The value \$00008000 indicates a rate of 11 kHz.

To modify the pitch of a sampled sound currently playing, use the rateCmd command. The current pitch is set to the rate specified in the param2 field of the sound command. Listing 2-4 illustrates how to halve the frequency of a sampled sound that is already playing. Note that sending the rateCmd command before a sound plays has no effect.

#### **Listing 2-4** Halving the frequency of a sampled sound

```
FUNCTION MyHalveFreq (mySndChan: SndChannelPtr): OSErr;
VAR
  myRate: LongInt; {rate of sound play}
  mySndCmd: SndCommand; {a sound command}
  myErr: OSErr;
BEGIN
   {Get the rate of the sample currently playing.}
  mySndCmd.cmd := getRateCmd; {the command is getRateCmd}
  mySndCmd.param1 := 0; {unused}
  mySndCmd.param2 := LongInt(@myRate);
  myErr := SndDoImmediate(mySndChan, mySndCmd);
  IF myErr = noErr THEN
  BEGIN
     {Halve the sample rate.}
     mySndCmd.cmd := rateCmd; {the command is rateCmd}
     mySndCmd.param1 := 0; {unused}
     mySndCmd.param2 := FixDiv(myRate, $00020000);
     myErr := SndDoImmediate(mySndChan, mySndCmd);
  END;
  MyHalveFreq := myErr;END;
```
When you halve the frequency of a sampled sound using the technique in Listing 2-4, the sound will play one octave lower than before. In addition, the sound will play twice as

slowly as before. Likewise, if you use the rateCmd command to double the frequency of a sound, it plays one octave higher and twice as fast. Using rateCmd in this way is like pressing the fast forward button on a tape player while the play button remains depressed.

You can also use rateCmd and getRateCmd to pause a sampled sound that is currently playing. To do this, read the rate at which it is playing, issue a rateCmd command with a rate of 0, and then issue a rateCmd command with the previous rate when you want the sound to resume playing.

To change the amplitude (or loudness) of the sound in progress, issue the ampCmd command. (See Listing 2-5 for an example.) If no sound is currently playing, ampCmd sets the amplitude of the next sound. Specify the desired new amplitude in the param1 field of the sound command as a value in the range 0 to 255.

# **Listing 2-5** Changing the amplitude of a sound channel

```
PROCEDURE MySetAmplitude (chan: SndChannelPtr; myAmp: Integer);
VAR
  mySndCmd: SndCommand; {a sound command}
  myErr: OSErr;
BEGIN
  IF chan <> NIL THEN
  BEGIN
     WITH mySndCmd DO
     BEGIN
        cmd := ampcmd; {the command is ampcmd}
        param1 := myAmp; {desired amplitude}
        param2 := 0; {ignored}
     END;
     myErr := ShdDoImmediate(chan, mySndCmd);IF myErr <> noErr THEN
        DoError(myErr);
  END;
END;
```
If your application has an option that allows users to turn off sound output, you could call the MySetAmplitude procedure on all open channels to set the amplitude of all channels to 0. Note that the Sound control panel allows the user to adjust the sound from 0 (softest) to 7 (loudest). This value is independent of the values used for amplitudes of sounds playing in channels, and the Sound Manager uses the Sound control panel value jointly with the amplitude of a sound channel to determine how loudly to play a sound. Sounds with low frequencies sound softer than sounds with high frequencies even if the sounds play at the same amplitude. If the amplitude of a sound is 0, the sound hardware produces no sound; however, when the value set in the Sound control panel is 0, sound might still play, depending on the amplitude.

**2** Sound Manager Sound Manager

You can use the getAmpCmd command to determine the current amplitude of a sound in progress. The getAmpCmd command is similar to getRateCmd, except that the value returned is an integer. The value returned in param2 is in the range 0–255. Listing 2-6 shows an example:

#### **Listing 2-6** Getting the amplitude of a sound in progress

```
VAR
  myAmp: Integer;
BEGIN
  mySndCmd.cmd := getAmpCmd;
  mySndCmd.param1 := 0; {unused}
  mySndCmd.param2 := LongInt(@myAmp);myErr := SndDoImmediate(mySndChan, mySndCmd);
END;
```
To modify the timbre of a sound defined using by square-wave data, use the timbreCmd command. A sine wave is specified as 0 in param1 and produces a very clear sound. A value of 254 in param1 represents a modified square wave and produces a buzzing sound. To avoid a bug in some versions of the Sound Manager, you should not use the value 255. You should change the timbre before playing the sound.

# Stopping Sound Channels

The Sound Manager allows you both to stop a sound currently in progress in a channel and to remove all pending sound commands from a channel.

#### **Note**

If you have started a sound playing by using the SndStartFilePlay function, then you can stop play by using the SndStopFilePlay function. See ["Managing an Asynchronous Play From Disk" on](#page-47-0)  [page 2-52](#page-47-0) for more details. ◆

To cause the Sound Manager to stop playing the sound in progress, send the quietCmd command. Here's an example:

```
mySndCmd.cmd := quietCmd; {the command is quietCmd}
mySndCmd.param1 := 0; {\text{unused}}mySndCmd.param2 := 0; {unused}
```
{stop the sound now playing} myErr := SndDoImmediate(mySndChan, mySndCmd, FALSE);

To bypass the command queue, you should issue quietCmd by using SndDoImmediate. Any sound commands that are already in the sound channel remain there, however, and further sound commands can be queued in that channel.

#### <span id="page-24-0"></span>**CHAPTER 2**

# Sound Manager

If you wish to flush a sound channel without disturbing any sounds already in progress, issue the flushCmd command. Here's an example:

```
mySndCmd.cmd := flushCmd; {the command is flushCmd}
mySndCmd.param1 := 0; {unused}
mySndCmd.param2 := 0; {\text{unused}}{flush the channel}
myErr := SndDoImmediate(mySndChan, mySndCmd, FALSE);
```
If you want to stop all sound production by a particular sound channel immediately, you should issue a flushCmd command and then a quietCmd command. If you issue only a flushCmd command, the sound currently playing is not stopped. If you issue only a quietCmd command, the Sound Manager stops the current sound but continues with any other queued commands. (By calling flushCmd before quietCmd, you ensure that no other queued commands are processed.)

# **Note**

```
The Sound Manager sends a quietCmd command when your 
application calls the SndDisposeChannel function. The quietCmd
command is preceded by a flushCmd command if the quietNow
parameter is TRUE. ◆
```
# Pausing and Restarting Sound Channels 2

If you want to pause command processing in a particular channel, you can use either of two sound commands, waitCmd or pauseCmd.

# **Note**

If you have started a sound playing by using the SndStartFilePlay function, then you can pause and resume play by using the SndPauseFilePlay function. See ["Managing an Asynchronous Play](#page-47-0)  [From Disk" on page 2-52](#page-47-0) for more details. ◆

The waitCmd command suspends all processing in a channel for a specified number of half-milliseconds. Here's an example:

```
mySndCmd.cmd := waitCmd; {the command is waitCmd}
mySndCmd.param1 := 2000; {1-second wait duration}
mySndCmd.param2 := 0; {\text{unused}}{pause the channel}
myErr := SndDoImmediate(mySndChan, mySndCmd, FALSE);
```
To pause the processing of commands in a sound channel for an unspecified duration, use the pauseCmd command. Unlike waitCmd, pauseCmd suspends processing for an undetermined amount of time. Processing does not resume until the Sound Manager receives a resumeCmd command for the specified channel.

<span id="page-25-0"></span>To issue waitCmd or pauseCmd, you can use either SndDoImmediate or SndDoCommand, depending on whether you want the suspension of sound channel processing to begin immediately or when the Sound Manager reaches that command in the normal course of reading commands from a sound channel. The resumeCmd command, which is simply the opposite of pauseCmd, should be issued by using SndDoImmediate. Neither waitCmd nor pauseCmd stops any sound that is currently playing; these commands simply stop further processing of commands queued in the sound channel.

### **Note**

If no other commands are pending in the sound channel after a resumeCmd command, the Sound Manager sends an emptyCmd command. The emptyCmd command is sent only by the Sound Manager and should not be issued by your application. ◆

# Synchronizing Sound Channels 2

You can synchronize several different sound channels by issuing syncCmd commands. The param1 field of the sound command contains a count, and the param2 field contains an arbitrary identifier. The Sound Manager keeps track of the count for each channel being synchronized. When the Sound Manager receives a syncCmd command for a certain channel, it decrements the count for each channel having the given identifier, including the newly synchronized channel. Command processing resumes on a channel when the count becomes 0. Thus, if you know how many channels you need to synchronize, you can synchronize them all by arranging for all of their counts to become zero simultaneously. Listing 2-7 illustrates the use of the syncCmd command.

#### **Listing 2-7** Adding a channel to a group of channels to be synchronized

```
PROCEDURE MySync1Chan (chan: SndChannelPtr; count: Integer;
                        identifier: LongInt);
VAR
  mySndCmd: SndCommand; {a sound command}
  myErr: OSErr;
BEGIN
  WITH mySndCmd DO
  BEGIN
     cmd := syncCmd; \{the\ command\ is\ synchronized\}param1 := count;param2 := identifier; {ID of group to be synchronized}
  END;
  myErr := SndDoImmediate(chan, mySndCmd);
   IF myErr <> noErr THEN
     DoError(myErr);
END;
```
For example, to synchronize three channels, first create the channels and then call the MySync1Chan procedure defined in [Listing 2-7](#page-25-0) for the first channel with a count equal to 4, for the second channel with a count equal to 3, and for the third channel with a count equal to 2, using the same arbitrary identifier for each call to MySync1Chan. Then fill all channels with appropriate sound commands. (For example, you might send commands that will cause the same sequence of notes to be produced on all three synchronized channels.) Finally, call the MySync1Chan procedure one final time, passing any of the three channels and a count of 1. By that time, all of the other channels will have counts of 1, and all counts will become 0 simultaneously, thus initiating synchronized play.

# **Note**

The syncCmd command is intended to make it easy to synchronize sound channels. You can use the syncCmd command to start multiple channels of sampled sound playing simultaneously, but if you require precise synchronization of sampled-sound channels, you might achieve better results with the Time Manager, which is described in *Inside Macintosh: Processes*. ◆

# Managing Sound Volumes 2

Versions of the Sound Manager prior to 3.0 allow you to set only one volume level, which applies to all sounds produced by the audio hardware. The Sound Manager versions 3.0 and later provide greatly improved control over the volumes of the sounds you ask it to create. You can use new facilities to

- set the volumes of the left and right channels of sound independently of each other
- set the volume of the system alert sound
- set the default volume of a particular sound output device

You can set the system alert sound volume to a different level than that of any other sounds you produce. For example, you can set the system alert sound to play at a lower volume than other sounds. This would allow a user to hear QuickTime movies at full volume and to hear system alert sounds at a lower volume.

You can use the volumeCmd and getVolumeCmd sound commands to set and get the right and left volumes of sound. You specify a channel's volume with 16-bit value, where 0 represents no volume and hexadecimal \$0100 represents full volume. The Sound Manager defines constants for silence and full volume.

CONST

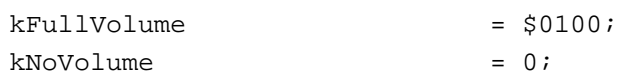

The volumeCmd sound command expects the right and left volumes to be encoded as the high word and low word, respectively, of param2. For example, to set the left channel to half volume and the right channel to full volume, you pass the value \$01000080 in param2, as illustrated in [Listing 2-8](#page-27-0).

```
CHAPTER 2
```

```
Listing 2-8 Setting left and right volumes
```

```
FUNCTION MySetVolume (chan: SndChannelPtr): OSErr;
VAR
  mySndCmd: SndCommand;
  myRightVol: Integer;
  myLeftVol: Integer;
  myErr: OSErr;
BEGIN
  myRightVol := kFullVolume;
  myLeftVol := kFullVolume DIV 2;mySndCmd.cmd := volumeCmd;
  mySndCmd .param1 := 0; {unused with volumeCmd}
  mySndCmd.param2 := BSL(myRightVol, 16) + myLeftVol;
  myErr := ShdDoImmediate(chan, mySndCmd);MySetVolume := myErr;
END;
```
You can also use the volumeCmd sound command to pan a sound from one side to another. For example, to send the output signal entirely to the right channel, pass the value \$01000000 in param2. To send the output signal entirely to the left channel, pass the value \$00000100 in param2. You can overdrive a channel's volume by passing volume levels greater than \$0100. For example, to play the left channel of a stereo sound at twice full volume while playing the right channel at full volume, pass the value \$01000200.

You can use the GetSysBeepVolume and SetSysBeepVolume functions to get and set the output volume level of the system alert sound. Any calls to the SysBeep procedure use the volume set by the previous call to SetSysBeepVolume. As you've learned, this allows you to set a lower volume for the system alert sound than for your other sound output.

You can use the GetDefaultOutputVolume and SetDefaultOutputVolume functions to set the default output volumes for a particular output device. Each output device has its own current volume setting and its own default setting. If the user changes the output device (using the Sound control panel), the newly selected device will use its own default volume level.

# Obtaining Sound-Related Information 2

Developments in the sound hardware available on Macintosh computers and in the Sound Manager routines that allow you to drive that hardware have made it imperative that your application pay close attention to the sound-related features of the operating environment. For example, some Macintosh computers do not have the sound input hardware necessary to allow sound recording. Similarly, some other Macintosh computers are not able to record sounds and play sounds simultaneously. Before taking

advantage of a sound-related feature that is not available on all Macintosh computers, you should check to make sure that the target machine provides the features you need.

To make appropriate decisions about the sound you want to produce, you might need to know some or all of the following types of information:

- whether a machine can produce stereophonic sounds
- what version of the Sound Manager is available
- whether a machine can play multiple channels of sound, and whether it can take advantage of the enhanced Sound Manager's play-from-disk capabilities
- whether a sound playing from disk is active or paused
- how many channels of sound are currently open
- whether the system beep has been disabled

The following sections describe how to use the Gestalt function and Sound Manager routines to determine these types of information.

# Obtaining Information About Available Sound Features 2

You can use the Gestalt function to obtain information about a number of hardwareand software-related sound features. For instance, you can use Gestalt to determine whether a machine can produce stereophonic sounds and whether it can mix both left and right channels of sound on the internal speaker. Many applications don't need to call Gestalt to get this kind of information if they rely on the Sound Manager's ability to produce reasonable sounding output on whatever audio hardware is available. Other applications, however, do need to use Gestalt to get this information if they depend on specific hardware or software features that are not available on all Macintosh computers.

To get sound-related information from Gestalt, pass it the gestaltSoundAttr selector.

# CONST

```
qestaltSoundAttr = 'snd '; {sound attributes}
```
If Gestalt returns successfully, it passes back to your application a 32-bit value that represents a bit pattern. The following constants define the bits currently set or cleared by Gestalt:

# CONST

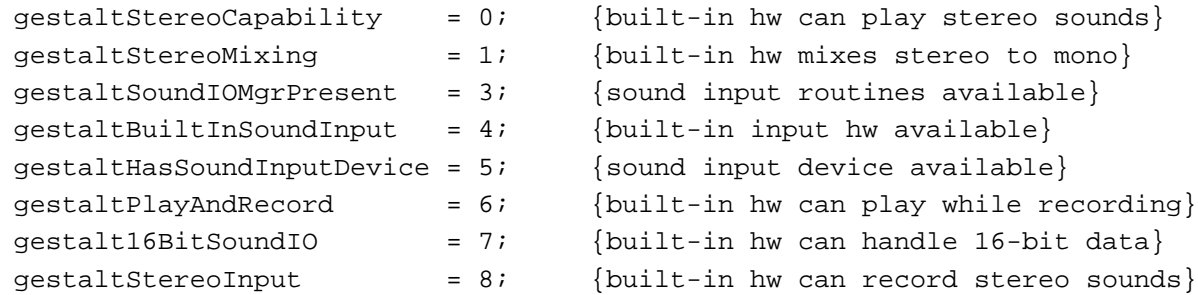

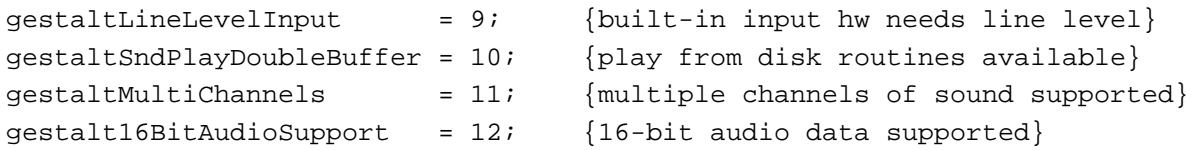

If the bit gestaltStereoCapability is TRUE, the built-in hardware can play stereo sounds. The bit gestaltStereoMixing indicates that the sound hardware of the machine mixes both left and right channels of stereo sound into a single audio signal for the internal speaker. Listing 2-9 demonstrates the use of the Gestalt function to determine if a machine can play stereo sounds.

# **Listing 2-9** Determining if stereo capability is available

```
FUNCTION MyHasStereo: Boolean;
VAR
  myFeature: LongInt;
  myErr: OSErr;
BEGIN
  myErr := Gestalt(gestaltSoundAttr, myFeature);
   IF myErr = noErr THEN {test stereo capability bit}
     MyHasStereo := BTst(myFeature, gestaltStereoCapability)
  ELSE
     MyHasStereo := FALSE; {no sound features available}
END;
```
As shown in the chapter "Introduction to Sound on the Macintosh," you can determine whether your application can record by testing the gestaltHasSoundInputDevice bit. To determine whether a built-in sound input device is available, you can test the gestaltBuiltInSoundInput bit. The gestaltSoundIOMgrPresent bit indicates whether the sound input routines are available. Because the gestaltHasSoundInputDevice bit is not set if the routines are not available, only sound input device drivers should need to use the gestaltSoundIOMgrPresent bit.

For a complete description of the response bits set by Gestalt, see "Gestalt Selector and [Response Bits" beginning on page 2-90.](#page-85-0)

# Obtaining Version Information 2

The Sound Manager provides functions that allow you to determine the version numbers both of the Sound Manager itself and of the MACE compression and expansion routines. Generally, you should avoid trying to determine which features or routines are present by reading a version number. Usually, the Gestalt function (discussed in the previous section) provides a better way to find out if some set of features, such as sound input capability, is available. In some cases, however, you can use these version routines to overcome current limitations of the information returned by Gestalt.

<span id="page-30-0"></span>Both of these functions return a value of type NumVersion that contains the same information as the first 4 bytes of a resource of type 'vers'. The first and second bytes contain the major and minor version numbers, respectively; the third and fourth bytes contain the release level and the stage of the release level. For most purposes, the major and minor release version numbers are sufficient to identify the version. (See the chapter "Finder Interface" of *Inside Macintosh: Macintosh Toolbox Essentials* for a complete discussion of the format of 'vers' resources.)

You can use the SndSoundManagerVersion function to determine which version of the Sound Manager is present. Listing 2-10 shows how to determine if the enhanced Sound Manager is available.

# **Listing 2-10** Determining if the enhanced Sound Manager is present

```
FUNCTION MyHasEnhancedSoundManager: Boolean;
VAR
   myVersion: NumVersion;
BEGIN
   IF MyTrapAvailable(_SoundDispatch) THEN
   BEGIN
      myVersion := SndSoundManagerVersion;
      MyHasEnhancedSoundManager := myVersion.majorRev >= 2;END
   ELSE
      MyHasEnhancedSoundManager := FALSE
END;
```
The MyHasEnhancedSoundManager function defined in Listing 2-10 relies on the MyTrapAvailable function, which is an application-defined routine provided in *Inside Macintosh: Operating System Utilities*. If the \_SoundDispatch trap is not available, the SndSoundManagerVersion function is not available either, in which case the enhanced Sound Manager is certainly not available.

You can use the MACEVersion function to determine the version number of the available MACE routines (for example, Comp3to1).

# Testing for Multichannel Sound and Play-From-Disk Capabilities 2

The ability to play multiple channels of sound simultaneously and the ability to initiate plays from disk were first introduced with the enhanced Sound Manager. Even with the enhanced Sound Manager, however, these capabilities are present only on computers equipped with suitable sound output hardware (such as an Apple Sound Chip). Sound Manager version 3.0 defines 2 additional bits in the Gestalt response parameter that allow you to test directly for these two capabilities.

#### **CHAPTER 2**

#### Sound Manager

#### CONST

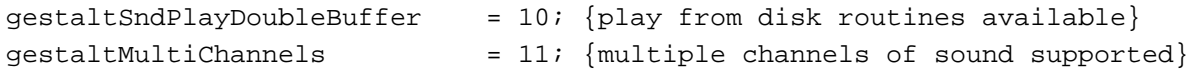

Ideally, it should be sufficient to test directly, using Gestalt, for either multichannel sound capability or play-from-disk capability. If your application happens to be running under the enhanced Sound Manager, however, the two new response bits are not defined. In that case, you'll need to test also whether the Apple Sound Chip is available, because multichannel sound and play from disk are supported by the enhanced Sound Manager only if the Apple Sound Chip is available. To test for the presence of the Apple Sound Chip, you can use the Gestalt function with the gestaltHardwareAttr selector and the gestaltHasASC bit. Listing 2-11 combines these two tests into a single routine that returns TRUE if the computer supports multichannel sound.

**Listing 2-11** Testing for multichannel play capability

FUNCTION MyCanPlayMultiChannels: Boolean;

```
VAR
```

```
myResponse: LongInt;
  myResult: Boolean;
  myErr: OSErr;
  myVersion: NumVersion;
BEGIN
  myResult := FALSE;
  myVersion := SndSoundManagerVersion;
  myErr := Gestalt(gestaltSoundAttr, myResponse);
  IF myVersion.majorRev >= 3 THEN
      IF (myErr = noErr) AND (BTst(myResponse, gestaltMultiChannels)) THEN
        myResult := TRUE
  ELSE
      BEGIN
        myErr := Gestalt(gestaltHardwareAttr, myResponse);
         IF (myErr = noErr) AND (BTst(myResponse, gestaltHasASC)) THEN
           myResult := TRUE
      END;
  MyCanPlayMultiChannels := myResult;
END;
```
The function MyCanPlayMultiChannels first tries to get the desired information by calling the Gestalt function with the gestaltSoundAttr selector. If Gestalt returns successfully and the gestaltMultiChannels bit is set in the response parameter, then multichannel play capability is present. Notice that the multichannel bit is checked only if the version of the Sound Manager is 3.0 or greater. If the version is not at least 3.0, then MyCanPlayMultiChannels calls the Gestalt function with the

gestaltHardwareAttr selector. If the computer contains the Apple Sound Chip, then again multichannel play capability is present.

### **Note**

The gestaltHasASC bit is set only on machines that contain an Apple Sound Chip. You should test for the presence of the Apple Sound Chip only in the circumstances described above. ◆

You could write a similar function to test for the ability to initiate a play from disk. Listing 2-12 shows an example.

```
Listing 2-12 Testing for play-from-disk capability
```

```
FUNCTION HasPlayFromDisk: Boolean;
VAR
  myResponse: LongInt;
  myResult: Boolean;
  myErr: OSErr;
  myVersion: NumVersion;
BEGIN
  myResult := FALSE;myVersion := SndSoundManagerVersion;
  myErr := Gestalt(gestaltSoundAttr, myResponse);
  IF myVersion.majorRev >= 3 THEN
     IF (myErr = noErr) AND 
                        (BTst(myResponse, gestaltSndPlayDoubleBuffer)) THEN
        myResult := TRUE
  ELSE
     BEGIN
        myErr := Gestalt(gestaltHardwareAttr, myResponse);
        IF (myErr = noErr) AND (BTst(myResponse, gestaltHasASC)) THEN
           myResult := TRUE
     END;
  HasPlayFromDisk := myResult;
END;
```
# Obtaining Information About a Single Sound Channel 2

You can use the SndChannelStatus function to obtain information about a single sound channel and about the status of a disk-based playback on that channel, if one exists. For example, you can use SndChannelStatus to determine if a channel is being used for play from disk, how many seconds of the sound have been played, and how many seconds remain to be played.

```
CHAPTER 2
```
One of the parameters required by the SndChannelStatus function is a pointer to a sound channel status record, which you must allocate before calling SndChannelStatus. A sound channel status record has this structure:

```
TYPE SCStatus =
```
RECORD

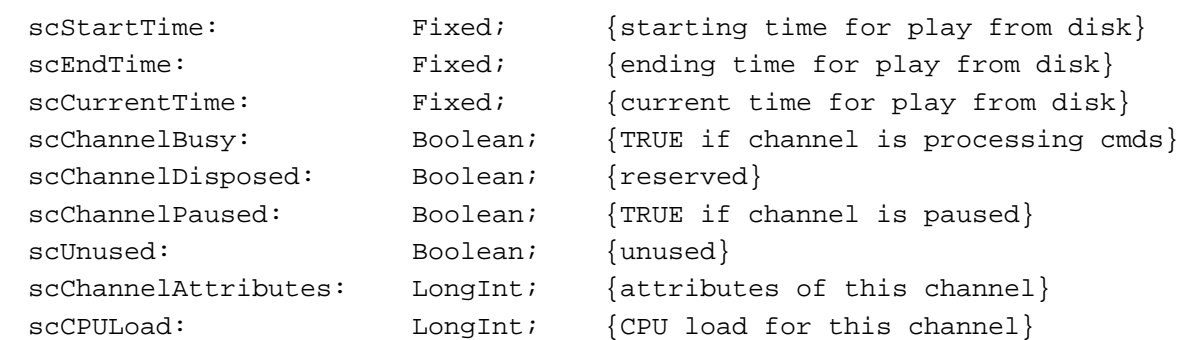

END;

The scStartTime, scEndTime, and scCurrentTime fields are 0 unless the Sound Manager is currently playing from disk through the specified channel. If a play from disk is occurring, the scStartTime and scEndTime fields reflect the starting and ending points of the play, defined in seconds; the scCurrentTime field indicates the number of seconds between the beginning of the sound on disk and the part of the sound currently being played. The Sound Manager sets the values of the scStartTime and scEndTime fields based on the values you set in an audio selection record. (See [page 2-100](#page-95-0) for a description of the audio selection record.)

Note that because the Sound Manager might be playing only a selection of a sound, the scCurrentTime field does not reflect the number of seconds of sound play that have elapsed. To compute the number of seconds of sound play elapsed, you can subtract the value in the scStartTime field from that in the scCurrentTime field. However, because the Sound Manager updates the value of the scCurrentTime field only periodically, you should not rely on the accuracy of its value.

The scChannelBusy and scChannelPaused fields reflect whether a channel is processing commands and whether a channel is paused, respectively. After issuing a series of sound commands, you can use these fields to determine if the channel has finished processing all of the commands. If both scChannelBusy and scChannelPaused are FALSE, the Sound Manager has processed all of the channel's commands.

You can mask out certain values in the scChannelAttributes field to determine how a channel has been initialized.

**CONST** 

```
initPanMask = $0003; {mask for right/left pan values}
initSRateMask = $0030; {mask for sample rate values}
initStereoMask = $00C0; {mask for mono/stereo values}
```
The scCPULoad field previously reflected the percentage of CPU processing power used by the sound channel. However, this field is obsolete, and you should not rely on its value.

Listing 2-13 illustrates the use of the SndChannelStatus function. It defines a function that takes a sound channel pointer as a parameter and determines whether a disk-based playback on that channel is paused.

**Listing 2-13** Determining whether a sound channel is paused

```
FUNCTION MyChannelIsPaused (chan: SndChannelPtr): Boolean;
VAR
  myErr: OSErr;
  mySCStatus: SCStatus;
BEGIN
  MyChannelIsPaused := FALSE;
  myErr := SndChannelStatus(chan, Sizeof(SCStatus), @mySCStatus);
  IF myErr = noErr THEN
     MyChannelIsPaused := mySCStatus.scChannelPaused;
END;
```
The function defined in Listing 2-13 simply reads the scChannelPaused field to see if the playback is currently paused.

# **Note**

In Sound Manager versions earlier than 3.0, pausing a sound channel by issuing a pauseCmd command does not change the scChannelPaused field. The scChannelPaused field is TRUE only if the Sound Manager is executing a disk-based playback on the channel and that playback is paused by the SndPauseFilePlay function. This problem is fixed in Sound Manager versions 3.0 and later. ◆

# Obtaining Information About All Sound Channels 2

You can use the SndManagerStatus function to determine information about all the sound channels that are currently allocated by all applications. For example, you can use this function to determine how many channels are currently allocated. One of the parameters required by the SndManagerStatus function is a pointer to a Sound Manager status record, which you must allocate before calling SndManagerStatus. A Sound Manager status record has this structure:

```
TYPE SMStatus =
PACKED RECORD
  smMaxCPULoad: Integer; {maximum load on all channels}
  smNumChannels: Integer; {number of allocated channels}
  smCurCPULoad: Integer; {current load on all channels}
END;
```
The smNumChannels field contains the number of sound channels currently allocated. This does not mean that the channels are actually being used, only that they have been created with the SndNewChannel function and not yet disposed.

The Sound Manager uses information that it returns in the smMaxCPULoad and smCurCPULoad fields to help it determine whether it can allocate a new channel when your application calls the SndNewChannel function. The Sound Manager sets smMaxCPULoad to a default value of 100 at startup time, and the smCurCPULoad field reflects the approximate percentage of CPU processing power currently taken by allocated sound channels.

# **WARNING**

Your application should not reply on the values returned in the smMaxCPULoad and smCurCPULoad fields. To determine if it is safe to allocate a channel, simply try to allocate it with the SndNewChannel function. That function returns the appropriate result code if allocating the channel would put too much of a strain on CPU processing. ▲

Listing 2-14 illustrates the use of SndManagerStatus. It defines a function that returns the number of sound channels currently allocated by all applications.

#### **Listing 2-14** Determining the number of allocated sound channels

```
FUNCTION MyGetNumChannels: Integer;
VAR
  myErr: OSErr;
  mySMStatus: SMStatus;
BEGIN
  MyGetNumChannels := 0;
  myErr := SndManagerStatus (Sizeof(SMStatus), @mySMStatus);
  IF myErr = noErr THEN
     MyGetNumChannels := mySMStatus.smNumChannels;
END;
```
# Determining and Changing the Status of the System Alert Sound 2

The enhanced Sound Manager includes two routines—SndGetSysBeepState and SndSetSysBeepState—that allow you to determine and alter the status of the system alert sound. You might wish to disable the system alert sound if you are playing sound and need to ensure that the sound you are playing is not interrupted. Currently, two states are defined:

# CONST

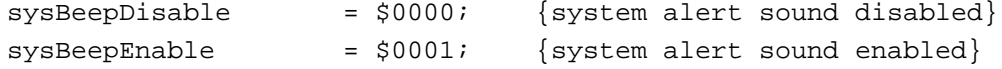

You can determine the status of the system alert sound like this:
```
SndGetSysBeepState(currentState);
```
And you can disable the system alert sound like this:

myErr := SndSetSysBeepState(sysBeepDisable);

When the system alert sound is disabled, the Sound Manager effectively ignores all calls to the SysBeep procedure. No sound is created and the menu bar does not flash. Also, no resources are loaded into memory.

### **Note**

Even when the system alert sound is enabled, it's possible that the system alert sound will not play; for example, the speaker volume might be set to 0, or playing the requested system alert sound might require too much CPU time. In such a case, the menu bar flashes. ◆

By default, the system alert sound is enabled. If you disable the system alert sound so that your application can play a sound without being interrupted, be sure to enable the sound when your application receives a suspend event or when the user quits your application.

# **Playing Notes**

You can play notes one at a time by using the SndDoCommand or SndDoImmediate function to issue freqDurationCmd sound commands. A sound plays for a specified duration at a specified frequency. You can play sounds defined by any of the three sound data formats. If you play wave-table data or sampled-sound data, then a voice must previously have been installed in the channel. (See ["Installing Voices Into Channels" on](#page-38-0)  [page 2-43](#page-38-0) for instructions on installing wave tables and sampled sounds as voices.)

You can also play notes by issuing the freqCmd command, which is identical to the freqDurationCmd command, except that no duration is specified when you issue freqCmd.

## **Note**

A freqDurationCmd command might in certain cases continue playing until another command is available in the sound channel. Therefore, to play a single note for a specified duration, you should issue freqDurationCmd followed immediately by quietCmd. See ["Stopping Sound Channels" on page 2-28](#page-23-0) for further details on quietCmd. ◆

The structure of a freqDurationCmd command is slightly different from that of most other sound commands. The param1 field contains the duration of the sound, specified in half-milliseconds. A value of 2000 represents a duration of 1 second. The maximum duration is 32,767, or about 16 seconds, in Sound Manager versions 2.0 and earlier; the maximum duration in Sound Manager version 3.0 and later is 65,536, or about 32 seconds. The param2 field specifies the frequency of the sound. The frequency is specified as a MIDI note value (that is, a value defined by the established MIDI

```
CHAPTER 2
```
standard). Listing 2-15 uses the freqDurationCmd command in a way that ensures the sound stops after the specified duration.

### **Listing 2-15** Using the freqDurationCmd command

```
PROCEDURE MyPlayFrequencyOnce (mySndChan: SndChannelPtr;
                              myMIDIValue: Integer;
                              milliseconds: Integer);
CONST
  kNoWait = TRUE; {add now to full queue?}
VAR
  mySndCmd: SndCommand; {a sound command}
  myErr: OSErr;
BEGIN
  {Start the sound playing.}
  WITH mySndCmd DO
  BEGIN
     cmd := freqDurationCmd; {play for period of time}
     param1 := milliseconds * 2; {half-milliseconds}
     param2 := myMIDIValue: {MIDI value to play}
  END;
  myErr := SndDoCommand(mySndChan, mySndCmd, NOT kNoWait);
  IF myErr <> noErr THEN
     DoError(myErr)
  ELSE
  BEGIN {ensure that sound stops}
     WITH mySndCmd DO
     BEGIN
        cmd := quietCmd; { stop playing sound}
        param1 := 0; {\text{unused with quietCmd}}param2 := 0; {\text{unused with quietCmd}}END;
     myErr := SndDoCommand(mySndChan, mySndCmd, NOT kNoWait);
     IF myErr <> noErr THEN
        DoError(myErr);
  END;
END;
```
[Table 2-2](#page-38-0) shows the decimal values that can be sent with a freqDurationCmd or freqCmd command. Middle C is represented by a value of 60 and is defined by a special Sound Manager constant.

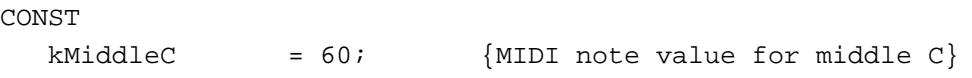

Other specifiable frequencies correspond to MIDI note values.

<span id="page-38-0"></span>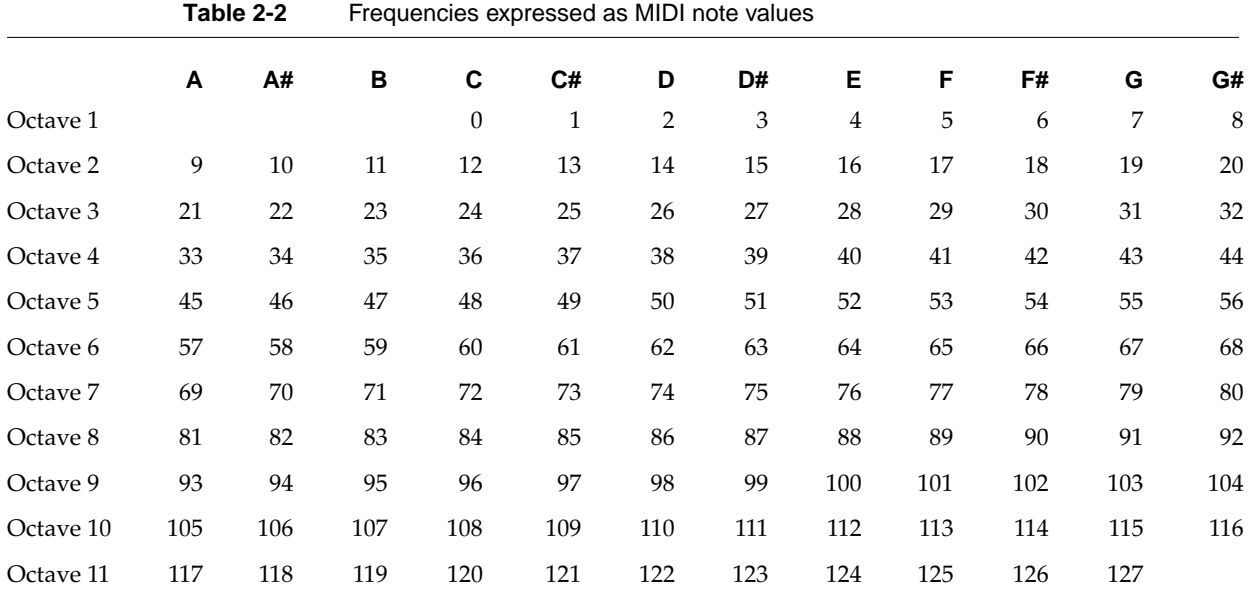

You can play square-wave and wave-table data at these frequencies only. If you are playing a sampled sound, however, you can modify the sampleRate field of the sound header to play a sound at an arbitrary frequency. To do so, use the following formula:

new sample rate = (new frequency / original frequency)  $*$  original sample rate

where the new and original frequencies are measured in hertz. To convert a MIDI value to hertz for use in this formula, note that middle C is defined as 261.625 Hz and that the ratio between the frequencies of consecutive MIDI values equals the twelfth root of 2, defined by the constant twelfthRootTwo.

### CONST

```
twellfthRootTwo = 1.05946309434;
```
## **IMPORTANT**

When calculating with numbers of type Fixed, pay attention to possible overflows. The maximum value of a number of type Fixed is 65,535.0. As a result, some sample rates and pitches cannot be specified. Sound Manager version 3.0 fixes these overflow problems. ▲

You can rest a channel for a specified duration by issuing a restCmd command. The duration, specified in half-milliseconds, is passed in the param1 field of the sound command.

## Installing Voices Into Channels 2

You can play frequencies defined by any of the three sound data types. By playing a frequency defined by wave-table or sampled-sound data, you can achieve a different **2** Sound Manager Sound Manager

<span id="page-39-0"></span>**CHAPTER 2**

### Sound Manager

[sound than by playing that same fre](#page-52-0)quency using square-wave data. For example, you might wish to play the sound of a dog's barking at a variety of frequencies. To do that, however, you need to install a voice of the barking into the sound channel to which you want to send freqCmd or freqDurationCmd commands.

You can install a wave table into a channel as a voice by issuing the waveTableCmd command. The param1 field of the sound command specifies the length of the wave table, and the param2 field is a pointer to the wave-table data itself. Note that the Sound Manager resamples the wave table so that it is exactly 512 bytes long.

You can install a sampled sound into a channel as a voice by issuing the soundCmd command. You can either issue this command from your application or put it into an 'snd ' resource. If your application sends this command, param2 is a pointer to the sampled sound locked in memory. If soundCmd is contained within an 'snd ' resource, the high bit of the command must be set. To use a sampled-sound 'snd 'as a voice, first obtain a pointer to the sampled sound header locked in memory. Then pass this pointer in param2 of a soundCmd command. After using the sound, your application is expected to unlock this resource and allow it to be purged.

Listing 2-16 demonstrates how you can use the soundCmd command to install a sampled sound in memory as a voice in a channel.

### Listing 2-16 Installing a sampled sound as a voice in a channel

```
FUNCTION MyInstallSampledVoice (mySndHandle: Handle;
                            mySndChan: SndChannelPtr): OSErr;
VAR
  mySndCmd: SndCommand; {a sound command}
  mySndHeader: SoundHeaderPtr; {sound header from resource}
BEGIN
                                    {get pointer to sound header}
  mySndHeader := MyGetSoundHeader(mySndHandle);
  WITH mySndCmd DO
  BEGIN
     cmd := soundCmd; {\text{ind}\atop \text{ind}}param1 := 0; {space with soundCmd}param2 := LongInt(mySndHeader); {store sound header location}
  END;
  IF mySndHeader = NIL THEN {check for defective handle}
     MyInstallSampledVoice := badFormat
  ELSE \{install sound as voice\}MyInstallSampledVoice := SndDoImmediate(mySndChan, mySndCmd);
END;
```
Listing 2-16 relies on the MyGetSoundHeader function to obtain a pointer to the sound header within the sound handle. That function is defined in ["Obtaining a Pointer to a](#page-52-0) 

<span id="page-40-0"></span>[Sound Header" on page 2-57](#page-52-0) and returns NIL if the sound handle does not include a sound header. Note that the MyGetSoundHeader function locks the sound handle in memory so that the pointer to the sound header remains valid. When you are done with the sound channel in which you have installed the sampled sound, you should unlock the sound handle and make it purgeable so that it does not waste memory.

# Looping a Sound Indefinitely 2

If you install a sampled sound as a voice in a channel and then play the sound using a freqCmd or freqDurationCmd command that lasts longer than the sound, the sound will ordinarily stop before the end of the time specified by the freqCmd or freqDurationCmd command. Sometimes, however, this might not be what you'd like to have happen. For example, you might have recorded the sound of a violin playing and then stored that sound in a resource so that you could play the sound of a violin at a number of different frequencies. Although you could record the sound so that it is long enough to continue playing through the longest freqCmd or freqDurationCmd command that your application might require, this might not be practical. Fortunately, the Sound Manager provides a mechanism that allows you to repeat sections of sampled sound after the sound has finished playing once completely.

When you use the freqDurationCmd command with a sampled sound as the voice, freqDurationCmd starts at the beginning of the sampled sound. If necessary to achieve the desired duration of sound, the command replays that part of the sound that is between the loop points specified in the sampled sound header. Note that any sound preceding or following the loop points will not be replayed. There must be an ending point for the loop specified in the header in order for freqDurationCmd to work properly.

```
Listing 2-17 Looping an entire sampled sound
```

```
PROCEDURE MyDoLoopEntireSound (sndHandle: Handle);
VAR
  mySndHeader: SoundHeaderPtr; {sound header from resource}
  myTotalBytes: LongInt; {bytes of data to loop}
BEGIN
  mySndHeader := MyGetSoundHeader(sndHandle);
  IF mySndHeader <> NIL THEN
  BEGIN {compute bytes of sound data}CASE mySndHeader^.encode OF
       stdSH: {standard sound header}
         WITH mySndHeader^ DO
            myTotalBytes := mySndHeader^.length;
       extSH: \{extended sound header\}WITH ExtSoundHeaderPtr(mySndHeader)^ DO
            myTotalBytes := numChannels * numFrames * (sampleSize DIV 8);
       cmpSH: {compressed sound header}
```

```
CHAPTER 2
```

```
Sound Manager
```

```
WITH CmpSoundHeaderPtr(mySndHeader)^ DO
             myTotalBytes := numChannels * numFrames * (sampleSize DIV 8);
     END;
     WITH mySndHeader^ DO
     BEGIN \{set \text{loop points}\}loopStart := 0; <br> {start with first byte}
        loopEnd := mvTotalBytes - 1; {end with last byte}
     END;
  END;
END;
```
[Listing 2-17](#page-40-0) uses the MyGetSoundHeader function defined in ["Obtaining a Pointer to a](#page-52-0)  [Sound Header" on page 2-57.](#page-52-0) Note that the formula for computing the length of a sound depends on the type of sound header. Also, while the formula is the same for both an extended and a compressed sound header, you must write code that differentiates between the two types of sound headers because the sampleSize field is not stored in the same location in both sound headers.

# Playing Sounds Asynchronously 2

The Sound Manager currently allows you to play sounds asynchronously only if you allocate sound channels yourself, using techniques described in ["Managing Sound](#page-14-0)  [Channels" on page 2-19.](#page-14-0) But if you use such a technique, your application will need to dispose of a sound channel whenever the application finishes playing a sound. In addition, your application might need to release a sound resource that you played on a sound channel.

To avoid the problem of not knowing when to dispose of a sound channel playing a sound asynchronously, your application could simply allocate a single sound channel when it starts up (or receives a resume event) and dispose of the channel when the user quits (or the application receives a suspend event). However, this solution will not work if you need to release a resource when a sound finishes playing. Also, you might not want to keep a sound channel allocated when you are not using it. For instance, you might want to use the memory taken up by a sound channel for other tasks when no sound is playing.

Your application could call the SndChannelStatus function once each time through its main event loop to determine if a channel is still making sound. When the scBusy field of the sound channel status record becomes FALSE, your application could then dispose of the channel. This technique is easy, but calling SndChannelStatus frequently uses up processing time unnecessarily.

The Sound Manager provides other mechanisms that allow your application to find out when a sound finishes playing, so that your application can arrange to dispose of sound channels no longer being used and of other data (such as a sound resource) that you no longer need after disposing of a channel. If you are using the SndPlay function or low-level commands to play sound in a channel, then you can use callback procedures. If you are using the SndStartFilePlay function to play sound in a channel, then you

### **CHAPTER 2**

Sound Manager

can use completion routines. The following sections illustrate how to use callback procedures and completion routines.

### **Note**

Callback procedures are a form of completion routine. However, for clarity, this section uses the terminology "completion routine" only for the routines associated with the SndStartFilePlay function. ◆

## Using Callback Procedures

This section shows how you can use callback procedures to play one sound asynchronously at a given time. ["Managing Multiple Sound Channels" on page 2-53](#page-48-0) expands the techniques in this section to show how you can play several asynchronous sounds simultaneously.

The SndNewChannel function allows you to associate a callback procedure with a sound channel. For example, the following code opens a new sound channel for which memory has already been allocated and associates it with the callback procedure MyCallBack:

myErr := SndNewChannel(gSndChan, sampledSynth, initMono, @MyCallback);

After filling a channel created by SndNewChannel with various commands to create sound, you can then issue a callBackCmd command to the channel. When the Sound Manager encounters a callBackCmd command, it executes your callback procedure. Thus, by placing the callBackCmd command last in a channel, you can ensure that the Sound Manager executes your callback procedure only after it has processed all of the channel's other sound commands.

### **Note**

Be sure to issue callBackCmd commands with the SndDoCommand function and not the SndDoImmediate function. If you issue a callBackCmd command with SndDoImmediate, your callback procedure might be called before other sound commands you have issued finish executing. ◆

A callback procedure has the following syntax:

PROCEDURE MyCallBack (chan: SndChannelPtr; cmd: SndCommand);

Because the callback procedure executes at interrupt time, it cannot access its application global variables unless the application's A5 world is set correctly. (For more information on the A5 world, see the chapter "Memory Management Utilities" in *Inside Macintosh: Memory*.) When called, the callback procedure is passed two parameters: a pointer to the sound channel that received the callBackCmd command and the sound command that caused the callback procedure to be called. Applications can use param1 or param2 of the sound command as flags to pass information or instructions to the callback procedure. If your callback procedure is to use your application's global data storage, it must first reset A5 to your application's A5 and then restore it on exit. For example, [Listing 2-18](#page-43-0) illustrates how to set up a callBackCmd command that contains the

```
CHAPTER 2
```
required A5 information in the param2 field. The MyInstallCallback function defined there must be called at a time when your application's A5 world is known to be valid.

### **Listing 2-18** Issuing a callback command

```
FUNCTION MyInstallCallback (mySndChan: SndChannelPtr): OSErr;
CONST
  kWaitIfFull = TRUE; {wait for room in queue}
VAR
  mySndCmd: SndCommand; {a sound command}
BEGIN
  WITH mySndCmd DO
  BEGIN
     cmd := callBackCmd; {install the callback command}
     param1 := kSoundComplete; {last command for this channel}
     param2 := SetCurrentA5; {pass the callback the A5}
  END;
  MyInstallCallback := SndDoCommand(mySndChan, mySndCmd, kWaitIfFull);
END;
```
In this function, kSoundComplete is an application-defined constant that indicates that the requested sound has finished playing. You could define it like this:

## CONST

 $k$ SoundComplete = 1; {sound is done playing}

Because param2 of a sound command is a long integer, Listing 2-18 uses it to pass the application's A5 to the callback procedure. That allows the callback procedure to gain access to the application's A5 world.

### **Note**

You can also pass information to a callback routine in the user Info field of the sound channel. ◆

The sample callback procedure defined in Listing 2-19 can thus set A5 to access the application's global variables.

### **Listing 2-19** Defining a callback procedure

```
PROCEDURE MyCallback (theChan: SndChannelPtr; theCmd: SndCommand);
VAR
  myA5: LongInt;
BEGIN
  IF theCmd.param1 = kSoundComplete THEN
```

```
BEGIN
     myA5 := SetA5(theCmd.param2); {set my A5}
     gCallbackPerformed := TRUE; {set a global flag}
     mvA5 := SetA5(mvA5); {restore the original A5}
  END;
END;
```
## ▲ **WARNING**

Callback procedures are called at interrupt time and therefore must not attempt to allocate, move, or dispose of memory, dereference an unlocked handle, or call other routines that do so. Also, assembly-language programmers should note that a callback procedure is a Pascal procedure and must preserve all registers other than A0–A1 and D0–D2. ▲

Callback procedures cannot dispose of channels themselves, because that involves disposing of memory. To circumvent this restriction, the callback procedure in [Listing](#page-43-0)  [2-19](#page-43-0) simply sets the value of a global flag variable that your application defines. Then, once each time through its main event loop, your application must call a routine that checks to see if the flag is set. If the flag is set, the routine should dispose of the channel, release any other memory allocated specifically for use in the channel, and reset the flag variable. Listing 2-20 defines such a routine. Your application should call it once each time through its main event loop.

## **Listing 2-20** Checking whether a callback procedure has executed

```
PROCEDURE MyCheckSndChan;
CONST
  kOuietNow = TRUE; \{need\ to\ quiet\ channel?\}VAR
  myErr: OSErr;
BEGIN
  IF gCallbackPerformed THEN {check global flag}
  BEGIN \{channel\ is\ done\}gCallbackPerformed := FALSE; {reset global flag}
     IF gSndChan^.userInfo <> 0 THEN
     BEGIN \{relasse sound data\}HUnlock(Handle(gSndChan^.userInfo));
       HPurge(Handle(gSndChan^.userInfo));
     END;
     myErr := MyDisposeSndChannel(gSndChan, kQuietNow);
     gSndChan := NIL; {set pointer to NIL}
  END;
END;
```
<span id="page-45-0"></span>The MyCheckSndChan procedure defined in [Listing 2-20](#page-44-0) checks the userInfo field of the sound channel to see if it contains the address of a handle. Thus, if you would like the MyCheckSndChan procedure to release memory associated with a sound handle, you need only put the address of the handle in the userInfo field of the sound channel. (If you do not want the MyCheckSndChan procedure to release memory associated with a handle, then you should set the userInfo field to 0 when you allocate the channel. The MyCreateSndChannel function defined in [Listing 2-1 on page 2-20](#page-15-0) automatically sets this field to 0.) After releasing the memory associated with the sound handle, the MyCheckSndChan procedure calls the MyDisposeSndChannel function (defined in [Listing 2-3 on page 2-25](#page-20-0)) to release the memory occupied by both the sound channel and the sound channel record.

To ensure that the MyCheckSndChan procedure defined in [Listing 2-20](#page-44-0) does not attempt to dispose a channel before you have created one, you should initialize the gCallbackPerformed variable to FALSE. Also, you should initialize the gSndChan variable to NIL, so that other parts of your application can check to see if a sound is playing simply by checking this variable. For example, if your application must play a sound but another sound is currently playing, you might ensure that the application gives priority to the newer sound by stopping the old one. Listing 2-21 defines a procedure that stops the sound that is playing.

### **Listing 2-21** Stopping a sound that is playing asynchronously

```
PROCEDURE MyStopPlaying;
BEGIN
  IF gSndChan <> NIL THEN {is sound really playing?}
     gCallbackPerformed := TRUE; {set global flag}
  MyCheckSndChan; {call routine to do disposing}
END;
```
Once you have defined a callback procedure, a routine that installs the callback procedure, a routine that checks the status of the callback procedure, and a routine that can stop sound play, you need only allocate a sound channel, call the SndPlay function, and install your callback procedure to start an asynchronous sound play. Listing 2-22 defines a procedure that starts an asynchronous play.

### **Listing 2-22** Starting an asynchronous sound play

```
PROCEDURE MyStartPlaying (mySndID: Integer);
CONST
  kAsync = TRUE; {play is asymptotilde}VAR
  mySndHandle: Handle; {handle to an 'snd ' resource}
  myErr: OSErr;
BEGIN
```

```
CHAPTER 2
```

```
IF gSndChan <> NIL THEN \{check\} check if channel is active}
     MyStopPlaying;
  gSndChan := MyCreateSndChannel(0, 0, @MyCallbackProc, stdQLength);
  mySndHandle := GetResource('snd ', mySndID);
  IF (mySndHandle <> NIL) AND (gSndChan <> NIL) THEN
  BEGIN \{start\ sound\ playing\}DetachResource(mySndHandle); {detach resource from file}
                                        {remember to release sound handle}
     gSndChan^.userInfo := LongInt(mySndHandle);
     HLock(mySndHandle); {lock the resource data}
     myErr := SndPlay(gSndChan, mySndHandle, kAsync);
     IF myErr = noErr THEN
        myErr := MyInstallCallback(gSndChan);
     IF myErr <> noErr THEN
        DoError(myErr);
  END;
END;
```
The MyStartPlaying procedure uses the MyCreateSndChannel function defined in [Listing 2-1](#page-15-0) to create a sound channel, requesting that the function allocate a standard-sized sound channel command queue. By using such a queue, you can be sure that your application can play any sound resource that contains up to 127 sound commands. If you are sure that your application will play only sampled-sound resources created by the Sound Input Manager, you should request a queue of only two sound commands, thereby leaving enough room for just the bufferCmd command contained within the sound resource and the callBackCmd command that your application issues.

Before playing the sound, the MyStartPlaying procedure defined in [Listing 2-22](#page-45-0)  detaches the sound resource from its resource file after loading it. This is important if the resource file could close while the sound is still playing, or if your application might create another sound channel to play the same sound resource while the sound is still playing.

# Synchronizing Sound With Other Actions 2

If your application uses callback procedures to play sound asynchronously, you might wish to synchronize sound play with other activity, such as an onscreen animation.

Callback procedures allow your application to do that by using different constant values in the param1 field of the callback command. For example, you could define a constant kFirstSoundFinished to signal to your application that the first of a series of sounds has finished playing. Then, your callback procedure could set an appropriate global flag depending on whether the param1 field equals kFirstSoundFinished, kSoundComplete, or some other constant that your application defines. Finally, a procedure that you call once each time through your application's event loop could check to see which of the various global flag variables are set and respond appropriately. Meanwhile, sound continues to play.

## Managing an Asynchronous Play From Disk 2

The Sound Manager allows you to play a sound file asynchronously with the SndStartFilePlay function by defining a completion routine that sets a global flag to alert the application to dispose of the sound channel when the sound is done playing. Completion routines are thus similar to callback procedures, but they are easier to use in that you do not need to install them. The Sound Manager automatically executes them when a play from disk ends, whether it has ended because the application called the SndStopFilePlay function, because the application disposed of the sound channel in which the sound was playing, or because the sound has finished playing.

You define a completion routine like this:

PROCEDURE MySoundCompletionRoutine (chan: SndChannelPtr);

Note that unlike callback procedures, completion routines have only one parameter, a pointer to a sound channel. Thus, for the completion routine to set the application's A5 world properly, you should pass the value of the application's A5 in the userInfo field of the sound channel, like this:

```
gSndChan^.userInfo := SetCurrentA5;
```
Then your completion routine can look in the userInfo field of the sound channel to set A5 correctly before it can access any application global variables. Listing 2-23 defines a completion routine that sets A5 correctly.

### **Listing 2-23** Defining a completion routine

```
PROCEDURE MySoundCompletionRoutine (chan: SndChannelPtr);
VAR
  myA5: LongInt;
BEGIN
  myA5 := SetA5(char^*.userInfo); {set my A5}
  gCompletionPerformed := TRUE; \{set a global flag\}myA5 := SetA5(myA5); {restore the original A5}END;
```
The completion routine defined in Listing 2-23 sets a global flag variable to indicate that the completion routine has been called. To start a sound file playing, you can use a routine analogous to that defined in [Listing 2-22,](#page-45-0) but when allocating a sound channel, you need only allocate a queue of a single sound command. You can than use a procedure analogous to that defined in [Listing 2-20](#page-44-0) to check the flag once each time through the application's event loop and dispose of the sound channel if the flag is set.

If you do use the SndStartFilePlay function to play sounds asynchronously, then you can pause, restart, and stop play simply by using the SndPauseFilePlay and SndStopFilePlay functions.

<span id="page-48-0"></span>You use SndPauseFilePlay to temporarily suspend a sound from playing. If a sound is playing and you call SndPauseFilePlay, then the sound is paused. If the sound is paused and you call SndPauseFilePlay again, then the sound resumes playing. Hence, the SndPauseFilePlay routine acts like a pause button on a tape player, which toggles the tape between playing and pausing. (You can determine the current state of a play from disk by using the SndChannelStatus function. See ["Obtaining Information](#page-32-0)  [About a Single Sound Channel" on page 2-37](#page-32-0) for more details.) Finally, you can use SndStopFilePlay to stop the file from playing.

## Playing Selections 2

The sixth parameter passed to the SndStartFilePlay function is a pointer to an **audio selection record,** which allows you to specify that only part of the sound be played. If that parameter has a value different from NIL, then SndStartFilePlay plays only a specified selection of the entire sound. You indicate which part of the entire sound to play by giving two offsets from the beginning of the sound, a time at which to start the selection and a time at which to end the selection. Currently, both time offsets must be specified in seconds.

Here is the structure of an audio selection record:

```
TYPE AudioSelection =
PACKED RECORD
  unitType: LongInt; {type of time unit}
  selStart: Fixed; {starting point of selection}
  selEnd: Fixed; {ending point of selection}
END;
```
To play a selection, you should specify in the selStart and selEnd fields the starting and ending point in seconds of the sound to play. Also, you must set the unitType field to the constant unitTypeSeconds.

If you wish to play an entire sound, you can simply pass NIL to the SndStartFilePlay function. Alternatively, you can set the unitType field to the constant unitTypeNoSelection, in which case the values in the selStart and selEnd fields are ignored.

## Managing Multiple Sound Channels 2

If you are writing an application that can play multiple channels of sound on Macintosh computers that support that feature, you can use the Sound Manager's asynchronous playing abilities, but you might encounter some special obstacles. The technique for playing sounds asynchronously described in ["Playing Sounds Asynchronously" on](#page-41-0)  [page 2-46](#page-41-0) has a limitation if you are using multiple sound channels. Using that technique without modification, you would need to define each separate sound channel in a different global variable, and you would need to use several global flags in your callback procedure to signal which sound channels have finished processing sound commands.

**CHAPTER 2**

### Sound Manager

Although it is easy to modify the code in ["Playing Sounds Asynchronously"](#page-41-0) to use several flags, this solution might not be satisfactory for an application in which the number of sound channels open can vary. For example, suppose that you are writing entertainment software with dozens of sound effects that correspond to actions on the screen and you wish to use the Sound Manager asynchronously so that several sound effects can be played at once. It would be cumbersome to associate a separate global sound channel variable with each sound and create a flag variable for each of these sound channels. Also, you might wish to play the same sound simultaneously in two separate channels. It would be better to write code that manages a global list of sound channels and then provides a simple routine that allows you to add a channel to the list. This section shows how you might implement such a list of sound channels. Listing 2-24 defines a data structure that you could use to track multiple sound channels.

### **Listing 2-24** Defining a data structure to track many sound channels

```
CONST
  kMaxNumSndChans = 20; {max number of sound channels}TYPE
  SCInfo = 
  RECORD
     sndChan: SndChannelPtr; {NIL or pointer to channel}
     mustDispose: Boolean; {flag to dispose channel}
     itsData: Handle; {data to dispose with channel}
  END;
  SCList = ARRAY[1..kMaxNumSndChans] OF SCInfo;
VAR
  gSndChans: SCList;
```
The SCInfo data structure defined in Listing 2-24 allows you to keep track of which channels in the collection are being used and which were being used but currently need disposal; it also allows you to associate data with a sound channel so that you can dispose of the data when you dispose of the sound channel. Note that the value of the kMaxNumSndChans constant might vary from application to application. Having defined the data structure, you must initialize it (so that the sndChan and itsData fields are NIL and the mustDispose field is FALSE). You must also write a procedure that finds an available channel. You might declare such a procedure like this:

PROCEDURE DoTrackChan (chanToTrack: SndChannelPtr; associatedData: Handle);

Using such a procedure, you could simply create sound channels by using local variables and then add them to the tracking list so that your application disposes of them when they finish executing. The exact implementation of such a procedure would depend on the needs of your application. For example, if there are no channels available in the global list of sound channels, your application might report an error, stop sound on all active channels, or stop sound on the channel that has been playing the longest. If you want your application to be compatible with computers that do not support

<span id="page-50-0"></span>multichannel sound, this procedure could check whether multichannel sound is supported, and if not, would stop any sound playing on other channels. This is particularly useful if your application plays sound effects in response to actions on the screen; overlapping sound effects sound best, but if this is unattainable, the newest sound should have the highest priority.

One advantage of maintaining a list of sound channels is that you can use it in conjunction with both callback procedures and completion routines. Listing 2-25 defines a procedure that either your callback procedure or completion routine could call after setting the application's A5 world correctly.

### **Listing 2-25** Marking a channel for disposal

```
PROCEDURE MySetTrackChanDispose (mySndChannel: SndChannelPtr);
VAR
  index: Integer; {channel index}
  found: Boolean; {flag variable}
BEGIN
  index := 1; {\{start at first spot\}}found := FALSE; {initialize flag variable}
  WHILE (index <= kMaxNumSndChans) AND (NOT found) DO
     IF gSndChans[index].sndChan = mySndChannel THEN
        found := TRUE {proper channel found}
     ELSE
        index := index + 1; {move to next spot}
  IF found THEN
     gSndChans[index].mustDispose := TRUE;
END;
```
The final thing you need to do is to define a procedure that your application calls once each time through its main event loop. This procedure must dispose of sound channels that are marked for disposal. Listing 2-26 defines such a routine.

### **Listing 2-26** Disposing of channels that have been marked for disposal

```
PROCEDURE MyCleanUpTrackedChans;
CONST
  kQuietNow = TRUE; {need to quiet channel?}VAR
  index: Integer;
  myErr: OSErr;
BEGIN
  FOR index := 1 TO kMaxNumSndChans DO {go through all channels}
  WITH gSndChans[index] DO
```

```
CHAPTER 2
```

```
Sound Manager
```

```
IF mustDispose THEN \{check\}BEGIN \{channel\ needs\ disposal\}IF gSndChans[index].itsData <> NIL THEN
  BEGIN \{rel} release other data
    HUnlock(gSndChans[index].itsData);
    HPurge(gSndChans[index].itsData);
  END;
                                {free channel-related memory}
  myErr := MyDisposeSndChannel(sndChan, kQuietNow);
  sndChan := NIL; {s and {set} pointer to NIL}
  mustDispose := FALSE; \{reset\}IF myErr <> noErr THEN 
    DoError(myErr);
END;
```

```
END;
```
The MyCleanUpTrackedChans procedure defined in [Listing 2-26](#page-50-0) works just like the MyCheckSndChan procedure defined in [Listing 2-20](#page-44-0), but instead of checking a single global flag, it checks the flag associated with each allocated sound channel. Now that you have defined such a procedure, you can easily write a routine to stop sound in all active channels (for example, if your application receives a suspend event). Simply set the mustDispose flag on all sound channels that are allocated (that is for all channels that are not NIL) and then call MyCleanUpTrackedChans. Note, however, that when the MyCleanUpTrackedChans procedure disposes of a sound channel processing a play from disk, the completion routine will be called and will thus set the mustDispose flag to TRUE. Thus, the mustDispose flag must be reset to FALSE *after* the sound channel has been disposed. Otherwise, the MyCleanUpTrackedChans procedure would try to dispose of the same sound channel again when the application called it from its main event loop.

# Parsing Sound Resources and Sound Files 2

This section explains how you can parse sound resources and sound files to find the component of a sound resource or sound file that contains information about the sound. For sound resources, this information is stored in the sound header. In addition to obtaining information about a sound from a sound header, you might need a pointer to a sound header to use any of several low-level sound commands. For sound files, information is stored in the Form and Common Chunks. This section shows how you can find those chunks and extract information from them.

## **Note**

The techniques shown in this section assume that you are familiar with the format of sound resources and sound files. See ["Sound Storage](#page-68-0)  [Formats" beginning on page 2-73](#page-68-0) for complete information on sound storage formats. ◆

# <span id="page-52-0"></span>Obtaining a Pointer to a Sound Header 2

This section shows how you can obtain a pointer to a sound header stored in a sound resource. You can use this pointer to obtain information about the sound. You also need a pointer to a sound header to install a sampled sound as a voice in a channel (as described in ["Installing Voices Into Channels" on page 2-43\)](#page-38-0) and to play sounds using low-level sound commands (as described below and in the next section). You can use a technique similar to the one described in this section if you wish to obtain a pointer to wave-table data that is stored in a sound resource.

Sound Manager versions 3.0 and later include the GetSoundHeaderOffset function that you can use to locate a sound header embedded in a sound resource. Listing 2-27 shows how to call the GetSoundHeaderOffset function and then pass the returned offset to the bufferCmd sound command, to play a sampled sound using low-level Sound Manager routines.

## **Listing 2-27** Playing a sound resource

```
FUNCTION MyPlaySampledSound (chan: SndChannelPtr; sndHandle: Handle): OSErr;
VAR
```

```
myOffset: LongInt;
  mySndCmd: SndCommand; {a sound command}
  myErr: OSErr;
BEGIN
  myErr := GetSoundHeaderOffset(sndHandle, myOffset);
  IF myErr = noErr THEN
  BEGIN
     HLock(sndHandle);
     mySndCmd.cmd := bufferCmd; {command is bufferCmd}
     mySndCmd.param1 := 0; {\text{ unused with bufferCmd}}mySndCmd.param2 := LongInt(ORD4(sndHandle^) + myOffset);
     myErr := SndDoImmediate(chan, mySndCmd);
  END;
  MyPlaySampledSound := myErr;
END;
```
If the GetSoundHeaderOffset function is not available but you still need to obtain a pointer to a sound header, you can use the function MyGetSoundHeaderOffset defined in [Listing 2-28](#page-53-0). The function defined there traverses a sound resource until it reaches the sound data. It returns, in the offset parameter, the offset in bytes from the beginning of a sound resource to the sound header.

### <span id="page-53-0"></span>**IMPORTANT**

The GetSoundHeaderOffset function is available in Sound Manager versions 3.0 and later. As a result, you'll need to use the techniques illustrated in Listing 2-28 only if you want your application to find a sound header when earlier versions of the Sound Manager are available. ▲

**Listing 2-28** Obtaining the offset in bytes to a sound header

```
FUNCTION MyGetSoundHeaderOffset (sndHdl: Handle; VAR offset: LongInt): OSErr;
TYPE
  Snd1Header = {format 1 'snd ' resource header'}RECORD
    format: Integer; {format of resource}
    numSynths: Integer; {number of data types}
                                 {synths, init option follow}
  END;
  Snd1HdrPtr = ^Snd1Header;
  Snd2Header = {format 2'snd ' } resource header}
  RECORD
    format: Integer; {format of resource}
    refCount: Integer; {for application use}
  END;
  Snd2HdrPtr = ^Snd2Header;
  IntPtr = \text{'Inter};<br>{for type coercion}
  SndCmdPtr = \text{\degree}SndCommand; {for type coercion}
VAR
  myPtr: Ptr; Ptr: {to navigate resource}
  myOffset: LongInt; {offset into resource}
  numSynths: Integer; {info about resource}numCmds: Integer; {\{ \text{info about resource} \}}isDone: Boolean; {are we done yet?}
  myErr: OSErr;
BEGIN
  {Initialize variables.}
  myOffset := 0; \{return 0 if no sound header found\}myPtr := Ptr(sndHdl^); \{point\ to\ start\ of\ resource\ data\}isDone := FALSE; {haven't yet found sound header}
  myErr := noErr;
  {Skip everything before sound commands.}
  CASE Snd1HdrPtr(myPtr)^.format OF
    firstSoundFormat: {format 1 'snd ' resource}
      BEGIN {skip} header start, synth ID, etc.}
```

```
Sound Manager
           numSynths := Snd1HdrPtr(myPtr)^.numSynths;
           myPtr := Ptr(ORD4(myPtr) + SizeOf(Snd1Header));
           myPtr := Ptr(ORD4(myPtr) +numSynths * (SizeOf(Integer) + SizeOf(LongInt)));
        END;
     secondSoundFormat: {format 2 'snd ' resource}myPtr := Ptr(ORD4(myPtr) + SizeOf(Snd2Header));
     OTHERWISE \{unrecopized resource format\}BEGIN
          myErr := badFormat;isDone := TRUE;END;
     END;
  {Find number of commands and move to start of first command.}
  numCmds := IntPtr(mvPtr)^{T};
  myPtr := Ptr(ORD4(myPtr) + SizeOf(Integer));
  {Search for bufferCmd or soundCmd to obtain sound header.}
  WHILE (numCmds >= 1) AND (NOT isDone) DO
  BEGIN
     IF (IntPtr(myPtr)^* = bufferCmd + dataOffsetFlag) OR(Inter(myPtr)^{\wedge} = soundCmd + dataOffsetFlag) THENBEGIN \{bufferCmd \ or \ soundCmd \ found\}{copy offset from sound command}
        myOffset := SndCmdPtr(myPtr)^.param2;
        isDone := TRUE; \{get out of loop\}END
     ELSE
     BEGIN {soundCmd or bufferCmd not found}
                                      {move to next command}
        myPtr := Ptr(ORD4(myPtr) + SizeOf(SndCommand));
        numCmds := numCmds - 1;END;
  END; {WHILE}
  offset := myOffset; \{return \; offset\}MyGetSoundHeaderOffset := myErr; {return result code}
END;
```
The MyGetSoundHeaderOffset function defined in [Listing 2-28](#page-53-0) begins by initializing several variables, including a pointer that it sets to point to the beginning of the data contained in the sound resource. Then, after determining whether the sound resource is

**CHAPTER 2**

format 1 or format 2, the function skips data contained in the format 1 'snd ' resource header or in the format 2 'snd ' resource header, as appropriate.

### **Note**

Do not confuse the format 1 or format 2 'snd ' header with the sound header the MyGetSoundHeaderOffset function defined in [Listing](#page-53-0)  [2-28](#page-53-0) is designed to find. A sound header contains information about the sampled-sound data stored in a sound resource; a sound resource header contains information about the format of the sound resource. ◆

After skipping information in the sound resource header, MyGetSoundHeaderOffset simply looks through all sound commands in the resource for a bufferCmd or soundCmd command, either of which must contain the offset from the beginning of the resource to the sound header in its param2 field. If the given sound resource contains no sound header (and thus no sampled-sound data), the MyGetSoundHeaderOffset function returns an error and sets the offset variable parameter to 0.

After using the MyGetSoundHeaderOffset function to obtain an offset to the sound header, you can easily obtain a pointer to a sound header. Note, however, that because a handle to a sound resource is contained in a relocatable block, you must lock the relocatable block before you obtain a pointer to a sound header, and you must not unlock it until you are through using the pointer. Listing 2-29 demonstrates how you can convert an offset to a sound header into a pointer to a sound header after locking a relocatable block.

**Listing 2-29** Converting an offset to a sound header into a pointer to a sound header

```
FUNCTION MyGetSoundHeader (sndHandle: Handle): SoundHeaderPtr;
VAR
  myOffset: LongInt; {offset to sound header}
  myErr: OSErr;
BEGIN
  HLockHi(sndHandle); {lock data in high memory}
                                {compute offset to sound header}
  myErr := MyGetSoundHeaderOffset(sndHandle, myOffset);
  IF myErr <> noErr THEN
     MyGetSoundHeader := NIL \{no\ sound\ header\ in\ resource\}ELSE
                                {compute address of sound header}
     MyGetSoundHeader := SoundHeaderPtr(ORD4(sndHandle^) + myOffset);
END;
```
The MyGetSoundHeader function defined in Listing 2-29 locks the sound handle you pass it in high memory and then attempts to find an offset to the sound header in the sound handle. If the MyGetSoundHeaderOffset function defined in [Listing 2-28](#page-53-0) returns an offset of 0, then MyGetSoundHeader returns a NIL pointer to a sound

header; otherwise, it returns a pointer that remains valid as long as you do not unlock the sound handle.

The MyGetSoundHeader function returns a pointer to a sampled sound header even if the sound header is actually an extended sound header or a compressed sound header. Thus, before accessing any other fields of the sound header, you should test the encode field of the sound header to determine what type of sound header it is. Then, if the sound header is, for example, an extended sound header, cast the sampled sound header to an extended sound header. Then you can access any of the fields of the extended sound header. For an example of this technique, see [Listing 2-16 on page 2-44](#page-39-0).

# Playing Sounds Using Low-Level Routines 2

Once you obtain a pointer to a sampled sound header, you can use the bufferCmd sound command to play a sound without using the high-level Sound Manager routines. Many sampled-sound resources include bufferCmd commands, so the high-level Sound Manager routines often issue the bufferCmd command indirectly. Thus, you might in some cases be able to make your application slightly more efficient by issuing the bufferCmd command directly. Also, you might issue a bufferCmd command directly if you want the Sound Manager to ignore other parts of a sound resource.

Finally, you might issue bufferCmd commands directly if you want your application to be able to play a large sound resource without loading the entire resource at once. By issuing several successive bufferCmd commands, you can play a large sound resource using a small buffer. In this case, each buffer must contain a sampled sound header. In most cases, the sound will play smoothly, without audible gaps. It's generally easier, however, to play large sampled sounds from disk by using the play-from-disk routines or the SndPlayDoubleBuffer function. See ["Managing Double Buffers" on page 2-147](#page-142-0)  for complete details.

### **Note**

Using the bufferCmd command to play several consecutive compressed samples on the Macintosh Plus, the Macintosh SE, or the Macintosh Classic is not guaranteed to work without an audible pause or click. ◆

The pointer in the param2 field of a bufferCmd command is the location of a sampled sound header. A bufferCmd command is queued in the channel until the preceding commands have been processed. If the bufferCmd command is contained within an 'snd ' resource, the high bit of the command must be set. If the sound was loaded in from an 'snd ' resource, your application is expected to unlock this resource and allow it to be purged after using it. [Listing 2-30](#page-57-0) shows how your application can play a sampled sound stored in a resource using the bufferCmd command.

```
CHAPTER 2
```

```
Listing 2-30 Playing a sound using the bufferCmd command
```

```
FUNCTION MyLowLevelSampledSndPlay (chan: SndChannelPtr; sndHandle: Handle): 
                                  OSErr;
CONST
  kWaitIfFull = TRUE; \{wait \ for \ room \ in \ queue? \}VAR
  mySndHeader: SoundHeaderPtr;
  mySndCmd: SndCommand; {a sound command}
BEGIN
  mySndHeader := MyGetSoundHeader(sndHandle);
  WITH mySndCmd DO
  BEGIN
     cmd := bufferCmd;<br>{command is bufferCmd}
     param1 := 0; {\text{ unused with buffer} \atop }param2 := LongInt(mySndHeader); {pointer to sound header}
  END;
  IF mySndHeader <> NIL THEN
     MyLowLevelSampledSndPlay := 
                            SndDoCommand(chan, mySndCmd, NOT kWaitIfFull)
  ELSE
     MyLowLevelSampledSndPlay := badFormat;
```
END;

For the MyLowLevelSampledSndPlay function defined in Listing 2-30 to play a sound, the channel passed to it must already be configured to play sampled-sound data. Otherwise, the function returns a badChannel result code. Also, because the bufferCmd command works asynchronously, you might want to associate a callback procedure with the sound channel when you create the channel. For more information on playing sounds asynchronously, see ["Playing Sounds Asynchronously" on page 2-46](#page-41-0).

You can use the bufferCmd command to handle compressed sound samples in addition to sounds that are not compressed. To expand and play back a buffer of compressed samples, you pass the Sound Manager a bufferCmd command where param2 points to a compressed sound header.

To play sampled sounds that are not compressed, pass bufferCmd a standard or extended sound header. The extended sound header can be used for stereo sampled sounds. The standard sampled sound header is used for all other noncompressed sampled sounds.

# Finding a Chunk in a Sound File 2

Sound files are not as tightly structured as sound resources. As explained in ["Sound](#page-76-0)  [Files" on page 2-81,](#page-76-0) the chunks in a sound file can appear in any order, except that the Form Chunk is always first. Most information about a sampled sound stored in a sound file is contained in the Common Chunk. Thus, to be able to access this information, you

<span id="page-58-0"></span>must be able to find a particular kind of chunk in a sound file. Listing 2-31 defines a procedure that you can use to find the location of the first chunk of a specified type beginning at the chunk you specify.

### **IMPORTANT**

The techniques illustrated in this section are provided primarily to help you understand the structure of sound files. Most sound-producing applications don't need to parse sound files. ▲

**Listing 2-31** Finding a chunk in a sound file FUNCTION MyFindChunk (myFile: Integer; {file reference number} myChunkSought: ID; {ID of chunk sought} startPos: LongInt; {file position to start at} VAR chunkFPos: LongInt) {file position of found chunk} : OSErr; VAR myLength: LongInt; {number of bytes to read} myChunkHeader: ChunkHeader; {characteristics of chunk} found: Boolean;  ${false}$ myErr:  $OSErr:$  OSErr;  $\{error\ from\ File\ Manager\ calls\}$ BEGIN found := FALSE;  ${\{initialize flag variable\}}$ {set file mark at start} myErr := SetFPos(myFile, fsFromStart, startPos); {Search file's chunks for desired chunk ID.} WHILE (NOT found) AND (myErr = noErr) DO BEGIN  $\{check\}$ myLength := SizeOf(myChunkHeader); {Load chunk header.} myErr := FSRead(myFile, myLength, @myChunkHeader); IF myErr = noErr THEN  $\{chunk header loaded okay\}$ IF myChunkHeader.ckID = myChunkSought THEN BEGIN found := TRUE;  ${\text{chunk has been found}}$ {find position in file} myErr := GetFPos(myFile, chunkFPos); {compute chunk's start position} chunkFPos := chunkFPos - SizeOf(myChunkHeader); END ELSE BEGIN  $\{move\ to\ next\ chunk\}$ IF myChunkHeader.ckID = ID(FormID) THEN

```
{Adjust Form Chunk's size to size of formType field.}
               myChunkHeader.ckSize := SizeOf(ID);
            IF myChunkHeader.ckSize MOD 2 = 1 THEN
               {Compensate for pad byte.}
               myChunkHeader.ckSize := myChunkHeader.ckSize + 1;
            myErr := SetFPos(myFile, fsFromMark, myChunkHeader.ckSize);
         END;
   END; {WHILE}
   MyFindChunk := myErr;END;
```
The MyFindChunk function defined in [Listing 2-31](#page-58-0) accepts four parameters. The myFile parameter is the file reference number of an open sound file. (For information on file reference numbers, see *Inside Macintosh: Files*.) In the myChunkSought parameter, you pass the ID of the type of chunk you wish to find. For example, you might pass ID(FormID) to find the Form Chunk. The third parameter, startPos, is the file position at which MyFindChunk should start searching for a chunk. This file position must be the beginning of a chunk. To start at the beginning of a file, specify 0. Finally, if the MyFindChunk function is successful, it returns in the chunkFPos parameter the file position of the first chunk of the specified type that it found. If the function is unsuccessful, it returns the appropriate File Manager result code (such as an end-of-file error) and the chunkFPos parameter is undefined.

The MyFindChunk function works by looking at each chunk of the sound file, beginning at the file position startPos and checking to see if the chunk is of the type sought. If a chunk matches, the MyFindChunk function returns the file position of the start of the chunk; otherwise, the function moves onto the next chunk. For each chunk, the MyFindChunk function reads in the chunk header, checks for a match, and then moves to the next chunk.

The MyFindChunk function moves from one chunk to the next by identifying the size of the current chunk, not including the chunk header, from the ckSize field of the chunk header. Whenever you parse sound files, you should always use the ckSize field of the chunk header to determine the size of a chunk if the size of the chunk could vary in size. The MyFindChunk function adjusts the value in the ckSize field before advancing to the next chunk in two cases. First, the ckSize field for the Form Chunk reflects the size of the entire sound file, so this function changes it to the size of the formType field so that the function does not skip the file's local chunks. Second, if the ckSize field is odd, 1 byte is added because the number of bytes in a chunk is always even.

After using the MyFindChunk function defined in [Listing 2-31](#page-58-0), you might still need to read the data contained in a chunk into memory. For example, you might read in the Form and Common Chunks to obtain information about a sound file. [Listing 2-32](#page-60-0) uses the MyFindChunk function to find a chunk in a sound file, allocates an appropriately sized block of memory for that chunk, and reads the chunk into that block.

```
CHAPTER 2
```
**Listing 2-32** Loading a chunk from a sound file

```
FUNCTION MyGetChunkData (myFile: Integer; {file reference number}
                       myChunkSought: ID; {ID of chunk sought}
                       startPos: LongInt): {file position to start at}
                       Ptr; \{pointer\ to\ data\ or\ NIL\}VAR
  myFPos: LongInt; \{position in file\}myLength: LongInt; {number of bytes to read}
  myChunkHeader: ChunkHeader; {characteristics of a chunk}
  myChunkData: Ptr; {p} Ptr; {p} Ptrimeter to chunk data}
  myErr: OSErr;
BEGIN
  myChunkData := NIL; {initialize variable}
  myErr := MyFindChunk(myFile, myChunkSought, startPos, myFPos);
  IF myErr = noErr THEN
                                          {move to start of chunk}
     myErr := SetFPos(myFile, fsFromStart, myFPos);
  IF myErr = noErr THEN
  BEGIN \{ \text{determine how much data to copy} \}myLength := SizeOf(ChunkHeader);
     myErr := FSRead(myFile, myLength, @myChunkHeader);
     IF myChunkHeader.ckID = ID(FormID) THEN
       myChunkHeader.ckSize := SizeOf(ID); {don't return local chunks}
     myLength := myChunkHeader.ckSize + SizeOf(ChunkHeader);
     IF myErr = noErr THEN
                                          {return to chunk's start}
       myErr := SetFPos(myFile, fsFromStart, myFPos);
  END;
  IF myErr = noErr THEN
  BEGIN \{read chunk data into RAM\}myChunkData := NewPtr(myLength);
     IF myChunkData <> NIL THEN
       myErr := FSRead(myFile, myLength, myChunkData);
  END;
  IF myErr <> noErr THEN
     IF myChunkData <> NIL THEN
       DisposePtr(myChunkData);
  MyGetChunkData := myChunkData;
END;
```
The MyGetChunkData function defined in Listing 2-32 attempts to find a chunk in a file. If it finds the chunk, it reads the chunk header to determine the chunk's size, and if the chunk is the Form Chunk, adjusts the chunk size so that the sound file's local chunks are

### **CHAPTER 2**

### Sound Manager

not included in the chunk size. Then the function attempts to allocate memory for the chunk and read the chunk into the memory. If a problem occurs at any time, the function simply returns NIL.

### **Note**

The format of a sound file might not be the same as its operating-system type. In particular, a file might have an operating-system type 'AIFC' but be formatted as an AIFF file because the sampled-sound data contained in the file is noncompressed. ◆

# Compressing and Expanding Sounds 2

Some of the capabilities provided by MACE are transparently available to your application. For example, if you pass the SndPlay function a handle to an 'snd ' resource that contains a compressed sampled sound, the Sound Manager automatically expands the sound data for playback in real time. Your application does not need to know whether the 'snd ' resource contains compressed or noncompressed samples when it calls SndPlay. This is because sufficient information is in the resource itself to allow the Sound Manager to determine whether it should expand the data samples.

However, aside from expansion playback, all of the MACE capabilities need to be specifically requested by your application. For example, you can use the procedure Comp3to1 or Comp6to1 if you want to compress a sampled sound (for example, to create an 'snd ' resource containing compressed audio data). You can use the procedures Exp1to3 and Exp1to6 to expand compressed audio data.

All of these procedures require you to specify both an input and an output buffer, from and to which the sampled-sound data to be converted is read and written. Your application must allocate the appropriate amount of storage for each buffer. For example, if you want to expand a buffer of compressed monophonic sampled-sound data by using Exp1to6, the output buffer must be at least six times the size of the input buffer.

The MACE compression and expansion routines can work on only one channel of sound. The numChannels parameter of all four procedures allows you to specify how many channels are in the original sample, and the whichChannel parameter allows you to specify which channel you wish to compress or expand. Because the MACE routines can compress or expand only one channel of sound, you must make adjustments when allocating an output buffer for stereo sound. For example, if you are compressing two-channel sound using the Comp3to1 procedure, your output buffer need only be one-sixth the size of your input buffer.

Often when compressing polyphonic sound, being able to compress only one channel is not a problem, because you lose sound quality during compression anyway. However, you might at times wish to maintain more than one channel of a multichannel sound even after compression and expansion. For example, two channels of a stereo sound might be quite different and might both be necessary to achieve a full sound after expansion. In these cases, you can compress each channel of a multichannel sound individually and then manually interleave the samples on a packet basis. When you

2 Sound Manager Sound Manager

### Sound Manager

expand polyphonic compressed sound data, you must interleave the channels of sound on a sample frame basis.

The MACE routines work only with sampled-sound data in offset binary format. If you are compressing data in a sound file, you must convert that data from linear, two's complement format to binary offset format before compression.

When calling the MACE routines, you can also specify addresses of two small buffers (128 bytes each) that the Sound Manager uses to maintain state information about the compression or expansion process. When you first call a MACE routine, the state buffers should be filled with zeros to initialize the state information. When you subsequently call another MACE routine, you can use the same state buffers. You can pass NIL for both buffers if you do not want to save state information across calls to the MACE routines. Listing 2-33 illustrates the use of the Comp3to1 procedure when using state buffers.

### **Listing 2-33** Compressing audio data

```
PROCEDURE MyCompressBy3 (inBuf: Ptr; outBuf: Ptr; numSamp: LongInt);
CONST 
  kStateBufferSize = 128;
VAR
  myInState: Ptr; {input state buffer}
  myOutState: Ptr; {output state buffer}
BEGIN
  myInState := NewPtrClear(kStateBufferSize);
  myOutState := NewPtrClear(kStateBufferSize);
   IF (myInState <> NIL) AND (myOutState <> NIL) THEN
     Comp3to1(inBuf, outBuf, numSamp, myInState, myOutState, 1, 1);
END;
```
Because the last two parameters (numChannels and whichChannel) are both set to 1, MyCompressBy3 compresses monophonic audio data.

In practice, compressing a sound resource or sound file is considerably more complex than calling the MyCompressBy3 procedure defined in Listing 2-33. To compress a sound resource containing monophonic sampled-sound data, you would need to

- load the data into a handle and lock the handle
- ensure that the data in the handle is not already compressed by examining the sound header
- find a pointer to the sampled-sound data by examining the samplePtr field of the sound header
- allocate an output buffer of the appropriate size, taking into account that only one channel of the original data can be compressed
- compress the sampled-sound data by calling the Comp3To1 procedure

- determine the size that the header information (including, for example, sound commands and the sampled sound header excluding the sampled-sound data itself) will take in the resource by using the Sound Input Manager's SetupSndHeader function to create a sound resource header and sampled sound header with the same sample rate, base frequency, and other characteristics as the original sampled-sound data
- resize the handle so that it is large enough to contain both the non–sampled-sound data information and the compressed sound data
- fill this handle by first calling SetupSndHeader once again and by then copying the compressed sound data to the end of the header information
- update the resource file

Techniques for compressing sound files and for expanding both sound resources and sound files are analogous to that sketched here. Remember that after compressing or expanding each channel of polyphonic sampled-sound data, you must interleave frames of sound data, on a packet basis after compression or on a sample basis after expansion.

# Using Double Buffers 2

The play-from-disk routines make extensive use of the SndPlayDoubleBuffer function. You can use this function in your application directly if you wish to bypass the normal play-from-disk routines. You might want to do this to maximize the efficiency of your application while maintaining compatibility with the Sound Manager. Or, you might define your own double-buffering routines so that your application can convert 16-bit sound data on disk to 8-bit data that all versions of the Sound Manager can play. By using SndPlayDoubleBuffer instead of the normal play-from-disk routines, you can specify your own doubleback procedure (that is, the algorithm used to switch back and forth between buffers) and customize several other buffering parameters.

### **IMPORTANT**

SndPlayDoubleBuffer is a very low-level routine and is not intended for general use. In most cases, you should use the high-level Sound Manager routines (such as SndPlay or SndStartFilePlay) or standard sound commands (such as bufferCmd) to play sounds. You should use SndPlayDoubleBuffer only if you require very fine control over double buffering. Remember also that the SndPlayDoubleBuffer function is not always available. You'll need to ensure that it's available in the current operating environment before calling it. See ["Testing for Multichannel Sound and Play-From-Disk](#page-30-0)  [Capabilities" beginning on page 2-35](#page-30-0) for details. ▲

You call SndPlayDoubleBuffer by passing it a pointer to a sound channel (into which the double-buffered data is to be written) and a pointer to a sound double buffer header record. Here's an example:

myErr := SndPlayDoubleBuffer(mySndChan, @myDoubleHeader);

A sound double buffer header record has the following structure:

```
TYPE SndDoubleBufferHeader =
PACKED RECORD
  dbhNumChannels: Integer; {number of sound channels}
  dbhSampleSize: Integer; {sample size, if noncompressed}
  dbhCompressionID: Integer; {ID of compression algorithm}
  dbhPacketSize: Integer; {number of bits per packet}
  dbhSampleRate: Fixed; {sample rate}
  dbhBufferPtr: ARRAY[0..1] OF SndDoubleBufferPtr;
                               {pointers to SndDoubleBuffer}
  dbhDoubleBack: ProcPtr; {pointer to doubleback procedure}
END;
```
The values for the dbhCompressionID, dbhNumChannels, and dbhPacketSize fields are the same as those for the compressionID, numChannels, and packetSize fields of the compressed sound header, respectively.

The dbhBufferPtr array contains pointers to two records of type SndDoubleBuffer. These are the two buffers between which the Sound Manager switches until all the sound data has been sent into the sound channel. When the call to SndPlayDoubleBuffer is made, the two buffers should both already contain a nonzero number of frames of data.

### **IMPORTANT**

The Sound Manager defines the data type SndDoubleBufferHeader2 that is identical to the SndDoubleBufferHeader data type except that it contains the dbhFormat field (of type OSType) that defines a custom codec to be used to decompress the sound data. The dbhFormat field is used only if the dbhCompressionID field contains the value fixedCompression. See ["Sound Double Buffer Header Records"](#page-106-0)  [beginning on page 2-111](#page-106-0) for details. ▲

Here is the structure of a sound double buffer:

```
TYPE SndDoubleBuffer =
PACKED RECORD
  dbNumFrames: LongInt; {number of frames in buffer}
  dbFlags: LongInt; {buffer status flags}
  dbUserInfo: ARRAY[0..1] OF LongInt;
                              {for application's use}
  dbSoundData: PACKED ARRAY[0..0] OF Byte;
                              {array of data}
```
END;

The buffer status flags field for each of the two buffers might contain either of these values:

**CHAPTER 2**

### Sound Manager

CONST

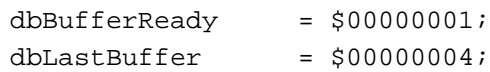

All other bits in the dbFlags field are reserved by Apple; your application should not modify them.

The following two sections illustrate how to fill out these data structures, create your two buffers, and define a doubleback procedure to refill the buffers when they become empty.

# Setting Up Double Buffers

Before you can call SndPlayDoubleBuffer, you need to allocate two buffers (of type SndDoubleBuffer), fill them both with data, set the flags for the two buffers to dbBufferReady, and then fill out a record of type SndDoubleBufferHeader with the appropriate information. Listing 2-34 illustrates how you can accomplish these tasks.

```
Listing 2-34 Setting up double buffers
```

```
CONST
  kDoubleBufferSize = 4096; {size of each buffer (in bytes)}
TYPE
  LocalVars = {variables} used by the doubleback procedure}
  RECORD
     bytesTotal: LongInt; {total number of samples}
     bytesCopied: LongInt; {number of samples copied to buffers}
     dataPtr: Ptr; {pointer to sample to copy}
  END;
  LocalVarsPtr = ^LocalVars;
{This function uses SndPlayDoubleBuffer to play the sound specified.}
FUNCTION MyDBSndPlay (chan: SndChannelPtr; sndHeader: SoundHeaderPtr): OSErr;
VAR
  myVars: LocalVars;
  myDblHeader: SndDoubleBufferHeader;
  myDblBuffer: SndDoubleBufferPtr;
  myStatus: SCStatus;
  myIndex: Integer;
  myErr: OSErr;
BEGIN
  {Set up myVars with initial information.}
  myVars.bytesTotal := sndHeader^.length;
  myVars.bytesCopied := 0; {no samples copied yet}
  myVars.dataPtr := Ptr(@sndHeader^.sampleArea[0]);
```

```
Sound Manager
                                          {pointer to first sample}
{Set up SndDoubleBufferHeader.}
WITH myDblHeader DO
BEGIN
   dbhNumChannels := 1; {one channel}
   dbhSampleSize := 8; {8-} {8-} {8-} {8-} {8-} {8-} {8-} {8-} {8-} {8-} {8-} {8-} {8-} {8-} {8-} {8-} {8-} {8-} {8-} {8-} {8-} {8-} {8-} {8-} {8-} {8-} {8-} {8-} {8-}dbhCompressionID := 0; \{no \text{ compression}\}dbhPacketSize := 0; \{no \text{ compression}\}dbhSampleRate := sndHeader^.sampleRate;
   dbhDoubleBack := @MyDoubleBackProc;
END;
FOR myIndex := 0 TO 1 DO {initialize both buffers}
BEGIN
   {Get memory for double buffer.}
   myDblBuffer := SndDoubleBufferPtr(NewPtr(Sizeof(SndDoubleBuffer) + 
                                                    kDoubleBufferSize));
   IF myDblBuffer = NIL THEN
   BEGIN
      MyDBSndPlay := MemError;
      Exit(MyDBSndPlay);
   END;
   myDblBuffer^.dbNumFrames := 0; {no frames yet}
   myDblBuffer^.dbFlags := 0; {\text{buffer is empty}}myDblBuffer^A.dbUserInfo[0] := LongInt(@myVars);{Fill buffer with samples.}
   MyDoubleBackProc(sndChan, myDblBuffer);
   {Store buffer pointer in header.}
   myDblHeader.dbhBufferPtr[myIndex] := myDblBuffer;
END;
{Start the sound playing.}
myErr := SndPlayDoubleBuffer(sndChan, @myDblHeader);
IF myErr <> noErr THEN
BEGIN
  MyDBSndPlay := myErr;
   Exit(MyDBSndPlay);
END;
{Wait for the sound's end by checking the channel status.}
```
REPEAT

**CHAPTER 2**

```
CHAPTER 2
```

```
myErr := SndChannelStatus(chan, sizeof(myStatus), @status);
UNTIL NOT myStatus.scChannelBusy;
{Dispose double buffer memory.}
FOR myIndex := 0 TO 1 DO
   DisposePtr(Ptr(myDblHeader.dbhBufferPtr[myIndex]));
MyDBSndPlay := noErr;
```
END;

The function MyDBSndPlay takes two parameters, a pointer to a sound channel and a pointer to a sound header. For information about obtaining a pointer to a sound header, see ["Obtaining a Pointer to a Sound Header" on page 2-57](#page-52-0). The MyDBSndPlay function reads the sound header to determine the characteristics of the sound to be played (for example, how many samples are to be sent into the sound channel). Then MyDBSndPlay fills in the fields of the double buffer header, creates two buffers, and starts the sound playing. The doubleback procedure MyDoubleBackProc is defined in the next section.

# Writing a Doubleback Procedure

The dbhDoubleBack field of a double buffer header specifies the address of a doubleback procedure, an application-defined procedure that is called when the double buffers are switched and the exhausted buffer needs to be refilled. The doubleback procedure should have this format:

```
PROCEDURE MyDoubleBackProc (chan: SndChannelPtr; 
                           exhaustedBuffer: SndDoubleBufferPtr);
```
The primary responsibility of the doubleback procedure is to refill an exhausted buffer of samples and to mark the newly filled buffer as ready for processing. [Listing 2-35](#page-68-0)  illustrates how to define a doubleback procedure. Note that the sound channel pointer passed to the doubleback procedure is not used in this procedure.

This doubleback procedure extracts the address of its local variables from the dbUserInfo field of the double buffer record passed to it. These variables are used to keep track of how many total bytes need to be copied and how many bytes have been copied so far. Then the procedure copies at most a bufferfull of bytes into the empty buffer and updates several fields in the double buffer record and in the structure containing the local variables. Finally, if all the bytes to be copied have been copied, the buffer is marked as the last buffer.

## **Note**

Because the doubleback procedure is called at interrupt time, it cannot make any calls that move memory either directly or indirectly. (Despite its name, the BlockMove procedure does not cause blocks of memory to move or be purged, so you can safely call it in your doubleback procedure, as illustrated in [Listing 2-35.](#page-68-0)) ◆

```
CHAPTER 2
```

```
Listing 2-35 Defining a doubleback procedure
PROCEDURE MyDoubleBackProc (chan: SndChannelPtr; 
                              doubleBuffer: SndDoubleBufferPtr);
VAR
  myVarsPtr: LocalVarsPtr;
  myNumBytes: LongInt;
BEGIN
   {Get pointer to my local variables.}
  myVarsPtr := LocalVarsPtr(doubleBuffer^.dbUserInfo[0]);
   {Get number of bytes left to copy.}
  myNumBytes := myVarsPtr^.bytesTotal - myVarsPtr^.bytesCopied;
   {If the amount left is greater than double buffer size, limit the number }
   { of bytes to copy to the size of the buffer.}
   IF myNumBytes > kDoubleBufferSize THEN
     myNumBytes := kDoubleBufferSize;
   {Copy samples to double buffer.}
  BlockMove(myVarsPtr^.dataPtr, @doubleBuffer^.dbSoundData[0], myNumBytes);
   {Store number of samples in buffer and mark buffer as ready.}
  doubleBuffer^.dbNumFrames := myNumBytes;
  doubleBuffer^.dbFlags := BOR(doubleBuffer^.dbFlags, dbBufferReady);
   {Update data pointer and number of bytes copied.}
  myVarsPtr^.dataPtr := Ptr(ORD4(myVarsPtr^.dataPtr) + myNumBytes);
  myVarsPtr^.bytesCopied := myVarsPtr^.bytesCopied + myNumBytes;
   {If all samples have been copied, then this is the last buffer.}
   IF myVarsPtr^.bytesCopied = myVarsPtr^.bytesTotal THEN
     doubleBuffer^.dbFlags := BOR(doubleBuffer^.dbFlags, dbLastBuffer);
END;
```
# Sound Storage Formats 2

This section describes in detail the formats of sound resources and sound files, which are the two principal storage formats for sound data on Macintosh computers. In general, an application that uses the services provided by the Sound Manager and the Sound Input Manager to play and record sounds does not need to know how the sound data is

<span id="page-69-0"></span>organized in memory or on disk. For some special purposes, however, you might need the information in this section.

# Sound Resources

A **sound resource** is a resource of type 'snd ' that contains sound commands and possibly also sound data. Sound resources are widely used by Macintosh applications that produce sounds. These resources provide a simple and portable way for you to incorporate sounds into your application. For example, the sounds that a user can select in the Sound control panel as the system alert sound are stored in the System file as 'snd ' resources.

There are two types of 'snd ' resources, known as format 1 and format 2. Figure 2-4 illustrates the structures of both kinds of 'snd ' resources.

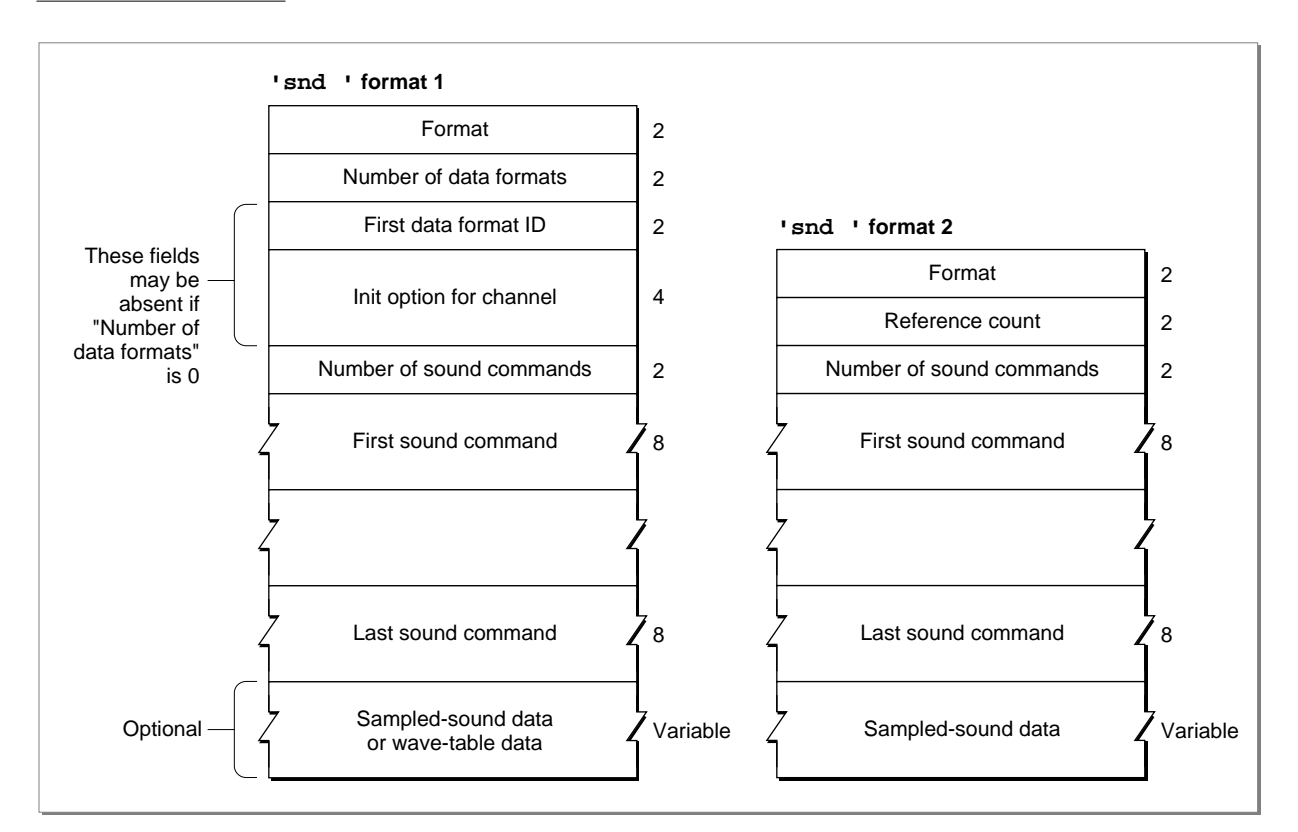

**Figure 2-4** The structure of 'snd ' resources

### **IMPORTANT**

The format 2 'snd ' resource is obsolete. Your application should create only format 1 'snd ' resources. The format 2 'snd ' resource was designed for use by HyperCard and can be used with sampled-sound data only. ▲

Resource IDs for 'snd ' resources in the range 0 to 8191 are reserved for use by Apple Computer, Inc. The 'snd ' resources numbered 1 through 4 are defined to be the standard system alert sounds, although more recent versions of system software have included more standard system alert sounds.

When a sound command contained in an 'snd ' resource has associated sound data, the high bit of the command is set. This changes the meaning of the param2 field of the command from a pointer to a location in RAM to an offset value that specifies the offset in bytes from the resource's beginning to the location of the associated sound data (such as a sampled sound header). Figure 2-5 illustrates the location of this data offset bit.

### **Figure 2-5** The location of the data offset bit

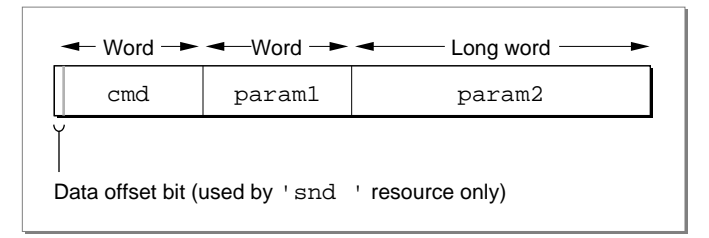

The offset bit is used only by sound commands that are stored in sound resources of type 'snd ' and that have associated sound data (that is, sampled-sound or wave-table data).

You can use a constant to access that flag.

CONST dataOffsetFlag =  $$8000;$  {sound command data offset bit}

If the dataOffsetFlag bit is not set, param2 is interpreted instead as a pointer to the location in memory (outside the sound resource) where the data is located.

The first few bytes of the resource contain 'snd ' header information and are a different size for each format. An audio data type specified in a format 1 'snd ' requires 6 bytes. The number of data types multiplied by 6 is added to this offset. The number of commands multiplied by 8 bytes, the size of a sound command, is added to the offset.

# The Format 1 Sound Resource

[Figure 2-4](#page-69-0) shows the fields of a format 1 'snd ' resource. A format 1 'snd ' resource header contains information about the format of the resource (namely, 1), the data type, and the initialization options for that data type. A format 1 'snd ' resource contains sound commands and might also contain the actual sound data for wave-table sounds or sampled sounds. Note that if a sound resource includes sampled-sound data, then part of the sound data section is devoted to a sound header that describes the sampled-sound data in the remainder of the sound data section.

If an 'snd ' resource specifies a data type, it can supply an initialization option in the field immediately following the type. You specify the number of commands in the resource in the number of sound commands field. The sound commands follow, in the order in which they should be sent to the sound channel.

The format 1 'snd ' resource might contain only a sequence of commands describing a sound. In this case, the number of data types should be 0, and there should be no data type specification or initialization option in the 'snd ' resource. This allows the 'snd ' resource to be used with any kind of sound data.

Listing 2-36 shows the output of the MPW tool DeRez when applied to the 'snd ' resource with resource ID 1 contained in the System file.

Listing 2-36 A format 1 'snd ' resource

```
data 'snd ' (1, "Simple Beep", purgeable) {
   /*the sound resource header*/
   $"0001" /*format type*/
   $"0001" /*number of data types*/
   $"0001" /*square-wave data*/
   $"00000000" /*initialization option*/
   /*the sound commands*/
   $"001B" /*number of sound commands (27)*/
   $"002C" /*command 1--timbreCmd 090 000*/
   $"005A00000000"
   $"002B" /*command 2--ampCmd 224 000*/
   $"00E000000000"
   $"002A" /*command 3--freqCmd 000 069*/
   $"000000000045"
   $"000A" /*command 4--waitCmd 040 000*/
   $"002800000000"
   $"002B" /*command 5--ampCmd 200 000*/
   $"00C800000000"
   /*commands 6 through 26 are omitted; they are */
   /* alternating pairs of waitCmd and ampCmd commands */
   /* where the first parameter of ampCmd has the */
   /* values 192, 184, 176, 168, 160, 144, 128, 96, */
   /* 64, and 32*/$"002B" /*command 27--ampCmd 000 000*/
   $"000000000000"
};
```
As you can see, the Simple Beep is actually a rather sophisticated sound, in which the loudness (or amplitude) of the beep gradually decreases from an initial value of 224 to 0.
```
CHAPTER 2
```
Notice that the sound shown in [Listing 2-36](#page-71-0) is defined using square-wave data and is completely determined by a sequence of specific commands. ("Play an A at loudness 224, wait 20 milliseconds, play it at loudness 200....") Often, an 'snd ' resource consists only of a single sound command (usually the bufferCmd command) together with data that describes a sampled sound to be played. Listing 2-37 shows an example like this.

## Listing 2-37 A format 1 'snd ' resource containing sampled-sound data

```
data 'snd ' (19068, "hello daddy", purgeable) {
  /*the sound resource header*/
  $"0001" /*format type*/
  $"0001" /*number of data types*/
  $"0005" /*sampled-sound data*/
  $"00000080" /*initialization option: initMono*/
  /*the sound commands*/
  $"0001" /*number of sound commands that follow (1)*/
  $"8051" /*command 1--bufferCmd*/
  $"0000" /*param1 = 0*/$"00000014" /*param2 = offset to sound header (20 bytes)*/
  /*the sampled sound header*/
  $"00000000" /*pointer to data (it follows immediately)*/
  $"00000BB8" /*number of bytes in sample (3000 bytes)*/
  $"56EE8BA3" /*sampling rate of this sound (22 kHz)*/
  $"000007D0" /*starting of the sample's loop point*/
  $"00000898" /*ending of the sample's loop point*/
  $"00" /*standard sample encoding*/
  $"3C" /*baseFrequency at which sample was taken*/
                 /*the sampled-sound data*/
  $"80 80 81 81 81 81 81 81 80 80 80 80 80 81 82 82"
  $"82 83 82 82 81 80 80 7F 7F 7F 7E 7D 7D 7D 7C 7C"
  $"7C 7C 7D 7D 7D 7D 7E 7F 80 80 81 81 82 82 83 83"
  $"83 83 82 81 81 80 80 81 81 81 81 81 82 81 81 80"
  $"80 80 81 81 81 83 83 83 82 81 81 80 7F 7E 7D 7D"
  $"7F 7F 7F 7F 7E 7F 7F 7F 7F 7F 7F 7F 7F 7F 7F 80"
   /*rest of data omitted in this example*/
};
```
This 'snd ' resource indicates that the sound is defined using sampled-sound data. The resource includes a call to a single sound command, the bufferCmd command. The offset bit of the command number is set to indicate that the sound data is contained in the resource itself. Following the command and its two parameters is the sampled sound header, the first part of which contains important information about the sample. The second parameter to the bufferCmd command indicates the offset from the beginning of the resource to the sampled sound header, in this case 20 bytes. After the sound

**2** Sound Manager Sound Manager

commands, this resource includes a sampled sound header, which includes the sampled-sound data. The format of a sampled sound header is described in ["Sound](#page-99-0)  [Header Records" on page 2-104](#page-99-0).

For compressed sound data, the sampled sound header is replaced by a compressed sampled sound header. Listing 2-38 illustrates the structure of an 'snd ' resource that contains compressed sound data.

```
Listing 2-38 An 'snd ' resource containing compressed sound data
data 'snd ' (9004, "Raisa's Cry", purgeable) {
   /*the sound resource header*/
   $"0001" /*format type*/
   $"0001" /*number of data types*/
   $"0005" /*first data type*/
   $"00000380" /*initialization option: initMACE3 + initMono*/
   /*the sound command*/
   $"0001" /*number of sound commands that follow (1)*/
   $"8051" /*cmd: bufferCmd*/
   $"0000" /*param1: unused*/
   $"00000014" /*param2: offset to sound header (20 bytes)*/
   /*the compressed sampled sound header*/
   $"00000000" /*pointer to data (it follows immediately)*/
   $"00000001" /*number of channels in sample*/
   $"56EE8BA3" /*sampling rate of this sound (22 kHz)*/
   $"00000000" /*starting of the sample's loop point; not used*/
   $"00000000" /*ending of the sample's loop point; not used*/
   $"FE" /*compressed sample encoding*/
   $"00" /*baseFrequency; not used*/
   $"00006590" /*number of frames in sample (26,000)*/
   $"400DADDD1745D145826B"
               /*AIFFSampleRate (22 kHz in extended type)*/
   $"00000000" /*markerChunk; NIL for 'snd ' resource*/
   $"4D414333" /*format; MACE 3:1 compression*/
   $"00000000" /*futureUse2; NIL for 'snd ' resource*/
   $"00000000" /*stateVars; NIL for 'snd ' resource*/
   $"00000000" /*leftOverBlockPtr; not used here*/
   $"FFFF" /*compressionID, -1 means use format field*/
   $"0010" /*packetSize, packetSize for 3:1 is 16 bits*/
   $"0000" /*snthID is 0*/
   $"0008" /*sampleSize, sound was 8-bit before processing*/
   $"2F 85 81 32 64 87 33 86" /*the compressed sound data*/
   $"6F 48 6D 65 72 6B 82 88"
   $"91 FE 8D 8E 86 4E 7C E9"
```

```
$"6F 6D 71 70 7E 79 4F 83"
   $"59 8F 8F 65" /*rest of data omitted in this example*/
};
```
This resource has the same general structure as the 'snd ' resource illustrated in [Listing 2-36.](#page-71-0) The principal difference is that the standard sound header is replaced by the compressed sound header. This example resource specifies a monophonic sound compressed by using the 3:1 compression algorithm. A multichannel compressed sound's data would be interleaved on a packet basis. See ["Compressed Sound Header](#page-103-0)  [Records" beginning on page 2-108](#page-103-0) for a complete explanation of the compressed sound header.

As you've seen, it is not always necessary to specify 'snd ' resources by listing the raw data stream contained in them; indeed, for certain types of format 1 'snd ' resources, it can be easier to supply a resource specification like the one given in Listing 2-39.

Listing 2-39 A resource specification

```
resource 'snd ' (9000, "Nathan's Beep", purgeable) {
   FormatOne {
      { /*array of data types: 1 element*/
      /*[1]*/
      squareWaveSynth, 0
      }
   },
   { /*array SoundCmnds: 3 elements*/
   /*[1]*/ noData, timbreCmd \{90\},
   /*[2]*/ noData, freqDurationCmd {480, $00000045},
   /*[3]*/noData, quietCmd \{\},
      },
   { /*array DataTables: 0 elements*/
   };
};
```
When you pass a handle to this resource to the SndPlay function, three commands are executed by the Sound Manager: a timbreCmd command, a freqDurationCmd command, and a quietCmd command. The sound specified in Listing 2-39 is just like the Simple Beep, except that there is no gradual reduction in the loudness. Listing 2-40 shows a resource specification for the Simple Beep.

Listing 2-40 A resource specification for the Simple Beep

```
resource 'snd ' (9001, "Copy of Simple Beep", purgeable) {
   FormatOne {
      { /*array of data types: 1 element*/
```

```
/*[1]*/
        squareWaveSynth, 0
     }
  },
  { /*array SoundCmnds: 27 elements*/
     /*[1]*/ nodata, timbreCmd {90},
     /*[2]*/ nodata, ampCmd {224},
     /*[3]*/ nodata, freqCmd \{69\},
     /*[4]*/ nodata, waitCmd {40},
     /*[5]*/ nodata, ampCmd {200}.
     /*[6]*/ nodata, waitCmd {40},
     /*[7]*/ nodata, ampCmd {192},
     /*[8]*/ nodata, waitCmd {40},
     /*[9]*/ nodata, ampCmd {184},
     /*[10]*/ nodata, waitCmd {40},
     /*[11]*/ nodata, ampCmd {176},
     /*[12]*/ nodata, waitCmd {40},
     /*[13]*/ nodata, ampCmd {168},
     /*[14]*/ nodata, waitCmd {40},
     /*[15]*/ nodata, ampCmd {160},
     /*[16]*/ nodata, waitCmd {40},
     /*[17]*/ nodata, ampCmd {144},
     /*[18]*/ nodata, waitCmd {40},
     /*[19]*/ nodata, ampCmd {128},
     /*[20]*/ nodata, waitCmd {40},
     /*[21]*/ nodata, ampCmd {96},
     /*[22]*/ nodata, waitCmd {40},
     /*[23]*/ nodata, ampCmd {64},
     /*[24]*/ nodata, waitCmd {40},
     /*[25]*/ nodata, ampCmd {32},
     /*[26]*/ nodata, waitCmd {40},
     /*[27]*/ nodata, ampCmd {0},
  },
  { /*array DataTables: 0 elements*/
  }
};
```
# The Format 2 Sound Resource

The SndPlay function can also play format 2 'snd ' resources, which are designed for use only with sampled sounds. The SndPlay function supports this format by automatically opening a sound channel and using the bufferCmd command to send the data contained in the resource to the channel.

<span id="page-76-0"></span>[Figure 2-4](#page-69-0) illustrates the fields of a format 2 'snd ' resource. The reference count field is for your application's use and is not used by the Sound Manager. The number of sound commands field and the sound command fields are the same as described in a format 1 resource. The last field of this resource contains the sampled sound. The first command should be either a soundCmd command or bufferCmd command with the data offset bit set in the command to specify the location of this sampled sound header.

Listing 2-41 shows a resource specification that illustrates the structure of a format 2 'snd ' resource.

#### Listing 2-41 A format 2 'snd ' resource

```
data 'snd ' (9003, "Pig Squeal", purgeable) {
  /*the sound resource header*/
  $"0002" /*format type*/
  $"0000" /*reference count for application's use*/
  /*the sound command*/
  $"0001" /*number of sound commands that follow (1)*/
  $"8051" /*command 1--bufferCmd*/
  $"0000" /*param1 = 0*/$"0000000E" /*param2 = offset to sound header (14 bytes)*/
  /*the sampled sound header*/
  $"00000000" /*pointer to data (it follows immediately)*/
  $"00000BB8" /*number of bytes in sample (3000 bytes)*/
  $"56EE8BA3" /*sampling rate of this sound (22 kHz)*/
  $"000007D0" /*starting of the sample's loop point*/
  $"00000898" /*ending of the sample's loop point*/
  $"00" /*standard sample encoding*/
  $"3C" /*baseFrequency at which sample was taken*/
  $"80 80 81 82 84 87 93 84" /*the sampled-sound data*/
  $"6F 68 6D 65 72 7B 82 88"
  $"91 8E 8D 8F 86 7E 7C 79"
  $"6F 6D 71 70 70 79 7F 81"
  $"89 8F 8D 8B" /*rest of data omitted in this example*/
};
```
## **Note**

Remember that format 2 'snd ' resources are obsolete. You should create only format 1 'snd ' resources. ◆

# Sound Files

This section describes in detail the structure of AIFF and AIFF-C files. Both of these types of sound files are collections of **chunks** that define characteristics of the sampled sound or other relevant data about the sound.

**2** Sound Manager Sound Manager

### **Note**

Most applications only need to read AIFF and AIFF-C files or to record sampled-sound data directly to them. You can both play and record AIFF and AIFF-C files without knowing the details of the AIFF and AIFF-C file formats, as explained in the chapter "Introduction to Sound on the Macintosh" in this book. Thus, the information in this section is for advanced programmers only. ◆

Currently, the AIFF and AIFF-C specifications include the following chunk types.

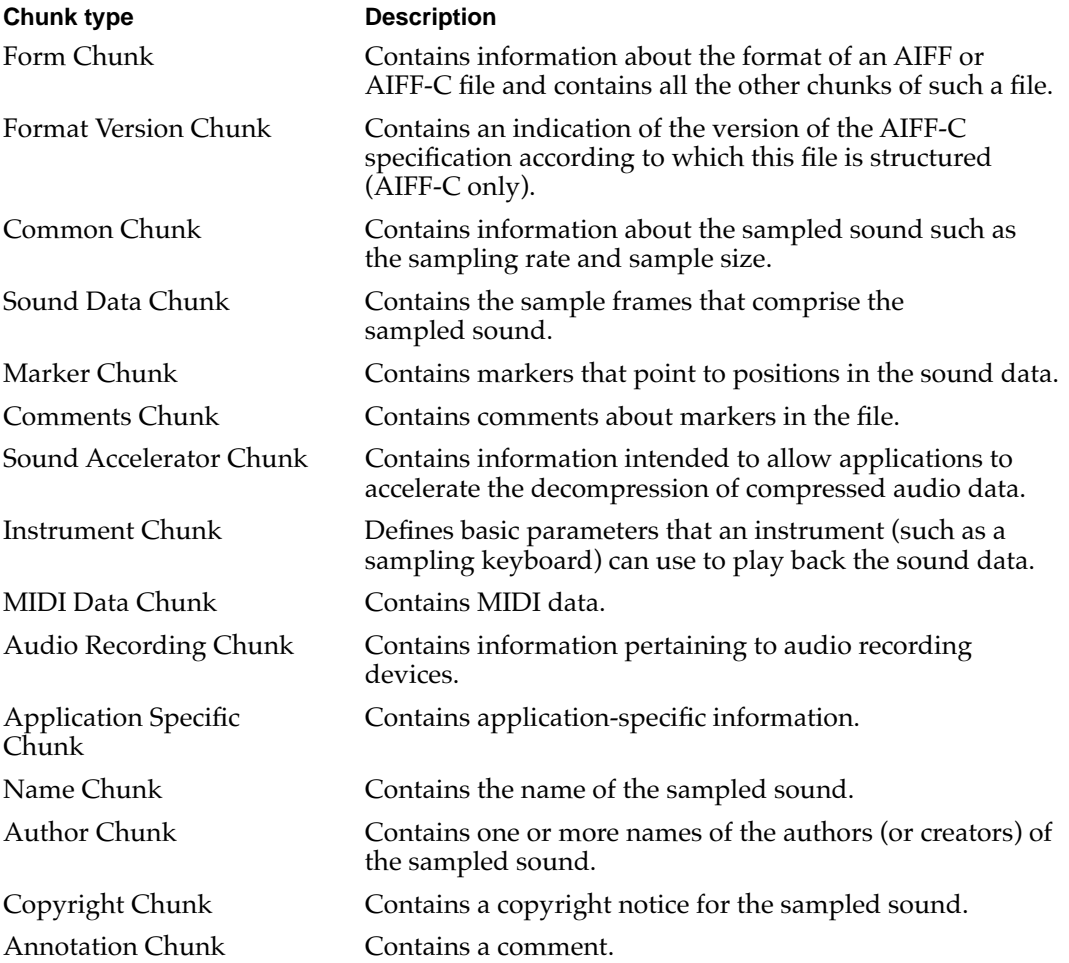

The following sections document the four principal kinds of chunks that can occur in AIFF and AIFF-C files.

# Chunk Organization and Data Types 2

An AIFF or AIFF-C file contains several different types of chunks. For example, there is a Common Chunk that specifies important parameters of the sampled sound, such as its size and sample rate. There is also a Sound Data Chunk that contains the actual audio samples. A chunk consists of some header information followed by some data. The

header information consists of a chunk ID number and a number that indicates the size of the chunk data. In general, therefore, a chunk has the structure shown in Figure 2-6.

**Figure 2-6** The general structure of a chunk

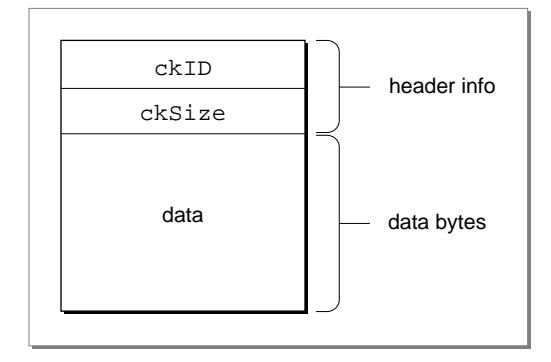

The header information of a chunk has this structure:

```
TYPE ChunkHeader =
RECORD
  ckID: ID; {chunk type ID}
  ckSize: LongInt; {number of bytes of data}
END;
```
The ckID field specifies the chunk type. An ID is a 32-bit concatenation of any four printable ASCII characters in the range ' ' (space character, ASCII value \$20) through '~' (ASCII value \$7E). Spaces cannot precede printing characters, but trailing spaces are allowed. Control characters are not allowed. You can specify values for the four types of chunks described later by using these constants:

#### CONST

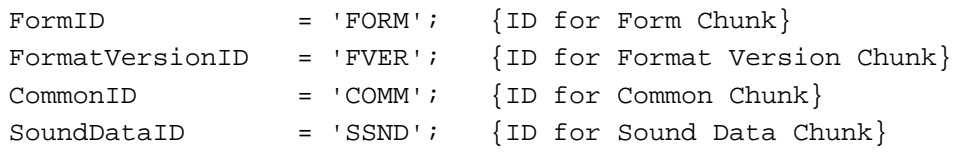

The ckSize field specifies the size of the data portion of a chunk and does not include the length of the chunk header information.

# The Form Chunk 2

The chunks that define the characteristics of a sampled sound and that contain the actual sound data are grouped together into a container chunk, known as the Form Chunk. The Form Chunk defines the type and size of the file and holds all remaining chunks in the file. The chunk ID for this container chunk is 'FORM'.

```
CHAPTER 2
```
A chunk of type 'FORM' has this structure:

```
TYPE ContainerChunk =
RECORD
  ckID: ID; {'FORM'}
  ckSize: LongInt; {number of bytes of data}
  formType: ID; {type of file}
END;
```
For a Form Chunk, the ckSize field contains the size of the data portion of this chunk. Note that the data portion of a Form Chunk is divided into two parts, formType and the rest of the chunks of the file, which follow the formType field. These chunks are called *local chunks* because their chunk IDs are local to the Form Chunk.

The local chunks can occur in any order in a sound file. As a result, your application should be designed to get a local chunk, identify it, and then process it without making any assumptions about what kind of chunk it is based on its order in the Form Chunk.

The formType field of the Form Chunk specifies the format of the file. For AIFF files, formType is 'AIFF'. For AIFF-C files, formType is 'AIFC'. Note that this type might not be the same as the operating-system type with which the File Manager identifies the file. In particular, a file of operating-system type 'AIFC' might be formatted as an AIFF file.

# The Format Version Chunk 2

One difference between the AIFF and AIFF-C file formats is that files of type AIFF-C contain a Format Version Chunk and files of type AIFF do not. The Format Version Chunk contains a timestamp field that indicates when the format version of this AIFF-C file was defined. This in turn indicates what format rules this file conforms to and allows you to ensure that your application can handle a particular AIFF-C file. Every AIFF-C file must contain one and only one Format Version Chunk.

In AIFF-C files, a Format Version Chunk has this structure:

```
TYPE FormatVersionChunk =
RECORD
  ckID: ID; {'FVER'}
  ckSize: LongInt; {4}
  timestamp: LongInt; {date of format version}
```
END;

## **Note**

In AIFF files, there is no Format Version Chunk. ◆

The timestamp field indicates when the format version for this kind of file was created. The value indicates the number of seconds since January 1, 1904, following the normal time conventions used by the Macintosh Operating System. (See the chapter on date and

time utilities in *Inside Macintosh: Operating System Utilities* for several routines that allow you to manipulate time stamps.)

You should not confuse the format version time stamp with the creation date of the file. The format version time stamp indicates the time of creation of the version of the format according to which this file is structured. Because Apple defines the formats of AIFF-C files, only Apple can change this value. The current version is defined by a constant:

CONST

AIFCVersion1 = \$A2805140; {May 23, 1990, 2:40 p.m.}

## The Common Chunk 2

Every AIFF and AIFF-C file must contain a Common Chunk that defines some fundamental characteristics of the sampled sound contained in the file. Note that the format of the Common Chunk is different for AIFF and AIFF-C files. As a result, you need to determine the type of file format (by inspecting the formType field of the Form Chunk) before reading the Common Chunk.

For AIFF files, the Common Chunk has this structure:

```
TYPE CommonChunk =
RECORD
  ckID: ID; ['COMM']ckSize: LongInt; {size of chunk data}
  numChannels: Integer; {number of channels}
  numSampleFrames: LongInt; {number of sample frames}
  sampleSize: Integer; {number of bits per sample}
  sampleRate: Extended; {number of frames per second}
END;
```
For AIFF-C files, the Common Chunk has this structure:

```
TYPE ExtCommonChunk =
RECORD
  ckID: ID; {'COMM'}
  ckSize: LongInt; {size of chunk data}
  numChannels: Integer; {number of channels}
  numSampleFrames: LongInt; {number of sample frames}
  sampleSize: Integer; {number of bits per sample}
  sampleRate: Extended; {number of frames per second}
  compressionType: ID; {compression type ID}
  compressionName: PACKED ARRAY[0..0] OF Byte;
                            {compression type name}
```
END;

The fields that exist in both types of Common Chunk have the following meanings:

**2** Sound Manager Sound Manager

<span id="page-81-0"></span>The numChannels field of both types of Common Chunk indicate the number of audio channels contained in the sampled sound. A value of 1 indicates monophonic sound, a value of 2 indicates stereo sound, a value of 4 indicates four-channel sound, and so forth. Any number of audio channels may be specified. The actual sound data is stored elsewhere, in the Sound Data Chunk.

The numSampleFrames field indicates the number of sample frames in the Sound Data Chunk. Note that this field contains the number of sample frames, not the number of bytes of data and not the number of sample points. For noncompressed sound data, the total number of sample points in the file is numChannels \* numSampleFrames. (For more information on sample points, see ["Sampled-Sound Data" on page 2-9](#page-4-0).)

The sampleSize field indicates the number of bits in each sample point of noncompressed sound. Although the field can contain any integer from 1 to 32, the Sound Manager currently supports only 8- and 16-bit sound. For compressed sound data, this field indicates the number of bits per sample in the original sound data, before compression.

The sampleRate field contains the sample rate at which the sound is to be played back, in sample frames per second. For a list of common sample rates, see [Table 2-1 on](#page-11-0)  [page 2-16](#page-11-0).

An AIFF-C Common Chunk includes two fields that describe the type of compression (if any) used on the audio data. The compressionType field contains the type of the compression algorithm, if any, used on the sound data. Here are the currently available compression types and their associated compression names:

#### CONST

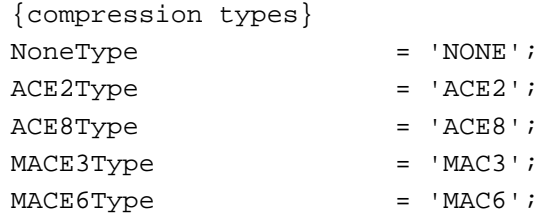

You can define your own compression types, but you should register them with Apple.

Finally, the compressionName field contains a human-readable name for the compression algorithm ID specified in the compressionType field. Compression names for Apple-supplied codecs are defined by constants:

#### CONST

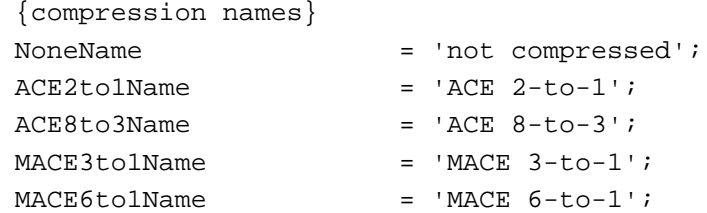

This string is useful when putting up alert boxes (perhaps because a necessary decompression routine is missing). Pad the end of this array with a byte having the value 0 if the length of this array is not an even number (but do not include the pad byte in the count).

# The Sound Data Chunk 2

The Sound Data Chunk contains the actual sample frames that make up the sampled sound. The Sound Data Chunk has this structure:

```
TYPE SoundDataChunk =
RECORD
  ckID: ID; {'SSND'}
  ckSize: LongInt; {size of chunk data}
  offset: LongInt; {offset to sound data}
  blockSize: LongInt; {size of alignment blocks}
END;
```
The offset field indicates an offset (in bytes) to the beginning of the first sample frame in the chunk data. Most applications do not need to use the offset field and should set it to 0.

The blockSize field contains the size (in bytes) of the blocks to which the sound data is aligned. This field is used in conjunction with the offset field for aligning sound data to blocks. As with the offset field, most applications do not need to use the blockSize field and should set it to 0.

The sampled-sound data follows the blockSize field. For information on the format of sampled-sound data, see ["Sampled-Sound Data" on page 2-9.](#page-4-0)

## **Note**

The Sound Data Chunk is required unless the numSampleFrames field in the Common Chunk is 0. A maximum of one Sound Data Chunk can appear in an AIFF or AIFF-C file. ◆

# Format of Entire Sound Files

[Figure 2-7](#page-83-0) illustrates an AIFF-C file that contains approximately 4.476 seconds of 8-bit monophonic sound data sampled at 22 kHz. The sound data is not compressed. Note that the number of sample frames in this example is odd, forcing a pad byte to be inserted after the sound data. This pad byte is not reflected in the ckSize field of the Sound Data Chunk, which means that special processing is required to correctly determine the actual chunk size.

On a Macintosh computer, the Form Chunk (and hence all the other chunks in an AIFF or AIFF-C file) is stored in the data fork of the file. The file type of an AIFF format file is 'AIFF', and the file type of an AIFF-C format file is 'AIFC'. Macintosh applications should not store any information in the resource fork of an AIFF or AIFF-C file because that information might not be preserved by other applications that edit sound files.

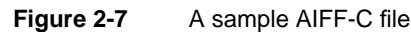

<span id="page-83-0"></span>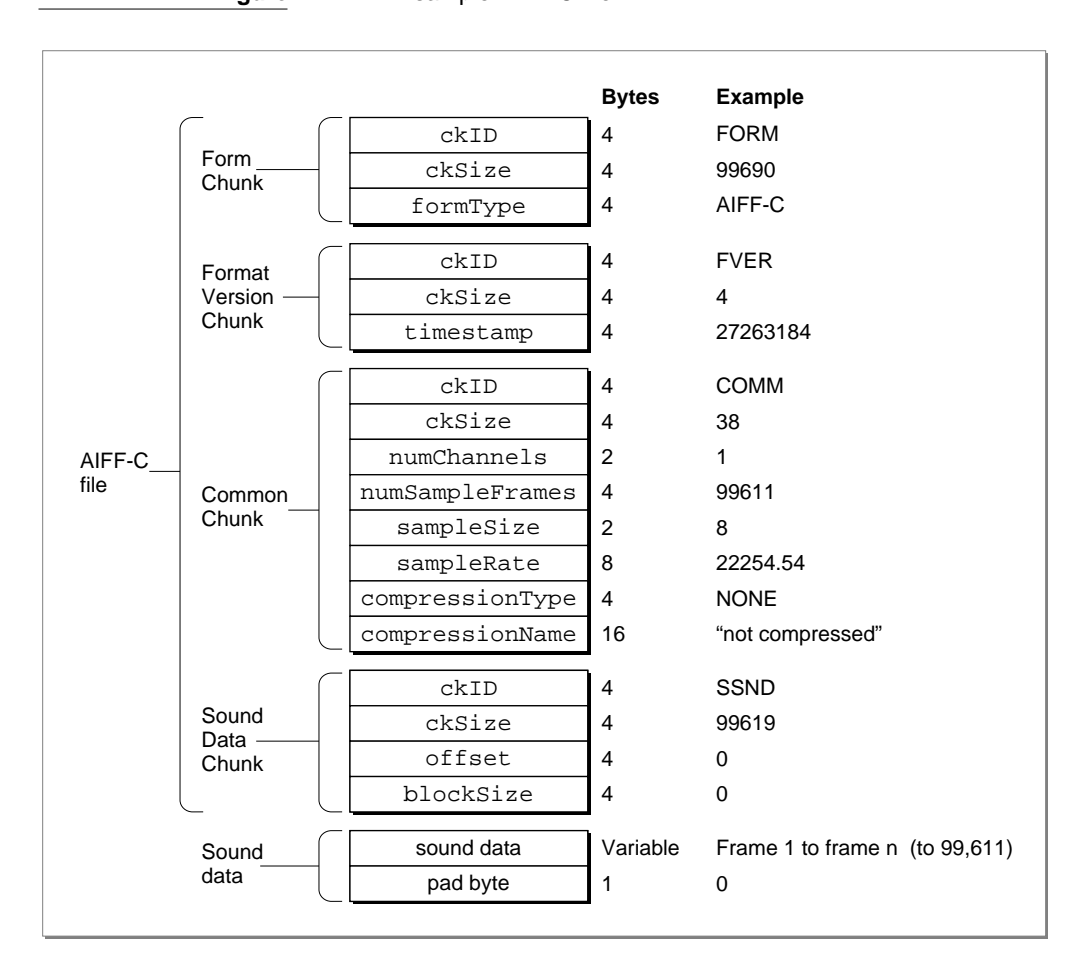

Every Form Chunk must contain a Common Chunk, and every AIFF-C file must contain a Format Version Chunk. In addition, if the sampled sound has a length greater than 0, there must be a Sound Data Chunk in the Form Chunk. All other chunk types are optional. Your application should be able to read all the required chunks if it uses AIFF or AIFF-C files, but it can choose to ignore any of the optional chunks.

When reading AIFF or AIFF-C files, you should keep the following points in mind:

- Remember that the local chunks in an AIFF or AIFF-C file can occur in any order. An application that reads these types of files should be designed to get a chunk, identify it, and then process it without making any assumptions about what kind of chunk it is based on its order.
- If your application allows modification of a chunk, then it must also update other chunks that might be based on the modified chunk. However, if there are chunks in the file that your application does not recognize, you must discard those unrecognized chunks. Of course, if your application is simply copying the AIFF or AIFF-C file without any modification, you should copy the unrecognized chunks, too.

- You can get the clearest indication of the number of sample frames contained in an AIFF or AIFF-C file from the numSampleFrames parameter in the Common Chunk, not from the ckSize parameter in the Sound Data Chunk. The ckSize parameter is padded to include the fields that follow it, but it does not include the byte with a value of 0 at the end if the total number of sound data bytes is odd.
- Remember that each chunk must contain an even number of bytes. Chunks whose total contents would yield an odd number of bytes must have a pad byte with a value of 0 added at the end of the chunk. This pad byte is not included in the ckSize field.
- Remember that the ckSize field of any chunk does not include the first 8 bytes of the chunk (which specify the chunk type).

# Sound Manager Reference

This section describes the constants, data structures, and routines provided by the Sound Manager. It also describes the format of data stored in sound resources and files that the Sound Manager can play.

The section "Constants" describes the constants defined by the Sound Manager that you can use to specify channel initialization parameters and sound commands. It also lists the sound attributes selector for the Gestalt function and the returned bit numbers. See the section ["Summary of the Sound Manager" on page 2-157](#page-152-0) for a list of all the constants defined by the Sound Manager.

The section ["Data Structures" beginning on page 2-99](#page-94-0) describes the Pascal data structures for all of the Sound Manager records that applications can use, including sound commands, sound channels, and sound headers.

The section ["Sound Manager Routines" beginning on page 2-119](#page-114-0) describes the routines that allow you to play sounds, manage sound channels, and obtain sound-related information. That section also includes information on routines that give you low-level control over sound output.

The section ["Application-Defined Routines" beginning on page 2-151](#page-146-0) describes callback procedures and completion routines that your application might need to define.

The section ["Resources" beginning on page 2-154](#page-149-0) describes the organization of format 1 and format 2 'snd ' resources.

# **Constants** 2018 **2018**

This section describes the constants that you can use to specify channel initialization parameters, sound commands, and chunk IDs. It also lists the Gestalt function sound attributes selector and the returned bit numbers. All other constants defined by the Sound Manager are described at the appropriate location in this chapter. (For example, the constants that you can use to specify sound data types are described in connection with the SndNewChannel function beginning on [page 2-127](#page-122-0).)

## Gestalt Selector and Response Bits 2

You can pass the gestaltSoundAttr selector to the Gestalt function to determine information about the sound capabilities of a Macintosh computer.

## **CONST**

qestaltSoundAttr  $= 'snd '$ ; {sound attributes selector}

The Gestalt function returns information by setting or clearing bits in the response parameter. The bits currently used are defined by constants. Note that most of these bits provide information about the built-in hardware only.

## **IMPORTANT**

Bits 7 through 12 are not defined for versions of the Sound Manager prior to version 3.0.  $\triangle$ 

#### CONST

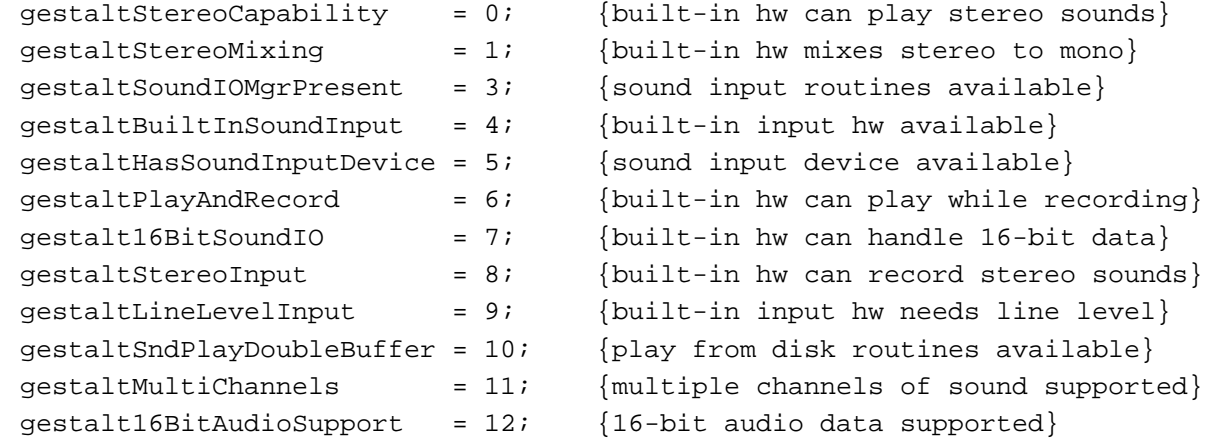

## **Constant descriptions**

```
gestaltStereoCapability
```
Set if the built-in sound hardware is able to produce stereo sounds.

```
gestaltStereoMixing
```
Set if the built-in sound hardware mixes both left and right channels of stereo sound into a single audio signal for the internal speaker.

gestaltSoundIOMgrPresent

Set if the Sound Input Manager is available.

### gestaltBuiltInSoundInput

Set if a built-in sound input device is available.

#### gestaltHasSoundInputDevice

Set if a sound input device is available. This device can be either built-in or external.

#### gestaltPlayAndRecord

Set if the built-in sound hardware is able to play and record sounds simultaneously. If this bit is clear, the built-in sound hardware can either play or record, but not do both at once. This bit is valid only if

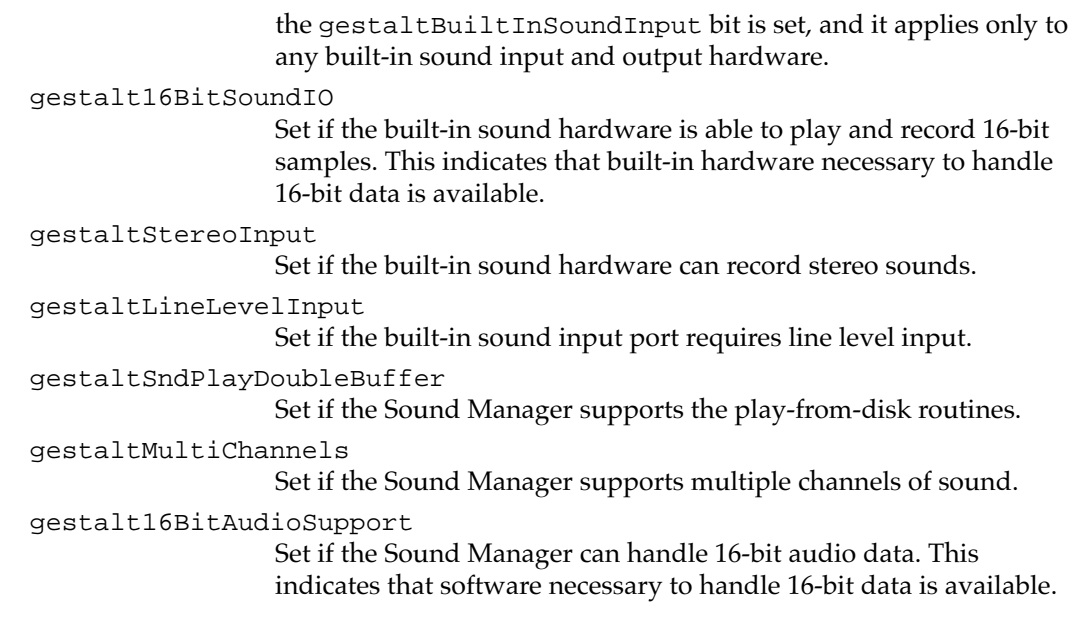

## **Note**

For complete information about the Gestalt function, see the chapter "Gestalt Manager" in *Inside Macintosh: Operating System Utilities*. ◆

# Channel Initialization Parameters 2

You can use the following constants to specify initialization parameters for a sound channel. You need to specify initialization parameters when you call SndNewChannel.

## CONST

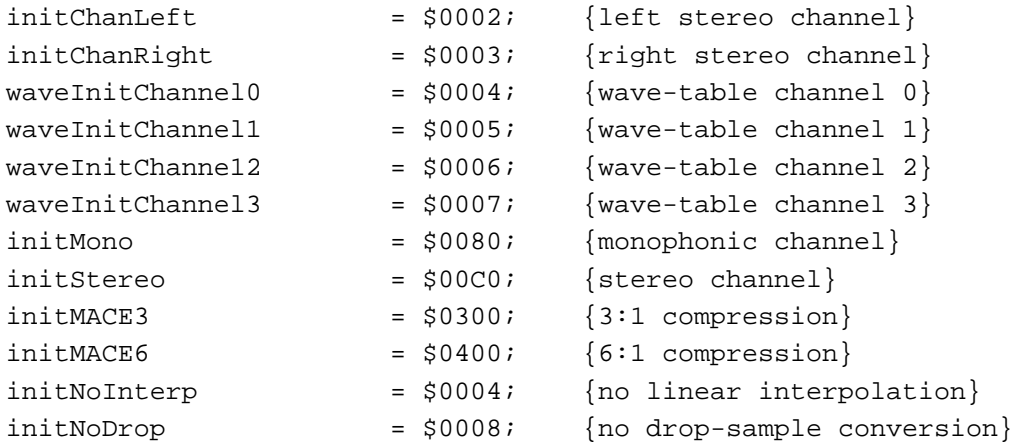

## **Constant descriptions**

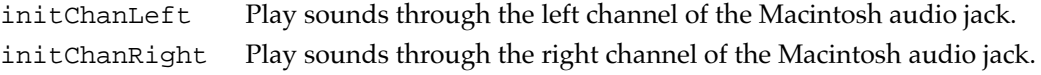

<span id="page-87-0"></span>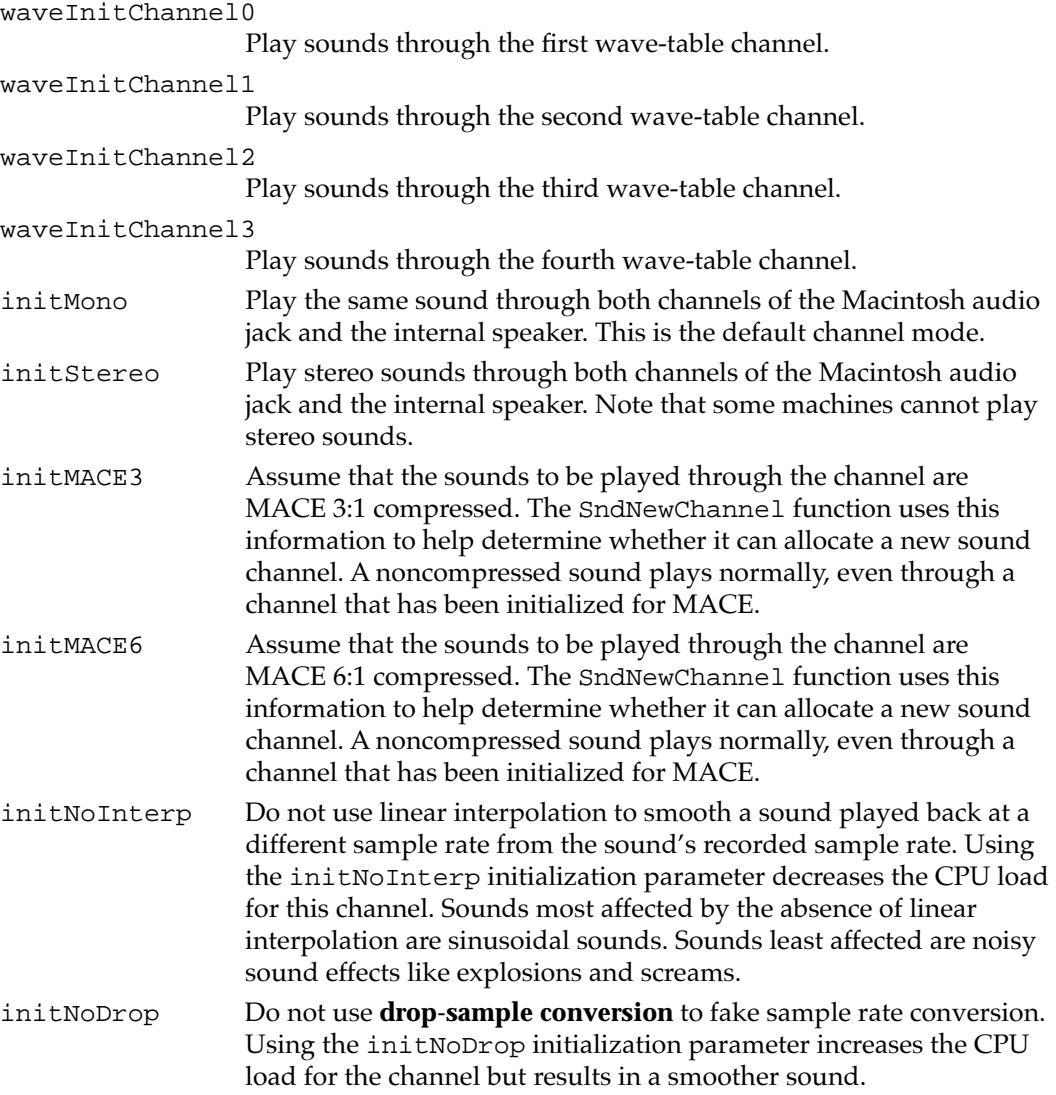

The Sound Manager also recognizes the following masks, which you can use to select various channel attributes:

#### CONST

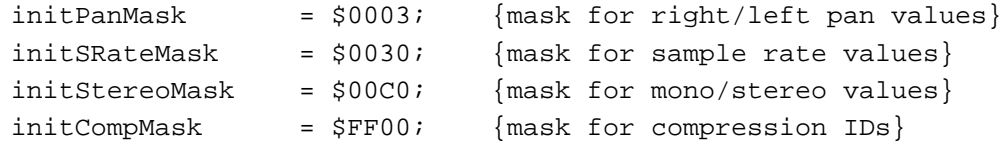

# Sound Command Numbers 2

You can perform many sound-related operations by sending sound commands to a sound channel. For example, to change the volume of a sound that is currently playing, you can send the ampCmd sound command to the channel using the SndDoImmediate

routine. Similarly, to change the volume of all sounds subsequently to be played in a sound channel, you can send the volumeCmd sound command to that channel using the SndDoCommand routine.

The cmd field of the SndCommand data structure (described on [page 2-99\)](#page-94-0) specifies the sound command you want to execute. The param1 and param2 fields of that structure contain any additional information that might be needed to complete the command. One or both of these parameter fields might be ignored by a particular sound command. In some cases, the Sound Manager returns information to your application in one of the parameter fields.

#### **IMPORTANT**

In general, you'll use either SndDoCommand or SndDoImmediate to send sound commands to a sound channel. With several commands, however, you must use the SndControl function to issue the sound command. In Sound Manager version 3.0 and later, however, you virtually never need to use SndControl because the commands that require it are either no longer supported (for example, availableCmd, totalLoadCmd, and loadCmd) or are obsolete (for example, versionCmd). The sound commands specific to the SndControl function are documented here for completeness only. ▲

The sound commands available to your application are defined by constants.

## CONST

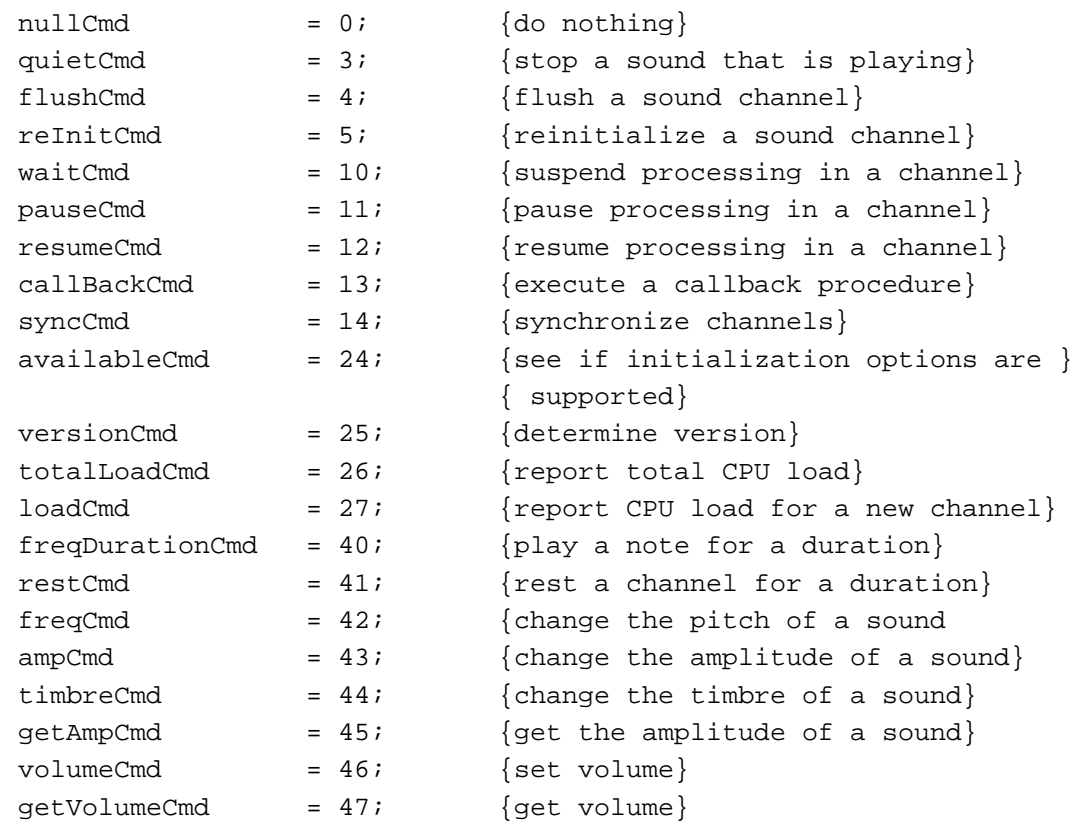

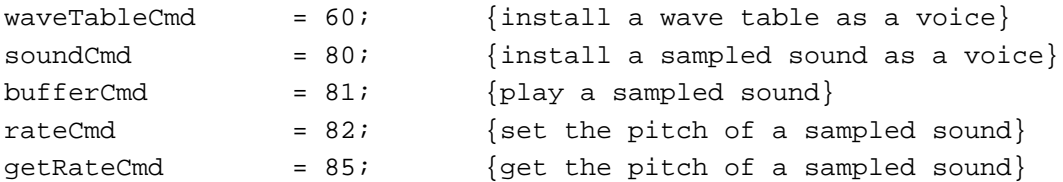

## **Constant descriptions**

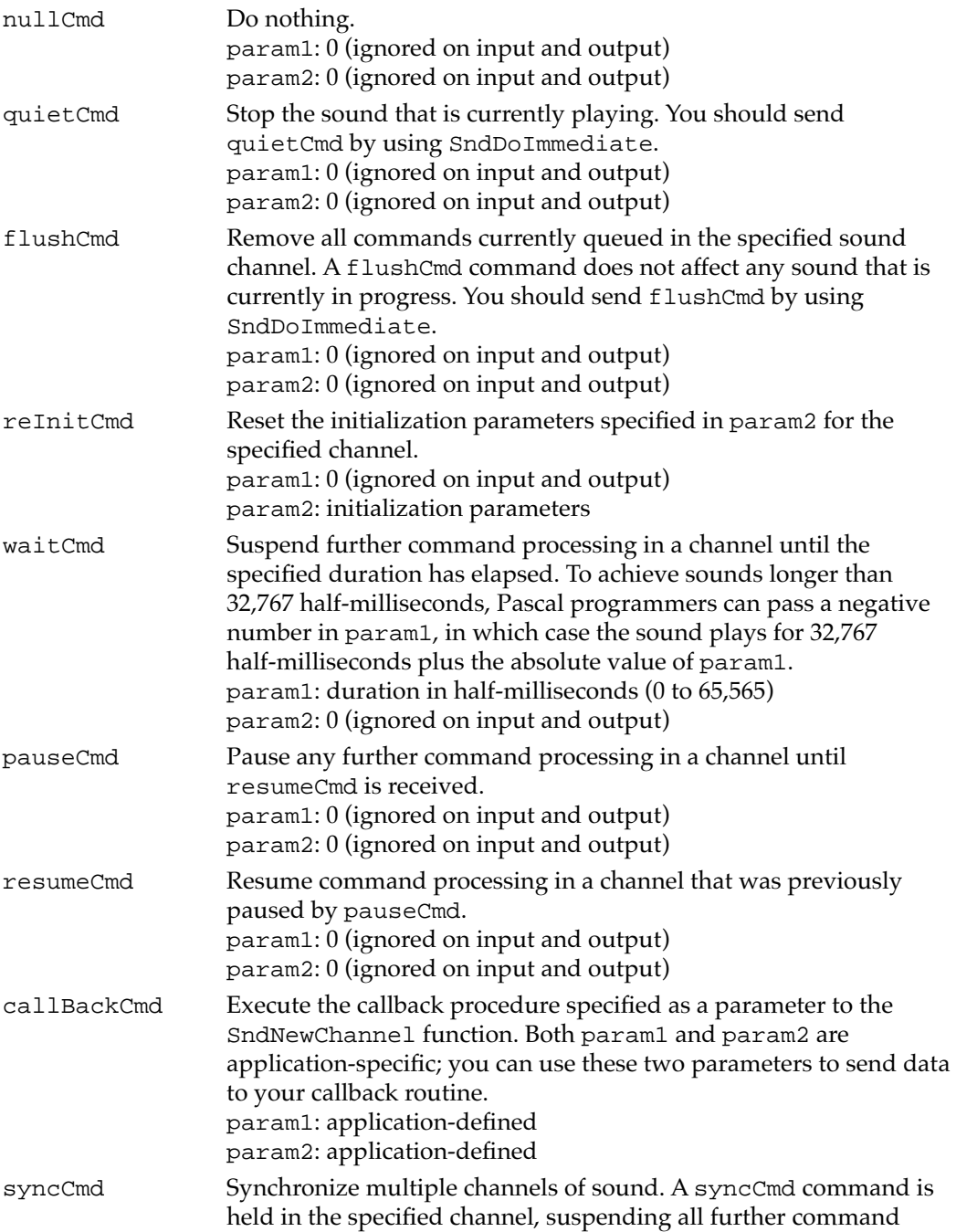

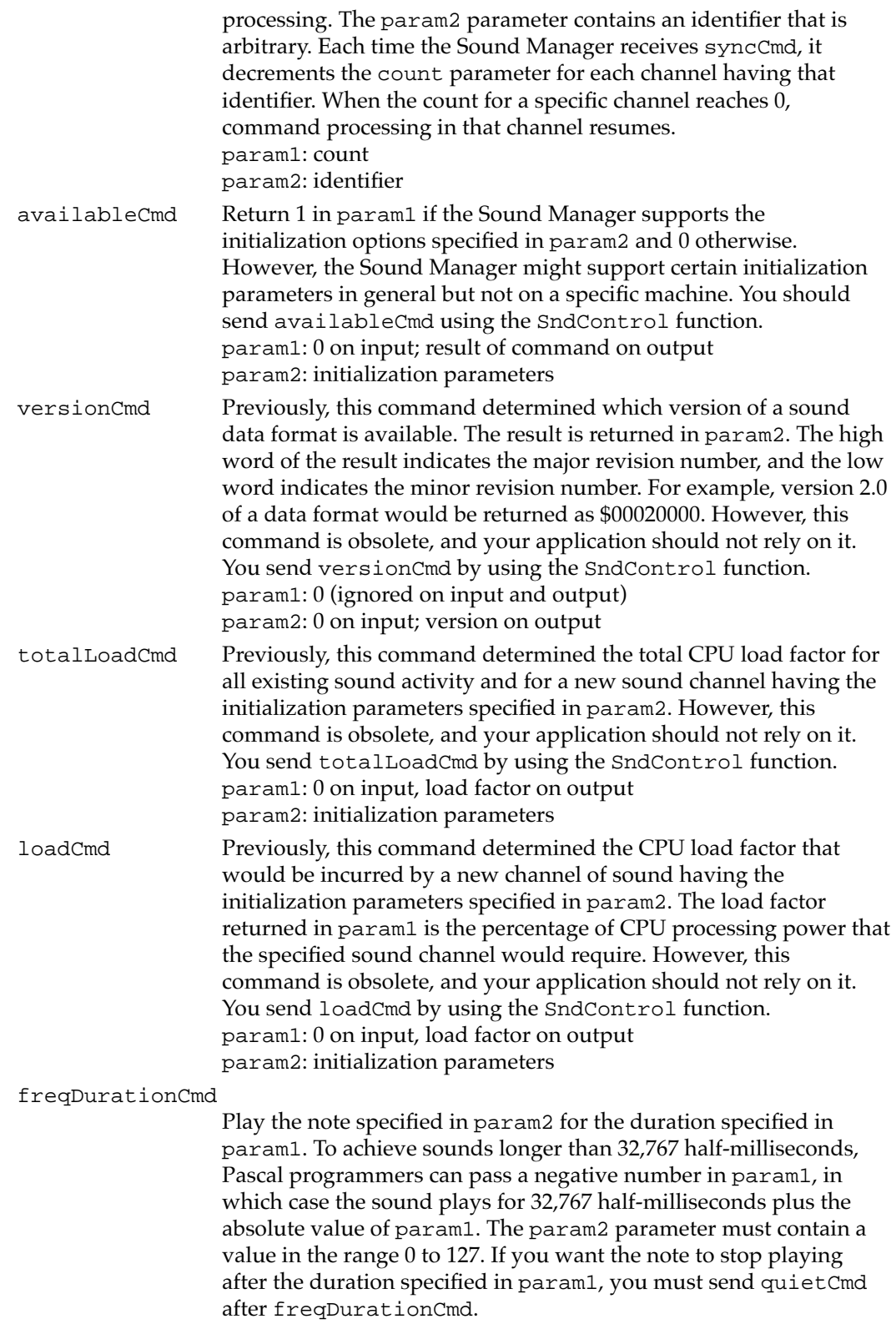

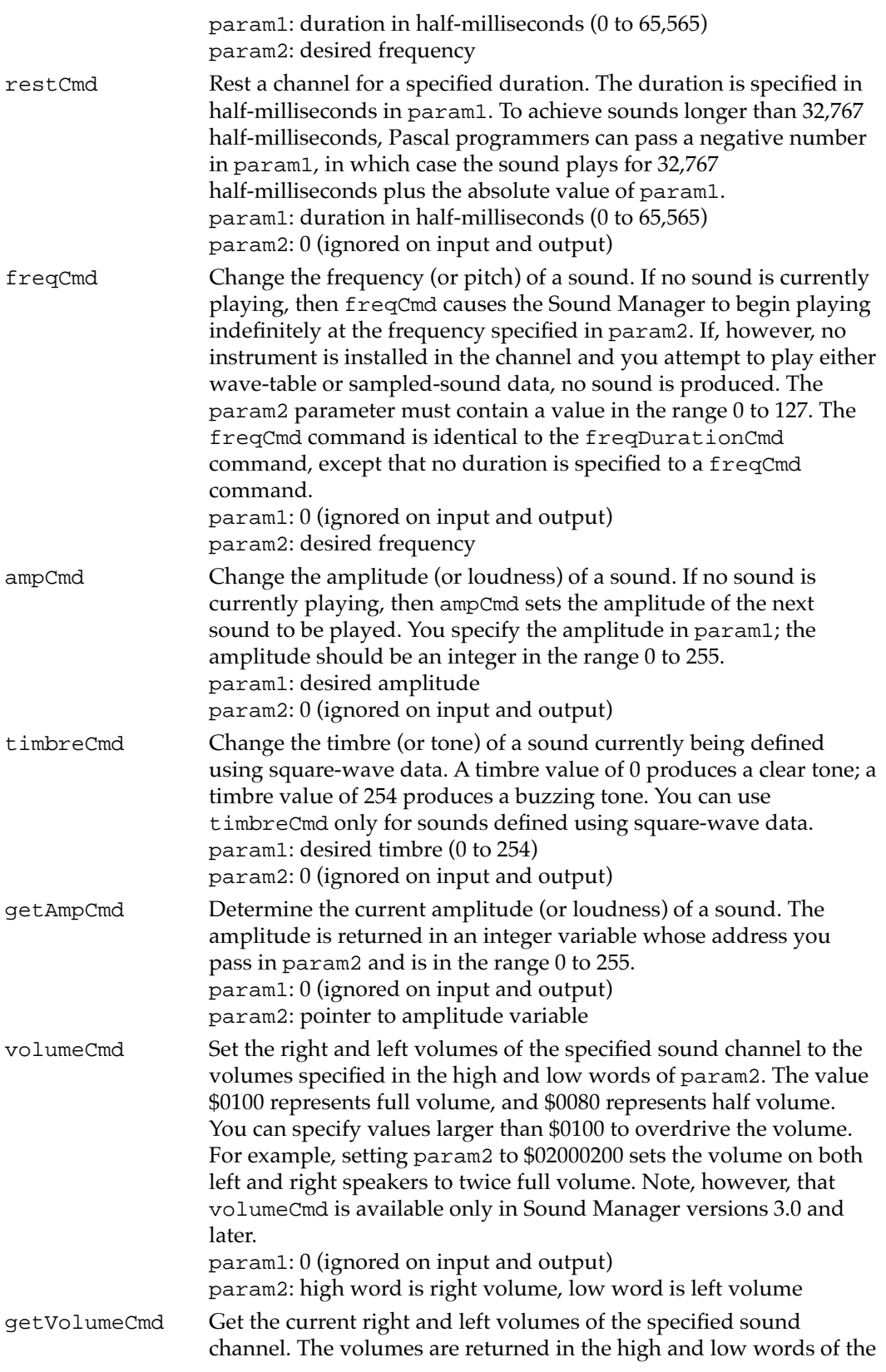

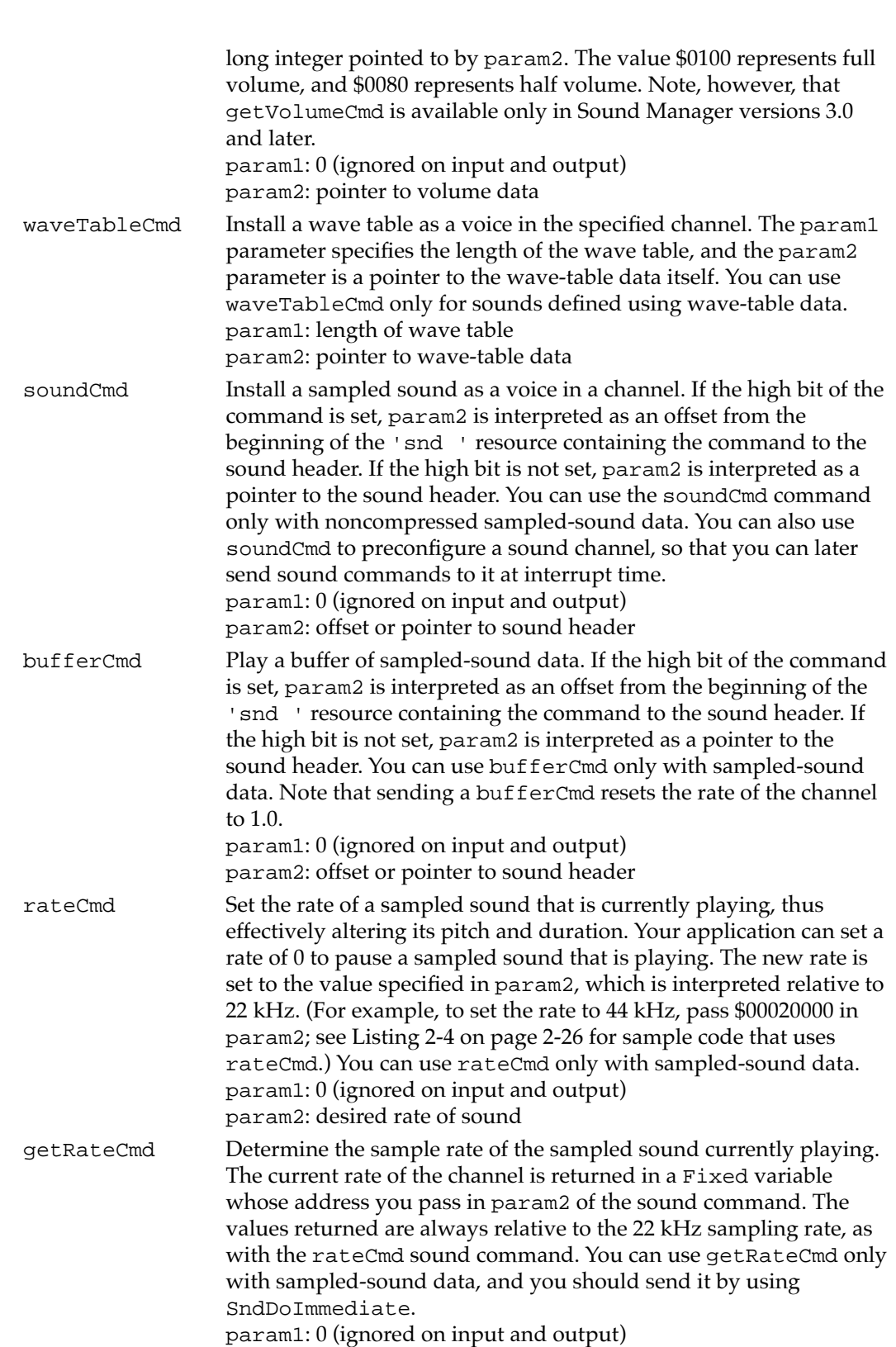

param2: pointer to rate variable

# Chunk IDs

You can use the following constants to specify a chunk ID, a 4-byte value that identifies the type of a chunk in an AIFF or AIFF-C file.

# CONST

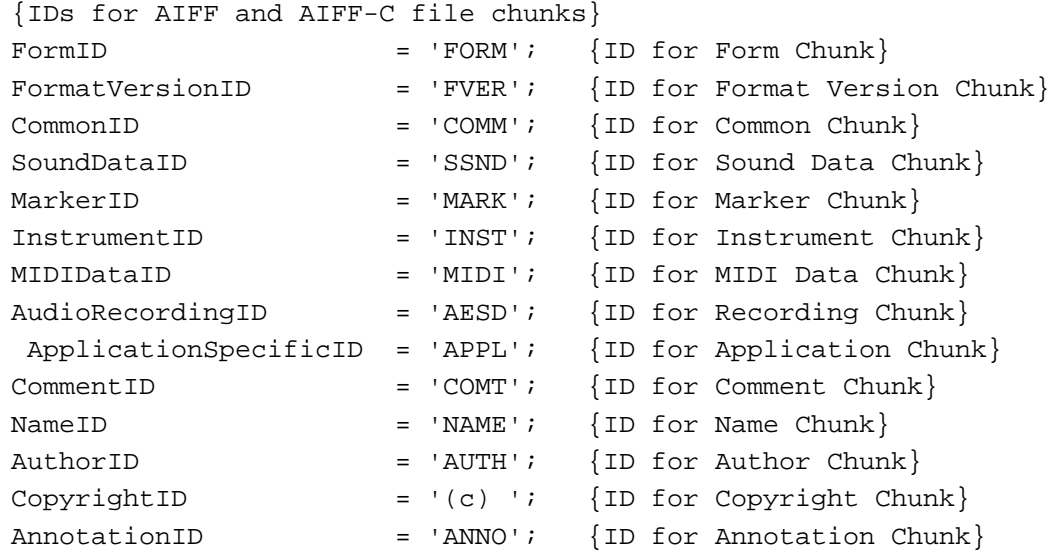

# **Constant descriptions**

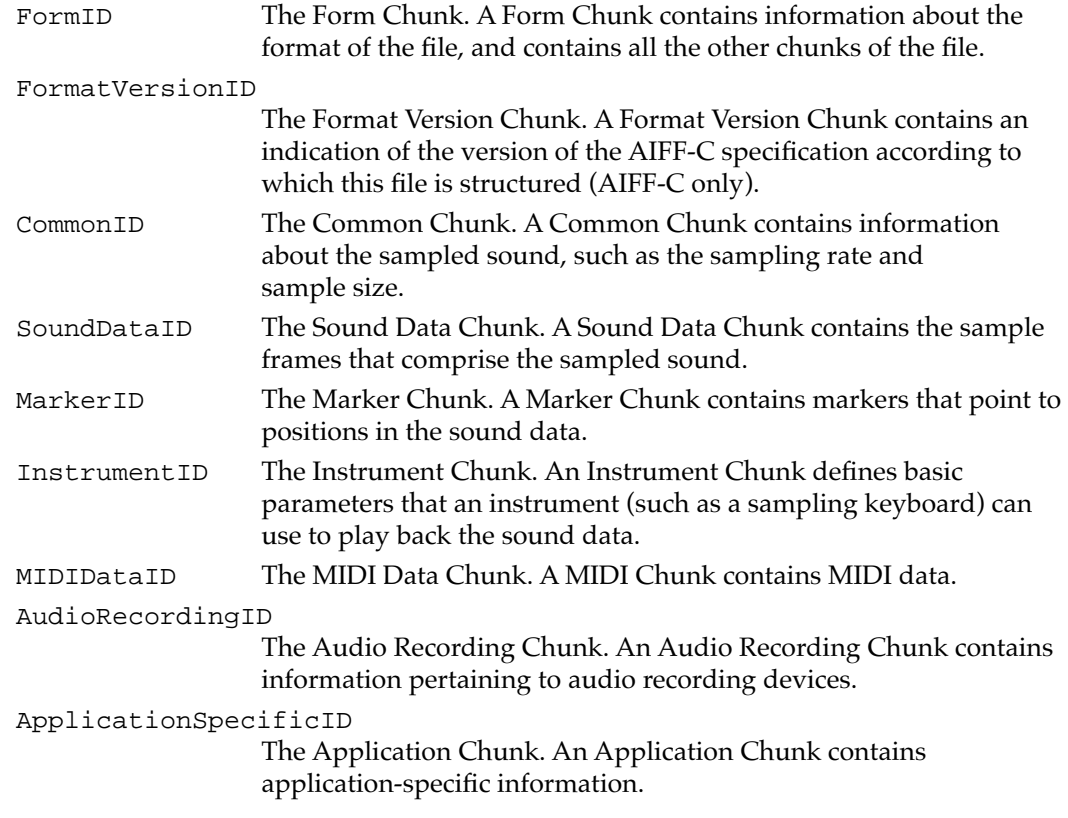

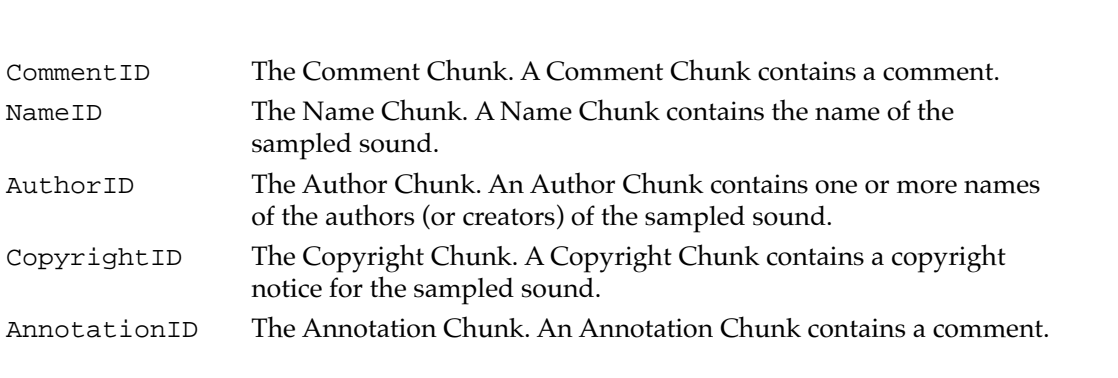

# Data Structures

<span id="page-94-0"></span>**CHAPTER 2**

Sound Manager

This section describes the data structures that the Sound Manager defines. The Sound Manager uses many of these data structures (such as sound headers) to store information about sounds or sound channels. You should use these data structures only if you need to access this information or to customize sound play. The Sound Manager also defines several data structures that allow you to control sound output or to receive information about its status.

sampled sound.

notice for the sampled sound.

You use the sound command record to define a sound command that you send to the Sound Manager using either the SndDoCommand or SndDoImmediate functions.

If you want to play only a portion of a sound, you can use an audio selection record in conjunction with the SndStartFilePlay function.

You use the sound channel status record to obtain information from the Sound Manager about a specific sound channel, and you use the Sound Manager status record to obtain information about all sound channels.

The sound channel record stores information about a sound channel. Many of the fields of this record are for internal Sound Manager use only, but there are a few that you can access directly.

The sound header record stores information about sampled-sound data. You can use a sound header record to obtain information on a sound or to change a sound's loop points. The extended sound header record and the compressed sound header record add several fields to the sound header record that provide more information about a sound.

If your application uses the SndPlayDoubleBuffer function to customize the double buffering of sound data, you need to set up a sound double buffer header record, which must include pointers to two sound double buffer records.

# Sound Command Records 2

A **sound command record** describes a sound command that you send to a sound channel using the SndDoCommand or SndDoImmediate function. The SndCommand data type defines a sound command record.

```
CHAPTER 2
Sound Manager
TYPE SndCommand =
PACKED RECORD
   cmd: Integer; {command number}
  param1: Integer; {first parameter}
  param2: LongInt; {second parameter}
END;
Field descriptions
cmd The number of the sound command you wish to execute. 
param1 The first parameter of the sound command.
```
param2 The second parameter of the sound command.

The meaning of the param1 and param2 fields depends on the particular sound command being issued. See ["Sound Command Numbers" beginning on page 2-92](#page-87-0) for a description of the sound commands your application can use.

# Audio Selection Records 2

You can pass a pointer to an audio selection record to the SndStartFilePlay function to play only part of a sound in a file on disk. The AudioSelection data type defines an audio selection record.

```
TYPE AudioSelection =
PACKED RECORD
  unitType: LongInt; {type of time unit}
  selStart: Fixed; {starting point of selection}
  selEnd: Fixed; {ending point of selection}
END;
```
### **Field descriptions**

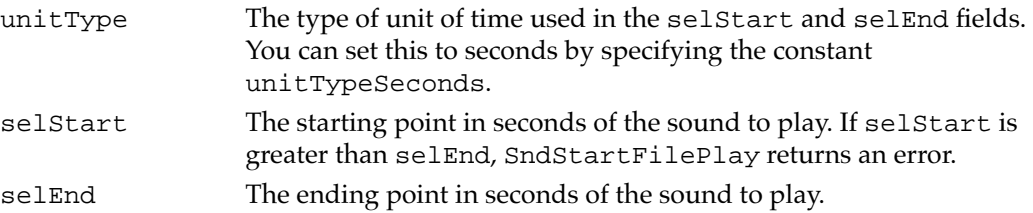

Use a constant to specify the unit type.

CONST

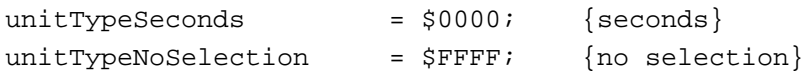

If the value in the unitType field is unitTypeNoSelection, then the values in the selStart and selEnd fields are ignored and the entire sound plays. Alternatively, if you wish to play an entire sound, you can pass NIL instead of a pointer to an audio selection record to the SndStartFilePlay function.

# Sound Channel Status Records 2

To obtain information about a sound channel, you can pass a pointer to a **sound channel**  status record to the SndChannelStatus function. The SCStatus data type defines a sound channel status record.

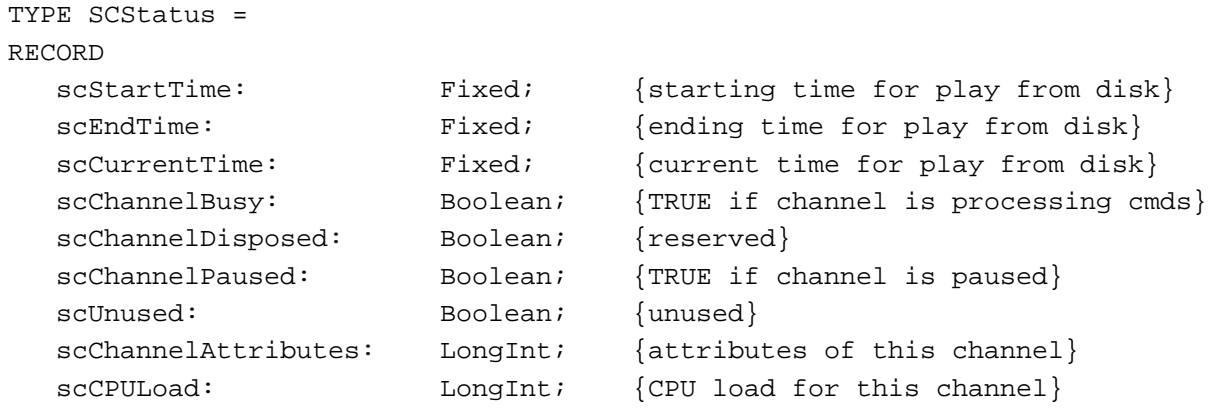

```
END;
```
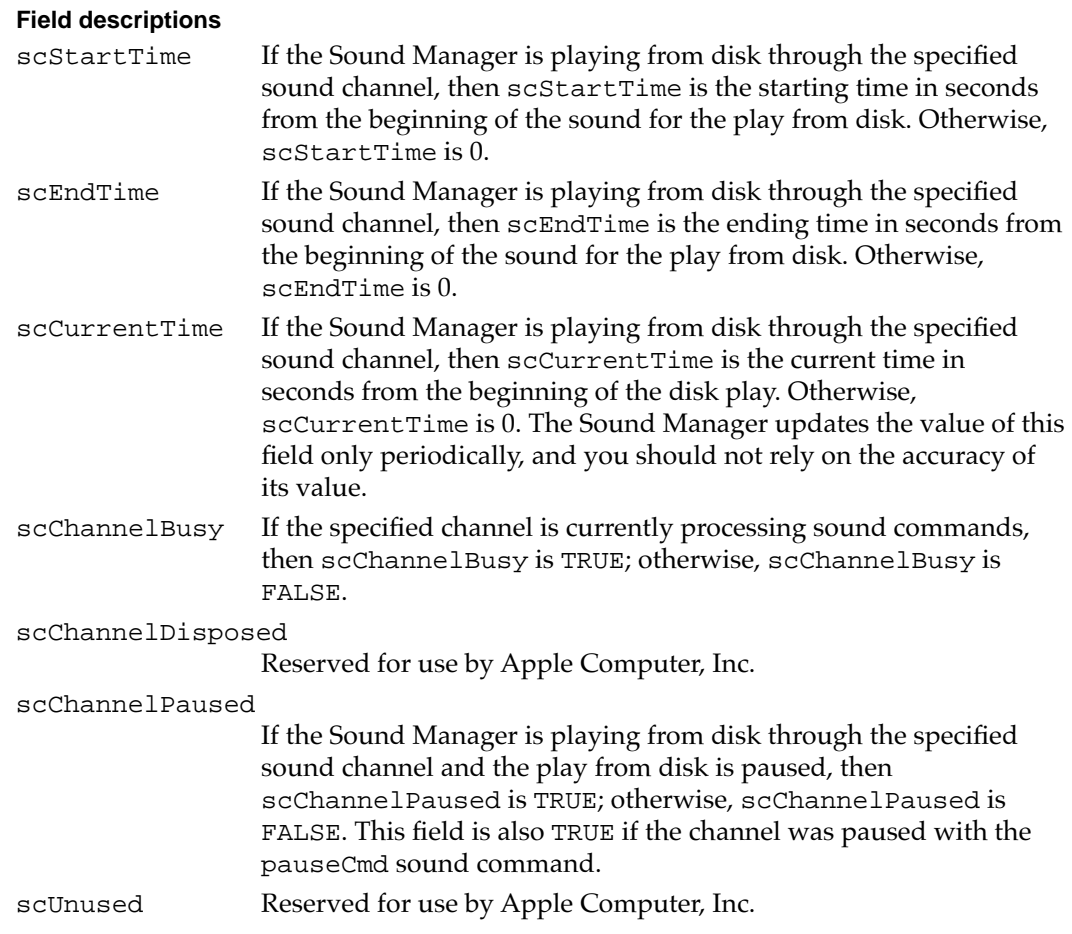

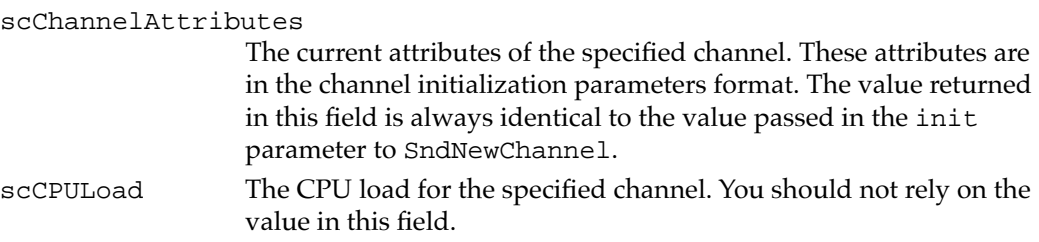

You can mask out certain values in the scChannelAttributes field to determine how a channel has been initialized.

## CONST

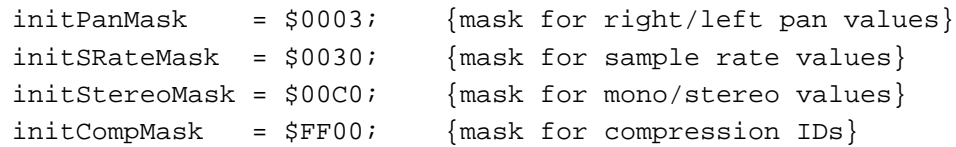

## Sound Manager Status Records 2

You can use the SndManagerStatus function to get a **Sound Manager status record,** which gives information on the current CPU loading caused by all open channels of sound. The SMStatus data type defines a Sound Manager status record.

```
TYPE SMStatus =
PACKED RECORD
  smMaxCPULoad: Integer; {maximum load on all channels}
  smNumChannels: Integer; {number of allocated channels}
  smCurCPULoad: Integer; {current load on all channels}
END;
```

```
Field descriptions
```
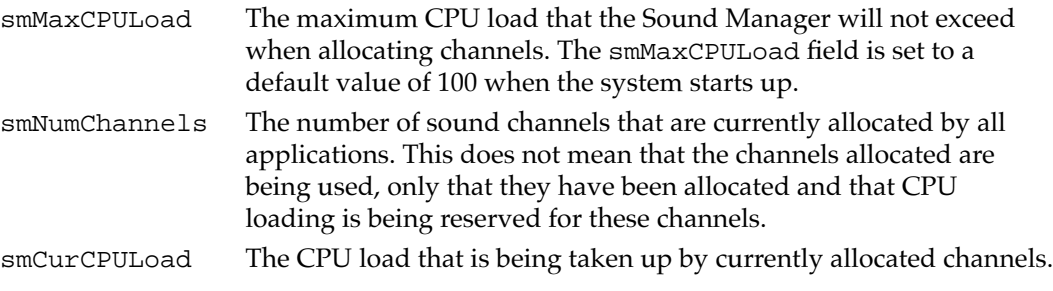

### **IMPORTANT**

Although you can use the information contained in the Sound Manager status record to determine how many channels are allocated, you should not rely on the information in the smMaxCPULoad or smCurCPULoad field. To determine whether the Sound Manager can create a new channel, simply call the SndNewChannel function, which returns an appropriate result code if it is unable to allocate a new channel. ▲

## Sound Channel Records 2

The Sound Manager maintains a sound channel record to store information about each sound channel that you allocate directly by calling the SndNewChannel function or indirectly by passing a NIL channel to a high-level Sound Manager routine like the SndPlay function. The SndChannel data type defines a sound channel record.

```
TYPE SndChannel =
```

```
PACKED RECORD
```
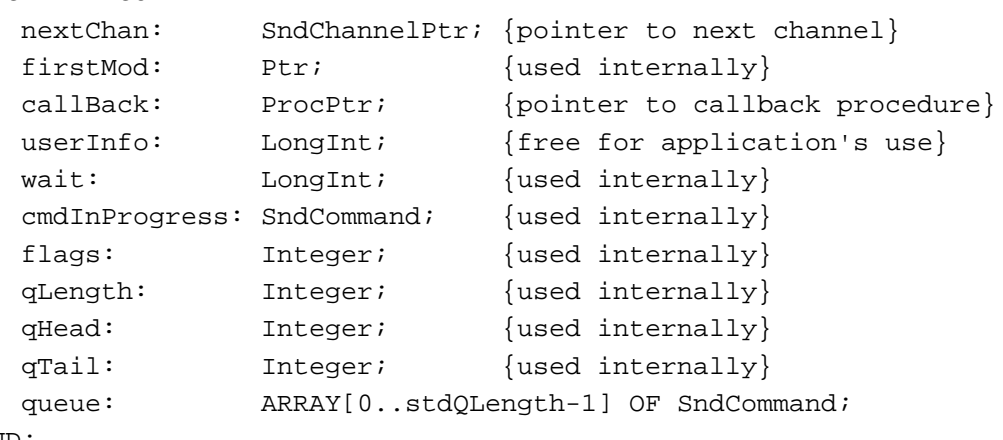

END;

## **Field descriptions**

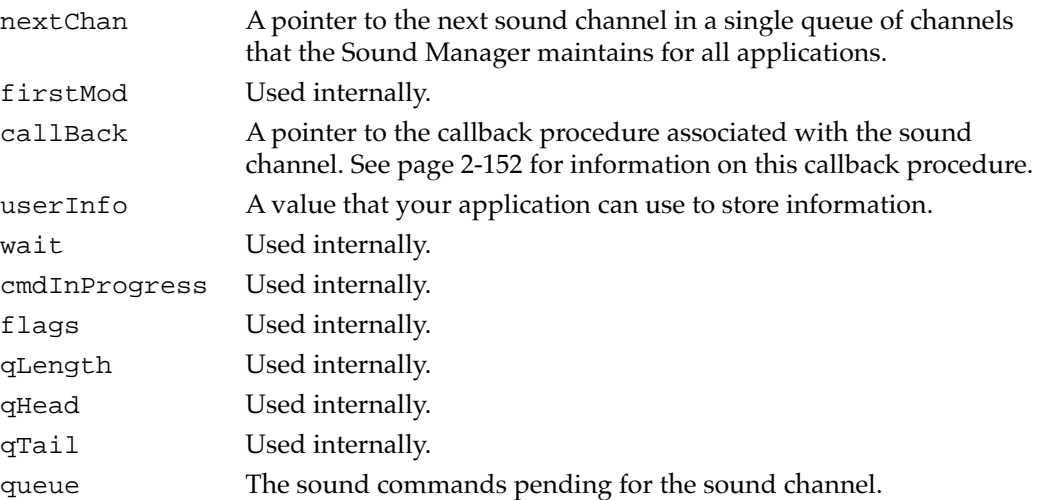

The only field of the sound channel record that you are likely to need to access directly is the userInfo field. This field is useful if you need to pass a value to a Sound Manager callback procedure or completion routine. For example, you might pass the value stored in the A5 register so that your callback procedure can access your application's global variables. Or, you might store a handle to sound data here so that a routine that disposes of an allocated channel can also release the sound data that the channel played.

In rarer instances, you might need to access the callBack field of the sound channel record directly. Ordinarily, you set this field by specifying a callback procedure when

#### <span id="page-99-0"></span>**CHAPTER 2**

#### Sound Manager

you call the SndNewChannel function. However, you can change the callback procedure associated with a channel by changing this field directly. The Sound Manager will then execute the procedure you specify in this field whenever the channel processes a callBackCmd command.

## ▲ **WARNING**

You should not attempt to manipulate all open sound channels by using the nextChan field to walk the sound channel queue. The queue might contain channels opened by other applications. If you need to perform some operation on all sound channels that your application has allocated, you should maintain your own data structure that keeps track of your application's channels. ▲

## Sound Header Records 2

Sound resources often contain sampled-sound data as well as sound commands. The sound data is contained in the last field of the sound header. You can access a sound header record to find information about sampled-sound data. The standard sound header is used only for simple monophonic sounds. The SoundHeader data type defines a sampled sound header record.

```
TYPE SoundHeader =
```

```
PACKED RECORD
```

```
samplePtr: Ptr; {if NIL, samples in sampleArea}
  length: LongInt; {number of samples in array}
  sampleRate: Fixed; {sample rate}
  loopStart: LongInt; {loop point beginning}
  loopEnd: LongInt; {loop point ending}
  encode: Byte; {sample's encoding option}
  baseFrequency: Byte; {base frequency of sample}
  sampleArea: PACKED ARRAY[0..0] OF Byte;
END;
```
## **Field descriptions**

```
samplePtr A pointer to the sampled-sound data. If the sampled sound is
                   located in memory immediately after the baseFrequency field, 
                   then this field should be set to NIL. Otherwise, this field is a pointer 
                   to the memory location of the sampled-sound data. (This might be 
                   useful if you want to change some fields of a sound header but do 
                   not want to modify a handle to a sound resource directly.)
length The number of bytes of sound data.
sampleRate The rate at which the sample was originally recorded. The Sound 
                   Manager can play sounds sampled at any rate up to 64 kHz. The 
                   values corresponding to the three most common sample rates 
                   (11 kHz, 22 kHz, and 44 kHz) are defined by constants:
```
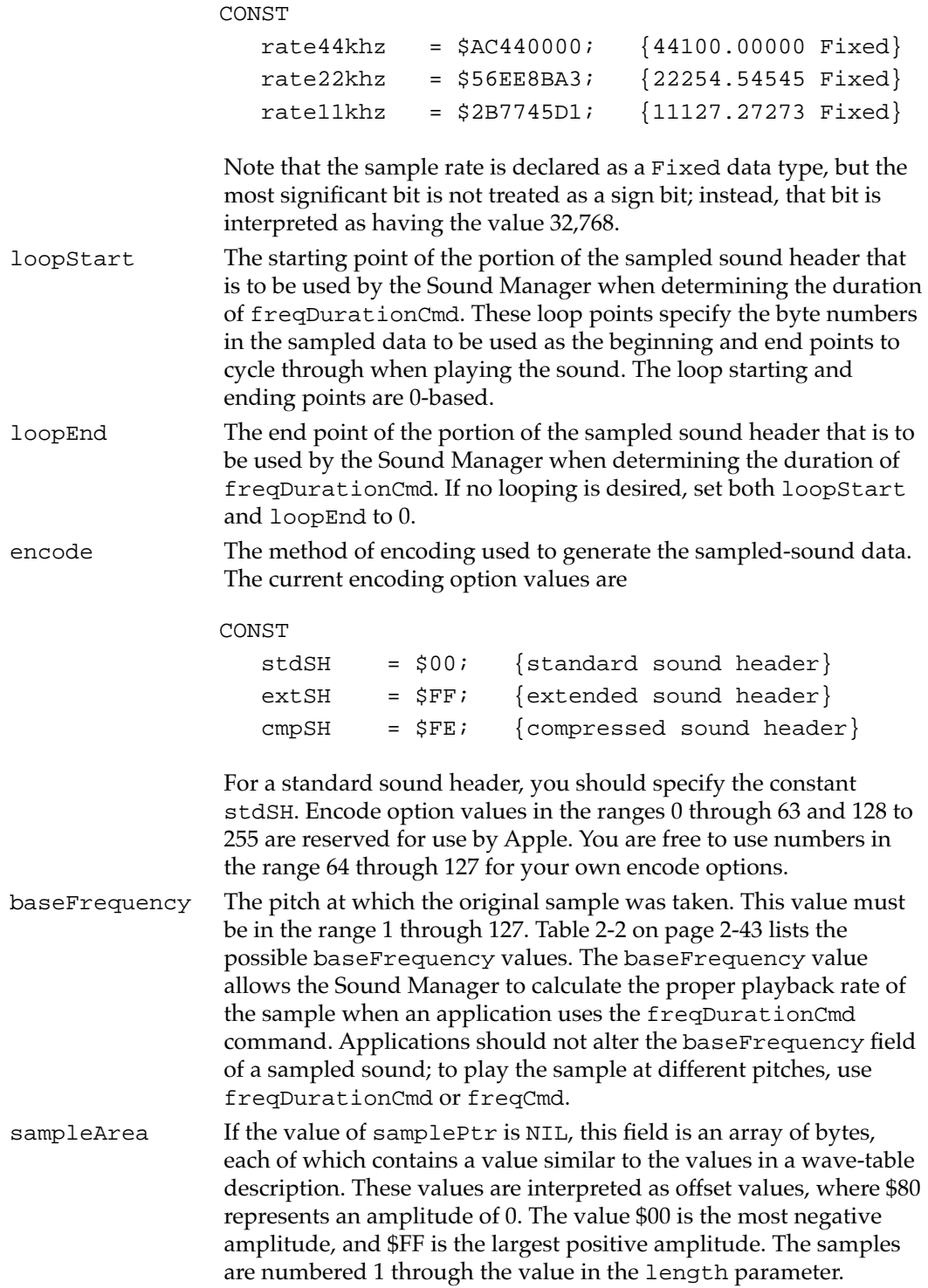

If you need to create a sound header for sampled-sound data that your application has recorded, then you should use the SetupSndHeader function, described in the chapter "Sound Input Manager" in this book.

## Extended Sound Header Records 2

For sampled-sound data that is more complex than a standard sound header can describe, the Sound Manager uses an extended sound header record. Sound data described by such a header can be monophonic or stereo, but it cannot be compressed.

Most of the fields of the extended sound header correspond to fields of the sampled sound header. However, the extended sound header allows the encoding of stereo sound. The numChannels field contains the number of channels of sound recorded, and the numFrames field contains the number of frames of sound recorded in each channel. For more information on the format of sampled sound frames, see ["Sound Files" on](#page-76-0)  [page 2-81](#page-76-0).

### **Note**

The word "channel" can be confusing in this context, because a sound resource containing polyphonic sound (that is, multichannel sound) can be played on a single Sound Manager sound channel. **Channel** is a general term for the portion of sound data that can be described by a single sound wave. Monophonic sound is composed of a single channel. **Stereo sound** (also called **polyphonic sound**) is composed of several channels of sound played simultaneously. "Sound channel" is a term specific to the Sound Manager. ◆

## TYPE ExtSoundHeader =

## PACKED RECORD

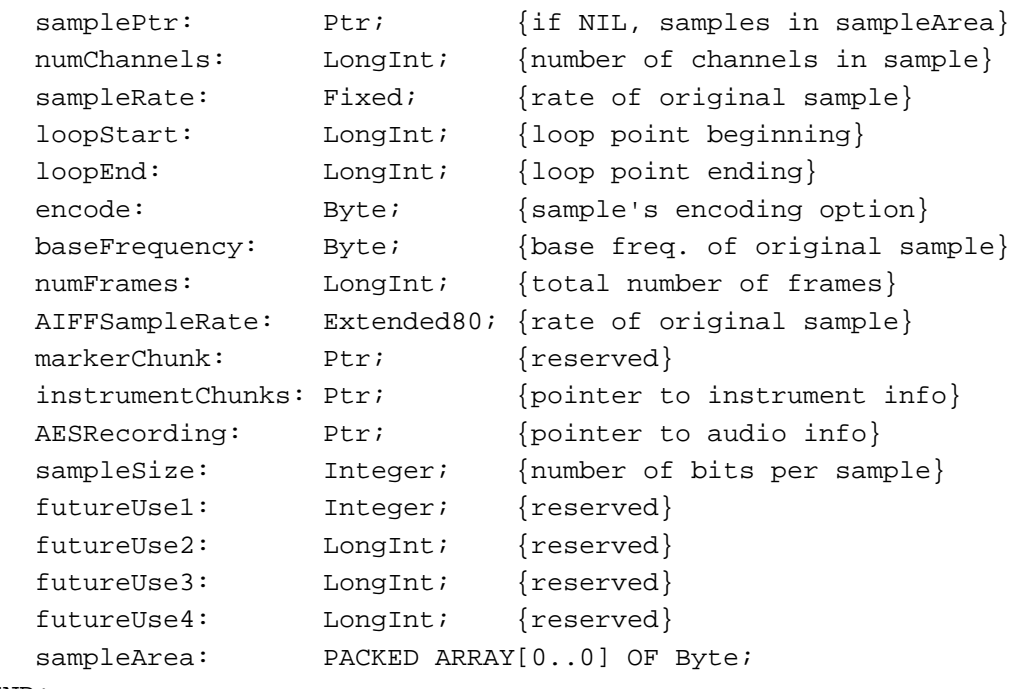

```
END;
```
## **Field descriptions**

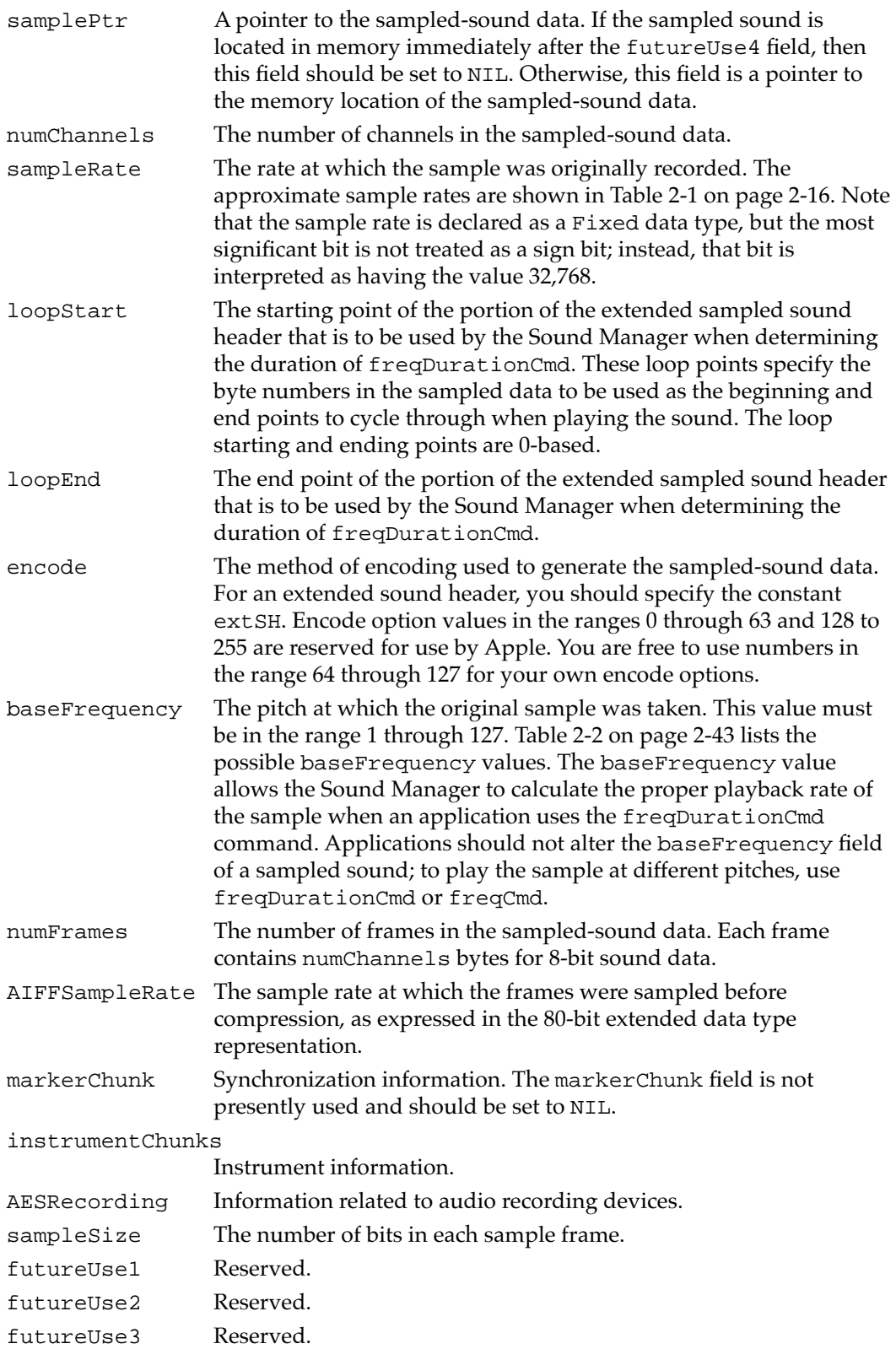

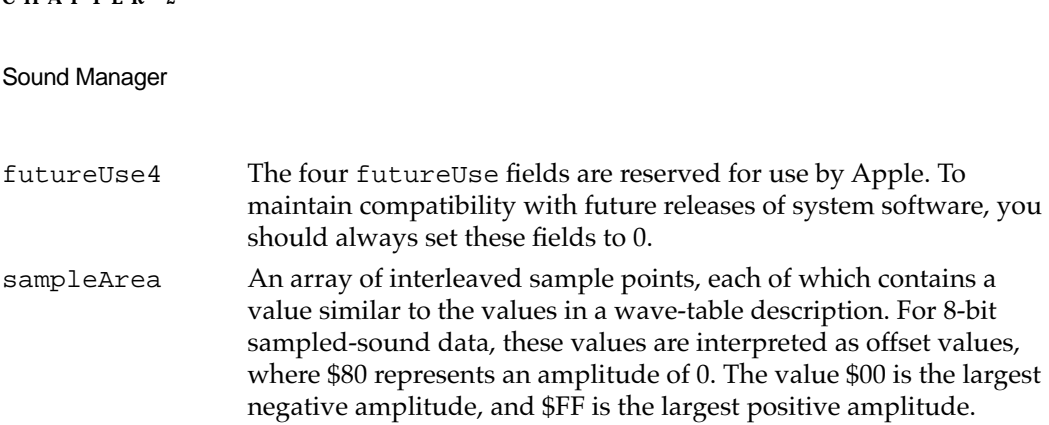

To compute the total number of bytes of a sample, multiply the values in the numChannels, numFrames, and sampleSize fields and divide by the number of bytes per sample (typically 8 or 16).

## **Note**

Although extended sound headers (and compressed sound headers, described next) support the storage of 16-bit sound, only versions 3.0 and later of the Sound Manager can play 16-bit sounds. If your application uses 16-bit sound, you must convert it to 8-bit sound before earlier versions of the Sound Manager can play it. ◆

# Compressed Sound Header Records 2

<span id="page-103-0"></span>**CHAPTER 2**

To describe compressed sampled-sound data, the Sound Manager uses a compressed sound header record. Compressed sound headers include all of the essential fields of extended sound headers in addition to several fields that pertain to compression. The CmpSoundHeader data type defines the compressed sound header record.

## TYPE CmpSoundHeader =

#### PACKED RECORD

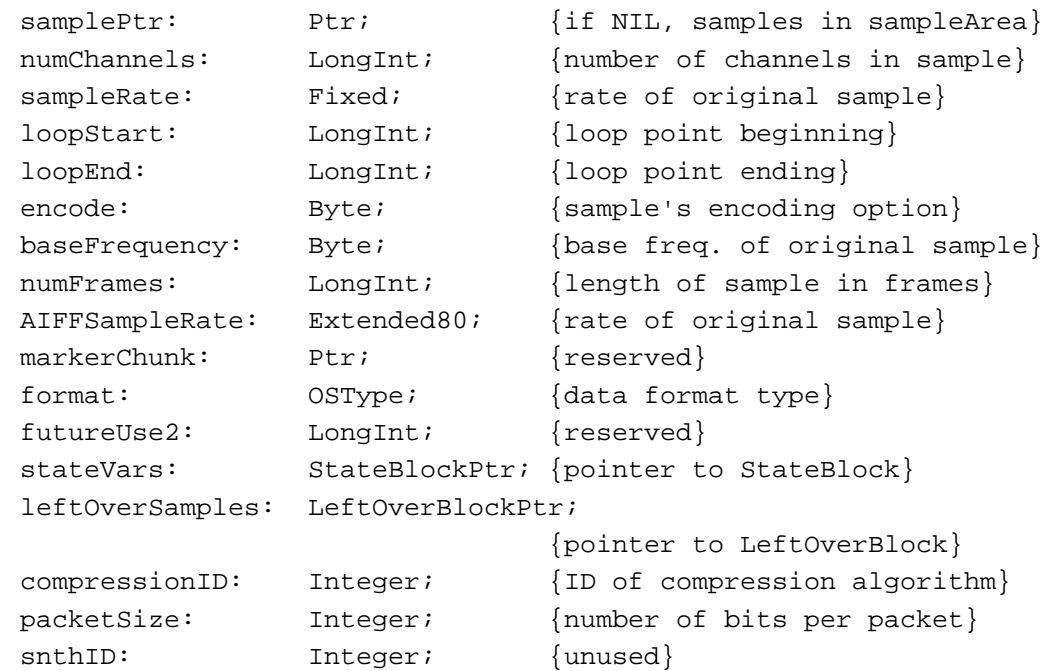

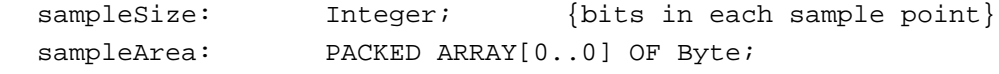

END;

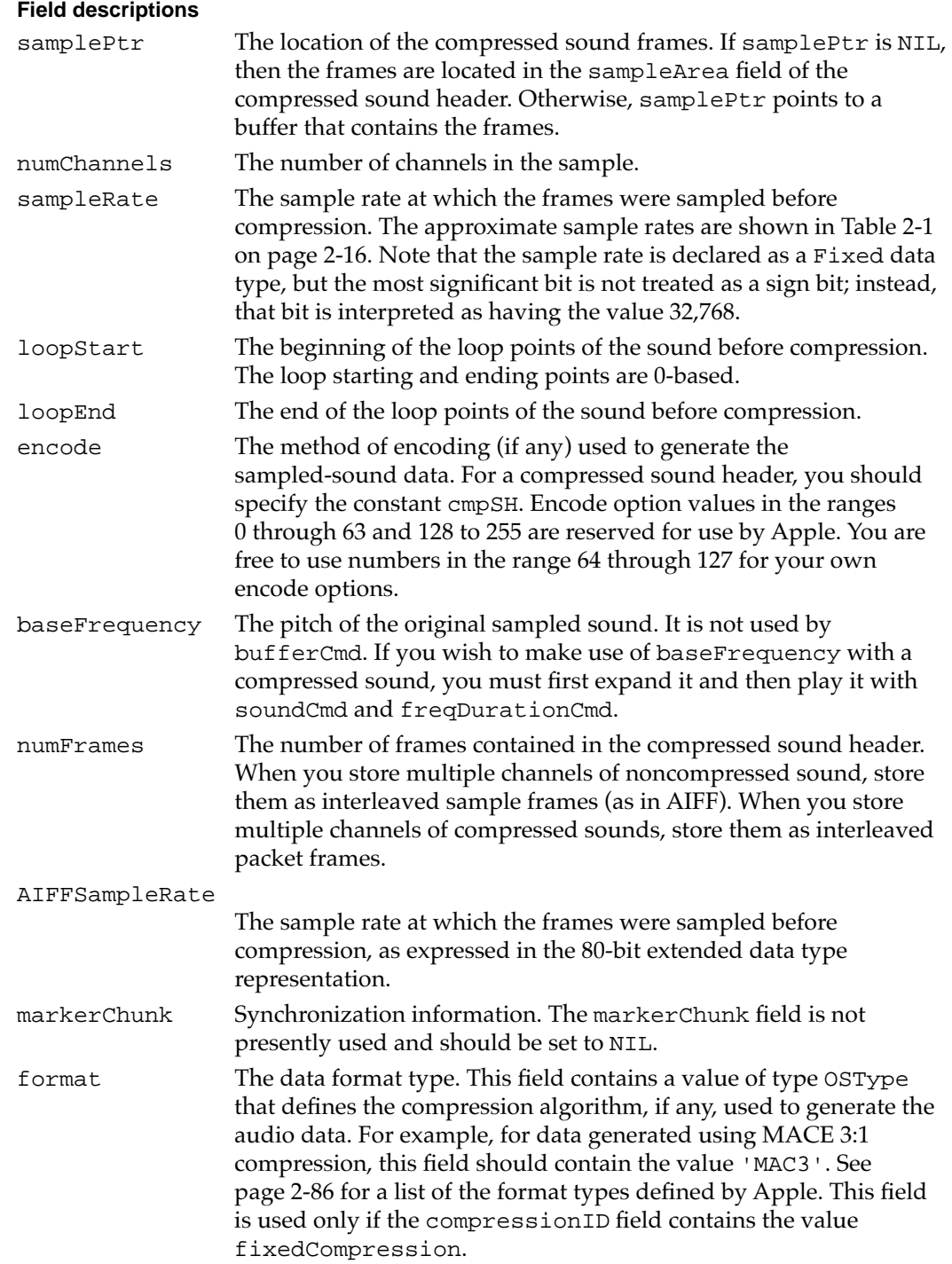

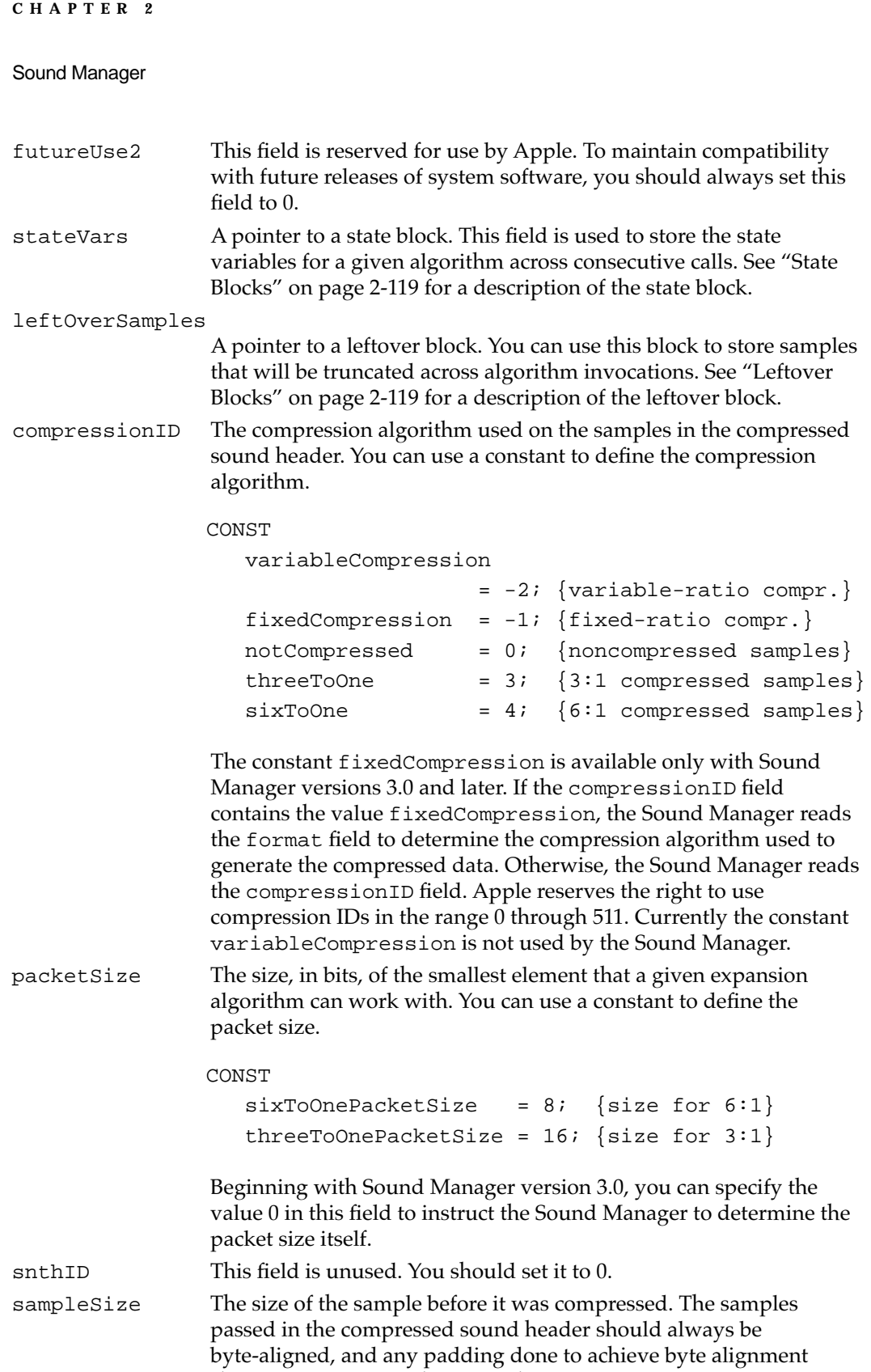

should be done from the left with zeros.

sampleArea The sample frames, but only when the samplePtr field is NIL. Otherwise, the sample frames are in the location indicated by samplePtr.

# Sound Double Buffer Header Records 2

You must fill in a **sound double buffer header record** and two sound double buffer records if you wish to manage your own double buffers. The SndDoubleBufferHeader data type defines a sound double buffer header.

```
TYPE SndDoubleBufferHeader =
```

```
PACKED RECORD
```
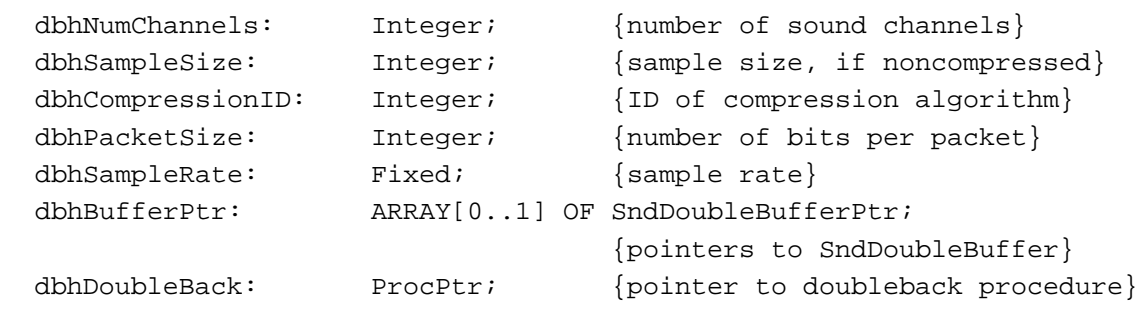

END;

Sound Manager versions 3.0 and later support custom compression and decompression algorithms by defining the revised sound double buffer header record, of type SndDoubleBufferHeader2. It's identical to the SndDoubleBufferHeader data type except that it contains the dbhFormat field at the end.

```
TYPE SndDoubleBufferHeader2 =
```

```
PACKED RECORD
```
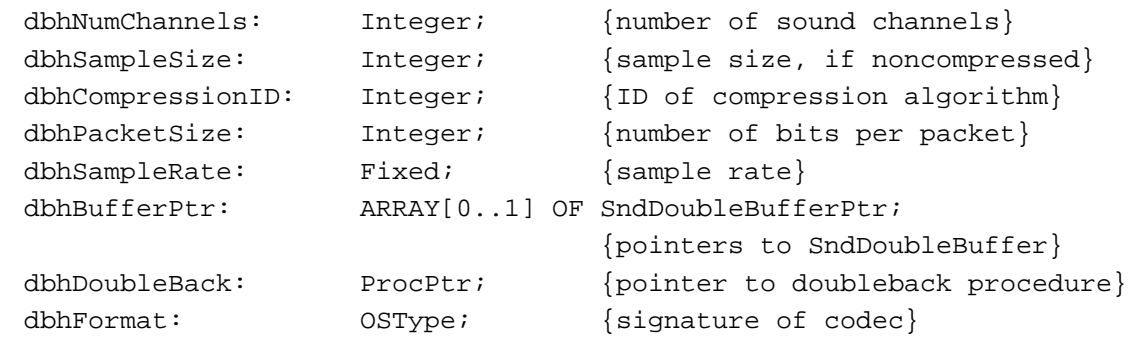

END;

## **Field descriptions**

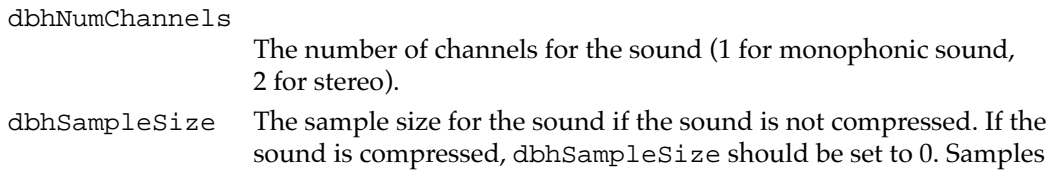

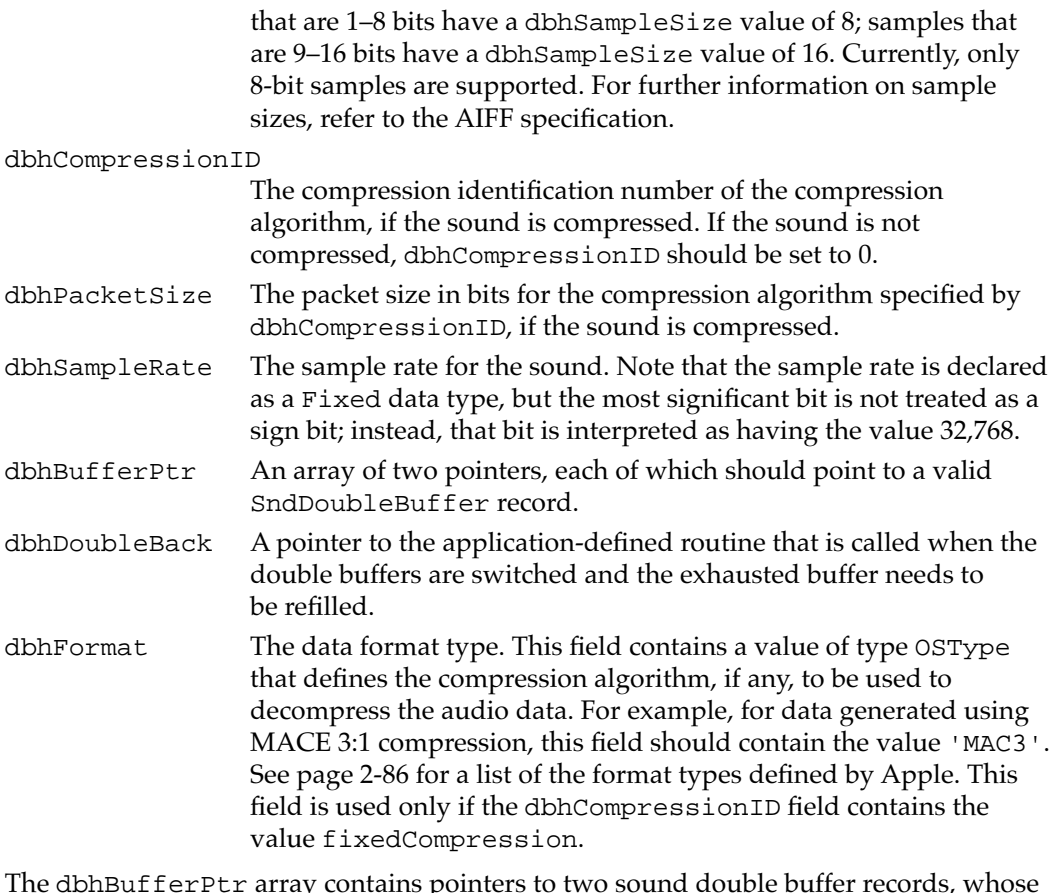

The dbhBufferPtr array contains pointers to two sound double buffer records, whose format is defined below. These are the two buffers between which the Sound Manager switches until all the sound data has been sent into the sound channel. When you make the call to SndPlayDoubleBuffer, the two buffers should both already contain a nonzero number of frames of data.

## Sound Double Buffer Records 2

You must fill in a **sound double buffer header record** if you wish to manage your own double buffers. The dbhBufferPtr field of the sound double buffer header record references two sound double buffer records, which you must also fill out. The SndDoubleBufferHeader data type defines a sound double buffer header.

```
TYPE SndDoubleBuffer =
PACKED RECORD
  dbNumFrames: LongInt; {\text{number of frames in buffer}}dbFlags: LongInt; {\text{buffer status flags}}dbUserInfo: ARRAY[0..1] OF LongInt; {for application's use}
  dbSoundData: PACKED ARRAY[0..0] OF Byte; {array of data}
END;
```
### **Field descriptions**

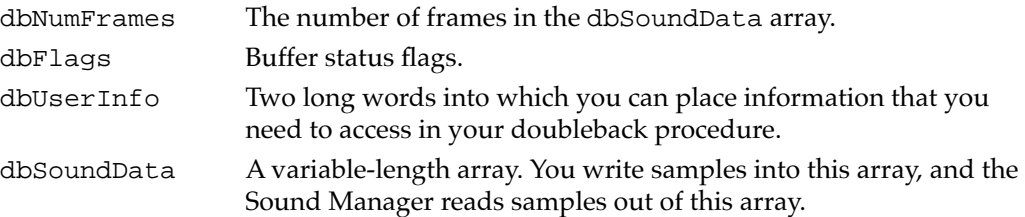

The buffer status flags field for each of the two buffers can contain either of these values that your doubleback procedure must set when appropriate:

### CONST

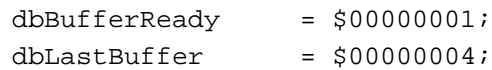

All other bits in the dbFlags field are reserved by Apple; your application should not modify them.

# Chunk Headers

Every chunk in an AIFF or AIFF-C file contains a **chunk header** that defines characteristics of the chunk. The ChunkHeader data type defines a chunk header.

```
TYPE ChunkHeader =
RECORD
  ckID: ID; {chunk type ID}
  ckSize: LongInt; {number of bytes of data}
END;
```
## **Field descriptions**

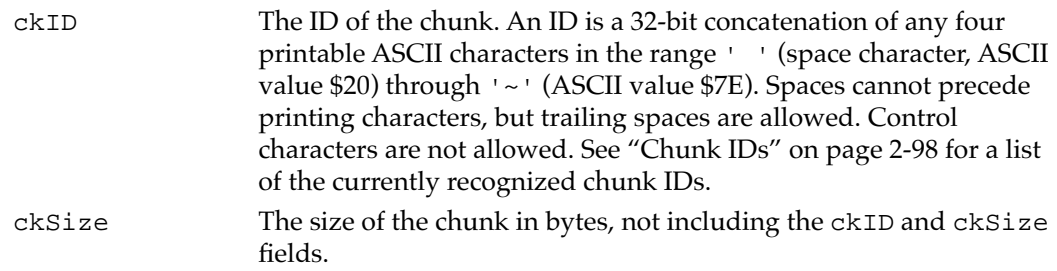

# Form Chunks 2

All sound files begin with a Form Chunk. This chunk defines the type and size of the file and can be thought of as enclosing the remaining chunks in the sound file. The ContainerChunk data type defines a Form Chunk.

```
CHAPTER 2
```

```
TYPE ContainerChunk =
RECORD
  ckID: ID; \{ 'FORM' }ckSize: LongInt; {number of bytes of data}
  formType: ID; {type of file}
END;
```
## **Field descriptions**

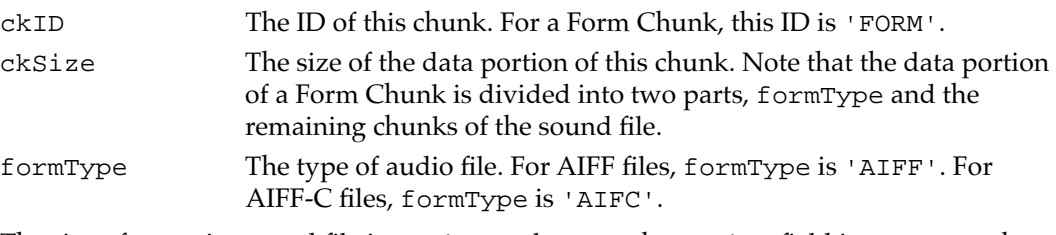

The size of an entire sound file is ckSize+8, because the ckSize field incorporates the size of all chunks of the sound file, except the sizes of the ckID and ckSize fields of the Form Chunk itself.

# Format Version Chunks 2

AIFF-C files each contain exactly one Format Version Chunk, but files of type AIFF do not contain any. You can examine the Format Version Chunk to ensure that your application can process an AIFF-C file. The FormatVersionChunk data type defines a Format Version Chunk.

```
TYPE FormatVersionChunk =
RECORD
  ckID: ID; \{ 'FVER' \}ckSize: LongInt; {4}
  timestamp: LongInt; {date of format version}
END;
```
## **Field descriptions**

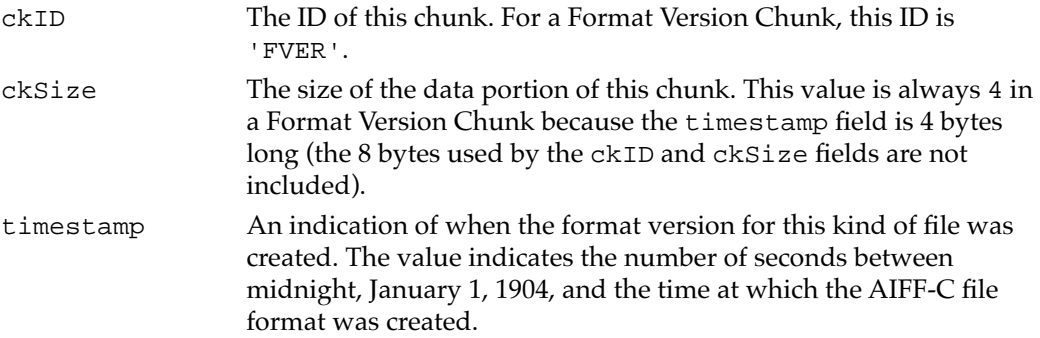

# Common Chunks

Every AIFF and AIFF-C file contains a Common Chunk that defines some fundamental characteristics of the sampled sound contained in the file. The format of the Common Chunk is different for AIFF and AIFF-C files. As a result, you need to determine the type of file format (by inspecting the formType field of the Form Chunk) before reading the Common Chunk.

For AIFF files, the CommonChunk data type defines a Common Chunk.

```
TYPE CommonChunk =
RECORD
```
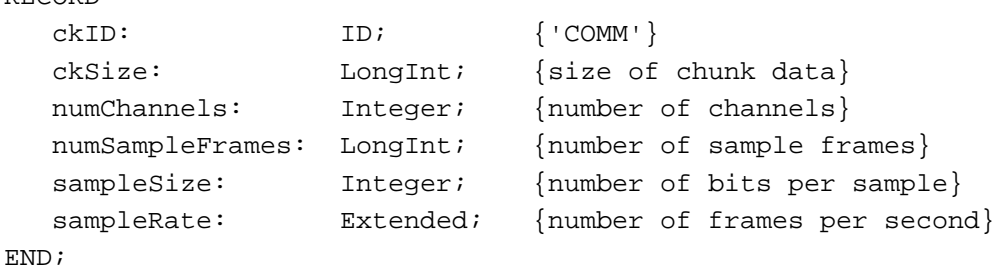

## **Field descriptions**

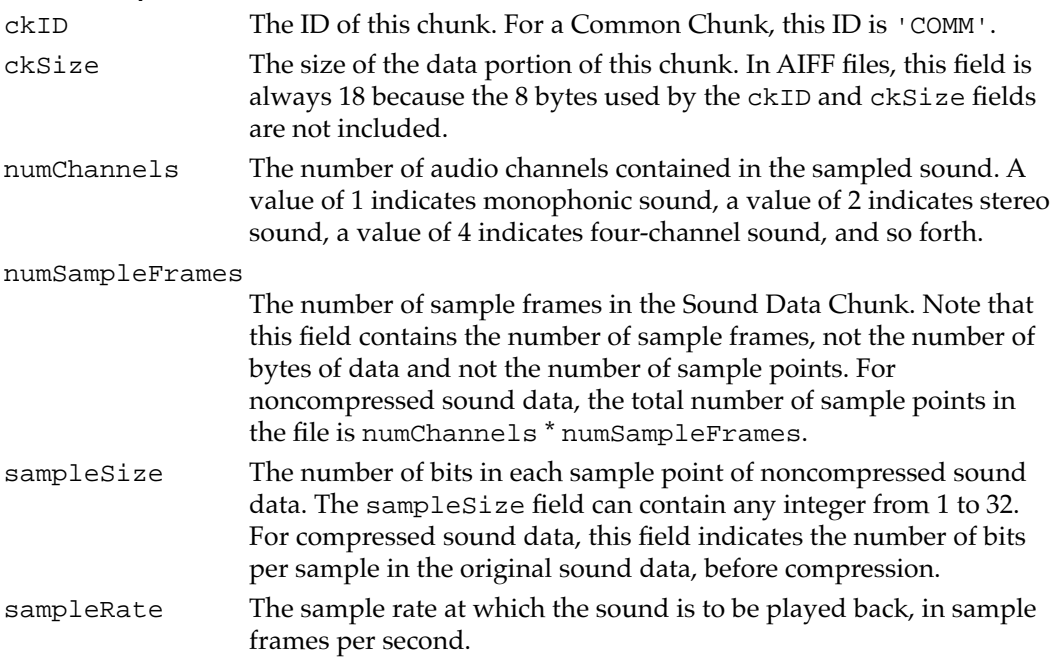

# Extended Common Chunks 2

An AIFF-C file contains an extended Common Chunk that includes all of the fields of the Common Chunk, but adds two fields that describe the type of compression (if any) used on the audio data. The ExtCommonChunk data type defines an extended Common Chunk.

```
CHAPTER 2
```

```
TYPE ExtCommonChunk =
RECORD
  ckID: ID; {[COMM']}ckSize: LongInt; {size of chunk data}
  numChannels: Integer; {number of channels}
  numSampleFrames: LongInt; {number of sample frames}
  sampleSize: Integer; {number of bits per sample}
  sampleRate: Extended; {number of frames per second}
  compressionType: ID; {compression type ID}
  compressionName: PACKED ARRAY[0..0] OF Byte;
                            {compression type name}
```

```
END;
```
### **Field descriptions**

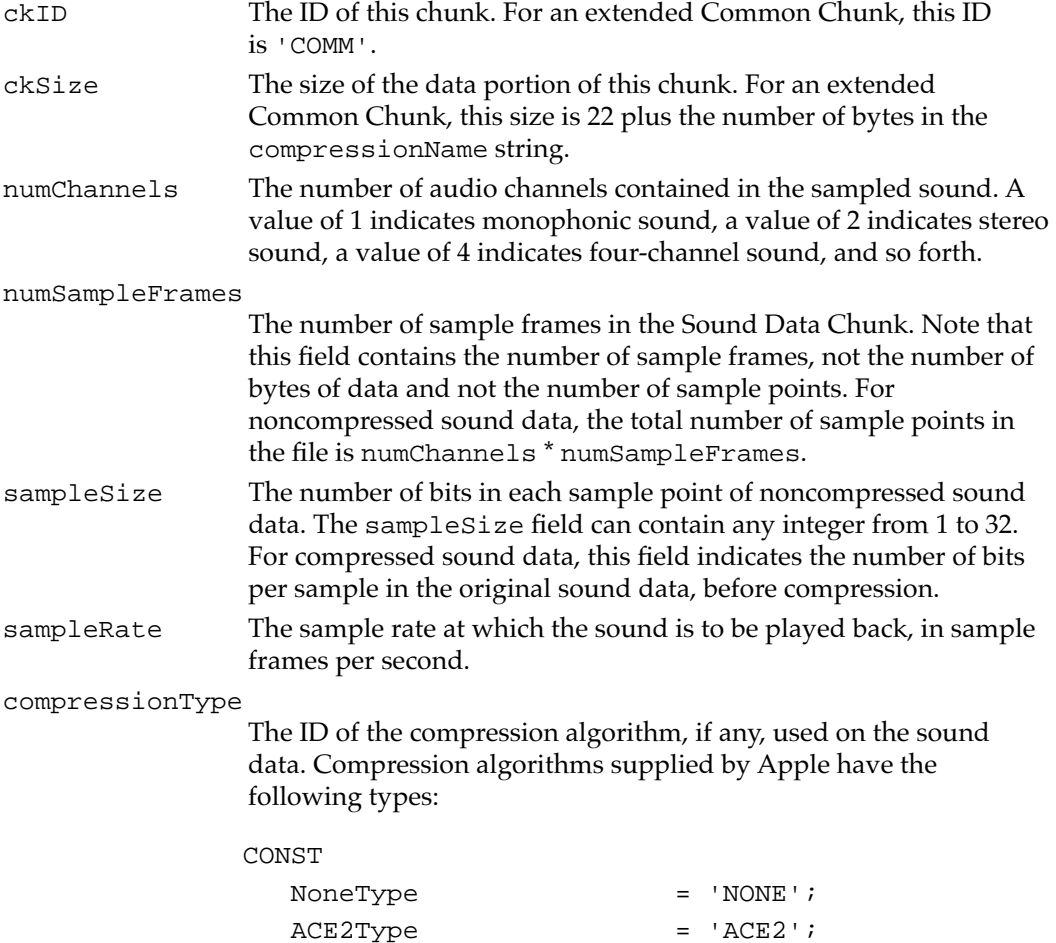

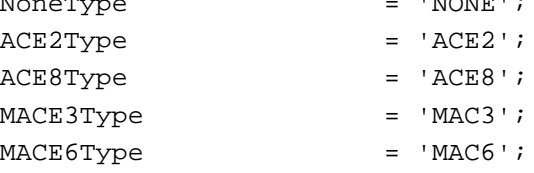

You can define your own compression types, but you should register them with Apple.

#### compressionName

A human-readable name for the compression algorithm ID specified in the compressionType field. If the number of bytes in this field is odd, then it is padded with the digit 0. Compression algorithms supplied by Apple have the following names:

#### CONST

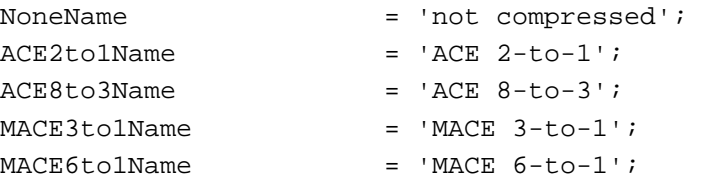

You can define your own compression types, but you should register them with Apple.

## Sound Data Chunks 2

AIFF and AIFF-C files generally contain a Sound Data Chunk that contains the actual sampled-sound data. The SoundDataChunk data type defines a Sound Data Chunk.

```
TYPE SoundDataChunk =
RECORD
```
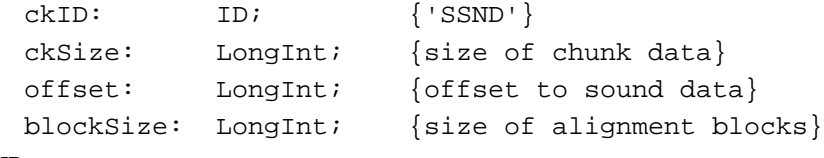

END;

### **Field descriptions**

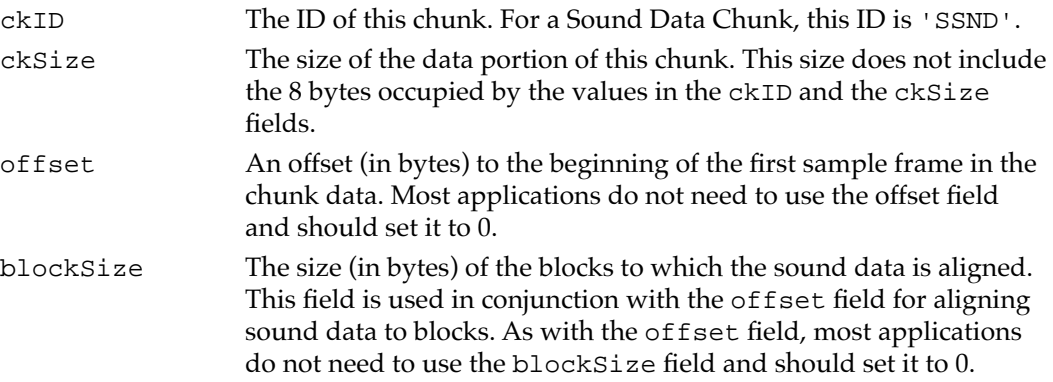

The sampled-sound data follows the blockSize field. If the data following the blockSize field contains an odd number of bytes, a pad byte with a value of 0 is added at the end to preserve an even length for this chunk. If there is a pad byte, it is not

included in the ckSize field. For information on the format of the sampled-sound data, see ["Sound Files" on page 2-81](#page-76-0).

# Version Records

The functions SndSoundManagerVersion and MACEVersion return version information using a **version record.** The NumVersion data type defines a version record.

```
TYPE NumVersion = 
PACKED RECORD
CASE INTEGER OF
0:(majorRev: SignedByte; {major revision level in BCD}
  minorAndBugRev: SignedByte; {minor revision level}
  stage: SignedByte; {development stage}
  nonRelRev: SignedByte); {nonreleased revision level}
 1:
  (version: LongInt); {all 4 fields together}
END;
```
## **IMPORTANT**

A version record has the same structure as the first four fields of a version resource (a resource of type 'vers'). See the chapter "Finder Interface" in *Inside Macintosh: Macintosh Toolbox Essentials* for complete information about version resources. ▲

## **Field descriptions**

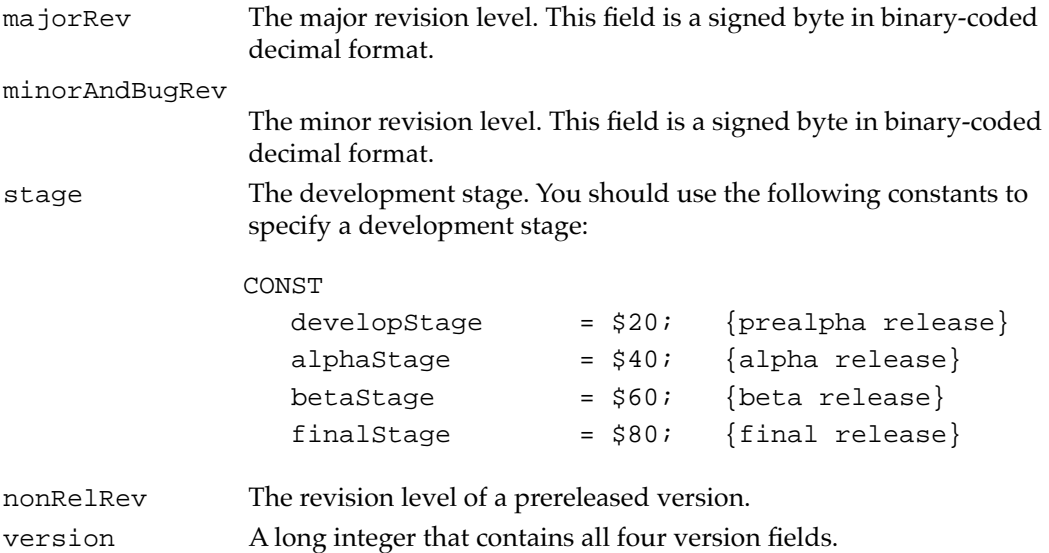

# Leftover Blocks 2

The leftOverSamples field of a compressed sound header contains a pointer to a leftover block, defined by the LeftOverBlock data type.

```
TYPE LeftOverBlock = 
RECORD
  count: LongInt;
  sampleArea: PACKED ARRAY[0..leftOverBlockSize - 1] OF Byte;
END;
```
### **Field descriptions**

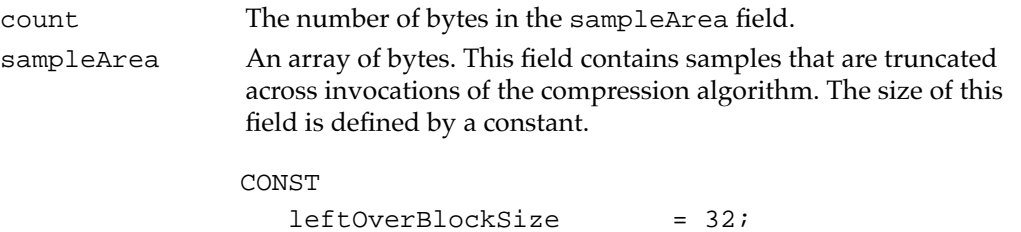

## State Blocks 2

The stateVars field of a compressed sound header contains a pointer to a state block, defined by the StateBlock data type.

```
TYPE StateBlock = 
RECORD
  stateVar: ARRAY[0..stateBlockSize - 1] OF Integer;
END;
```
## **Field descriptions**

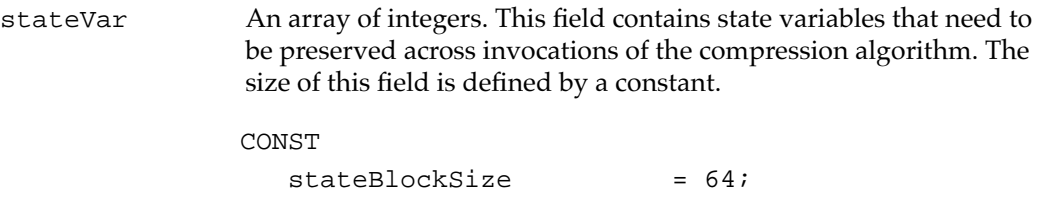

# Sound Manager Routines

This section describes the routines provided by the Sound Manager. You can use these routines to

- play sound resources
- play sounds stored in files directly from disk
- allocate and release sound channels

- send commands to a sound channel
- obtain information about the Sound Manager, a sound channel, all sound channels, or the system alert sound's status
- compress and expand audio data
- manage the reading and writing of double sound buffers

The section ["Application-Defined Routines" on page 2-151](#page-146-0) describes routines that your application might need to define, including callback procedures, completion routines, and doubleback procedures.

### **Assembly-Language Note**

Most Sound Manager routines are accessed through the \_SoundDispatch selector. However, the SndAddModifier, SndControl, SndDisposeChannel, SndDoCommand, SndDoImmediate, SndNewChannel, and SndPlay functions and the SysBeep procedure are accessed through their own trap macros. See ["Summary of the Sound Manager,"](#page-152-0) which begins on [page 2-157,](#page-152-0) for a list of trap selector numbers. ◆

## Playing Sound Resources 2

You can use the SysBeep procedure to play the system alert sound. Alert sounds are stored in the System file as format 1 'snd ' resources. You can use the SndPlay function to play the sounds that are stored in any 'snd ' resource, either format 1 or format 2.

The SysBeep and SndPlay routines are the highest-level sound routines that the Sound Manager provides. Depending on the needs of your application, you might be able to accomplish all desired sound-related activity simply by using SysBeep to produce the system alert sound or by using SndPlay to play other sounds that are stored as 'snd ' resources.

## **SysBeep 2**

You can use the SysBeep procedure to play the system alert sound.

PROCEDURE SysBeep (duration: Integer);

duration The duration (in ticks) of the resulting sound. This parameter is ignored except on a Macintosh Plus, Macintosh SE, or Macintosh Classic when the system alert sound is the Simple Beep. The recommended duration is 30 ticks, which equals one-half second.

### **DESCRIPTION**

The SysBeep procedure causes the Sound Manager to play the system alert sound at its current volume. If necessary, the Sound Manager loads into memory the sound resource containing the system alert sound and links it to a sound channel. The user selects a system alert sound in the Alert Sounds subpanel of the Sound control panel.

The volume of the sound produced depends on the current setting of the system alert sound volume, which the user can adjust in the Alert Sounds subpanel of the Sound control panel. The system alert sound volume can also be read and set by calling the GetSysBeepVolume and SetSysBeepVolume routines. If the volume is set to 0 (silent) and the system alert sound is enabled, calling SysBeep causes the menu bar to blink once.

#### **SPECIAL CONSIDERATIONS**

Because the SysBeep procedure moves memory, you should not call it at interrupt time.

### **SEE ALSO**

For information on enabling and disabling the system alert sound, see the description of SndGetSysBeepState and SndGetSysBeepState on [page 2-137](#page-132-0). For information on reading or adjusting the system alert sound volume, see ["Controlling Volume Levels"](#page-134-0)  [beginning on page 2-139](#page-134-0).

# **SndPlay 2**

You can use the SndPlay function to play a sound resource that your application has loaded into memory.

FUNCTION SndPlay (chan: SndChannelPtr; sndHdl: Handle; async: Boolean): OSErr;

- chan A pointer to a valid sound channel. You can pass NIL instead of a pointer to a sound channel if you want the Sound Manager to internally allocate a sound channel in your application's heap zone.
- sndHdl A handle to the sound resource to play.
- async A Boolean value that indicates whether the sound should be played asynchronously (TRUE) or synchronously (FALSE). This parameter is ignored (and the sound plays synchronously) if NIL is passed in the first parameter.

#### **DESCRIPTION**

The SndPlay function attempts to play the sound located at sndHdl, which is expected to have the structure of a format 1 or format 2 'snd ' resource. If the resource has not yet been loaded, the SndPlay function fails and returns the resProblem result code.

All commands and data contained in the sound handle are then sent to the channel. Note that you can pass SndPlay a handle to some data created by calling the Sound Input Manager's SndRecord function as well as a handle to an actual 'snd ' resource that you have loaded into memory.

## **WARNING**

In some versions of system software prior to system software version 7.0, the SndPlay function will not work properly with sound resources that specify the sound data type twice. This might happen if a resource specifies that a sound consists of sampled-sound data and an application does the same when creating a sound channel. For more information on this problem, see ["Allocating Sound Channels" on](#page-15-0)  [page 2-20](#page-15-0). ▲

The chan parameter is a pointer to a sound channel. If chan is not NIL, it is used as a valid channel. If chan is NIL, an internally allocated sound channel is used. If you do supply a sound channel pointer in the chan parameter, you can play the sound asynchronously. When a sound is played asynchronously, a callback procedure can be called when a callBackCmd command is processed by the channel. (This procedure is the callback procedure supplied to SndNewChannel.) See ["Playing Sounds](#page-41-0)  [Asynchronously" on page 2-46](#page-41-0) for more information on playing sounds asynchronously. The handle you pass in the sndHdl parameter must be locked for as long as the sound is playing asynchronously.

If a format 1 'snd ' resource does not specify which type of sound data is to be played, SndPlay defaults to square-wave data. SndPlay also supports format 2 'snd ' resources using sampled-sound data and a bufferCmd command. Note that to use SndPlay and sampled-sound data with a format 1 'snd ' resource, the resource must include a bufferCmd command.

#### **SPECIAL CONSIDERATIONS**

Because the SndPlay function moves memory, you should not call it at interrupt time.

## **RESULT CODES**

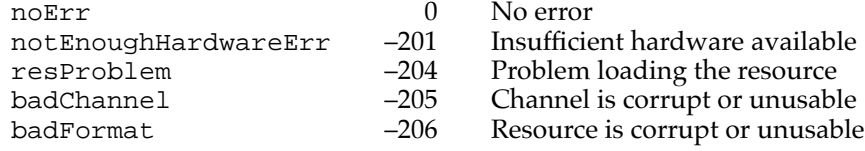

## **SEE ALSO**

For an example of how to play a sound resource using the SndPlay function, see the chapter "Introduction to Sound on the Macintosh" in this book.

For information on playing a sound resource without using the SndPlay function, see ["Playing Sounds Using Low-Level Routines" on page 2-61](#page-56-0).

# Playing From Disk 2

Use the SndStartFilePlay, SndPauseFilePlay, and SndStopFilePlay functions to manage a continuous play from disk.

# **SndStartFilePlay 2**

You can call the SndStartFilePlay function to initiate a play from disk.

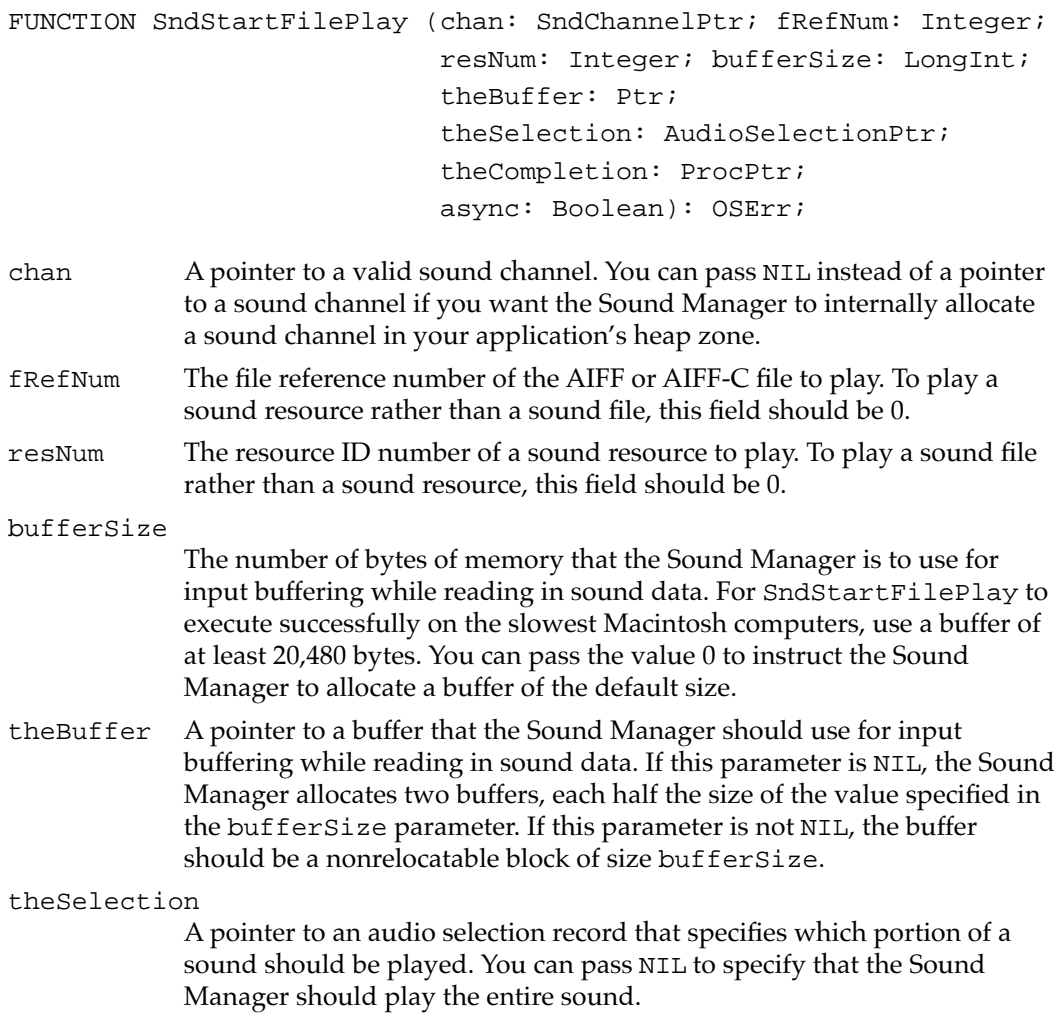

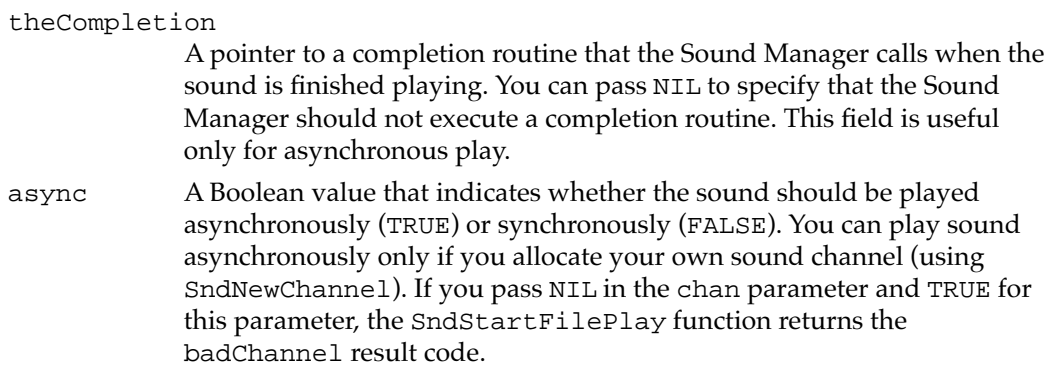

### **DESCRIPTION**

The SndStartFilePlay function begins a continuous play from disk on a sound channel. The chan parameter is a pointer to the sound channel. If chan is not NIL, it is used as a valid channel. If chan is NIL, an internally allocated sound channel is used for play from disk. This internally allocated sound channel is not passed back to you. Because SndPauseFilePlay and SndStopFilePlay require a sound-channel pointer, you must allocate your own channel if you wish to use those routines.

The sounds you wish to play can be stored either in a file or in an 'snd ' resource. If you are playing a file, then fRefNum should be the file reference number of the file to be played and the parameter resNum should be set to 0. If you are playing an 'snd ' resource, then fRefNum should be set to 0 and resNum should be the resource ID number (not the file reference number) of the resource to play.

## ▲ **WARNING**

The SndStartFilePlay function might not play 'snd ' resources from disk correctly. In particular, the function will not execute correctly if any resource in the resource file containing the 'snd ' resource you wish to play has been changed through a call to the WriteResource procedure and you have not updated the resource file using the UpdateResFile procedure. To avoid this and other problems, you should use the SndStartFilePlay function to play only sound files. ▲

#### **SPECIAL CONSIDERATIONS**

Because the SndStartFilePlay function moves memory, you should not call it at interrupt time.

### **ASSEMBLY-LANGUAGE INFORMATION**

The trap macro and routine selector for the SndStartFilePlay function are

**Trap macro Selector** \_SoundDispatch \$0D000008

### **RESULT CODES**

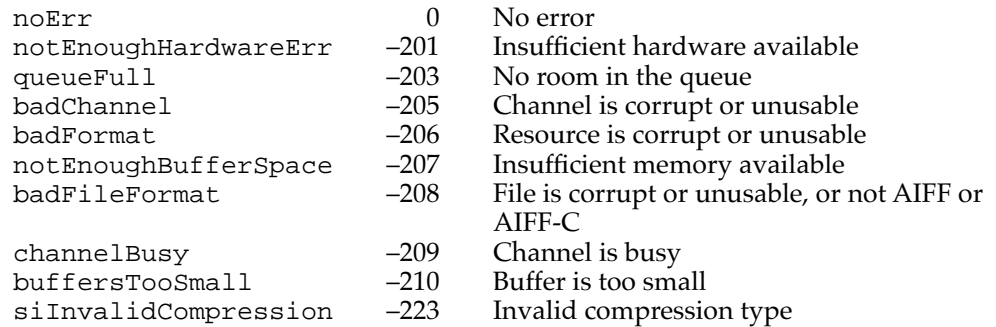

#### **SEE ALSO**

For an example of how to play a sound file, see the chapter "Introduction to Sound on the Macintosh" in this book.

For information on the format of a completion routine, see ["Completion Routines" on](#page-146-0)  [page 2-151](#page-146-0).

## **SndPauseFilePlay 2**

You can use the SndPauseFilePlay function to toggle the state of a play from disk in progress, just as you might use the pause button on an audiocassette tape player to temporarily pause and then resume play.

FUNCTION SndPauseFilePlay (chan: SndChannelPtr): OSErr;

chan A pointer to a valid sound channel currently processing a play from disk initiated by a call to the SndStartFilePlay function.

#### **DESCRIPTION**

The SndPauseFilePlay function suspends the play from disk on the channel specified by the chan parameter if that play from disk is not already paused; the function resumes play if the play from disk is already paused.

The SndPauseFilePlay function is used in conjunction with SndStopFilePlay to control play from disk on a sound channel. Note that this call can be made only if your application has already called SndStartFilePlay with a valid sound channel. You cannot use this function with a synchronous call to SndStartFilePlay because, in that case, program control does not return to the caller until after the sound has completely finished playing.

If the channel specified by the chan parameter is not being used for play from disk, then SndPauseFilePlay returns the result code channelNotBusy. If the channel is busy

#### **CHAPTER 2**

#### Sound Manager

and paused, then play from disk is resumed. If the channel is busy and the channel is not paused, then play from disk is suspended.

#### **SPECIAL CONSIDERATIONS**

You can call the SndPauseFilePlay function at interrupt time.

## **ASSEMBLY-LANGUAGE INFORMATION**

The trap macro and routine selector for the SndPauseFilePlay function are

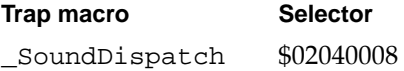

#### **RESULT CODES**

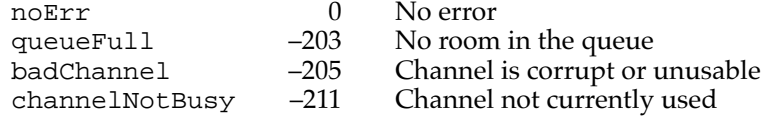

## **SndStopFilePlay 2**

You can use SndStopFilePlay to stop an asynchronous play from disk.

```
FUNCTION SndStopFilePlay (chan: SndChannelPtr; 
                           quietNow: Boolean): OSErr;
```
- chan A pointer to a valid sound channel currently processing a play from disk initiated by a call to the SndStartFilePlay function.
- quietNow A Boolean value that indicates whether the play from disk should be stopped immediately (TRUE) or when it completes execution (FALSE).

#### **DESCRIPTION**

The SndStopFilePlay function either can stop an asynchronous play from disk immediately or can take control of the CPU until a play from disk finishes. The SndStopFilePlay function does not return until all asynchronous file I/O calls have completed and any internally allocated memory has been released. If async is FALSE, then SndStopFilePlay lets the sound complete normally and returns only after the sound has completed, all asynchronous file I/O calls have completed, and any internal allocated memory has been released.

For example, you might use the function to stop the playing of a sound file if the user selects an option that turns off sound output while the file is already playing. In that case, you would pass TRUE to quietNow. Alternatively, you might have started a sound

playing asynchronously so that you could perform other tasks while the sound plays. But you might then finish those other tasks and want to convert the play from disk into a synchronous play. By passing FALSE to quietNow, you effectively achieve that.

## **SPECIAL CONSIDERATIONS**

Because the SndStopFilePlay function might move memory, you should not call it at interrupt time.

## **ASSEMBLY-LANGUAGE INFORMATION**

The trap macro and routine selector for the SndStopFilePlay function are

**Trap macro Selector** \_SoundDispatch \$03080008

## **RESULT CODES**

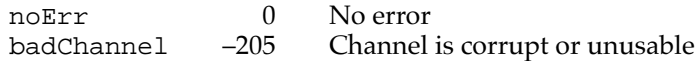

# Allocating and Releasing Sound Channels 2

If you use a high-level Sound Manager routine to play sounds, you might be able to let the Sound Manager internally allocate a sound channel. However, to use low-level sound commands or to take full advantage of the Sound Manager's high-level routines, you must allocate your own sound channels. The SndNewChannel function allows your application to allocate a new sound channel, and the SndDisposeChannel function allows your application to dispose of it.

# **SndNewChannel 2**

You can use the SndNewChannel function to allocate a new sound channel.

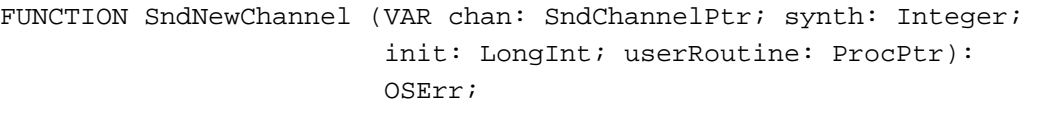

- chan A pointer to a sound channel record. You can pass a pointer whose value is NIL to force the Sound Manager to allocate the sound channel record internally.
- synth The sound data type you intend to play on this channel. If you do not want to specify a specific data type, pass 0 in this parameter. You might do this if you plan to use the channel to play a single sound resource that itself specifies the sound's data type.

init The desired initialization parameters for the channel. If you cannot determine what types of sounds you will be playing on the channel, pass 0 in this parameter. Only sounds defined by wave-table data and sampled-sound data currently use the init options. You can use the Gestalt function to determine if a sound feature (such as stereo output) is supported by a particular computer.

#### userRoutine

A pointer to a callback procedure that the Sound Manager executes whenever it receives a callBackCmd command. If you pass NIL as the userRoutine parameter, then any callBackCmd commands sent to this channel are ignored.

### **DESCRIPTION**

The SndNewChannel function internally allocates memory to store a queue of sound commands. If you pass a pointer to NIL as the chan parameter, the function also allocates a sound channel record in your application's heap and returns a pointer to that record. If you do not pass a pointer to NIL as the chan parameter, then that parameter must contain a pointer to a sound channel record.

If you pass a pointer to NIL as the chan parameter, then the amount of memory the SndNewChannel function allocates to store the sound commands is enough to store 128 sound commands. However, if you pass a pointer to the sound channel record rather than a pointer to NIL, the amount of memory allocated is determined by the qLength field of the sound channel record. Thus, if you wish to control the size of the sound queue, you must allocate your own sound channel record. Regardless of whether you allocate your own sound channel record, the Sound Manager allocates memory for the sound command queue internally.

The synth parameter specifies the sound data type you intend to play on this channel. You can use these constants to specify the data type:

#### CONST

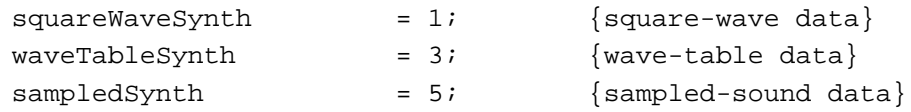

In Sound Manager versions earlier than version 3.0, only one data type can be produced at any one time. As a result, SndNewChannel may fail if you attempt to open a channel specifying a data type other than the one currently being played.

To specify a sound output device other than the current sound output device, pass the value kUseOptionalOutputDevice in the synth parameter and the signature of the desired sound output device component in the init parameter.

CONST

 $kUseOptionalOutput$ Device =  $-1;$ 

The ability to redirect output away from the current sound output device is intended for use by specialized applications that need to use a specific sound output device. In

general, your application should always send sound to the current sound output device selected by the user.

#### **SPECIAL CONSIDERATIONS**

Because the SndNewChannel function allocates memory, you should not call it at interrupt time.

## **RESULT CODES**

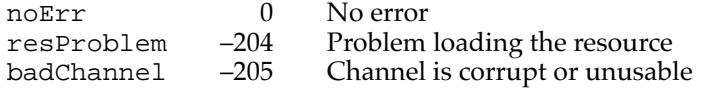

### **SEE ALSO**

For an example of a routine that uses the SndNewChannel function, see [Listing 2-1 on](#page-15-0)  [page 2-20](#page-15-0).

For information on the format of a callback procedure, see ["Callback Procedures" on](#page-147-0)  [page 2-152](#page-147-0).

# **SndDisposeChannel 2**

If you allocate a sound channel by calling the SndNewChannel function, you must release the memory it occupies by calling the SndDisposeChannel function.

```
FUNCTION SndDisposeChannel (chan: SndChannelPtr; 
                                   quietNow: Boolean): OSErr;
chan A pointer to a valid sound channel record.
quietNow A Boolean value that indicates whether the channel should be disposed 
             immediately (TRUE) or after sound stops playing (FALSE).
```
#### **DESCRIPTION**

The SndDisposeChannel function disposes of the queue of sound commands associated with the sound channel specified in the chan parameter. If your application created its own sound channel record in memory or installed a sound as a voice in a channel, the Sound Manager does not dispose of that memory. The Sound Manager also does not release memory associated with a sound resource that you have played on a channel. You might use the userInfo field of the sound channel record to store the address of a sound handle you wish to release before disposing of the sound channel itself.

The SndDisposeChannel function can dispose of a channel immediately or wait until the queued commands are processed. If quietNow is set to TRUE, a flushCmd command and then a quietCmd command are sent to the channel bypassing the command queue. This removes all commands, stops any sound in progress, and closes the channel. If quietNow is set to FALSE, then the Sound Manager issues a quietCmd command only; it does not bypass the command queue, and it waits until the quietCmd command is processed before disposing of the channel.

## **SPECIAL CONSIDERATIONS**

Because the SndDisposeChannel function might dispose of memory, you should not call it at interrupt time.

## **RESULT CODES**

noErr 0 No error<br>badChannel -205 Channel Channel is corrupt or unusable

## Sending Commands to a Sound Channel

Once a sound channel is opened, you can send commands to that channel by issuing requests with the SndDoCommand and SndDoImmediate functions.

The section ["Sound Command Numbers" beginning on page 2-92](#page-87-0) lists the sound commands that you can send using SndDoCommand, SndDoImmediate, or (in several cases) SndControl.

# **SndDoCommand 2**

You can queue a command in a sound channel by calling the SndDoCommand function.

FUNCTION SndDoCommand (chan: SndChannelPtr; cmd: SndCommand; noWait: Boolean): OSErr;

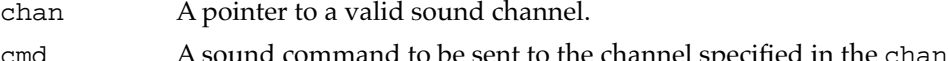

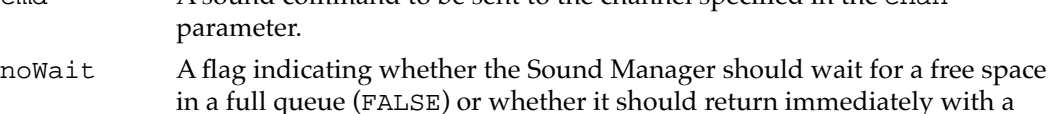

queueFull result code if the queue is full (TRUE).

#### **DESCRIPTION**

The SndDoCommand function sends the sound command specified in the cmd parameter to the end of the command queue of the channel specified in the chan parameter.

The noWait parameter has meaning only if a sound channel's queue of sound commands is full. If the noWait parameter is set to FALSE and the queue is full, the Sound Manager waits until there is space to add the command, thus preventing your application from doing other processing. If noWait is set to TRUE and the queue is full, the Sound Manager does not send the command and returns the queueFull result code.

#### **SPECIAL CONSIDERATIONS**

Whether SndDoCommand moves memory depends on the particular sound command you're sending it. Most of the available sound commands do not cause SndDoCommand to move memory and can therefore be issued at interrupt time. Moreover, you can sometimes safely send commands at interrupt time that would otherwise cause memory to move if you've previously issued the soundCmd sound command to preconfigure the channel at noninterrupt time.

## **RESULT CODES**

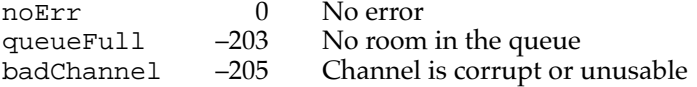

### **SEE ALSO**

For an example of a routine that uses the SndDoCommand function, see [Listing 2-15 on](#page-37-0)  [page 2-42](#page-37-0).

# **SndDoImmediate 2**

You can use the SndDoImmediate function to place a sound command in front of a sound channel's command queue.

FUNCTION SndDoImmediate (chan: SndChannelPtr; cmd: SndCommand): OSErr;

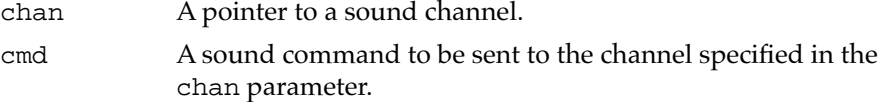

## **DESCRIPTION**

The SndDoImmediate function operates much like SndDoCommand, except that it bypasses the existing command queue of the sound channel and sends the specified command directly to the Sound Manager for immediate processing. This routine also overrides any waitCmd, pauseCmd, or syncCmd commands that might have already been processed. However, other commands already received by the Sound Manager will

#### **CHAPTER 2**

#### Sound Manager

not be interrupted by the SndDoImmediate function (although a quietCmd command sent via SndDoImmediate will quiet a sound already playing).

## **SPECIAL CONSIDERATIONS**

Whether SndDoImmediate moves memory depends on the particular sound command you're sending it. Most of the available sound commands do not cause SndDoImmediate to move memory and can therefore be issued at interrupt time. Moreover, you can sometimes safely send commands at interrupt time that would otherwise cause memory to move if you've previously issued the soundCmd sound command to preconfigure the channel at noninterrupt time.

#### **RESULT CODES**

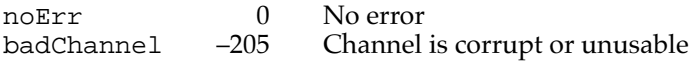

### **SEE ALSO**

For an example of a routine that uses the SndDoImmediate function, see [Listing 2-4 on](#page-21-0)  [page 2-26](#page-21-0).

## Obtaining Information 2

To obtain information about whether a computer supports certain sound features, you should use the Gestalt function, documented in *Inside Macintosh: Operating System Utilities*. Sometimes, however, you might need information the Gestalt function is not able to provide. The Sound Manager provides a number of routines that you can use to obtain additional sound-related information.

You can obtain the version numbers of the Sound Manager and the MACE tools by calling the SndSoundManagerVersion and MACEVersion functions, respectively. You can obtain information about a sound channel and about all sound channels by calling the SndControl, SndChannelStatus, and SndManagerStatus functions, respectively.

The Sound Manager includes two routines—SndGetSysBeepState and SndSetSysBeepState—that allow you to determine and alter the status of the system alert sound.

To play a sound resource using low-level Sound Manager routines, you need the address of the sound header stored in the sound resource. Sound Manager versions 3.0 and later provide the GetSoundHeaderOffset function that you can use to obtain that information.

# **SndSoundManagerVersion 2**

You can use SndSoundManagerVersion to determine the version of the Sound Manager tools available on a computer.

FUNCTION SndSoundManagerVersion: NumVersion;

## **DESCRIPTION**

The SndSoundManagerVersion function returns a version number that contains the same information as in the first 4 bytes of a 'vers' resource. You might use the SndSoundManagerVersion function to determine if a computer has the enhanced Sound Manager, which is necessary for multichannel sound and for continuous plays from disk.

## **SPECIAL CONSIDERATIONS**

You can call the SndSoundManagerVersion function at interrupt time.

## **ASSEMBLY-LANGUAGE INFORMATION**

The trap macro and routine selector for the SndSoundManagerVersion function are

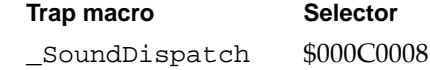

## **SEE ALSO**

For information on how to use the SndSoundManagerVersion function to determine whether the enhanced Sound Manager is available, see ["Obtaining Version Information"](#page-29-0)  [on page 2-34.](#page-29-0)

# **MACEVersion 2**

You can use MACEVersion to determine the version of the MACE tools available on a machine.

FUNCTION MACEVersion: NumVersion;

### **DESCRIPTION**

The MACEVersion function returns a version number that contains the same information as in the first 4 bytes of a 'vers' resource.

#### **SPECIAL CONSIDERATIONS**

You can call the MACEVersion function at interrupt time.

## **ASSEMBLY-LANGUAGE INFORMATION**

The trap macro and routine selector for the MACEVersion function are

**Trap macro Selector** \_SoundDispatch \$00000010

## **SndControl 2**

You can obtain information about a sound data type by using the SndControl function. In Sound Manager version 3.0 and later, however, you virtually never need to call SndControl. The capabilities that SndControl provides are either provided by the Gestalt function or are no longer supported. The SndControl function is documented here for completeness only.

FUNCTION SndControl (id: Integer; VAR cmd: SndCommand): OSErr; id The sound data type you want to get information about.

cmd A sound command.

#### **DESCRIPTION**

The SndControl function sends a control command directly to the Sound Manager to get information about a specific data type. The available data types are specified by constants:

#### **CONST**

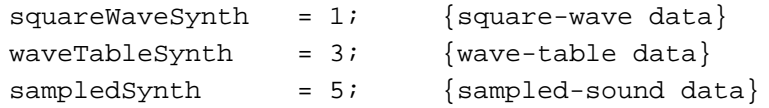

You can call SndControl even if no channel has been created for the type of data you want to get information about. SndControl can be used with the availableCmd or versionCmd sound commands to request information. The requested information is returned in the sound command record specified by the cmd parameter.

#### **IMPORTANT**

The SndControl function can indicate only whether a particular data format supports some feature (for example, stereo output), not whether the available sound hardware also supports that feature. In general, you should use the Gestalt function to determine whether the sound features you need are available in the current operating environment. ▲

In Sound Manager version 2.0, you can also use the totalLoadCmd and loadCmd commands to get information about the amount of CPU time consumed by sound-related processing. However, these commands are not very accurate and are not supported by version 3.0 and later.

## **SPECIAL CONSIDERATIONS**

You should not call the SndControl function at interrupt time.

#### **RESULT CODES**

noErr 0 No error

## **SEE ALSO**

See the list of sound commands in ["Sound Command Numbers" beginning on page 2-92](#page-87-0)  for a complete description of the sound commands supported by SndControl.

# **SndChannelStatus 2**

You can use the SndChannelStatus function to determine the status of a sound channel.

```
FUNCTION SndChannelStatus (chan: SndChannelPtr; 
                                   theLength: Integer; 
                                   theStatus: SCStatusPtr): OSErr;
chan A pointer to a valid sound channel.
theLength The size in bytes of the sound channel status record. You should set this 
            field to SizeOf(SCStatus).
theStatus A pointer to a sound channel status record.
```
#### **DESCRIPTION**

If the SndChannelStatus function executes successfully, the fields of the record specified by theStatus accurately describe the sound channel specified by chan.

## **SPECIAL CONSIDERATIONS**

You can call the SndChannelStatus function at interrupt time.

#### **ASSEMBLY-LANGUAGE INFORMATION**

The trap macro and routine selector for the SndChannelStatus function are

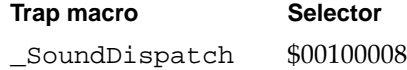

### **RESULT CODES**

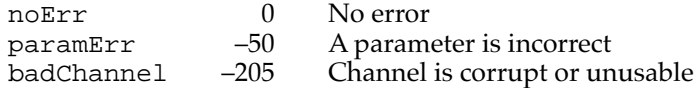

### **SEE ALSO**

For information on the structure of a sound channel status record, see ["Sound Channel](#page-96-0)  [Status Records" on page 2-101](#page-96-0).

## **SndManagerStatus 2**

You can use the SndManagerStatus function to determine information about all sound channels currently allocated.

```
FUNCTION SndManagerStatus (theLength: Integer; 
                              theStatus: SMStatusPtr): OSErr;
```
theLength The size in bytes of the Sound Manager status record. You should set this field to SizeOf(SMStatus).

theStatus A pointer to a Sound Manager status record.

#### **DESCRIPTION**

The SndManagerStatus function determines information about all currently allocated sound channels. If the SndManagerStatus function executes successfully, the fields of the record specified by theStatus accurately describe the current status of the Sound Manager.

## **SPECIAL CONSIDERATIONS**

You can call the SndManagerStatus function at interrupt time.

## **ASSEMBLY-LANGUAGE INFORMATION**

The trap macro and routine selector for the SndManagerStatus function are

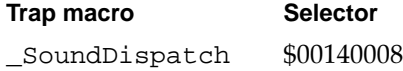

**CHAPTER 2**

Sound Manager

### <span id="page-132-0"></span>**RESULT CODES**

noErr 0 No error

# **SndGetSysBeepState 2**

You can use the SndGetSysBeepState procedure to determine if the system alert sound is enabled.

PROCEDURE SndGetSysBeepState (VAR sysBeepState: Integer);

sysBeepState

On exit, the state of the system alert sound.

### **DESCRIPTION**

The SndGetSysBeepState procedure returns one of two states in the sysBeepState parameter, either the sysBeepDisable or the sysBeepEnable constant.

#### CONST

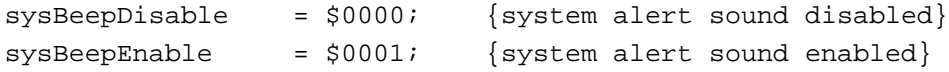

## **SPECIAL CONSIDERATIONS**

You can call the SndGetSysBeepState procedure at interrupt time.

### **ASSEMBLY-LANGUAGE INFORMATION**

The trap macro and routine selector for the SndGetSysBeepState procedure are

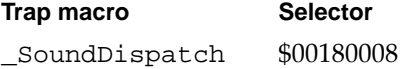

# **SndSetSysBeepState 2**

You can use the SndSetSysBeepState function to set the state of the system alert sound.

FUNCTION SndSetSysBeepState (sysBeepState: Integer): OSErr;

sysBeepState

The desired state of the system alert sound.

#### **DESCRIPTION**

You can use the SndSetSysBeepState function to temporarily disable the system alert sound while you play a sound and then enable the alert sound when you are done. The sysBeepState parameter should be set to either sysBeepDisable or sysBeepEnable.

If your application disables the system alert sound, be sure to enable it when your application gets a suspend event.

## **SPECIAL CONSIDERATIONS**

You can call the SndSetSysBeepState function at interrupt time.

#### **ASSEMBLY-LANGUAGE INFORMATION**

The trap macro and routine selector for the SndSetSysBeepState function are

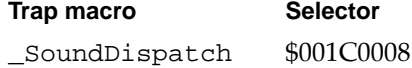

#### **RESULT CODES**

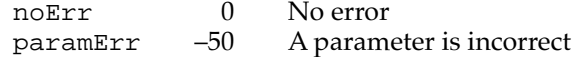

# **GetSoundHeaderOffset 2**

You can use the GetSoundHeaderOffset function to get the offset from the beginning of a sound resource to the embedded sound header.

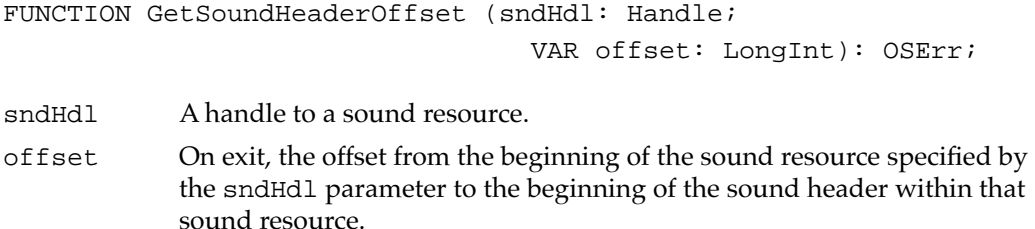

#### **DESCRIPTION**

The GetSoundHeaderOffset function returns, in the offset parameter, the number of bytes from the beginning of the sound resource specified by the sndHdl parameter to the sound header that is contained within that resource. You might need this information if you want to use the address of that sound header in a sound command (such as the soundCmd or bufferCmd sound command).

The handle passed to GetSoundHeaderOffset does not have to be locked.

## <span id="page-134-0"></span>**SPECIAL CONSIDERATIONS**

The GetSoundHeaderOffset function is available only in version 3.0 and later of the Sound Manager. See ["Obtaining a Pointer to a Sound Header" beginning on page 2-57](#page-52-0) for a function you can call in earlier versions of the Sound Manager to obtain the same information.

You can call the GetSoundHeaderOffset function at interrupt time.

#### **ASSEMBLY-LANGUAGE INFORMATION**

The trap macro and routine selector for the GetSoundHeaderOffset function are

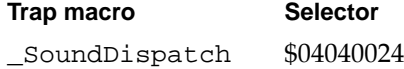

## **RESULT CODES**

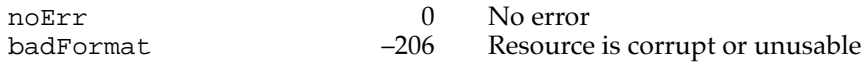

#### **SEE ALSO**

See [Listing 2-27 on page 2-57](#page-52-0) for an example of calling GetSoundHeaderOffset.

## Controlling Volume Levels 2

You can use the GetSysBeepVolume and SetSysBeepVolume functions to get and set the volume level of the system alert sound. You can use GetDefaultOutputVolume and SetDefaultOutputVolume to get and set the default output volume for a particular output device.

### **IMPORTANT**

These four functions are available only in Sound Manager version 3.0 and later. ▲

With all of these functions, you specify a volume with a 16-bit value, where 0 represents no volume (that is, silence) and 256 (hexadecimal \$0100) represents full volume. The right and left volumes of a stereo sound are encoded as the high word and the low word, respectively, of a 32-bit value. Moreover, it's possible to overdrive a particular volume level if you need to amplify a low signal. For example, the long word \$02000200 specifies a volume level of twice full volume on both the left and right channels of a stereo sound.

In addition to the four functions described in this section, Sound Manager version 3.0 introduces two new sound commands, getVolumeCmd and volumeCmd, that you can use to get and set the volume of a particular sound channel. See [page 2-96](#page-91-0) for details on these two sound commands; see ["Managing Sound Volumes" beginning on page 2-31](#page-26-0) for a code listing that uses the volumeCmd command.

# **GetSysBeepVolume 2**

You can use the GetSysBeepVolume function to determine the current volume of the system alert sound.

FUNCTION GetSysBeepVolume (VAR level: LongInt): OSErr;

level On exit, the current volume level of the system alert sound.

## **DESCRIPTION**

The GetSysBeepVolume function returns, in the level parameter, the current volume level of the system alert sound. The values returned in the high and low words of the level parameter range from 0 (silence) to \$0100 (full volume).

#### **SPECIAL CONSIDERATIONS**

The GetSysBeepVolume function is available only in versions 3.0 and later of the Sound Manager. You can call this function at interrupt time.

#### **ASSEMBLY-LANGUAGE INFORMATION**

The trap macro and routine selector for the GetSysBeepVolume function are

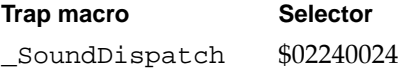

#### **RESULT CODES**

noErr 0 No error

# **SetSysBeepVolume 2**

You can use the SetSysBeepVolume function to set the current volume of the system alert sound.

FUNCTION SetSysBeepVolume (level: LongInt): OSErr;

level The desired volume level of the system alert sound.

#### **DESCRIPTION**

The SetSysBeepVolume function sets the current volume level of the system alert sound. The values you can specify in the high and low words of the level parameter

## **CHAPTER 2**

#### Sound Manager

range from 0 (silence) to \$0100 (full volume). Any calls to the SysBeep procedure use the volume set by the most recent call to SetSysBeepVolume.

#### **SPECIAL CONSIDERATIONS**

The SetSysBeepVolume function is available only in versions 3.0 and later of the Sound Manager. You can call this function at interrupt time.

### **ASSEMBLY-LANGUAGE INFORMATION**

The trap macro and routine selector for the SetSysBeepVolume function are

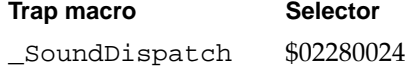

#### **RESULT CODES**

noErr 0 No error

# **GetDefaultOutputVolume 2**

You can use the GetDefaultOutputVolume function to determine the default volume of a sound output device.

FUNCTION GetDefaultOutputVolume (VAR level: LongInt): OSErr;

level On exit, the default volume level of a sound output device.

#### **DESCRIPTION**

The GetDefaultOutputVolume function returns, in the level parameter, the default volume of a sound output device. The values returned in the high and low words of the level parameter range from 0 (silence) to \$0100 (full volume).

### **SPECIAL CONSIDERATIONS**

The GetDefaultOutputVolume function is available only in versions 3.0 and later of the Sound Manager. You can call this function at interrupt time.

#### **ASSEMBLY-LANGUAGE INFORMATION**

The trap macro and routine selector for the GetDefaultOutputVolume function are

**Trap macro Selector** \_SoundDispatch \$022C0024

#### **RESULT CODES**

noErr 0 No error

# **SetDefaultOutputVolume 2**

You can use the SetDefaultOutputVolume function to set the default volume of a sound output device.

```
FUNCTION SetDefaultOutputVolume (level: LongInt): OSErr;
```
level The desired default volume level of a sound output device.

## **DESCRIPTION**

The SetDefaultOutputVolume function sets the default volume of a sound output device. The values you can specify in the high and low words of the level parameter range from 0 (silence) to \$0100 (full volume).

#### **SPECIAL CONSIDERATIONS**

The SetDefaultOutputVolume function is available only in versions 3.0 and later of the Sound Manager. You can call this function at interrupt time.

#### **ASSEMBLY-LANGUAGE INFORMATION**

The trap macro and routine selector for the SetDefaultOutputVolume function are

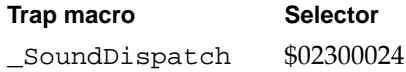

#### **RESULT CODES**

noErr 0 No error

# Compressing and Expanding Audio Data 2

You can use the procedures Comp3to1 and Comp6to1 to compress sound data. You can use the procedures Exp1to3 and Exp1to6 to expand compressed audio data.

```
CHAPTER 2
```
# **Comp3to1 2**

You can use the Comp3to1 procedure to compress sound data at a ratio of 3:1.

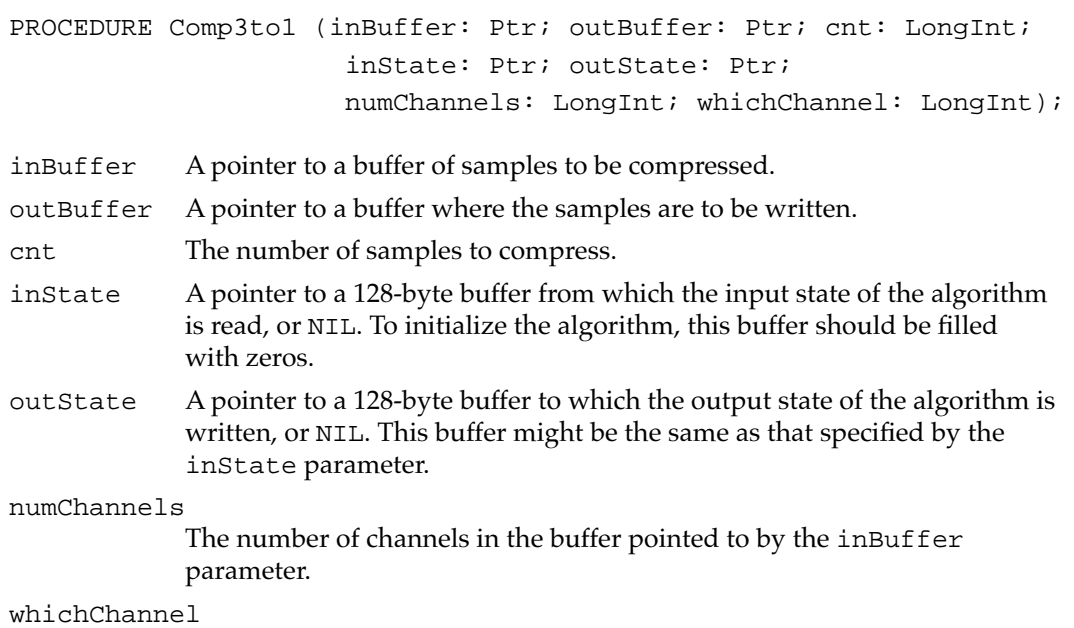

The channel to compress, when numChannels is greater than 1. This parameter must be in the range of 1 to numChannels.

## **DESCRIPTION**

The Comp3to1 procedure compresses cnt samples of sound stored in the buffer specified by inBuffer and places the result in the buffer specified by outBuffer, which must be at least cnt/3 bytes in size. The original samples can be monophonic or include multiple channels of sound, but they must be in 8-bit offset binary format. Also, if numChannels is greater than 1, then the noncompressed sound must be stored in interleaved format on a sample basis.

If you compress polyphonic sound, you retain only one channel of sound, which you specify in the whichChannel parameter. Thus, if you use the Comp3to1 procedure to compress three-channel sound, you will have effectively compressed the sound to one-ninth its original size in bytes. To retain multiple channels of sound after compression, you must call the Comp3to1 procedure for each channel to be compressed and then interleave the compressed sound data on a packet basis.

The Comp3to1 procedure compresses every 48 bytes of sound data to exactly 16 bytes of compressed sound data and compresses remaining bytes to no more than one-third the original size.

You can use the inState and outState parameters to allow the MACE compression routines to preserve information about algorithms across calls. Alternatively, you may pass NIL state buffers and let the Sound Manager allocate the buffers internally.

#### **SPECIAL CONSIDERATIONS**

Because the Comp3to1 procedure might allocate and dispose of memory, you should not call it at interrupt time.

#### **ASSEMBLY-LANGUAGE INFORMATION**

The trap macro and routine selector for the Comp3to1 procedure are

**Trap macro Selector** \_SoundDispatch \$00040010

## **Comp6to1 2**

You can use the Comp6to1 procedure to compress sound data at a ratio of 6:1.

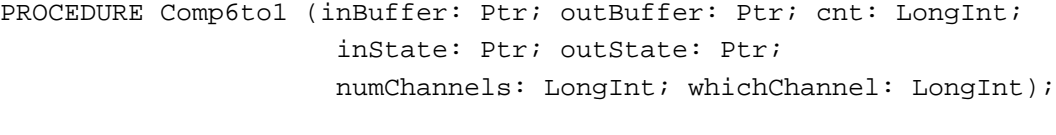

- inBuffer A pointer to a buffer of samples to be compressed.
- outBuffer A pointer to a buffer where the samples are to be written.
- cnt The number of samples to compress.
- inState A pointer to a 128-byte buffer from which the input state of the algorithm is read, or NIL. To initialize the algorithm, this buffer should be filled with zeros.
- outState A pointer to a 128-byte buffer to which the output state of the algorithm is written, or NIL. This buffer might be the same as that specified by the inState parameter.

numChannels

The number of channels in the buffer pointed to by the inBuffer parameter.

### whichChannel

The channel to compress, when numChannels is greater than 1. This parameter must be in the range of 1 to numChannels.

#### **DESCRIPTION**

The Comp6to1 procedure compresses cnt samples of sound stored in the buffer specified by inBuffer and places the result in the buffer specified by outBuffer, which must be at least cnt/6 bytes in size. The Comp6to1 procedure works much like the Comp3to1 procedure, but compresses every 48 bytes of sound data to exactly 8 bytes of compressed sound data and compresses remaining bytes to no more than one-sixth the original size.

### **SPECIAL CONSIDERATIONS**

Because the Comp6to1 procedure might allocate and dispose of memory, you should not call it at interrupt time.

#### **ASSEMBLY-LANGUAGE INFORMATION**

The trap macro and routine selector for the Comp6to1 procedure are

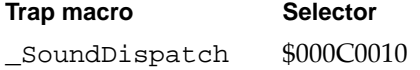

## **Exp1to3 2**

You can use the Exp1to3 procedure to expand a buffer of sound samples you previously have compressed with the Comp3to1 procedure.

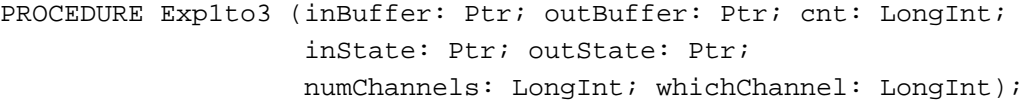

- inBuffer A pointer to a buffer of packets to be expanded.
- outBuffer A pointer to a buffer where the expanded samples will be written.
- cnt The number of packets to expand.
- inState A pointer to a 128-byte buffer from which the input state of the algorithm is read, or NIL. To initialize the algorithm, this buffer should be filled with zeros.
- outState A pointer to a 128-byte buffer to which the output state of the algorithm is written, or NIL. This buffer might be the same as that specified by the inState parameter.
- numChannels

The number of channels in the buffer pointed to by the inBuffer parameter.

whichChannel

The channel to expand, when numChannels is greater than 1. This parameter must be in the range of 1 to numChannels.

## **DESCRIPTION**

The Exp1to3 procedure expands cnt packets of sound stored in the buffer specified by inBuffer and places the result in the buffer specified by outBuffer, whose size must be at least cnt packets  $*$  2 bytes per packet  $*$  3, or cnt  $*$  6 bytes. If numChannels is greater than 1, then the compressed sound must be stored in interleaved format on a packet basis.

If you expand compressed sound data that includes multiple sound channels, you retain only one channel of sound, which you specify in the whichChannel parameter. Thus, if you use the Exp1to3 procedure to expand three-channel sound, the output buffer will be the same size as the input buffer since only one channel is retained. To retain multiple channels of sound after expansion, you must call the Exp1to3 procedure for each channel to be expanded and then interleave the expanded sound data on a sample basis.

The Exp1to3 procedure expands every packet of sampled-sound data to exactly 6 bytes.

You can use the inState and outState parameters to allow the MACE compression routines to preserve information about algorithms across calls. Alternatively, you may pass NIL state buffers and let the Sound Manager allocate the buffers internally.

### **SPECIAL CONSIDERATIONS**

Because the Exp1to3 procedure might allocate memory, you should not call it at interrupt time.

## **ASSEMBLY-LANGUAGE INFORMATION**

The trap macro and routine selector for the Exp1to3 procedure are

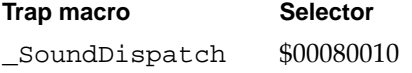

# **Exp1to6 2**

You can use the Exp1to6 procedure to expand a buffer of sound samples you previously have compressed with the Comp6to1 procedure.

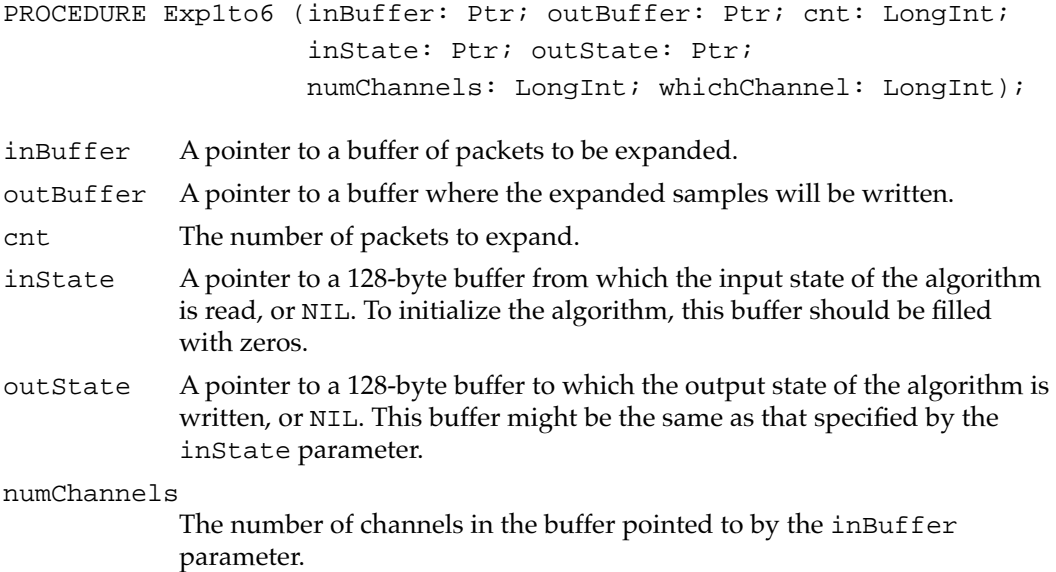

### whichChannel

The channel to expand, when numChannels is greater than 1. This parameter must be in the range of 1 to numChannels.

### **DESCRIPTION**

The Exp1to6 procedure expands cnt packets of sound stored in the buffer specified by inBuffer and places the result in the buffer specified by outBuffer, whose size must be at least cnt packets  $*$  1 byte per packet  $*$  6, or cnt  $*$  6 bytes. If numChannels is greater than 1, then the compressed sound must be stored in interleaved format on a packet basis. The Exp1to6 procedure works just like the Exp1to3 procedure, but expands 1-byte packets rather than 2-byte packets.

## **SPECIAL CONSIDERATIONS**

Because the Exp1to6 procedure might allocate memory, you should not call it at interrupt time.

## **ASSEMBLY-LANGUAGE INFORMATION**

The trap macro and routine selector for the Exp1to6 procedure are

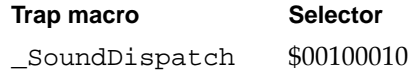

# Managing Double Buffers 2

If you wish to customize the double buffering algorithm that the Sound Manager uses to manage a play from disk, you can use the SndPlayDoubleBuffer function. The Sound Manager's high-level play-from-disk routines make extensive use of this function.

# **SndPlayDoubleBuffer 2**

The SndPlayDoubleBuffer function is a low-level routine that gives you maximum efficiency and control over double buffering while still maintaining compatibility with the Sound Manager.

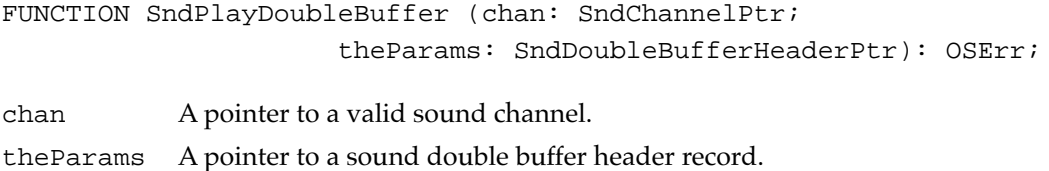

#### **DESCRIPTION**

The SndPlayDoubleBuffer function launches a low-level sound play using the information in the double buffer header record specified by theParams. After your application calls this function, the Sound Manager repeatedly calls the doubleback procedure you specify in the double buffer header record. The doubleback procedure then manages the filling of buffers of sound data from disk whenever one of the two buffers specified in the double buffer header record becomes exhausted.

### **SPECIAL CONSIDERATIONS**

Because the SndPlayDoubleBuffer function might move memory, you should not call it at interrupt time.

You can use the SndPlayDoubleBuffer function only on a Macintosh computer that supports the play-from-disk routines. For information on how to determine whether a computer supports these routines, see ["Testing for Multichannel Sound and](#page-30-0)  [Play-From-Disk Capabilities" on page 2-35.](#page-30-0)

### **ASSEMBLY-LANGUAGE INFORMATION**

The trap macro and routine selector for the SndPlayDoubleBuffer function are

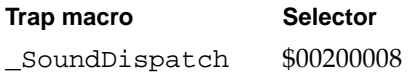

### **RESULT CODES**

noErr 0 No error<br>badChannel -205 Channel badChannel –205 Channel is corrupt or unusable

### **SEE ALSO**

For information on the format of a doubleback procedure, see ["Doubleback Procedures"](#page-148-0)  [on page 2-153.](#page-148-0)

# Performing Unsigned Fixed-Point Arithmetic 2

This section describes the UnsignedFixMulDiv function provided by the Sound Manager that you can use to perform multiplication and division on unsigned fixed-point numbers.
### **UnsignedFixMulDiv 2**

You can use the UnsignedFixMulDiv function to perform multiplications and divisions on unsigned fixed-point numbers. You'll typically use it to calculate sample rates.

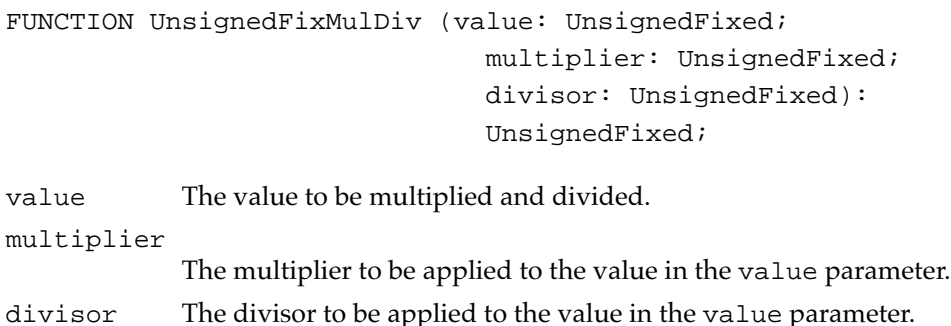

### **DESCRIPTION**

The UnsignedFixMulDiv function returns the fixed-point number that is the value of the value parameter, multiplied by the value in the multiplier parameter and divided by the value in the divisor parameter. Note that UnsignedFixMulDiv performs both operations before returning. If you want to perform only a multiplication or only a division, pass the value \$00010000 for whichever parameter you want to ignore. For example, to determine the sample rate that is twice that of the 22 kHz rate, you can use UnsignedFixMulDiv as follows:

myNewRate := UnsignedFixMulDiv(rate22kHz, \$00020000, \$00010000);

Similarly, to determine the sample rate that is half that of the 44 kHz rate, you can use UnsignedFixMulDiv as follows:

myNewRate := UnsignedFixMulDiv(rate44kHz, \$00010000, \$00020000);

### **SPECIAL CONSIDERATIONS**

The UnsignedFixMulDiv function is available only in versions 3.0 and later of the Sound Manager.

### Linking Modifiers to Sound Channels 2

Early versions of the Sound Manager allowed application developers to use modifiers to alter sound commands before being processed by the Sound Manager. The Sound Manager no longer supports this capability. SndAddModifier is documented here for completeness only.

# **SndAddModifier 2**

The Sound Manager previously used the SndAddModifier function to link modifiers to sound channels.

FUNCTION SndAddModifier (chan: SndChannelPtr; modifier: ProcPtr; id: Integer; init: LongInt): OSErr;

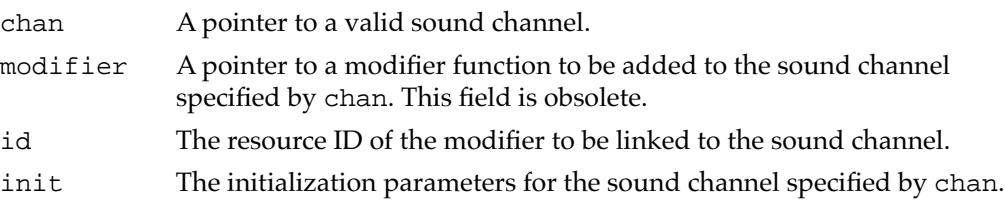

#### **DESCRIPTION**

The SndAddModifier function installs a modifier into an open channel specified in the chan parameter. The modifier parameter should be NIL, and the id parameter is the resource ID of the modifier to be linked to the sound channel. SndAddModifier causes the Sound Manager to load the specified 'snth' resource, lock it in memory, and link it to the channel specified.

#### **IMPORTANT**

The SndAddModifier function is for internal Sound Manager use only. You should not call it in your application. ▲

The only supported use of the SndAddModifier function is to change the data type associated with a sound channel. For example, you can pass the constant sampledSynth in the id parameter to reconfigure a sound channel for sampled-sound data. You should, however, set a sound channel's data type when you call SndNewChannel, not by calling SndAddModifier.

### **SPECIAL CONSIDERATIONS**

You should not use the SndAddModifier function.

#### **RESULT CODES**

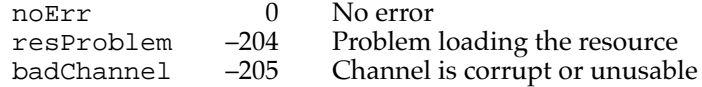

#### **SEE ALSO**

To modify sampled-sound data immediately before the Sound Manager plays it, you can customize double buffering routines so that your application can modify sampled-sound

#### **CHAPTER 2**

Sound Manager

data when it fills a buffer of sound data for the Sound Manager to play. For more information, see ["Using Double Buffers" on page 2-68.](#page-63-0)

To change the initialization options for a sound channel, you can use the reInitCmd command. For a description of that command, see ["Sound Command Numbers"](#page-87-0)  [beginning on page 2-92](#page-87-0).

# Application-Defined Routines

The Sound Manager allows you to define a completion routine that execute when a play from disk finishes executing, a callback procedure that executes whenever your application issues the callBackCmd command, and a doubleback procedure that you must define if you wish to customize the double buffering of data during a play from disk.

# **Completion Routines**

You can specify a completion routine as the seventh parameter to the SndStartFilePlay function. The completion routine executes when the sound file finishes playing (unless sound play was stopped by the SndStopFilePlay function).

# **MyCompletionRoutine 2**

A Sound Manager completion routine has the following syntax:

PROCEDURE MyFilePlayCompletionRoutine (chan: SndChannelPtr);

chan A pointer to the sound channel on which a play from disk has completed.

#### **DESCRIPTION**

The Sound Manager executes your completion routine when a play from disk on the channel specified by the chan parameter finishes. You might use the completion routine to set a global flag that alerts the application that it must dispose of the sound channel.

#### **SPECIAL CONSIDERATIONS**

A completion routine is called at interrupt time. It must not make any calls to the Memory Manager, either directly or indirectly. If your completion routine needs to access your application's global variables, you must ensure that register A5 contains your application's A5. (You can use the userInfo field of the sound channel pointed to by the chan parameter to pass that value to your completion routine.)

#### **ASSEMBLY-LANGUAGE INFORMATION**

Because this routine is called at interrupt time, it must preserve all registers other than A0–A1 and D0–D2.

#### **SEE ALSO**

For information on how you can use completion routines to help manage an asynchronous play from disk, see ["Managing an Asynchronous Play From Disk" on](#page-47-0)  [page 2-52](#page-47-0).

# Callback Procedures

You can specify a callback procedure as the fourth parameter to the SndNewChannel function. The callback procedure executes whenever the Sound Manager processes a callBackCmd command for the channel.

### **MyCallbackProcedure 2**

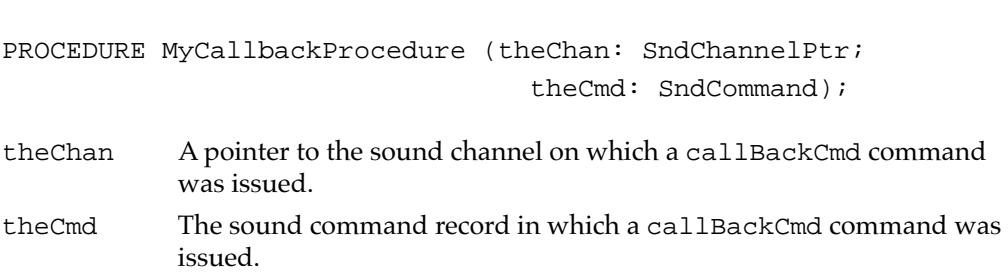

A callback procedure has the following syntax:

#### **DESCRIPTION**

The Sound Manager executes the callback procedure associated with a sound channel whenever it processes a callBackCmd command for the channel. You can use a callback procedure to set a global flag that alerts the application that it must dispose of the sound channel. Or, you can use a callback procedure so that your application can synchronize a series of sound commands with other actions.

#### **SPECIAL CONSIDERATIONS**

A callback procedure is called at interrupt time. It must not make any calls to the Memory Manager, either directly or indirectly. If your callback procedure needs to access your application's global variables, you must ensure that register A5 contains your application's A5. (You can use the userInfo field of the sound channel pointed to by the theChan parameter or the param2 field of the sound command specified in the theCmd parameter to pass that value to your callback procedure.)

### **ASSEMBLY-LANGUAGE INFORMATION**

Because a callback procedure is called at interrupt time, it must preserve all registers other than A0–A1 and D0–D2.

#### **SEE ALSO**

For information on how you can use callback procedures when playing sound asynchronously, see ["Using Callback Procedures" on page 2-47](#page-42-0).

### Doubleback Procedures

If you wish to customize the double buffering of sound during a play from disk, you must use the SndPlayDoubleBuffer function and define a doubleback procedure. Doubleback procedures also give you the power to modify sampled-sound data immediately before the Sound Manager plays it.

# **MyDoubleBackProc 2**

A doubleback procedure has the following syntax:

PROCEDURE MyDoubleBackProc (chan: SndChannelPtr; exhaustedBuffer: SndDoubleBufferPtr);

chan A pointer to a sound channel on which a play from disk is executing. exhaustedBuffer A pointer to a sound double buffer record

### **DESCRIPTION**

The Sound Manager calls the doubleback procedure associated with a play from disk whenever the Sound Manager has exhausted the buffer. As the doubleback procedure refills the buffer, the Sound Manager plays the other buffer. Your application might also call the doubleback procedure twice to fill both buffers before the initial call to SndPlayDoubleBuffer function.

When your doubleback procedure is called, it must

- fill the buffer specified in the exhaustedBuffer parameter with the next set of sound frames that the Sound Manager must play
- set the dbNumFrames field of the sound double buffer record to the number of frames in the buffer
- set the dbBufferReady bit of the dbFlags field of the sound double buffer record

If your doubleback procedure fills the buffer with the last frames of sound that need to be played, then your procedure should set the dbLastBuffer bit of the dbFlags field of the sound double buffer record.

Your doubleback procedure might fill the buffer with data from any of several sources. For example, the doubleback procedure might compute the data, copy it from elsewhere in RAM, or read it from disk. A doubleback procedure can also read data from disk and then modify the data. This might be useful, for example, if you would like the Sound Manager to be able to play sampled-sound data stored in 16-bit binary offset format. Your doubleback procedure could translate the data to the 8-bit binary offset format that the Sound Manager can read before placing it in the buffer.

#### **SPECIAL CONSIDERATIONS**

A doubleback procedure is called at interrupt time. It must not make any calls to the Memory Manager, either directly or indirectly. If your callback procedure needs to access your application's global variables, you must ensure that register A5 contains your application's A5. (You can use one of the two long integers in the dbUserInfo field of the sound double buffer record specified by the exhaustedBuffer parameter to pass that value to your callback procedure.)

#### **ASSEMBLY-LANGUAGE INFORMATION**

Because a doubleback procedure is called at interrupt time, it must preserve all registers other than A0–A1 and D0–D2.

#### **SEE ALSO**

For an example of how you might use doubleback procedures, see ["Using Double](#page-63-0)  [Buffers" on page 2-68](#page-63-0).

# Resources 2018 and 2018 and 2018 and 2018 and 2018 and 2018 and 2018 and 2018 and 2018 and 2018 and 2018 and 20

This section describes the structure of format 1 and format 2 sound resources. For a more complete discussion of the structure of sound resources, see ["Sound Resources" on](#page-69-0)  [page 2-74](#page-69-0).

### The Sound Resource 2

You can store sound commands and sound data as a resource with the resource type 'snd '. Resource IDs from 0 to 8191 are reserved by Apple Computer, Inc. You may use all other resource IDs for your 'snd ' resources.

You can use the GetResource function to search all open resource files for the first 'snd ' resource type with the given ID. The 'snd ' resource type defines a sound resource. [Figure 2-8](#page-150-0) shows the structure of a sound resource.

#### **Figure 2-8** The 'snd ' resource type

<span id="page-150-0"></span>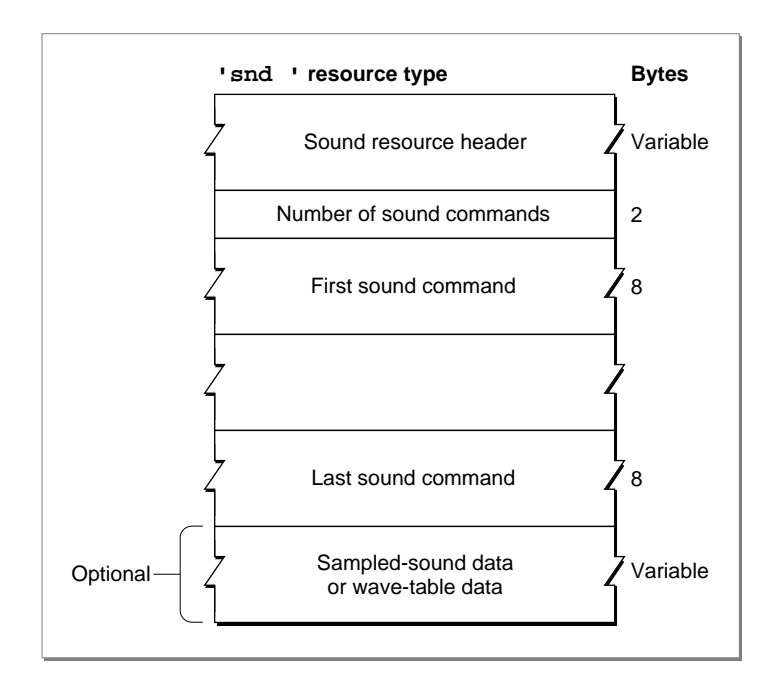

Often, you can create a sound resource simply by using the SndRecord function, documented in the chapter "Introduction to Sound on the Macintosh" in this book. However, you can also define a sound resource manually. This is especially useful for sound resources that are simply series of sound commands and contain no sampled-sound data. Also, you might construct a sound resource that contains wave-table data manually. A sound resource contains the following elements:

- Sound resource header. The gives information about the format of a sound resource, as explained below.
- Number of sound commands. Following the sound resource header is a word indicating the number of sound commands contained in the resource.
- Sound commands. Each sound command is 8 bytes, which includes 2 bytes that identify the command, 2 bytes for the command's first parameter, and 4 bytes for the command's second parameter. When a sound command contained in an 'snd ' resource has associated sound data, the high bit (defined by the dataOffsetFlag constant) should be set. This tells the Sound Manager that the value in the second parameter is an offset from the beginning of the resource and not a pointer to a memory location.
- Sound data. For a format 1 'snd ' resource, this field might contain wave-table data or a sampled sound header that includes sampled-sound data. For a format 2 'snd ' resource, this field should contain a sampled sound header that includes sampled-sound data.

The format of the sound resource header differs depending on whether the 'snd ' resource is format 1 or format 2. [Figure 2-9](#page-151-0) illustrates the formats of the two types of **2**

#### <span id="page-151-0"></span>**CHAPTER 2**

#### Sound Manager

sound resource header. Both sound headers begin with a format field, which defines the format of the sound resource as either \$0001 or \$0002.

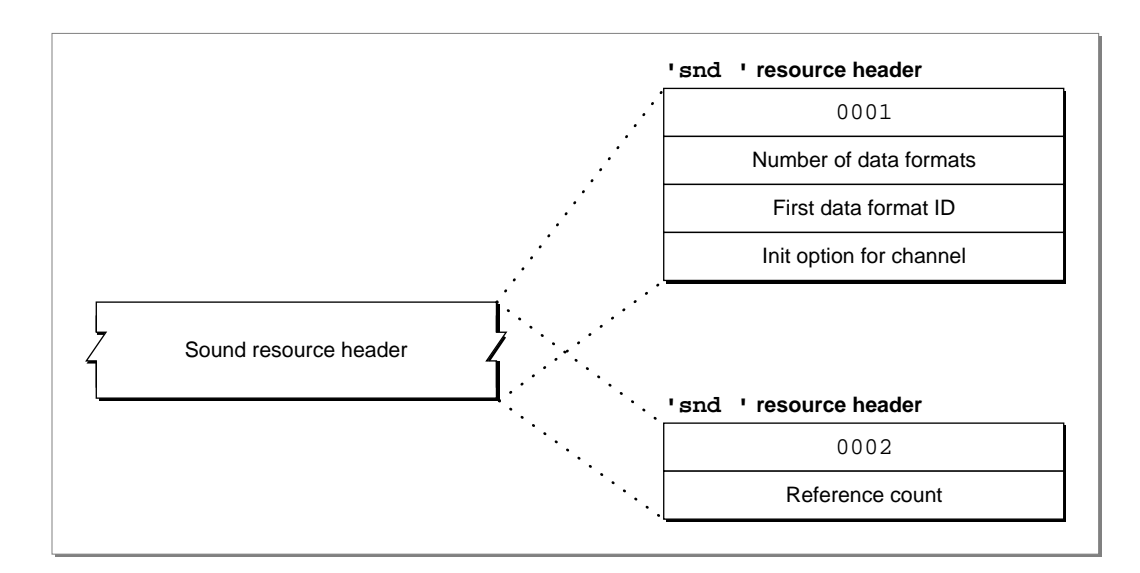

#### **Figure 2-9** The sound resource header

- Format 1 sound resource header. For format 1 'snd ' resources, the sound resource header includes a word that indicates the number of data types to be sent to the sound channel. Because a sound channel cannot play more than one type of sound data, you should typically specify either \$00 or \$01 in this field. If you specify \$01 or more, then the sound resource header contains both a word specifying the data type and a long word specifying the initialization options for each data type.
- Format 2 sound resource header. For format 2 'snd ' resources, the sound resource header next includes a single word that the Sound Manager ignores. This word is known as the reference count field. Your application can use this field as it pleases.

# Summary of the Sound Manager

# Pascal Summary

### **Constants**

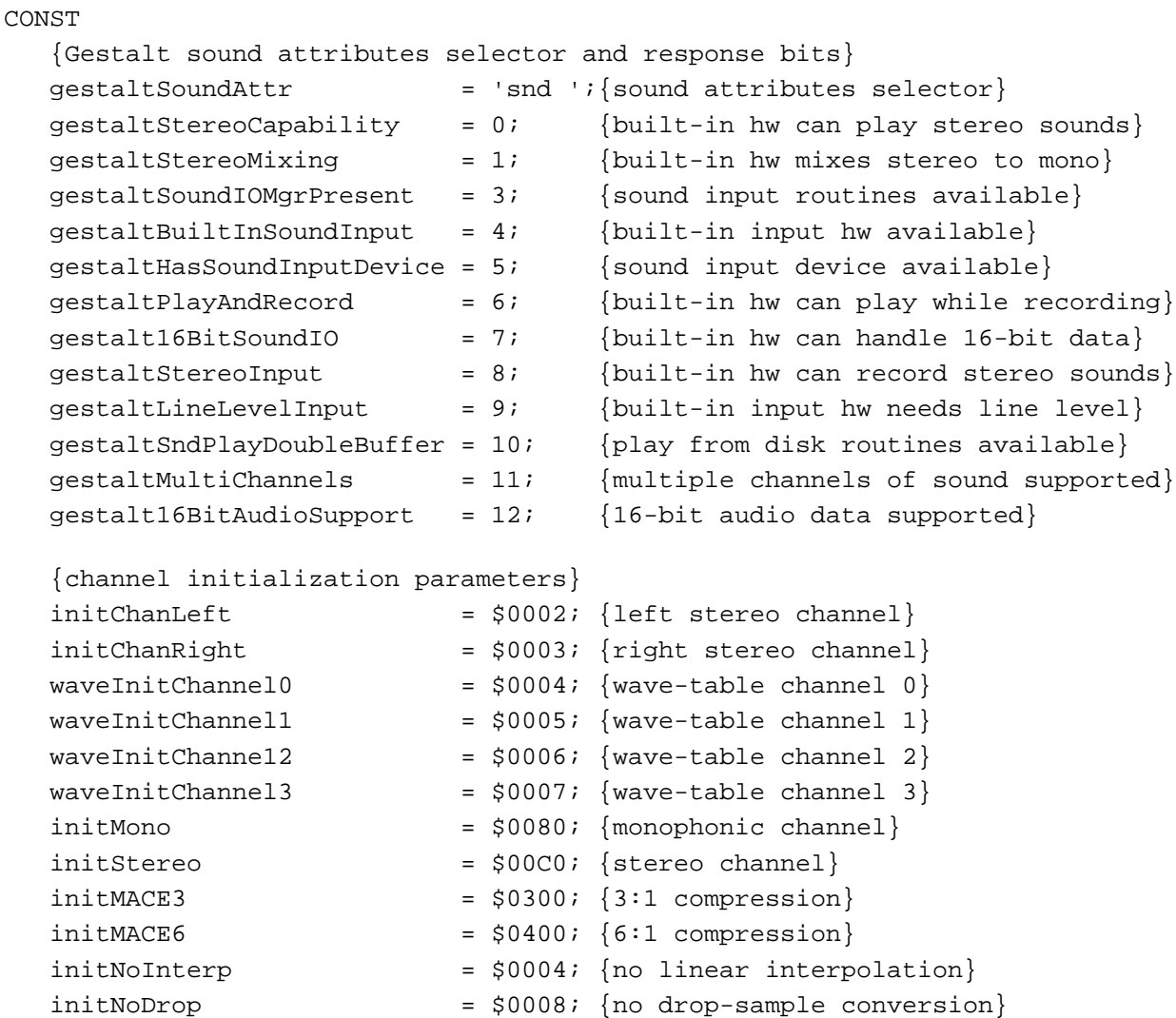

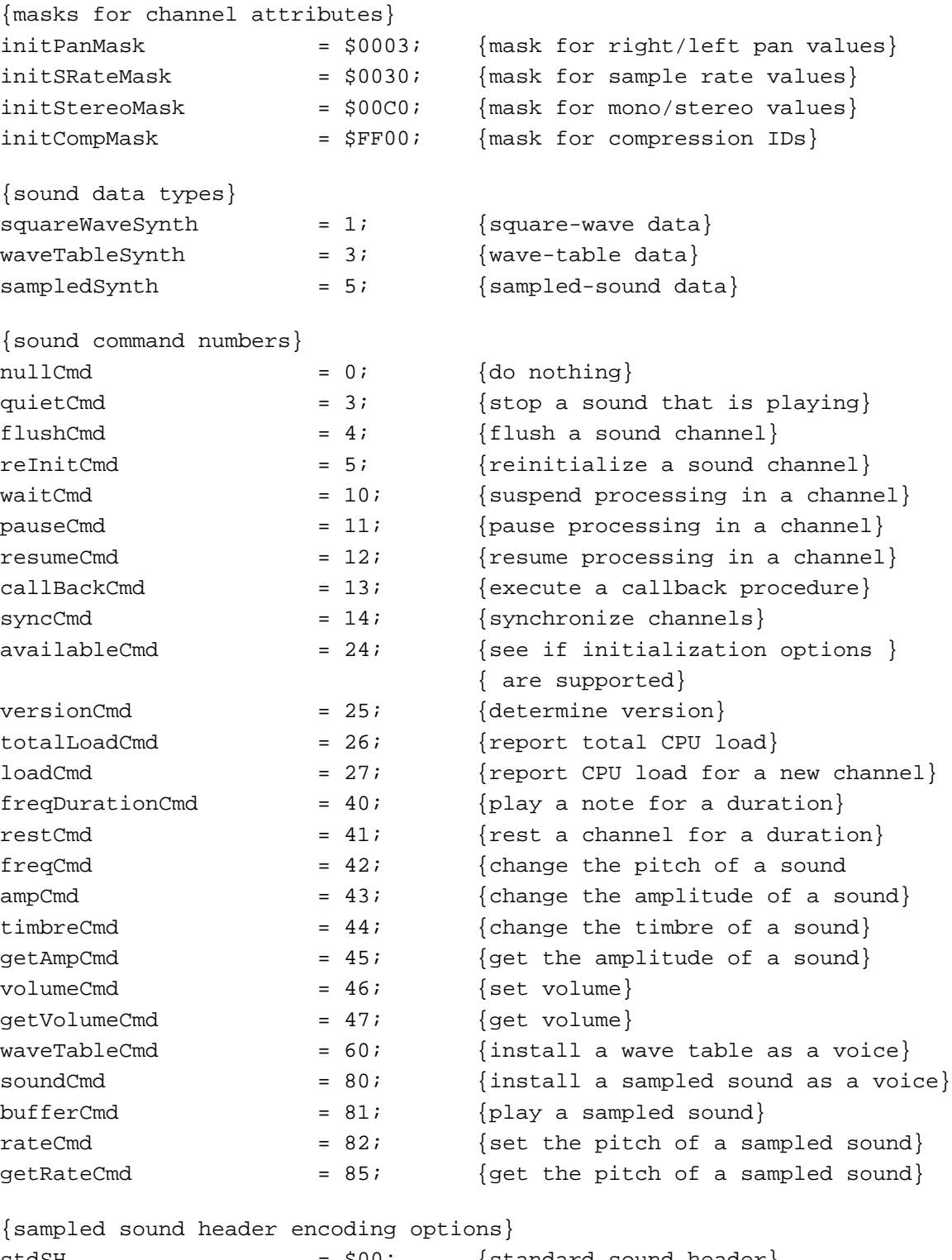

stdSH  $= $00;$  {standard sound header} extSH = \$FF; {extended sound header} cmpSH  $= $FE$ ;  ${compressed sound header}$ 

```
CHAPTER 2
```

```
{size of data structures}
stdQLength = 128; {default size of standard sound }
                             { channel}
{sound resource formats}
firstSoundFormat = $0001; {format 1 'snd ' resource}
secondSoundFormat = $0002; {format 2 'snd ' resource}
{sound command mask}
dataOffsetFlag = $8000; {sound command data offset bit}
{system beep states}
sysBeepDisable = $0000; {system alert sound disabled}
sysBeepEnable = $0001; {system alert sound enabled}
{values for the unitType field in AudioSelection}
unitTypeSeconds = $0000; {seconds}
unitTypeNoSelection = $FFFF; {no selection}
{double buffer status flags}
dbBufferReady = $00000001; {double buffer is filled}
dbLastBuffer = $000000004; {last double buffer to play}
{values for the compressionID field of CmpSoundHeader}
variableCompression = -2; {variable-ratio compression}
fixedCompression = -1; {fixed-ratio compression}notCompressed = 0; {noncompressed samples}
threeToOne = 3; \{3:1 \text{ compressed samples}\}sixToOne = 4; {6:1 \text{ compressed samples}}{values for the packetSize field of CmpSoundHeader}
sixToOnePacketsize = 8; {packet size in bits for 6:1}
threeToOnePacketSize = 16; {packet size in bits for 3:1}
{compression names and types}
NoneName = 'not compressed';
ACE2to1Name = 'ACE 2-to-1';
ACE8to3Name = 'ACE 8-to-3';MACE3to1Name = 'MACE 3-to-1';
MACE6to1Name = 'MACE 6-to-1';
NoneType = 'NONE';
ACE2Type = 'ACE2'iACE8Type = 'ACE8';
MACE3Type = 'MAC3';
MACE6Type = 'MAC6'
```

```
{IDs for AIFF and AIFF-C files}
\text{AIFFID} = 'AIFF'; {AIFF file}
AIFCID = 'AIFC'; {AIFF-C file}{IDs for AIFF and AIFF-C file chunks}
FormID = 'FORM'; {ID for Form Chunk}
FormatVersionID = 'FVER'; {ID for Format Version Chunk}
CommonID = 'COMM'; {ID for Common Chunk}
SoundDataID = 'SSND'; {ID for Sound Data Chunk}
MarkerID = 'MARK'; {ID for Marker Chunk}
InstrumentID = 'INST'; {ID for Instrument Chunk}
MIDIDataID = 'MIDI'; {ID for MIDI Data Chunk}
AudioRecordingID = 'AESD'; {ID for Recording Chunk}
ApplicationSpecificID = 'APPL'; {ID for Application Chunk}
CommentID = 'COMT'; {ID for Comment Chunk}
NameID = 'NAME'; {ID for Name Chunk}
AuthorID = 'AUTH'; {ID for Author Chunk}
CopyrightID = '(c) '; {ID for Copyright Chunk}
AnnotationID = 'ANNO'; \{ID\ for\ Annotation Chunk\}{version of AIFC format specification}
AIFCVersion1 = $A2805140; {date of version creation}
{MIDI note value for middle C}
kMiddlec = 60;{ratio between frequencies of MIDI note values}
twellthRootTwo = 1.05946309434;
{standard sampling rates}
rate44khz = $AC440000; {44100.00000 in fixed-point}
rate22khz = $56EEBBA3; {22254.54545 in fixed-point}
rate22050hz = $56220000; {22050.00000 in fixed-point}
rate11khz = $2B7745D1; {11127.27273 in fixed-point}
rate11025hz = $2B110000; {11025.00000 in fixed-point}
{constant for synth parameter of SndNewChannel}
kUseOptionalOutputDevice = -1;{volumes}
kFullVolume = $0100;kNovolume = 0;
```

```
CHAPTER 2
```
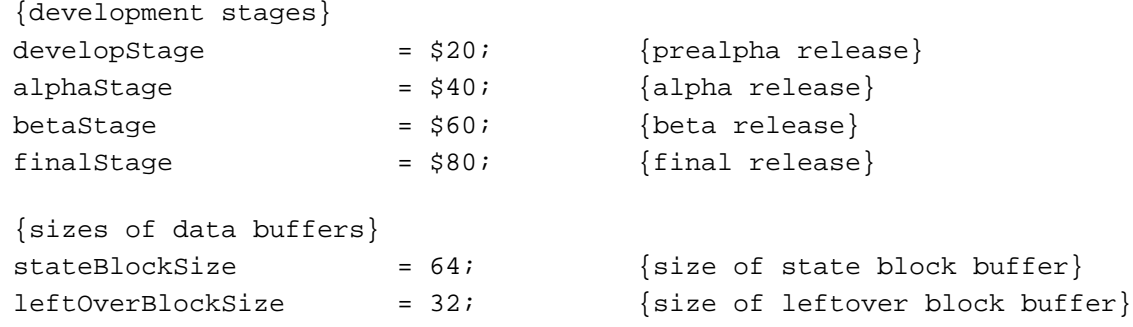

# Data Types

# **Unsigned Fixed-Point Numbers**

```
TYPE
  UnsignedFixed = LongInt; {unsigned fixed-point number}
```
# **Times**

# TYPE Time = LongInt;  $\{in$   $\{in$  half-milliseconds $\}$

# **Sound Command Record**

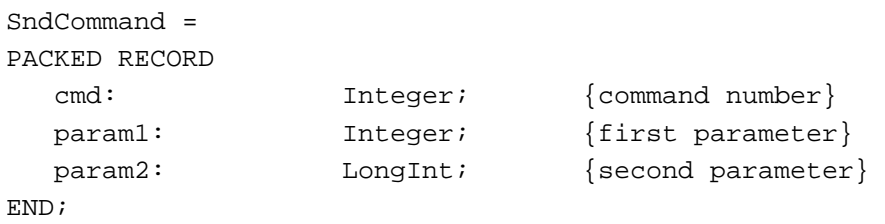

# **Audio Selection Record**

```
AudioSelection = 
PACKED RECORD
  unitType: LongInt; {type of time unit}
  selStart: Fixed; { starting point of selection}
  selEnd: Fixed; {ending point of selection}
END;
AudioSelectionPtr = ^AudioSelection;
```
# **Sound Channel Status Record**

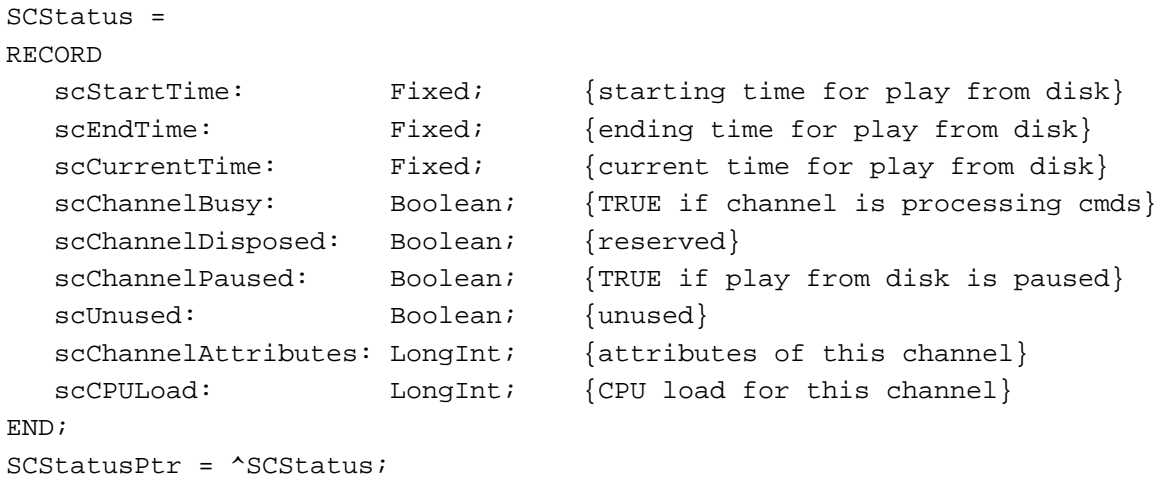

### **Sound Manager Status Record**

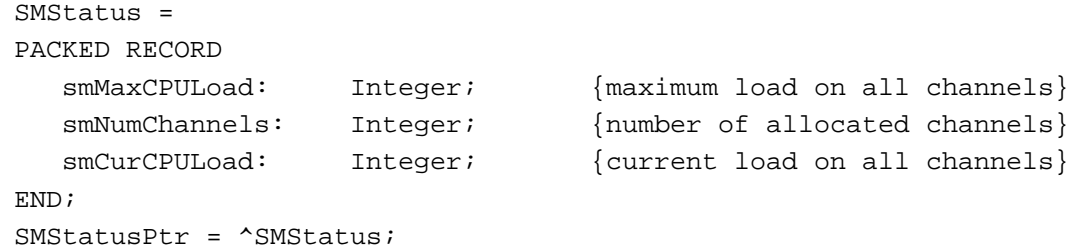

### **Sound Channel Record**

```
SndChannel =
PACKED RECORD
  nextChan: SndChannelPtr; {pointer to next channel}
  firstMod: Ptr; {used internally}
  callBack: ProcPtr; {pointer to callback procedure}
  userInfo: LongInt; {free for application's use}
  wait: LongInt; {used internally}
  cmdInProgress: SndCommand; {used internally}
  flags: Integer; {used internally}
  qLength: Integer; {used internally}
  qHead: Integer; {used internally}
  qTail: Integer; {used internally}
  queue: ARRAY[0..stdQLength-1] OF SndCommand;
END;
SndChannelPtr = ^SndChannel;
```

```
CHAPTER 2
```
# **Sound Header Record**

```
SoundHeader =
PACKED RECORD
  samplePtr: Ptr; {if NIL, samples in sampleArea}length: LongInt; {number of samples in array}
  sampleRate: Fixed; {sample rate}
  loopStart: LongInt; {loop point beginning}
  loopEnd: LongInt; {loop point ending}
  encode: Byte; {sample's encoding option}
  baseFrequency: Byte; {base frequency of sample}
  sampleArea: PACKED ARRAY[0..0] OF Byte;
END;
SoundHeaderPtr = ^SoundHeader;
```
# **Extended Sound Header Record**

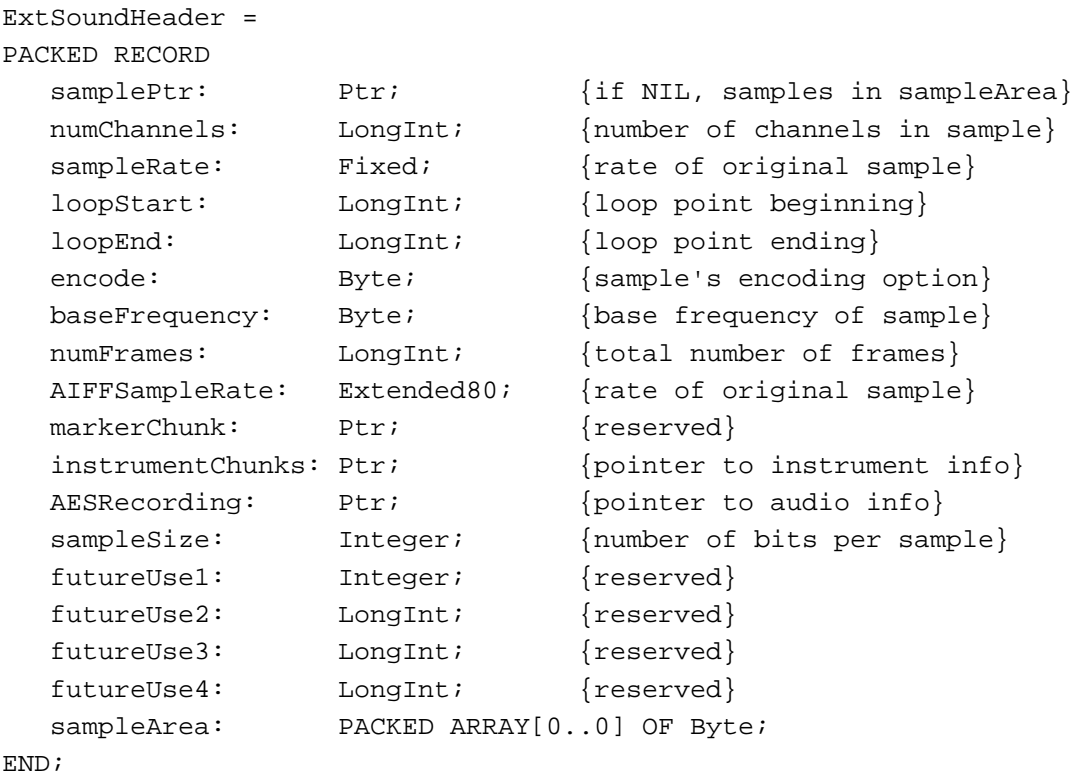

ExtSoundHeaderPtr = ^ExtSoundHeader;

### **Compressed Sound Header Record**

```
CmpSoundHeader =
PACKED RECORD
  samplePtr: Ptr; \{if \text{ NIL, samples in sampleArea}\}\numChannels: LongInt; {number of channels in sample}
  sampleRate: Fixed; {rate of original sample}
  loopStart: LongInt; {loop point beginning}
  loopEnd: LongInt; {loop point ending}
  encode: Byte; {sample's encoding option}
  baseFrequency: Byte; {base freq. of original sample}
  numFrames: LongInt; {length of sample in frames}
  AIFFSampleRate: Extended80; {rate of original sample}
  markerChunk: Ptr; {reserved}
  format: OSType; {data format type}
  futureUse2: LongInt; {reserved}
  stateVars: StateBlockPtr; {pointer to StateBlock}
  leftOverSamples: LeftOverBlockPtr;
                             {pointer to LeftOverBlock}
  compressionID: Integer; {ID of compression algorithm}
  packetSize: Integer; {number of bits per packet}
  snthID: Integer; {unused}
  sampleSize: Integer; {bits in each sample point}
  sampleArea: PACKED ARRAY[0..0] OF Byte;
END;
CmpSoundHeaderPtr = ^CmpSoundHeader;
```
### **Sound Double Buffer Header Record**

```
SndDoubleBufferHeader =
PACKED RECORD
  dbhNumChannels: Integer; {number of sound channels}
  dbhSampleSize: Integer; {sample size, if noncompressed}
  dbhCompressionID: Integer; {ID of compression algorithm}
  dbhPacketSize: Integer; {number of bits per packet}
  dbhSampleRate: Fixed; {sample rate}
  dbhBufferPtr: ARRAY[0..1] OF SndDoubleBufferPtr;
                                 {pointers to SndDoubleBuffer}
  dbhDoubleBack: ProcPtr; {pointer to doubleback procedure}
END;
SndDoubleBufferHeaderPtr = ^SndDoubleBufferHeader;
```

```
CHAPTER 2
```

```
SndDoubleBufferHeader2 =
PACKED RECORD
  dbhNumChannels: Integer; {number of sound channels}
  dbhSampleSize: Integer; {sample size, if noncompressed}
  dbhCompressionID: Integer; {ID of compression algorithm}
  dbhPacketSize: Integer; {number of bits per packet}
  dbhSampleRate: Fixed; {sample rate}
  dbhBufferPtr: ARRAY[0..1] OF SndDoubleBufferPtr;
                                {pointers to SndDoubleBuffer}
  dbhDoubleBack: ProcPtr; {pointer to doubleback procedure}
  dbhFormat: 0SType; {signature of codec}
END;
SndDoubleBufferHeaderPtr2 = ^SndDoubleBufferHeader2;
```
# **Sound Double Buffer Record**

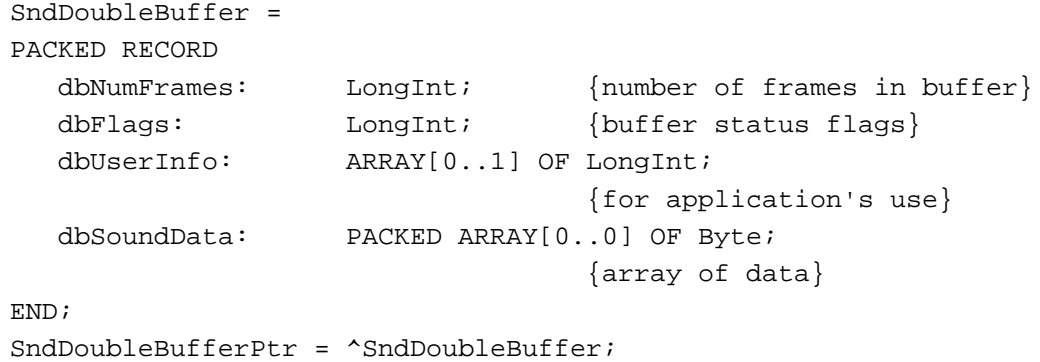

# **Chunk Header**

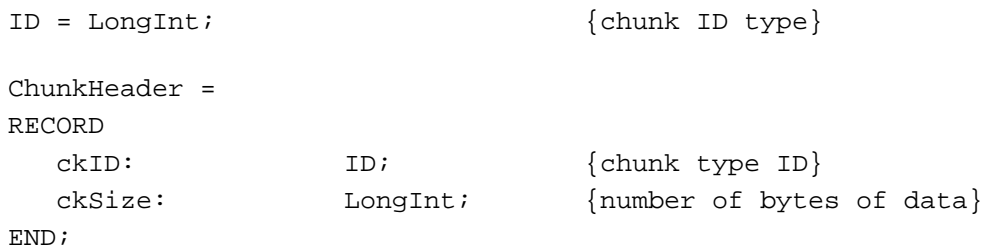

# **Form Chunk**

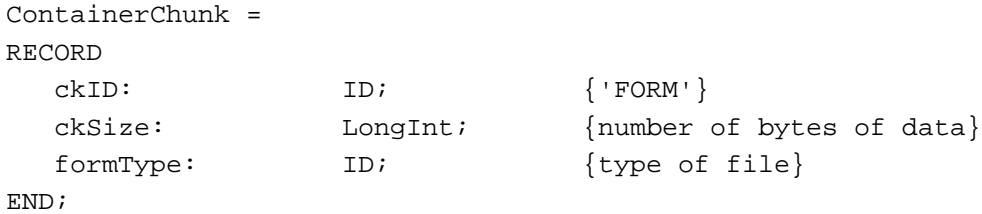

# **Format Version Chunk**

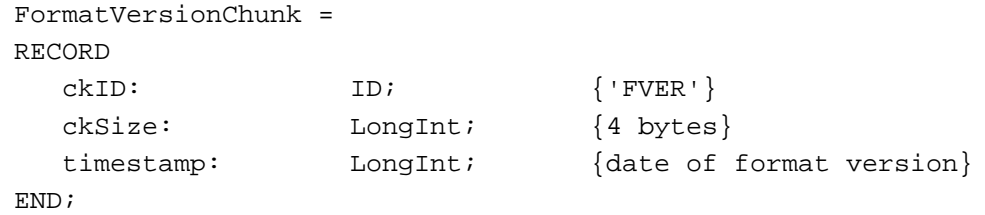

# **Common Chunk**

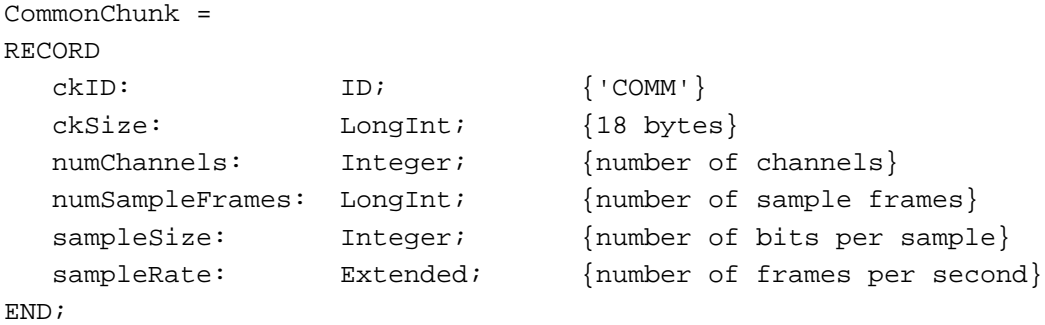

# **Extended Common Chunk**

```
ExtCommonChunk =
RECORD
  ckID: ID; ['COMM']ckSize: LongInt; {22 bytes + compression name}
  numChannels: Integer; {number of channels}
  numSampleFrames: LongInt; {number of sample frames}
  sampleSize: Integer; {number of bits per sample}
  sampleRate: Extended; {number of frames per second}
  compressionType: ID; {compression type ID}
  compressionName: PACKED ARRAY[0..0] OF Byte;
                             {compression type name}
```

```
END;
```

```
CHAPTER 2
```
# **Sound Data Chunk**

```
SoundDataChunk =
RECORD
  ckID: ID; {'SSND'}
  ckSize: LongInt; {size of chunk data}
  offset: LongInt; {offset to sound data}
  blockSize: LongInt; {size of alignment blocks}
END;
```
# **Version Record**

```
NumVersion = 
PACKED RECORD
CASE INTEGER OF
0:(majorRev: SignedByte; {major revision level in BCD}
  minorAndBugRev: SignedByte; {minor revision level}
  stage: SignedByte; {development stage}
  nonRelRev: SignedByte); {nonreleased revision level}
 1:
  (version: LongInt); {all 4 fields together}
END;
```
# **Leftover Block**

```
LeftOverBlock = 
RECORD
  count: LongInt;
  sampleArea: PACKED ARRAY[0..leftOverBlockSize - 1] OF Byte;
END;
LeftOverBlockPtr = ^LeftOverBlock;
```
# **State Block**

```
StateBlock = 
RECORD
  stateVar: ARRAY[0..stateBlockSize - 1] OF Integer;
END;
StateBlockPtr = ^StateBlock;
```
# Sound Manager Routines

# **Playing Sound Resources**

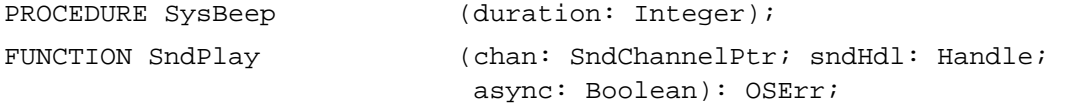

# **Playing From Disk**

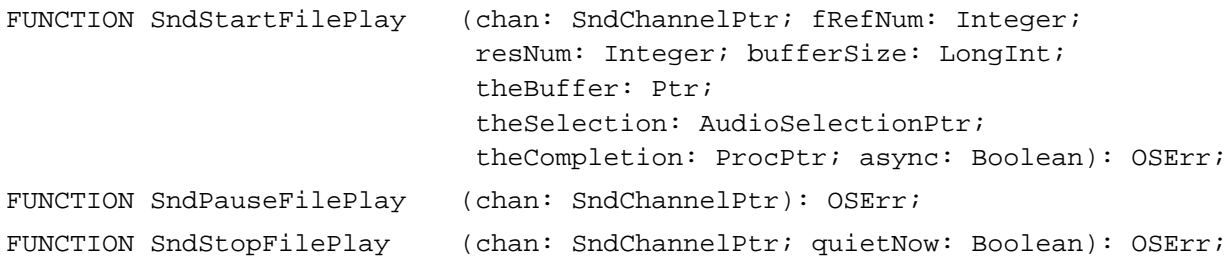

# **Allocating and Releasing Sound Channels**

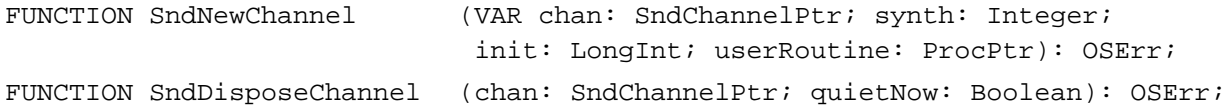

# **Sending Commands to a Sound Channel**

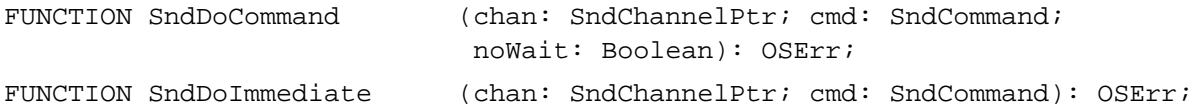

# **Obtaining Information**

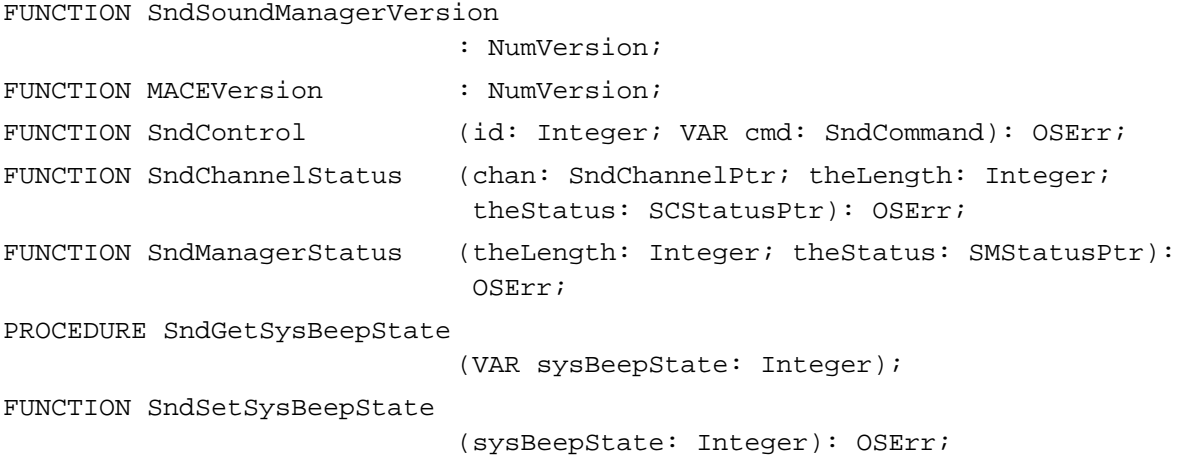

#### **CHAPTER 2**

Sound Manager

```
FUNCTION GetSoundHeaderOffset
```
(sndHdl: Handle; VAR offset: LongInt): OSErr;

### **Controlling Volume Levels**

FUNCTION GetSysBeepVolume (VAR level: LongInt): OSErr; FUNCTION SetSysBeepVolume (level: LongInt): OSErr; FUNCTION GetDefaultOutputVolume (VAR level: LongInt): OSErr; FUNCTION SetDefaultOutputVolume (level: LongInt): OSErr;

## **Compressing and Expanding Audio Data**

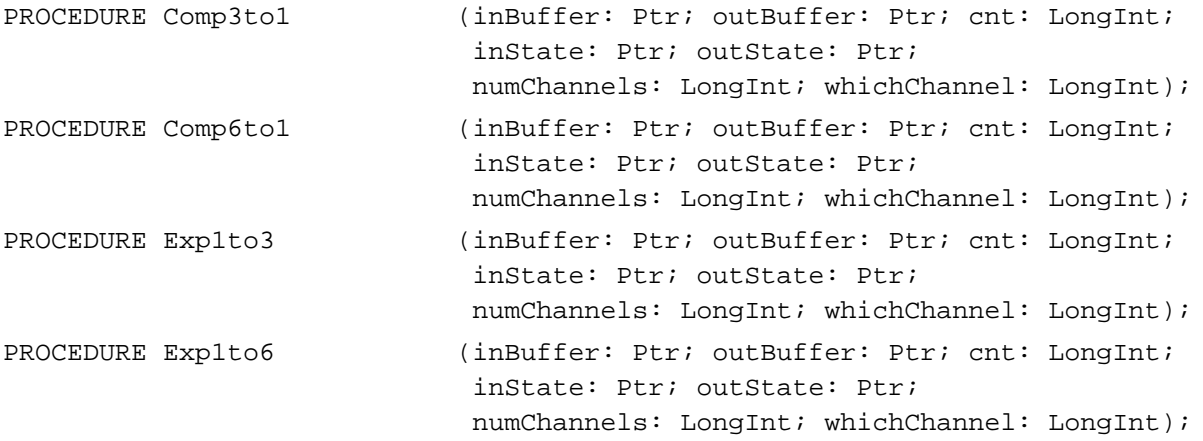

### **Managing Double Buffers**

FUNCTION SndPlayDoubleBuffer

(chan: SndChannelPtr; theParams: SndDoubleBufferHeaderPtr): OSErr;

### **Performing Unsigned Fixed-Point Arithmetic**

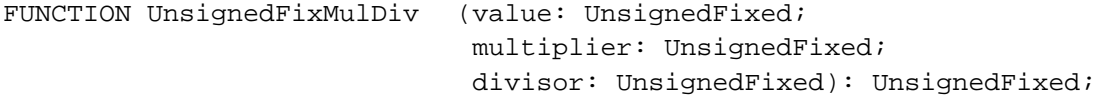

### **Linking Modifiers to Sound Channels**

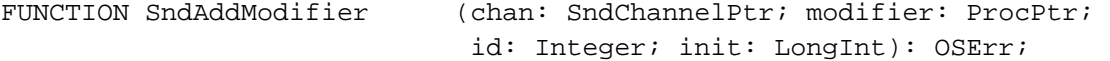

### Application-Defined Routines

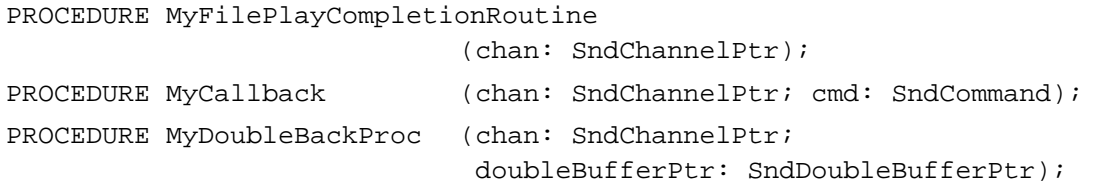

# C Summary

### **Constants** 2008 **Constants** 2008 **Constants** 2008 **Constants** 2008 **Constants**

```
/*Gestalt sound attributes selector and response bits*/
#define gestaltSoundAttr 'snd ' /*sound attributes selector*/
enum {
  gestaltStereoCapability = 0, /*built-in hw can play stereo sounds*/
  gestaltStereoMixing = 1, /*built-in hw mixes stereo to mono*/
  qestaltSoundIOMgrPresent = 3, /*sound input routines available*/
  qestaltBuiltInSoundInput = 4, /*built-in input hw available*/
  gestaltHasSoundInputDevice = 5, /*sound input device available*/
  gestaltPlayAndRecord = 6, /*built-in hw can play while recording*/
  qestalt16BitSoundIO = 7, /*built-in hw can handle 16-bit data*/
  qestaltStereoInput = 8, /*built-in hw can record stereo sounds*/
  gestaltLineLevelInput = 9, /*built-in input hw needs line level*/
  gestaltSndPlayDoubleBuffer = 10, /*play from disk routines available*/
  gestaltMultiChannels = 11, /*multiple channels of sound supported*/
  gestalt16BitAudioSupport = 12 /*16-bit audio data supported*/
};
/*channel initialization parameters*/
enum {
  initChainLeft = 0x0002, \neq left stereo channel*/
  initChannel* = 0x0003, /*right stereo channel*/
  initMono = 0x0080, /*monophonic channel*/
  initStoreeo = 0x00C0, /*stereo channel*/
  initMACE3 = 0x0300, /*3:1 compression*/
  initMACE6 = 0x0400, /*6:1 compression*/
  initNoInterp = 0x0004, /*no linear interpolation*/initNoDrop = 0x0008 /*no drop-sample conversion*/
```

```
};
```

```
CHAPTER 2
```

```
/*wave channel initialization parameters*/
enum {
  waveInitChannel0 = 0x04, /*wave-table channel 0*/waveInitChannel1 = 0x05, /*wave-table channel 1*/
  waveInitChannel2 = 0x06, /*wave-table channel 2*/waveInitChannel3 = 0x07, /*wave-table channel 3*/waveInitChannelMask = 0x07 /*mask for wave-table parameters*/
};
/*masks for channel attributes*/
enum {
  initPanMask = 0x0003, /*mask for left/right pan values*/
  initSRateMask = 0x0030, /*mask for sample rate values*/
  init\text{StereOMask} = 0x00C0, /*mask for mono/stereo values*/
  initCompMask = 0xFF00 /*mask for compression IDs*/
};
/*sound data types*/
enum {
  squareWaveSynth = 1, /*square-wave data*/waveTableSynth = 3, /*wave-table data*/sampledSynth = 5 /*sampled-sound data*/
};
/*sound command numbers*/
enum {
  nullCmd = 0, /\stardo nothing\star/
  quietCmd = 3, /*stop a sound that is playing*/
  flushCmd = 4, /*flush a sound channel*/
  refinitCmd = 5, /*reinitialize a sound channel*/
  waitCmd = 10, /*suspend processing in a channel*/
  pauseCmd = 11, \rightarrow /*pause processing in a channel*/
  resumeCmd = 12, \sqrt{s} resume processing in a channel*/
  callBackCmd = 13, \neq *execute a callback procedure*/
  syncCmd = 14, /*synchronicze channels*/availableCmd = 24, \frac{1}{2} /*see if initialization options */
                               /* are supported*/
  versionCmd = 25, / *determine version*/totalLoadCmd = 26, /*report total CPU load*/
  loadCmd = 27, /*report CPU load for a new channel*/
  freqDurationCmd = 40, \rightarrow /*play a note for a duration*/
  restCmd = 41, /*rest a channel for a duration*/
  freqCmd = 42, \rightarrow \uparrow \uparrow change the pitch of a sound*/
  ampcmd = 43, /*change the amplitude of a sound*/
```

```
timbreCmd = 44, \prime*change the timbre of a sound*/
  qetAmpCmd = 45, \gamma*qet the amplitude of a sound*/
  volumeCmd = 46, /*set volume*/qetVolumeCmd = 47, /*qet volume*/
  waveTableCmd = 60, /*install a wave table as a voice*/
  soundCmd = 80, \rightarrow *install a sampled sound as a voice*/
  bufferCmd = 81, /*play a sampled sound*/
  rateCmd = 82, /*set the pitch of a sampled sound*/
  qetRateCmd = 85 /*qet the pitch of a sampled sound*/
};
/*sampled sound header encoding options*/
enum {
  stdSH = 0x00, /*standard sound header*/
  ext{SH} = 0xFF, /*extended sound header*/
  \text{cm} \text{pSH} = 0xFE /*compressed sound header*/
};
/*size of data structures*/
enum {
  stdQLength = 128 /*default size of sound channel*/
};
/*sound resource formats*/
enum {
  firstSoundFormat = 0x0001, /*format 1 'snd ' resource*/
  secondSoundFormat = 0x0002 /*format 2 'snd ' resource*/
};
/*sound command mask*/
enum {
  dataOffsetFlag = 0x8000 /*sound command data offset bit*/
};
/*system beep states*/
enum {
  sysBeepDisable = 0x0000, /*system alert sound disabled*/
  sysBeepEnable = 0x0001 /*system alert sound enabled*/
};
/*values for the unitType field in AudioSelection*/
enum {
  unitTypeSeconds = 0x0000, /*secondsunitTypeNoSelection = 0xFFFF /*no selection*/
};
```

```
Sound Manager
/*double buffer status flags*/
enum {
  dbBufferReady = 0x00000001, /*double buffer is filled*/
  dbLastBuffer = 0x00000004 /*last double buffer to play*/
};
/*values for the compressionID field of CmpSoundHeader*/
enum {
  variableCompression = -2, /*variable-ratio compression*/
  fixedCompression = -1, /*fixed-ratio compression*/
  notCompressed = 0, /*noncompressed samples*/
  threeToOne = 3, / *3:1 compressed samples*/
  sixToOne = 4 /*6:1 compressed samples*/
};
/*values for the packetSize field of CmpSoundHeader*/
enum {
  sixToOnePacketSize = 8, /*packet size in bits for 6:1*/
  threeToOnePacketSize = 16 /*packet size in bits for 3:1*/};
/*compression names and types*/
#define NoneName "\pnot compressed"
#define ACE2to1Name "\pACE 2-to-1"
#define ACE8to3Name "\pACE 8-to-3"
#define MACE3to1Name "\pMACE 3-to-1"
#define MACE6to1Name "\pMACE 6-to-1"
#define NoneType 'NONE'
#define ACE2Type 'ACE2'
#define ACE8Type 'ACE8'
#define MACE3Type 'MAC3'
#define MACE6Type 'MAC6'
/*IDs for AIFF and AIFF-C files*/
#define AIFFID 'AIFF' /*AIFF file*/
#define AIFCID 'AIFC' /*AIFF-C file*/
/*IDs for AIFF and AIFF-C file chunks*/
#define FORMID 'FORM' /*ID for Form Chunk*/
#define FormatVersionID 'FVER' /*ID for Format Version Chunk*/
#define CommonID 'COMM' /*ID for Common Chunk*/
#define SoundDataID 'SSND' /*ID for Sound Data Chunk*/
#define MarkerID 'MARK' /*ID for Marker Chunk*/
#define InstrumentID 'INST' /*ID for Instrument Chunk*/
```
**CHAPTER 2**

**2** Sound Manager Sound Manager

```
CHAPTER 2
```

```
#define MIDIDataID 'MIDI' /*ID for MIDI Data Chunk*/
#define AudioRecordingID 'AESD' /*ID for Recording Chunk*/
#define ApplicationSpecificID 'APPL' /*ID for Application Chunk*/
#define CommentID 'COMT' /*ID for Comment Chunk*/
#define NameID 'NAME' /*ID for Name Chunk*/
#define AuthorID 'AUTH' /*ID for Author Chunk*/
#define CopyrightID '(c) ' /*ID for Copyright Chunk*/
#define AnnotationID 'ANNO' /*ID for Annotation Chunk*/
/*version of AIFC format specification*/
#define AIFCVersion1 0xA2805140
                                /*date of version creation*/
/*MIDI note value for middle C*/
enum {
  kMiddlec = 60};
/*ratio between frequencies of MIDI note values*/
#define twelfthRootTwo 1.05946309434
/*standard sampling rates*/
#define rate44khz 0xAC440000 /*44100.00000 in fixed-point*/
#define rate22khz 0x56EE8BA3 /*22254.54545 in fixed-point*/
#define rate22050hz 0x56220000 /*22050.00000 in fixed-point*/
#define rate11khz 0x2B7745D1 /*11127.27273 in fixed-point*/
#define rate11025hz 0x2B110000 /*11025.00000 in fixed-point*/
/*constant for synth parameter of SndNewChannel*/
enum {
  kUseOptionalOutputDevice = -1
};
/*volumes*/
enum {
  kFullVolume = 0x0100,kNoVolume = 0};
/*development stages*/
enum {
  developStage = 0x20, /*prealpha release*/
  alphaStage = 0x40, / * alpha release*/
```

```
CHAPTER 2
```

```
betaSize = 0x60, /*beta release*/finalStage = 0x80 /*final release*/
};
/*sizes of data buffers*/
enum {
  stateBlockSize = 64, /*size of state block buffer*/
  leftOverBlockSize = 32 /*size of leftover block buffer*/
};
```
# Data Types

# **Unsigned Fixed-Point Numbers**

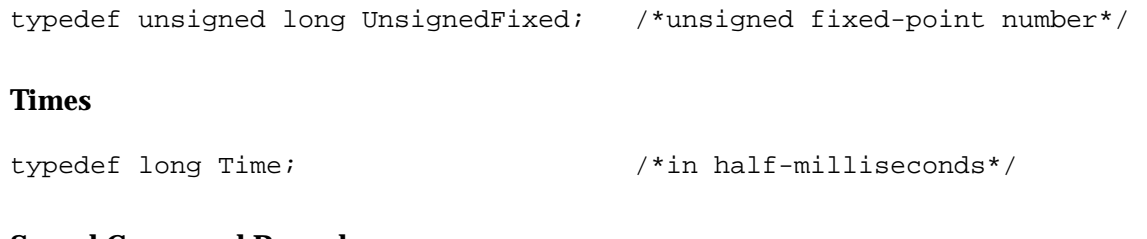

# **Sound Command Record**

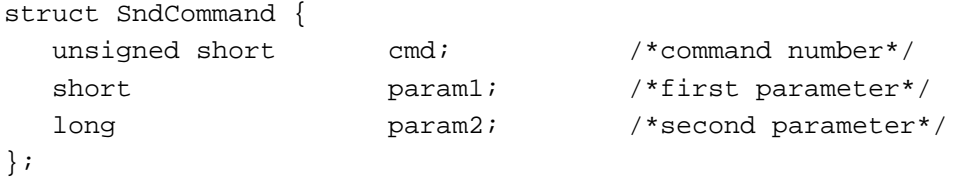

typedef struct SndCommand SndCommand;

# **Audio Selection Record**

```
struct AudioSelection {
  long \text{unitType:} /*type of time unit*/
  Fixed selStart; /*starting point of selection*/
  Fixed selEnd; /*ending point of selection/*
};
typedef struct AudioSelection AudioSelection;
typedef AudioSelection *AudioSelectionPtr;
```
**CHAPTER 2**

Sound Manager

# **Sound Channel Status Record**

```
struct SCStatus {
  Fixed scStartTime; /*starting time for play from disk*/
  Fixed scEndTime; /*ending time for play from disk*/
  Fixed scCurrentTime; /*current time for play from disk*/
  Boolean scChannelBusy; /*TRUE if channel is processing cmds*/
  Boolean scChannelDisposed;
                               /*reserved*/
  Boolean scChannelPaused;
                               /*TRUE if play from disk is paused*/
  Boolean scUnused; /*unused*/
  unsigned long scChannelAttributes;
                               /*attributes of this channel*/
  long scCPULoad; /*CPU load for this channel*/
};
typedef struct SCStatus SCStatus;
typedef SCStatus *SCStatusPtr;
```
# **Sound Manager Status Record**

```
struct SMStatus {
  short smMaxCPULoad; /*maximum load on all channels*/
  short smNumChannels; /*number of allocated channels*/
  short smCurCPULoad; /*current load on all channels*/
};
typedef struct SMStatus SMStatus;
typedef SMStatus *SMStatusPtr;
```
# **Sound Channel Record**

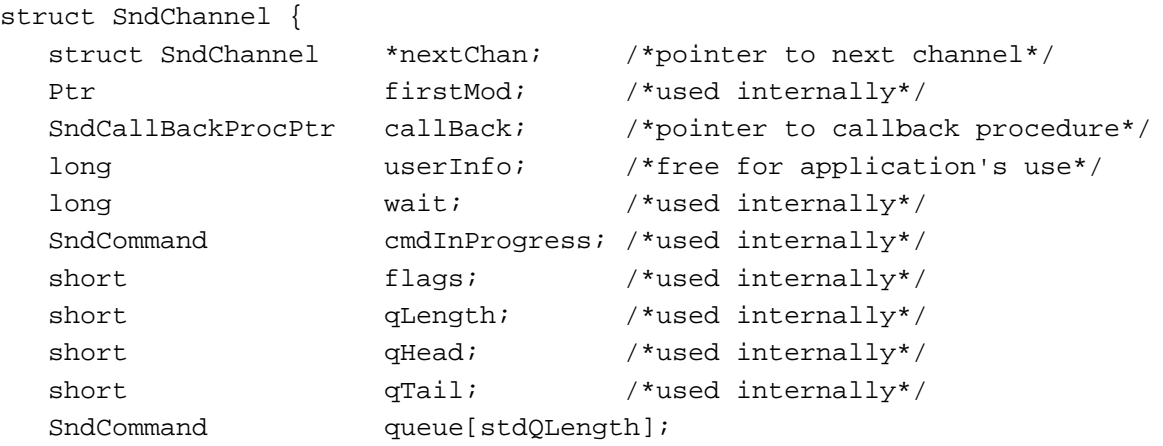

```
};
typedef struct SndChannel SndChannel;
typedef SndChannel *SndChannelPtr;
```
## **Sound Header Record**

```
struct SoundHeader {
  Ptr samplePtr; /*if NIL, samples in sampleArea*/
  unsigned long length; /*number of samples in array*/
  Fixed sampleRate; /*sample rate for this sound*/
  unsigned long loopStart; /*loop point beginning*/
  unsigned long loopEnd; /*loop point ending*/
  unsigned char encode; /*sample's encoding option*/
  unsigned char baseFrequency; /*base frequency of sample*/
  unsigned char sampleArea[1];
};
typedef struct SoundHeader SoundHeader;
```

```
typedef SoundHeader *SoundHeaderPtr;
```
# **Extended Sound Header Record**

```
struct ExtSoundHeader {
  Ptr samplePtr; /*if NIL, samples in sampleArea*/
  unsigned long numChannels; /*number of channels in sample*/
  Fixed sampleRate; /*rate of original sample*/
  unsigned long loopStart; /*loop point beginning*/
  unsigned long loopEnd; /*loop point ending*/
  unsigned char encode; /*sample's encoding option*/
  unsigned char baseFrequency; /*base frequency of sample*/
  unsigned long numFrames; /*total number of frames*/
  extended80 AIFFSampleRate;/*rate of original sample*/
  Ptr markerChunk; /*reserved*/
  Ptr instrumentChunks;
                               /*pointer to instrument info*/
  Ptr AESRecording; /*pointer to audio info*/
  unsigned short sampleSize; /*number of bits per sample*/
  unsigned short futureUse1; /*reserved*/
  unsigned long futureUse2; /*reserved*/
  unsigned long futureUse3; /*reserved*/
  unsigned long futureUse4; /*reserved*/
  unsigned char sampleArea[1];
};
```

```
typedef struct ExtSoundHeader ExtSoundHeader;
typedef ExtSoundHeader *ExtSoundHeaderPtr;
```
# **Compressed Sound Header Record**

```
struct CmpSoundHeader {
  Ptr samplePtr; /*if NIL, samples in sampleArea*/
  unsigned long numChannels; /*number of channels in sample*/
  Fixed sampleRate; /*rate of original sample*/
  unsigned long loopStart; /*loop point beginning*/
  unsigned long loopEnd; /*loop point ending*/
  unsigned char encode; /*sample's encoding option*/
  unsigned char baseFrequency; /*base frequency of original sample*/
  unsigned long numFrames; /*length of sample in frames*/
  extended80 AIFFSampleRate;/*rate of original sample*/
  Ptr markerChunk; /*reserved*/
  OSType format; /*data format type*/
  unsigned long futureUse2; /*reserved*/
  StateBlockPtr stateVars; /*pointer to StateBlock*/
  LeftOverBlockPtr leftOverSamples;
                                /*pointer to LeftOverBlock*/
  unsigned short compressionID; /*ID of compression algorithm*/
  unsigned short packetSize; /*number of bits per packet*/
  unsigned short snthID; /*unused*/
  unsigned short sampleSize; /*bits in each sample point*/
  unsigned char sampleArea[1];
};
typedef struct CmpSoundHeader CmpSoundHeader;
```

```
typedef CmpSoundHeader *CmpSoundHeaderPtr;
```
# **Sound Double Buffer Header Record**

```
struct SndDoubleBufferHeader {
  short dbhNumChannels;/*number of sound channels*/
  short dbhSampleSize; /*sample size, if noncompressed*/
  short dbhCompressionID;
                                  /*ID of compression algorithm*/
  short dbhPacketSize; /*number of bits per packet*/
  Fixed dbhSampleRate; /*sample rate*/
  SndDoubleBufferPtr dbhBufferPtr[2];
                                  /*pointers to SndDoubleBuffer*/
  SndDoubleBackProcPtr dbhDoubleBack; /*pointer to doubleback procedure*/
};
typedef struct SndDoubleBufferHeader SndDoubleBufferHeader;
typedef SndDoubleBufferHeader *SndDoubleBufferHeaderPtr;
```

```
struct SndDoubleBufferHeader2 {
  short dbhNumChannels;/*number of sound channels*/
  short dbhSampleSize; /*sample size, if noncompressed*/
  short dbhCompressionID;
                                 /*ID of compression algorithm*/
  short dbhPacketSize; /*number of bits per packet*/
  Fixed dbhSampleRate; /*sample rate*/
  SndDoubleBufferPtr dbhBufferPtr[2];
                                  /*pointers to SndDoubleBuffer*/
  SndDoubleBackProcPtr dbhDoubleBack; /*pointer to doubleback procedure*/
  OSType dbhFormat; /*signature of codec*/
};
typedef struct SndDoubleBufferHeader2 SndDoubleBufferHeader2;
typedef SndDoubleBufferHeader2 *SndDoubleBufferHeaderPtr2;
```
### **Sound Double Buffer Record**

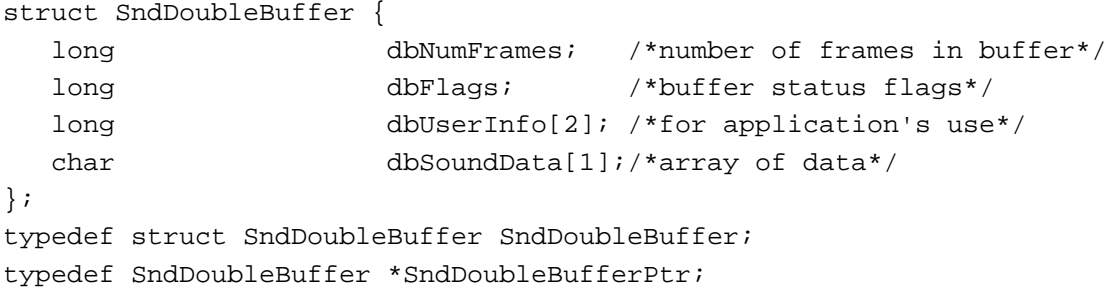

### **Chunk Headers**

```
typedef unsigned long ID; /*chunk ID type*/
struct ChunkHeader {
  ID ckID; /*chunk type ID*/
  long ckSize; /*number of bytes of data*/
};
typedef struct ChunkHeader ChunkHeader;
```
# **Form Chunk**

```
struct ContainerChunk {
  ID ckID; /*'FORM'*/
  long ckSize; \gamma /*number of bytes of data*/
 ID formType; /*type of file*/
};
typedef struct ContainerChunk ContainerChunk;
```
**CHAPTER 2**

Sound Manager

# **Format Version Chunk**

```
struct FormatVersionChunk {
  ID ckID; /*'FVER'*/
  long ckSize; /*4 bytes*/
 unsigned long timestamp; /*date of format version*/
};
typedef struct FormatVersionChunk FormatVersionChunk;
```
# **Common Chunk**

```
struct CommonChunk {
  ID ckID; /*'COMM'*/
 long ckSize; /*18 bytes*/
  short numChannels; /*number of channels*/
 unsigned long mumSampleFrames;
                           /*number of sample frames*/
 short sampleSize; /*number of bits per sample*/
  extended80 sampleRate; /*number of frames per second*/
};
```
typedef struct CommonChunk CommonChunk;

# **Extended Common Chunk**

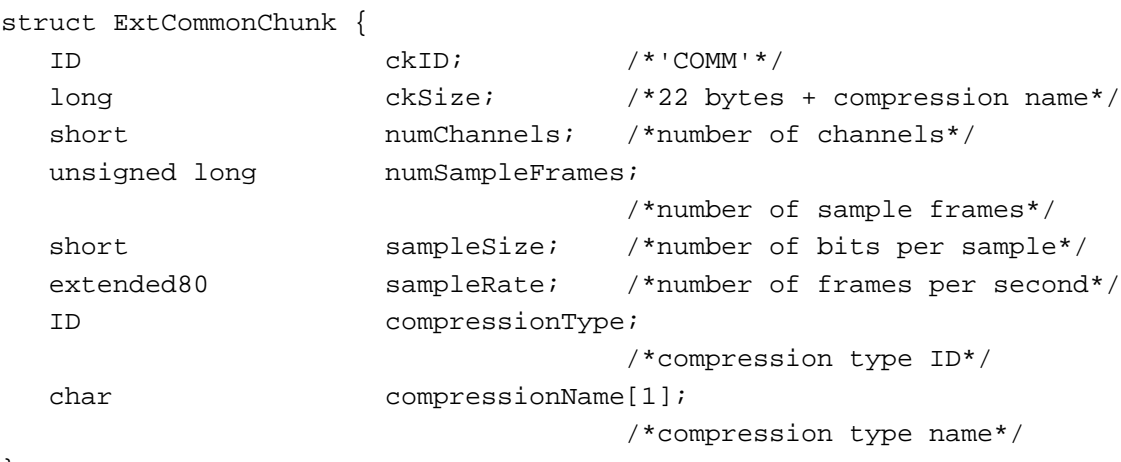

};

typedef struct ExtCommonChunk ExtCommonChunk;

```
CHAPTER 2
```
# **Sound Data Chunk**

```
struct SoundDataChunk {
  ID ckID; /*'SSND'*/
  long ckSize; /*size of chunk data*/
 unsigned long offset; /*offset to sound data*/
 unsigned long blockSize; /*size of alignment blocks*/
};
```

```
typedef struct SoundDataChunk SoundDataChunk;
```
# **Version Record**

```
struct NumVersion {
  unsigned char majorRev; /*major revision level in BCD*/
  unsigned char minorAndBugRev;/*minor revision level*/
  unsigned char stage; \frac{1}{4} /*development stage*/
  unsigned char nonRelRev; /*nonreleased version revision level*/
};
typedef struct NumVersion NumVersion;
```
# **Leftover Block**

```
struct LeftOverBlock {
  unsigned long count;
  char sampleArea[leftOverBlockSize];
};
typedef struct LeftOverBlock LeftOverBlock;
typedef LeftOverBlock *LeftOverBlockPtr;
```
# **State Block**

```
struct StateBlock {
  short stateVar[stateBlockSize];
};
typedef struct StateBlock StateBlock;
typedef StateBlock *StateBlockPtr;
```
# **Procedure Types**

```
typedef pascal void (*FilePlayCompletionProcPtr)
                            (SndChannelPtr chan);
typedef pascal void (*SndCallBackProcPtr)
                            (SndChannelPtr chan, SndCommand *cmd);
```

```
CHAPTER 2
```

```
typedef pascal void (*SndDoubleBackProcPtr)
                             (SndChannelPtr chan, 
                              SndDoubleBufferPtr doubleBufferPtr);
```
Sound Manager Routines

### **Playing Sound Resources**

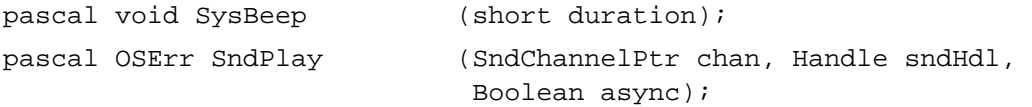

### **Playing From Disk**

pascal OSErr SndStartFilePlay (SndChannelPtr chan, short fRefNum, short resNum, long bufferSize, void \*theBuffer, AudioSelectionPtr theSelection, FilePlayCompletionProcPtr theCompletion, Boolean async); pascal OSErr SndPauseFilePlay (SndChannelPtr chan); pascal OSErr SndStopFilePlay (SndChannelPtr chan, Boolean quietNow);

### **Allocating and Releasing Sound Channels**

pascal OSErr SndNewChannel (SndChannelPtr \*chan, short synth, long init, SndCallBackProcPtr userRoutine); pascal OSErr SndDisposeChannel (SndChannelPtr chan, Boolean quietNow);

### **Sending Commands to a Sound Channel**

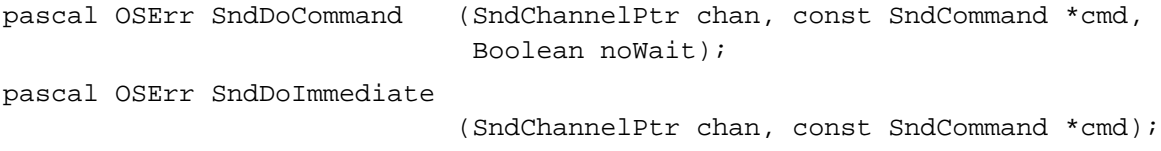

## **Obtaining Information**

```
pascal NumVersion SndSoundManagerVersion
                             (void);
pascal NumVersion MACEVersion
                             (void);
```

```
2 Sound Manager
    Sound Manager
```

```
pascal OSErr SndControl (short id, SndCommand *cmd);
pascal OSErr SndChannelStatus
                            (SndChannelPtr chan, short theLength,
                             SCStatusPtr theStatus);
pascal OSErr SndManagerStatus
                            (short theLength, SMStatusPtr theStatus);
pascal void SndGetSysBeepState
                            (short *sysBeepState);
pascal OSErr SndSetSysBeepState
                            (short sysBeepState);
pascal OSErr GetSoundHeaderOffset
                            (Handle sndHandle, long *offset);
```
## **Controlling Volume Levels**

```
pascal OSErr GetSysBeepVolume
                             (long *level);
pascal OSErr SetSysBeepVolume
                             (long level);
pascal OSErr GetDefaultOutputVolume
                             (long *level);
pascal OSErr SetDefaultOutputVolume
                             (long level);
```
# **Compressing and Expanding Audio Data**

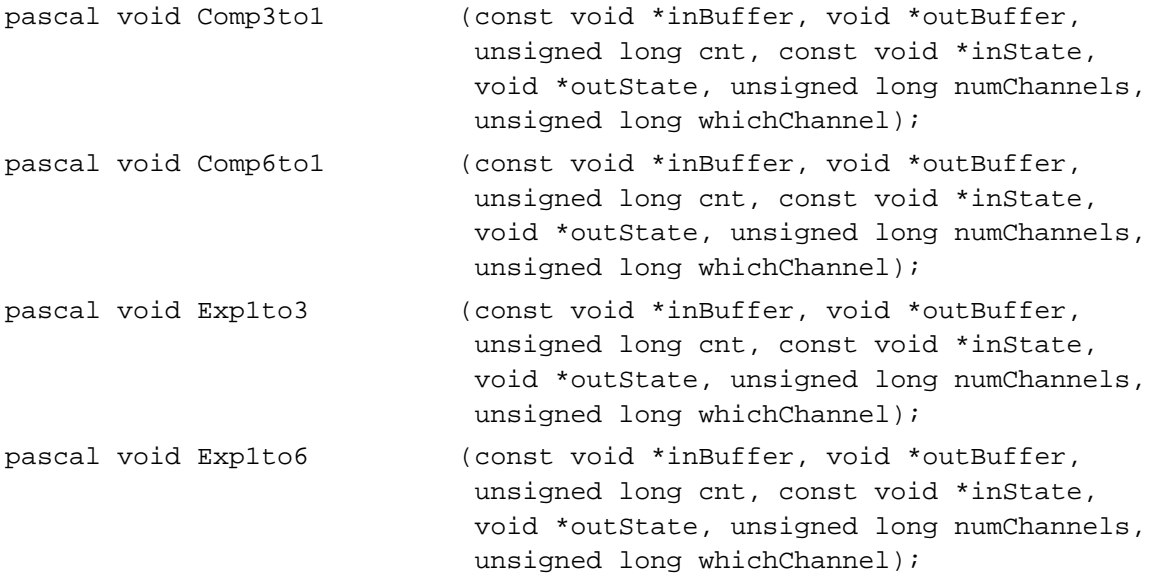

# **Managing Double Buffers**

```
pascal OSErr SndPlayDoubleBuffer
```
(SndChannelPtr chan, SndDoubleBufferHeaderPtr theParams);

# **Performing Unsigned Fixed-Point Arithmetic**

pascal UnsignedFixed UnsignedFixMulDiv (UnsignedFixed value, UnsignedFixed multiplier, UnsignedFixed divisor);

# **Linking Modifiers to Sound Channels**

pascal OSErr SndAddModifier

(SndChannelPtr chan, Ptr modifier, short id, long init);

# Application-Defined Routines

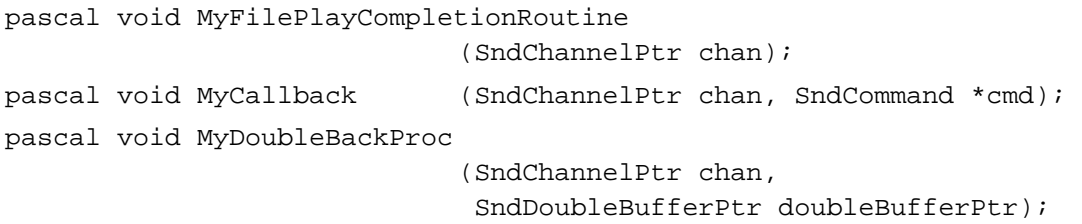

# Assembly-Language Summary 2

### Data Structures

### **SndCommand Data Structure**

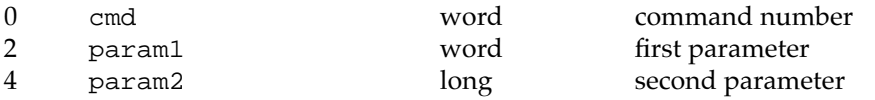

### **AudioSelection Data Structure**

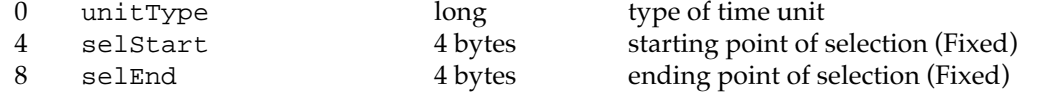
### **SCStatus Data Structure**

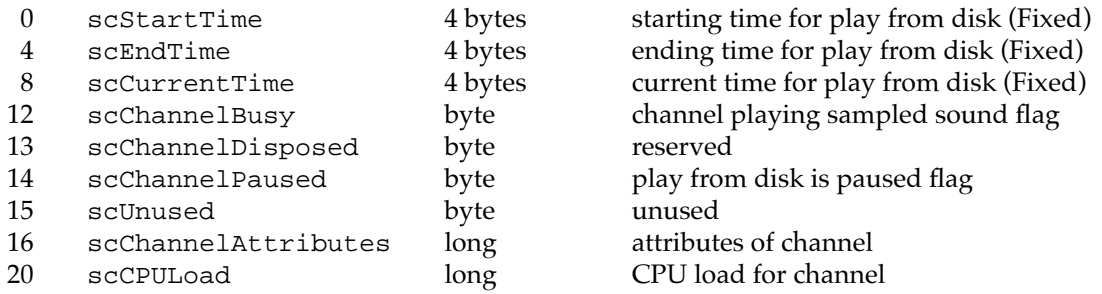

#### **SMStatus Data Structure**

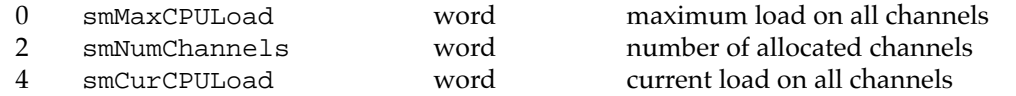

#### **SndChannel Data Structure**

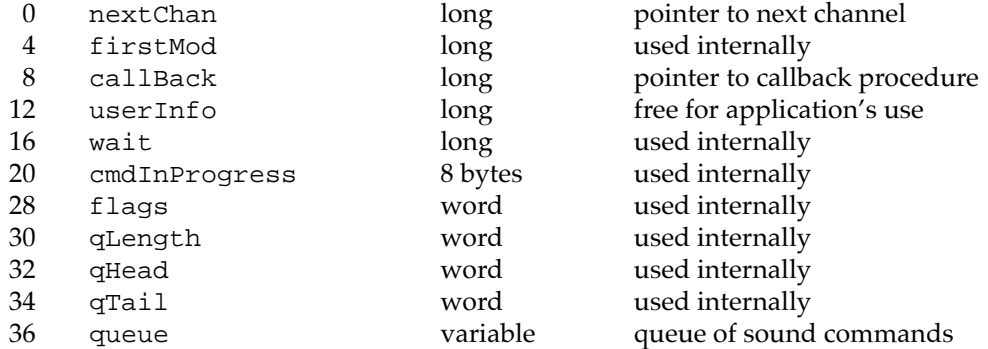

### **SoundHeader Data Structure**

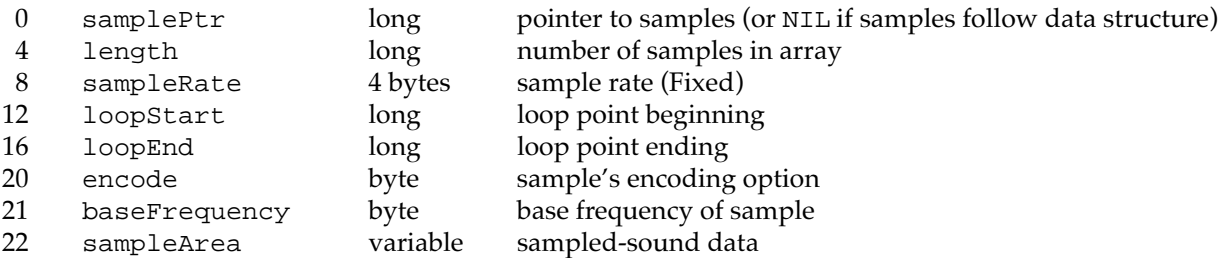

### **ExtSoundHeader Data Structure**

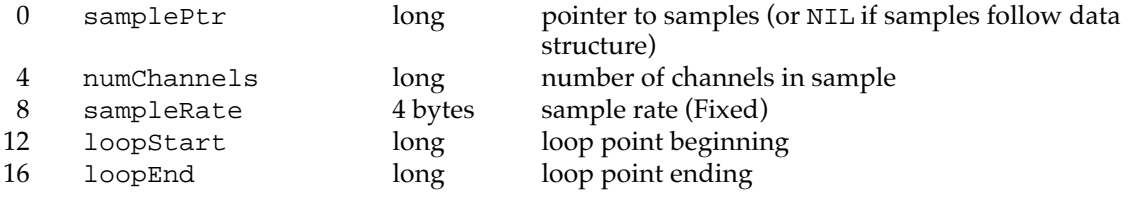

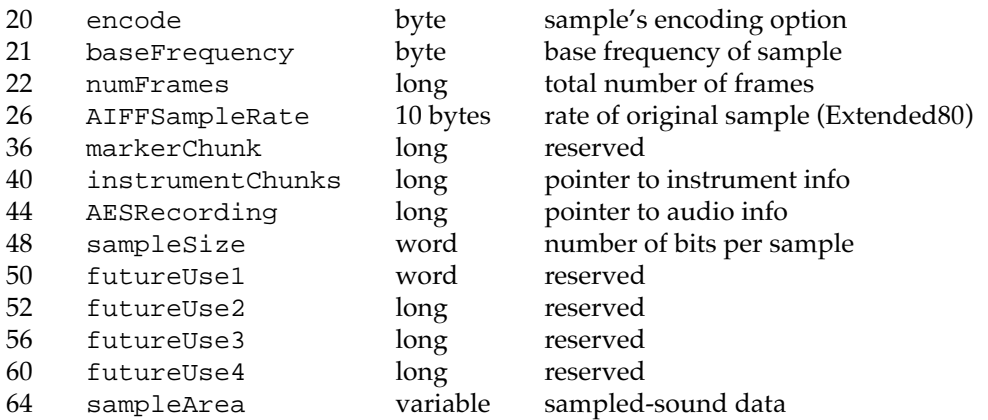

# **CmpSoundHeader Data Structure**

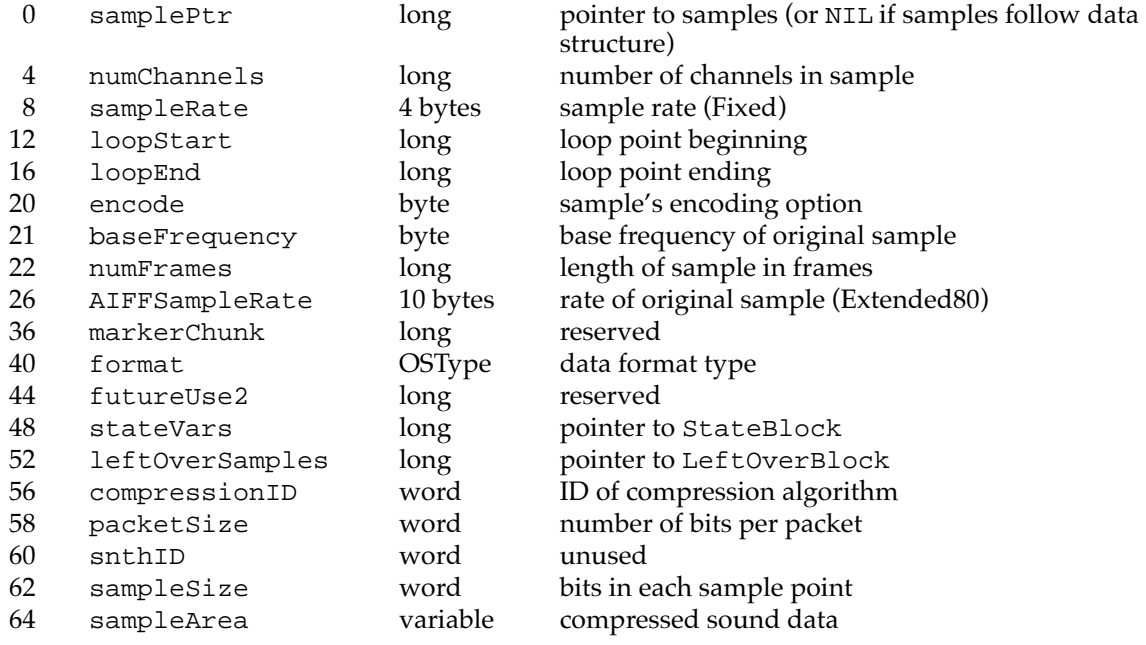

# **SndDoubleBufferHeader Data Structure**

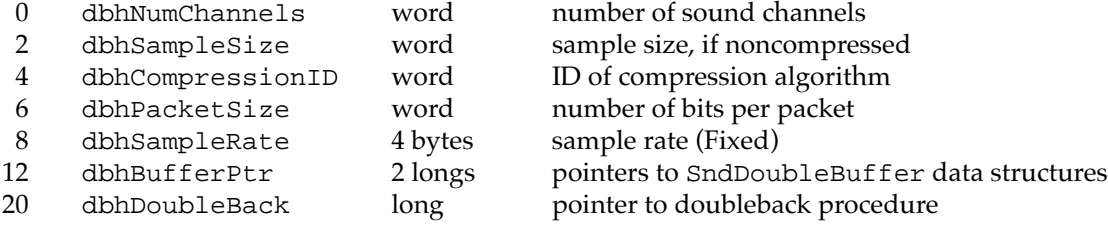

#### **SndDoubleBuffer Data Structure**

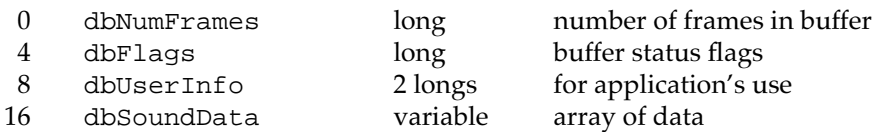

#### **ChunkHeader Data Structure**

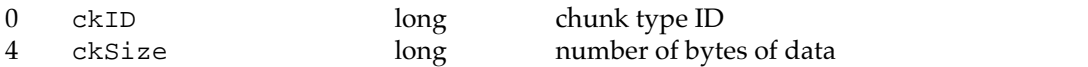

#### **ContainerChunk Data Structure**

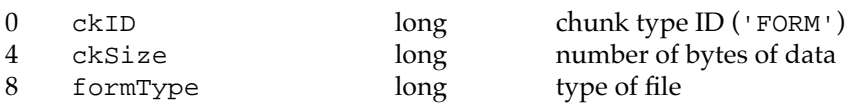

### **FormatVersionChunk Data Structure**

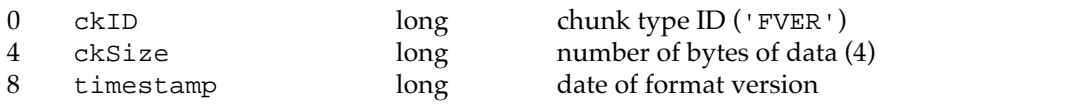

#### **CommonChunk Data Structure**

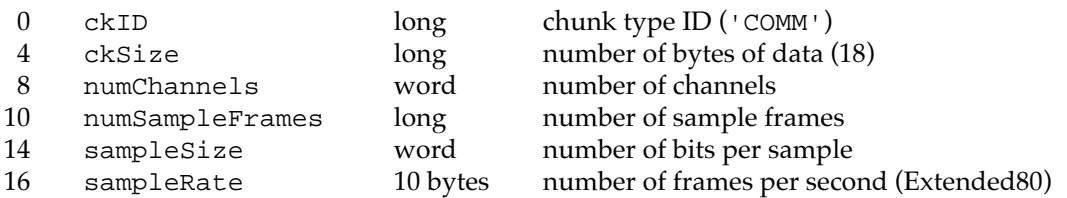

#### **ExtCommonChunk Data Structure**

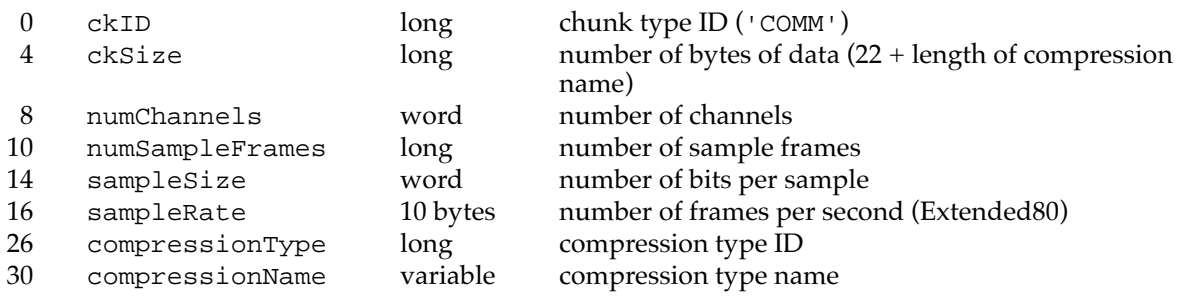

### **SoundDataChunk**

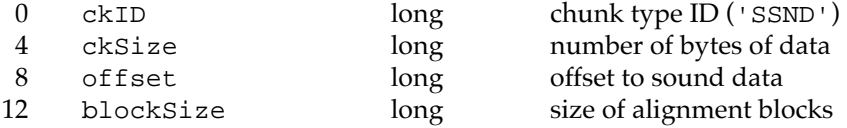

### **Trap Macros**

# **Trap Macro Requiring Routine Selectors**

\_SoundDispatch

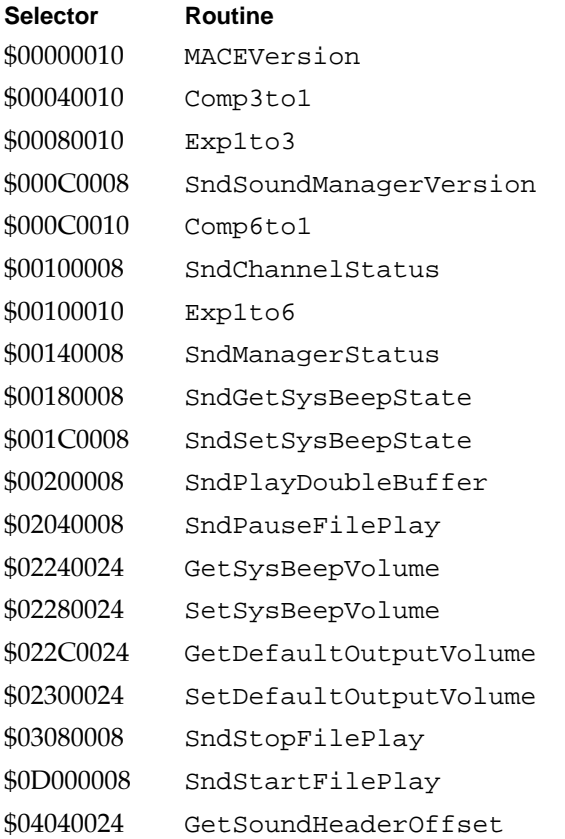

# **Result Codes**

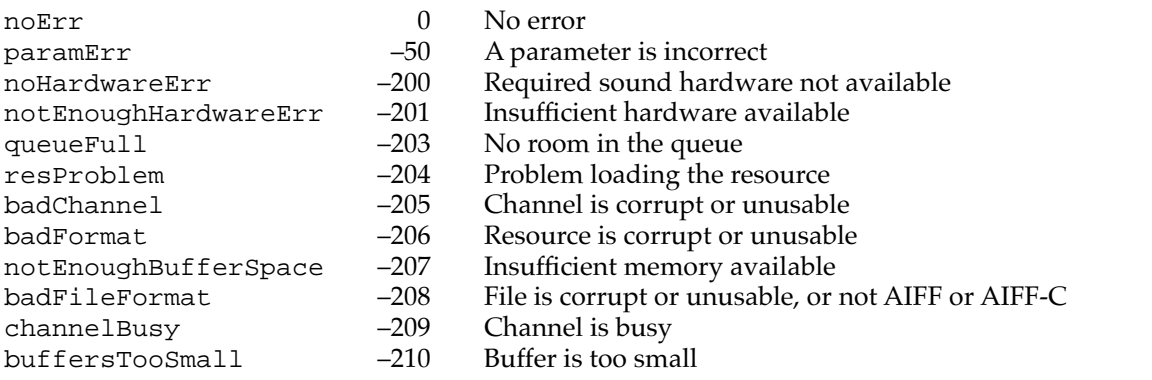

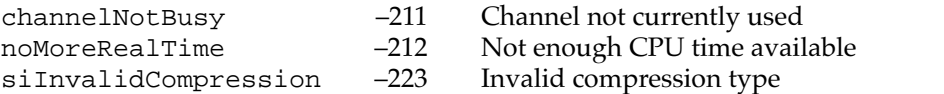